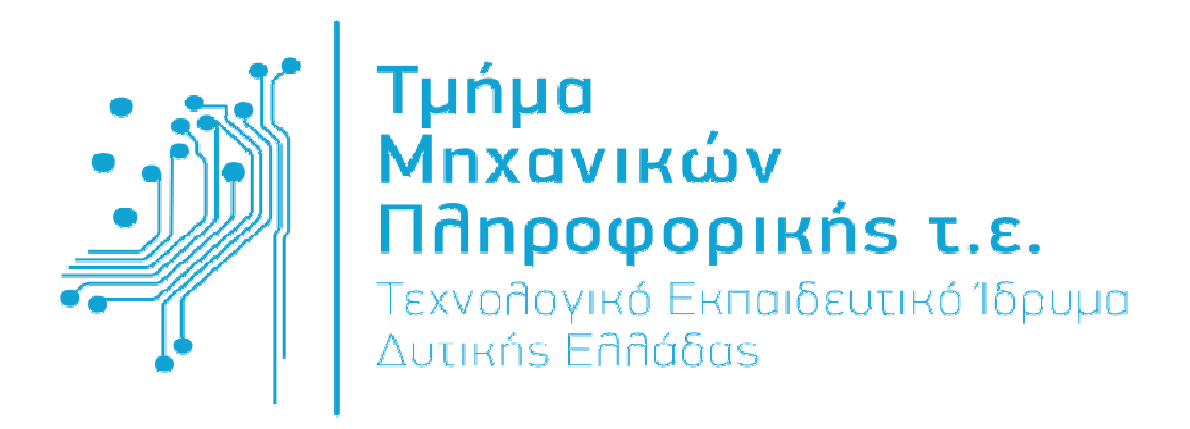

# ΠΤΥΧΙΑΚΗ ΕΡΓΑΣΙΑ

Αξιολόγηση των υπηρεσιών που παρέχονται από τα σύγχρονα κοινωνικά δίκτυα και προτάσεις βελτίωσης και ανάπτυξής τους.

ΣΠΟΥ∆ΑΣΤΕΣ ΠΑΥΛΟΥ ΜΑΡΙΑ ΑΜ:1083 ΤΑΣΙΟΠΟΥΛΟΥ ΓΕΩΡΓΙΑ ΑΜ:1105

ΕΠΙΒΛΕΠΩΝ ΚΑΘΗΓΗΤΗΣ

ΤΖΗΜΑΣ ΙΩΑΝΝΗΣ

ΑΝΤΙΡΡΙΟ **2015**

Εγκρίθηκε από την τριµελή εξεταστική επιτροπή Αντίρριο, Ηµεροµηνία

#### ΕΠΙΤΡΟΠΗ ΑΞΙΟΛΟΓΗΣΗΣ

- 1. Ονοµατεπώνυµο, Υπογραφή
- 2. Ονοµατεπώνυµο, Υπογραφή
- 3. Ονοµατεπώνυµο, Υπογραφή

# ΠΕΡΙΛΗΨΗ

Περιληπτικά έχουµε ασχοληθεί στα δύο πρώτα κεφάλαια µε το τι είναι οι κοινωνικές υπηρεσίες, τι σηµαίνουν, πως ξεκίνησαν και τι σκοπό έχουν στην καθηµερινή χρήση των ανθρώπων. Στο τρίτο κεφάλαιο αναπτύξαµε το πως έχει εισχωρήσει στην ζωή µας το διαδίκτυο και κυρίως οι υπηρεσίες που µας παρέχει. Στο τέταρτο και πέµπτο κεφάλαιο έχουµε αναπτύξει διάφορες υπηρεσίες κοινωνικής δικτύωσης όπου δείξαµε κ πως χειριστήκαµε την κάθε σελίδα. Τι κινδύνους και τι προστασίες έπρεπε να χρησιµοποιήσουµε για να προστατεύσουµε τα προσωπικά µας δεδοµένα. Στο έκτο κεφάλαιο αναπτύσσουµε τους κινδύνους που ανακαλύψαµε χρησιµοποιώντας τις υπηρεσίες όχι µόνο αυτές των προσωπικών δεδοµένων αλλά και το ψυχολογικό µέρος που µπορεί να εµφανιστεί στον κάθε χρήστη. Εν τέλει στο τελευταίο κεφάλαιο προσπαθήσαµε να αναπτύξουµε πιθανές λύσεις και προτάσεις βελτίωσης στα προβλήµατα που αντιµετωπίσαµε.

# Abstract

Summarily, in the first two chapters we have dealt with what social services are, what they mean, how they started and what their purpose is in the everyday use of people. In the third chapter we have explicated how the internet has penetrated into our lives and mainly the services it provides to us. In the fourth and fifth chapter we have explicated various services of social network where we demonstrated how we handled each page, what dangers there were and what protection we had to use in order to protect our personal data. In the sixth chapter we explicated the dangers that we discovered by using these services, not only the ones of the personal data, but the psychological part as well, which can appear in every user. Finally, in the last chapter we tried to explicate possible solutions and suggestions for the improvement of the problems that we faced.

# ΠΡΟΛΟΓΟΣ

Στόχος αυτής της πτυχιακής είναι να αναπτύξουµε τις κοινωνικές υπηρεσίες που υπάρχουν στις µέρες µας. Ασχοληθήκαµε µε το ποιες είναι οι πιο δηµοφιλείς, πως χρησιµοποιούνται, τι ρόλο παίζουν στην καθηµερινότητα µας και τι κινδύνους επιφέρει η καθηµερινή κ συχνή χρήση.

# Κατάλογος περιεχομένων

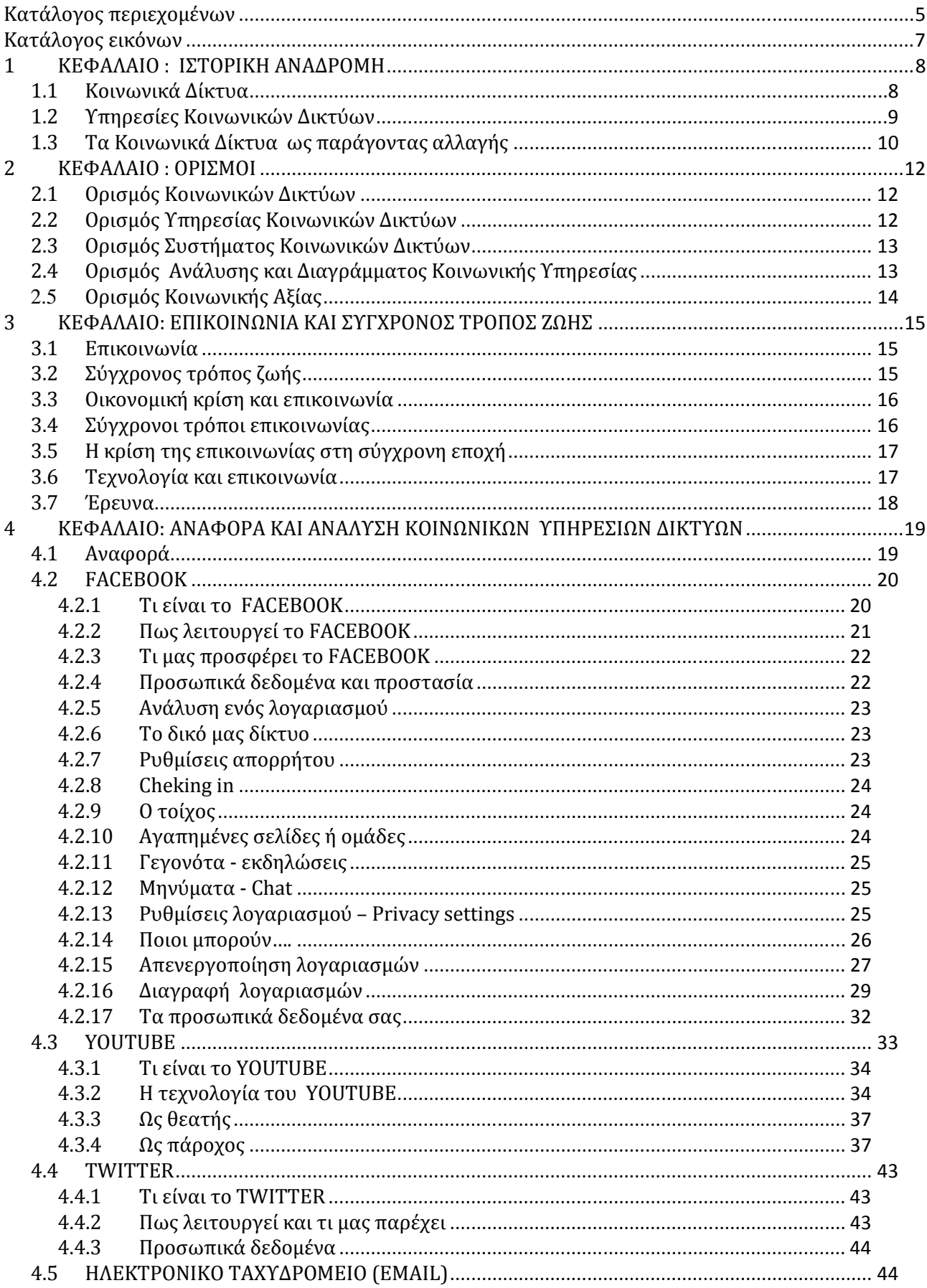

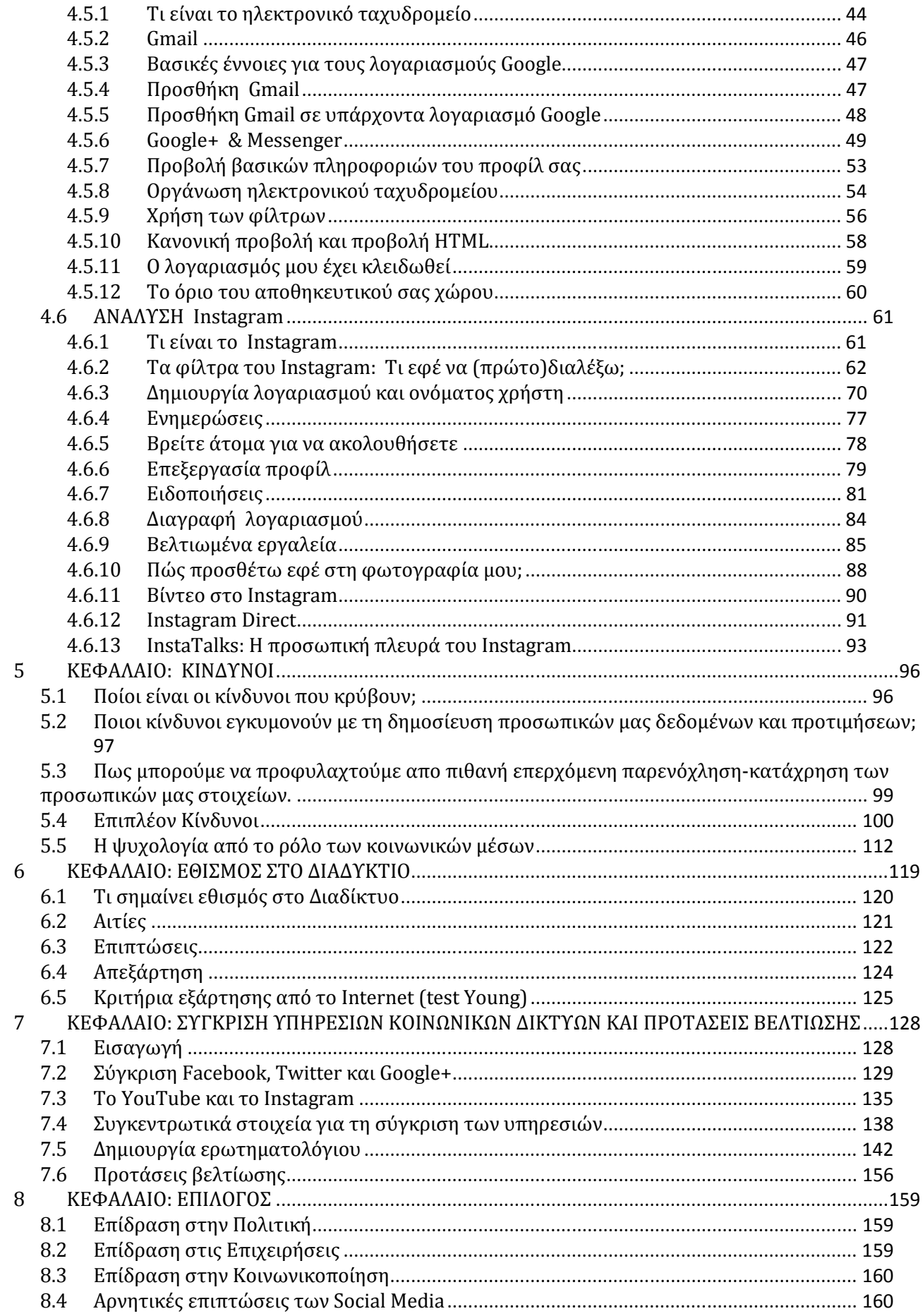

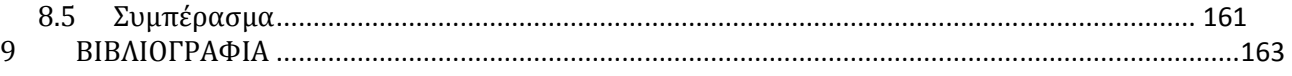

# Κατάλογος εικόνων

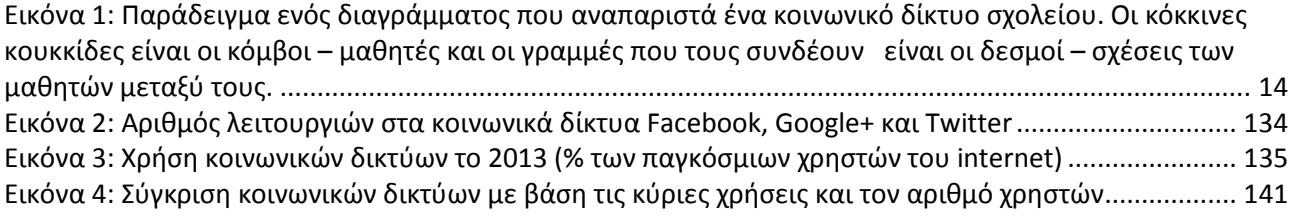

#### 1 ΚΕΦΑΛΑΙΟ : ΙΣΤΟΡΙΚΗ ΑΝΑΔΡΟΜΗ

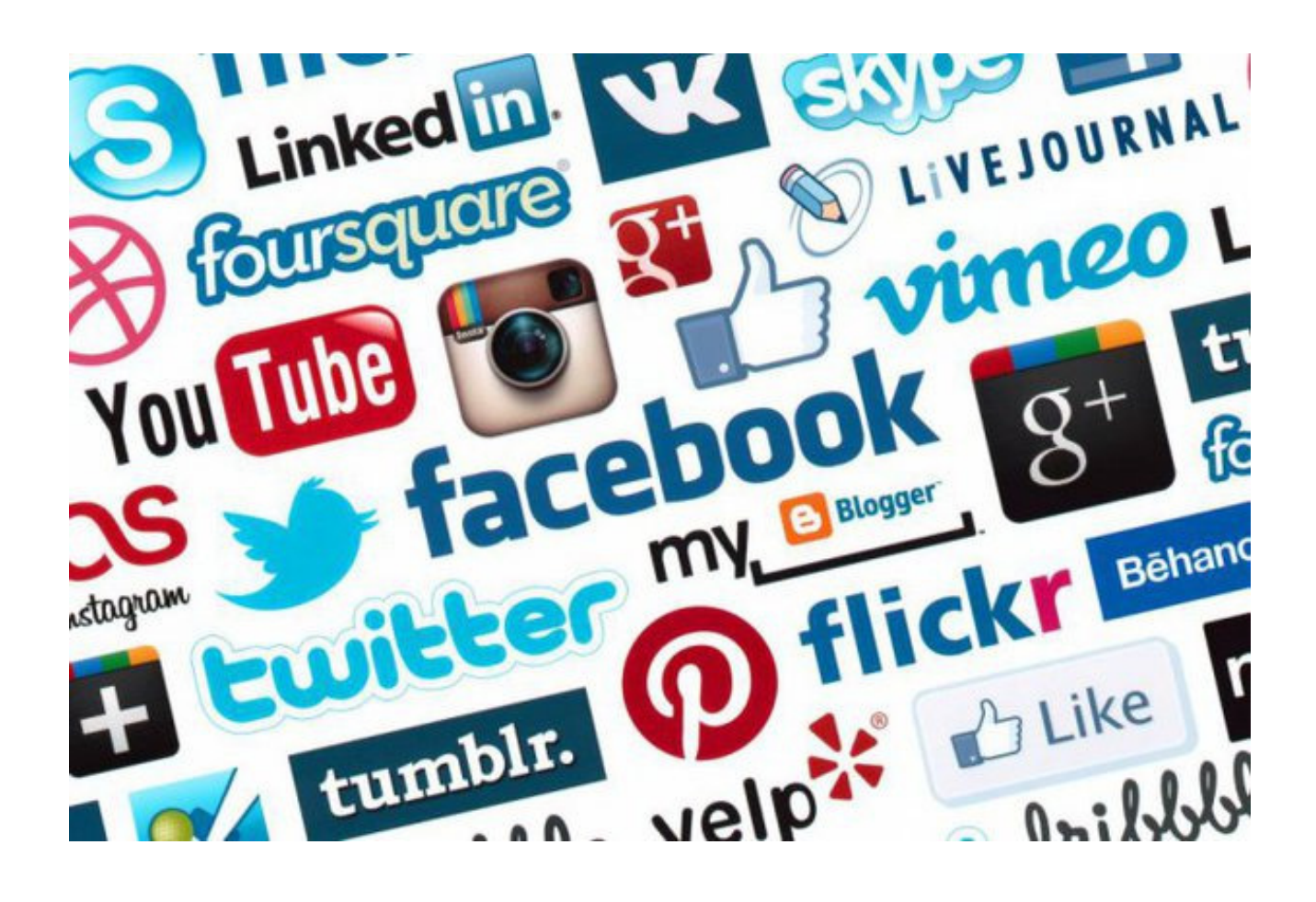

# 1.1 Κοινωνικά Δίκτυα

Ο πρώτος που αναφέρθηκε στα κοινωνικά δίκτυα ήταν ο Linton Freeman. Εµφανίστηκαν στα τέλη του 1800 από τους 'Emile Durkheim και Ferdinand Tonnies. Ο Ferdinand Tonnies θεωρούσε ότι οι κοινωνικές οµάδες ήταν κάτι που σύνδεε τον κόσµο είτε από τους κοινωνικούς δεσµούς, είτε τα πιστεύω. Ο 'Emile Durkheim έδωσε µια δική του εξήγηση θεωρώντας ότι η κοινωνική δικτύωση είναι αποτέλεσµα µια αλληλεπίδρασης µεταξύ ατόµων που διαµορφώνουν την καθηµερινότητα τους και την πραγµατικότητα τους.

Ο Georg Simmel συγγραφέας του 20ου αιώνα θεωρείται ο πρώτος ακαδηµαικός που µίλησε απευθείας σε όρους κοινωνικής δικτύωσης. Στα δοκίµια του ανεφέρθηκε ιδιαιτέρως στο µέγεθος των κοινωνικών δικτύων και στην αλληλεπίδραση τους µεταξύ τους.

Τα κοινωνικά δίκτυα αναπτύχθηκαν κυρίως την δεκαετία του 50 από την Elizabeth Bott στην Αγγλία και από µια οµάδα ανθρωπολόγων τπυ πανεπιστηµίου Μanchester. Ωστόσο ο βρετανός ανθρωπολόγος S.F.Nadel ήταν αυτός που άσκησε µεγάλη επιρροή στη µετέπειτα ανάλυση των κοινωνικών δικτύων.

Το 1954 ο JA Barnes ξεκίνησε να χρησιµοποιεί τον όρο κοινωνικά δίκτυα για να δείξει τα πρότυπα των σχέσεων που δηµιουργούνται ανάµεσα σε οικογένειες, φυλές, και γενικότερα κοινωνικές κατηγορίες. Μελετητές όπως o S.D Berkowith, Stephen Borgatti, Ronald Burt, Kathleen Carley, Martin Everett, Katherine Faust, Linton Freeman, Mark Granovetter, David Knoke, David Krackhardt, Peter Marsden, Nicholas Mullins Anatol Rapoport, Stanley Wasserman, Barry Wellman, Douglas R. White και Harrison White επέκτειναν τη χρήση της συστηματικής ανάλυσης των κοινωνικών δικτύων. Τη δεκαετία του '60 ένας σηµαντικός αριθµός ακαδηµαϊκών συνεργάστηκε για τον συνδυασµό των διαφορετικών παραδόσεων. Συγκεκριµένα ήταν µια οµάδα του Harrison White. Εξίσου όµως σηµαντική δουλειά έκανε µια οµάδα του Harrison White στη δεκαετία του '70.

Τα κοινωνικά δίκτυα σήµερα θεωρούνται σαν βασική τεχνική στην τεχνολογία. Έχει συµβάλει γενικότερα σε επικοινωνικές µελέτες, στην γεωγραφία κ στην ανθρωπολογία. Επίσης στην κοινωνιολογία και την κοινωνική ψυχολογία όπου συγκαταλέγεται στα δηµοφιλή θέµατα συζητήσεων.Οι άνθρωποι έχουν εξοικιωθεί µε την ιδέα των κοινωνικών δικτύων σχεδόν έναν αιώνα τώρα δείχνοντας τα σύνθετα σύνολα σχέσεων που δηµιουργούνται µεταξύ τους από διαπροσωπικές εως διεθνείς σχέσεις.

### 1.2 Υπηρεσίες Κοινωνικών Δικτύων

Η χρήση υπολογιστικών δικτύων για τη διευκόλυνση εµφάνισης των νέων µορφών κοινωνικής δικτύωσης ήταν κάτι που προτάθηκε σχετικά νωρίς. Υπήρξαν αρκετές προσπάθειες υποστήριξης κοινωνικών δικτύων µέσω υπολογιστικών συστηµάτων όπου οι περισσότερες έγιναν σε πρώιµες online υπηρεσίες όπως usenet, listserv και arpanet. Πολλά πρότυπα χαρακτηριστικά των ιστοσελίδων των κοινωνικών δικτύων βρίσκονταν επίσης σε online υπηρεσίες όπως οι Theglobe.com (1995) και Geocitiew.com(1994). Αυτό που κατάφεραν οι πρώιμες κοινότητες ήταν να δώσουν στον κόσµο τη δυνατότητα να ανταλλάξουν πληροφορίες και ιδέες µέσω των chat rooms και να διαχειριστούν οποιοδήποτε γεγονός ή ενδιαφέρον έχουν µέσα από εκεί. Στα τέλη της δεκαετίας του ΄90 τα προφίλ των χρηστών έγινε κεντρικό χαρακτηριστικό των ιστοσελίδων κοινωνικών δικτύων επιτρέποντας στους χρήστες να διαχειριστούν λίστες φίλων και να ψάχνουν για άλλους χρήστες µε παρόµοια ενδιαφέροντα.

Wikipedia, Facebook, YouTube, Twitter, είναι κάποια από τα social media που χρησιμοποιούνται σε καθηµερινή βάση ξεκινώντας από σχολικούς διαδρόµους και καταλήγοντας σε διαδρόµους παγκόσµιων εταιρειών. Φαίνεται πλέον ότι έχουν εδραιώσει τη θέση τους σε ένα πολιτισµικό φαινόµενο όπου αποδεικνύεται από την αυξανόµενη χρήσης τους σε παγκόσµια κλίµακα. Ενδεικτικά σύµφωνα µε την έκθεση της ∆ιεθνούς Ένωσης Τηλεπικοινωνιών (ITU) οι χρήστες των Social Media παγκοσμίως ξεπέρασαν το 1 δισεκατομμύριο το 2011, ενώ στην Ελλάδα οι εντατικοί χρήστες των Social Media ανέρχονται στο 1,5 εκατοµµύριο σύµφωνα µε στοιχεία της ISNP για το 2011. Ηγετική θέση σε παγκόσµια κλίµακα κατέχει το Facebook, το οποίο µετρά πάνω από 900 εκατοµµύρια χρήστες εκ των οποίων τα 4 εκατοµµύρια εκπροσωπούν οι Έλληνες χρήστες.

# 1.3 Τα Κοινωνικά Δίκτυα ως παράγοντας αλλαγής

Τα µέσα κοινωνικής δικτύωσης έχουν ωθήσει, τον κόσµο σε µία νέα ψηφιακή εποχή, όπου ακόµα και η παραµικρή έκφραση δηµιουργεί την τέλεια αλυσίδα αλληλεπιδράσεων: αρνητική και θετική. ∆ικαίως λοιπόν µπορούµε να πούµε πως τα µέσα κοινωνικής δικτύωσης είναι ένας διαρκής καταλύτης αλλαγής.

Ό,τι σήµανε η εφεύρεση του χαρτιού και ο πολλαπλασιασµός της λογοτεχνίας και γραµµατείας για την Αναγέννηση, αυτό σηµαίνει τώρα το παγκόσµιο διαδίκτυο και τα µέσα κοινωνικής δικτύωσης για τη σύγχρονη εποχή. Η έννοια της ασύγκριτης ελευθερίας της έκφρασης, πληµµυρίζει πλέον διακριτικά τον κοινωνικό ιστό της κοινωνίας. Καθώς οι κοινωνικές πλατφόρµες δίνουν το βήµα σε δισεκατοµµύρια ανθρώπων να υψώσουν τη φωνή τους, αυτές οι κοινωνικές πλατφόρµες γίνονται ολοένα και πιο ισχυρές.

Φαίνεται ότι ο κόσµος, όπως τον ξέρουµε, πνέει τα λοίσθια, καθώς µια νέα αντίληψη διπλής υπόστασης παίρνει σάρκα και οστά: η φυσική και εικονική υπόσταση της πραγµατικότητας. Επιπλέον, η άνευ προηγουµένου εξάπλωση των εργαλείων της διασύνδεσης και της επικοινωνίας δίνει σταθερά δύναµη στην κοινότητα στο σύνολό της, αλλά και στο άτοµο. Αυτός είναι ο

ακτιβισµός του διαδικτύου και είναι όλα θέµα µαζικής συµµετοχής και δέσµευσης. Η ευαισθητοποίηση και η προώθηση – ως εναλλακτική λύση για τη βιώσιμη διάδοση πληροφοριών – έχουν διαδραµατίσει σηµαντικό ρόλο στην κινητοποίηση της κοινής γνώµης, σε ορισµένες περιπτώσεις ακόµη και ανατρέποντας κυβερνήσεις.

Είτε το πιστεύετε είτε όχι τα µέσα κοινωνικής δικτύωσης έχουν µεταµορφωθεί από απλό µέσο ψυχαγωγίας σε µια πανταχού παρούσα αρένα για πολιτική δραστηριότητα και προοδευτική σκέψη. Αυτή η κολοσσιαία δύναµη µπορεί να τεθεί στην υπηρεσία της βελτίωσης της κοινωνίας: να χειραφετηθούν οι γυναίκες µέσω της κοινωνικής αλληλεπίδρασης και της µάθησης, να υψωθούν φωνές ενάντια στην αδικία και να ενθαρρυνθεί η θετική συµµετοχή των νέων στη δηµοκρατική εθνική δραστηριότητα.

Ωστόσο, αυτός ο γενναίος νέος κόσµος είναι ακόµα σε στάδιο βρεφικής ηλικίας. Τα καλά νέα είναι οι περισσότερες ευκαιρίες όσον αφορά την καινοτομία, ενώ η γεφύρωση του ψηφιακού γάσματος και η ευρεία πολιτική αλλαγή είναι σίγουρα και αυτά στο παιγνίδι. Τα κακά νέα είναι: είναι μια ανεξέλεγκτη δύναµη εξουσίας και η µεταφορά της από το κράτος στο άτοµο µπορεί να λειτουργήσει και αντίστροφα. Το πραγµατικό ερώτηµα είναι µπορεί αυτός ο παράγοντας της αλλαγής να θέσει ένα γερό θεµέλιο για µια θετική κοινωνικοπολιτική κουλτούρα ή θα µετατραπεί σε ένα ακόµη εργαλείο καταπίεσης;

#### 2 ΚΕΦΑΛΑΙΟ : ΟΡΙΣΜΟΙ

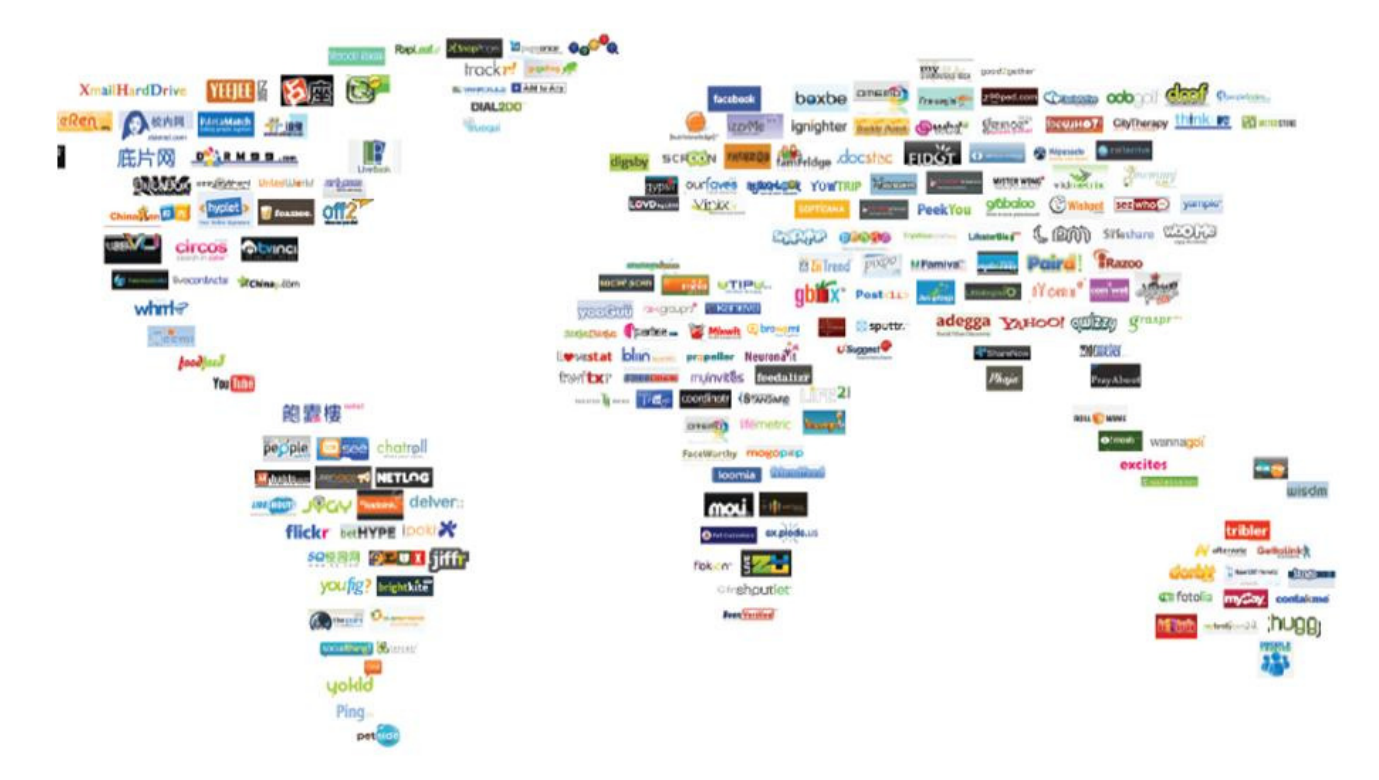

#### 2.1 Ορισμός Κοινωνικών Δικτύων

Ένα κοινωνικό δίκτυο είναι µια κοινωνική δοµή που συµπεριλαµβάνει κόµβους οι οποίοι αποτελούνται από φυσικά πρόσωπα ή οργανισµούς. Αυτοί οι κόµβοι συνδέονται µε έναν ή περισσότερους τρόπους σχέσης. Αυτά µπορεί να είναι φιλίες, αξίες, οράµατα, στόχοι, ιδέες, εµπορικές ή οικονµικές συναλλαγές, γνώσεων ή ακόµα και σεξουαλικών σχέσεων.

#### 2.2 Ορισμός Υπηρεσίας Κοινωνικών Δικτύων

Η υπηρεσία κοινωνικών δικτύων είναι μια online υπηρεσία, πλατφόρμα ή ιστοσελίδα που εστιάζει στη δηµιουργία των κοινωνικών δικτύων και των κοινωνικών σχέσεων ανάµεσα στους ανθρώπους. Η υπηρεσία των κοινωνικών δικτύων αποτελείται από το προφίλ του κάθε χρήστη, τους κοινωνικούς δεσµούς του και τα προσωπικά του ενδιαφέροντα. Οι διάφορες ιστοσελίδες κοινωνικών δικτύων επιτρέπουν στους χρήστες να µοιράζονται ιδέες, δραστηριότητες, γεγονότα και ενδιαφέροντα διαµέσου των ατοµικών τους δικτύων.

#### 2.3 Ορισμός Συστήματος Κοινωνικών Δικτύων

Ένα σύστηµα κοινωνικών δικτύων παρέχει διάφορες υπηρεσίες που βοηθούν τους χρήστες να εντοπίσουν και να καθιερώσουν σχέσεις επαφής µε άλλους χρήστες. Μπορούν για παράδειγµα, οι χρήστες να εντοπίσουν άλλους χρήστες µε βάση τις σχέσεις τους από το σχολείο, από την δουλειά ή από άλλες κοινές δραστηριότητες. Επίσης, το σύστηµα παρέχει ένα µηχανισµό µε τον οποίο ένας χρήστης µπορεί να ορίσει επιλεκτικά σχέσεις επαφής ή συνδέσεις µε άλλους χρήστες και να δώσει άδεια στους χρήστες που επιθυµεί να έχουν πρόσβαση στις προσωπικές πληροφορίες του. Το σύστηµα µπορεί αυτόµατα να ειδοποιεί τους χρήστες για τις αλλαγές που γίνονται στις προσωπικές πληροφορίες στις αντίστοιχες επαφές τους.

# 2.4 Ορισμός Ανάλυσης και Διαγράμματος Κοινωνικής Υπηρεσίας

Η ανάλυση κοινωνικών δικτύων αντιµετωπίζει τις κοινωνικές σχέσεις σε όρους θεωρίας δικτύων αποτελούµενων από κόµβους και δεσµούς (συχνά καλούνται και σύνδεσµοι ή συνδέσεις). Οι κόµβοι είναι οι µεµονωµένοι φορείς εντός των δικτύων και οι δεσµοί είναι οι σχέσεις µεταξύ των φορέων. Οι δοµές γράφων που προκύπτουν είναι συχνά αρκετά πολύπλοκες. Μπορεί να υπάρχουν πολλοί τύποι δεσµών µεταξύ των κόµβων. Έρευνες σε µεγάλο αριθµό ακαδηµαϊκών τοµέων έχουν δείξει ότι τα κοινωνικά δίκτυα λειτουργούν σε πολλά επίπεδα , από επίπεδο οικογένειας έως επίπεδο εθνών και παίζουν σηµαντικό ρόλο στο καθορισµό τρόπων µε τους οποίους λύνονται προβλήµατα , λειτουργούν οι διάφοροι οργανισµοί και τα άτοµα πετυχαίνουν τους στόχους τους. Στην πιο απλή µορφή του, ένα κοινωνικό δίκτυο είναι ένας χάρτης των συγκεκριµένων δεσµών φιλίας µεταξύ των κόµβων που µελετούνται. Οι κόµβοι µε τους οποίους ένα άτοµο είναι συνδεδεµένος είναι οι κοινωνικές επαφές του ατόµου. Το δίκτυο µπορεί επίσης να χρησιµοποιηθεί για την µέτρηση της κοινωνικής αξίας, της αξίας δηλαδή που παίρνει ένα άτοµο στο κοινωνικό δίκτυο. Αυτές οι έννοιες αναπαριστώνται συχνά σε ένα διάγραµµα κοινωνικών δικτύων.

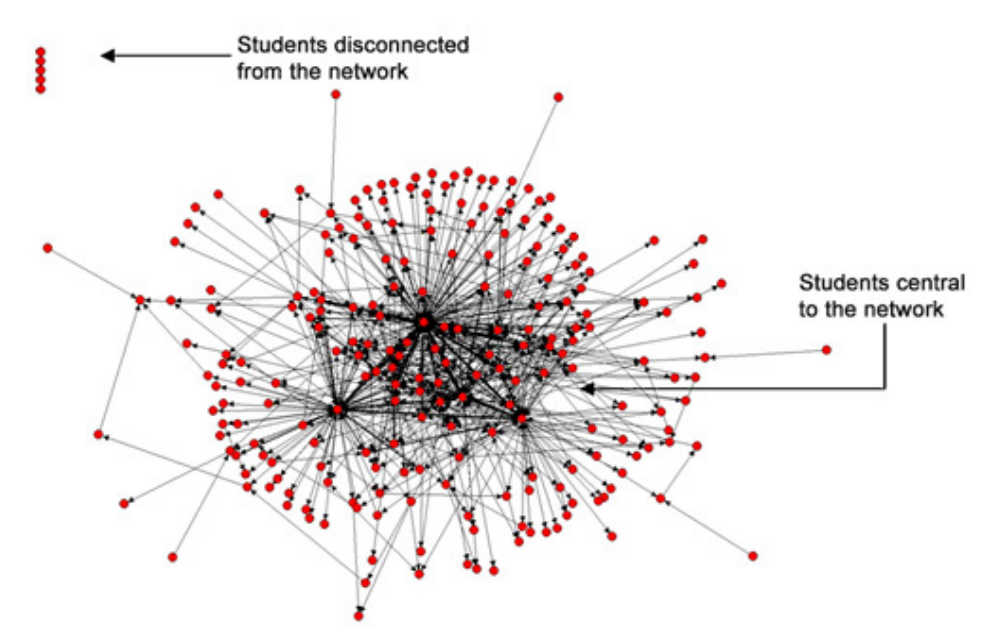

Εικόνα 1: Παράδειγμα ενός διαγράμματος που αναπαριστά ένα κοινωνικό δίκτυο σχολείου. Οι κόκκινες κουκκίδες είναι οι κόμβοι – μαθητές και οι γραμμές που τους συνδέουν είναι οι δεσμοί – σχέσεις των μαθητών μεταξύ τους.

# *2.5* Ορισμός Κοινωνικής Αξίας

Η κοινωνική αξία είναι µια κοινωνιολογική έννοια, η οποία αναφέρεται στις συνδέσεις µέσα και ανάµεσα στα κοινωνικά δίκτυα. Η έννοια της κοινωνικής αξίας δίνει έµφαση στην αξία των κοινωνικών σχέσεων και τον ρόλο της συνεργασίας και εµπιστοσύνης για να πάρει συλλογικά ή οικονοµικά αποτελέσµατα. Σε γενικούς όρους θα µπορούσαµε να πούµε ότι η κοινωνική αξία είναι το φρούτο των κοινωνικών σχέσεων και αποτελείται από τα προσδοκώµενα οφέλη που προκύπτουν από την µεταχείριση και συνεργασία µεταξύ ατόµων κ οµάδων.

#### 3 ΚΕΦΑΛΑΙΟ: ΕΠΙΚΟΙΝΩΝΙΑ ΚΑΙ ΣΥΓΧΡΟΝΟΣ ΤΡΟΠΟΣ ΖΩΗΣ

#### 3.1 Επικοινωνία

Οι ανθρώπινες σχέσεις αναπαράγονται µέσω επικοινωνίας. Όλοι οι ζωντανοί οργανισµοί ακόµα και τα φυτά εκπέµπουν σήµατα. Επικοινωνία λοιπόν θεωρείται το κύριο µέσο που χρησιµοποιούν όλοι για να ενηµερωθούν και να αλληλεπιδράσουν µε το κάθε γεγονός που συµβαίνει γύρω τους, είτε στο καθηµερινό κλειστό κύκλο του είτε κάπου αλλού. Η επικοινωνία υπάρχει σε καθηµερινή βάση είτε είναι προφορική είτε είναι γραπτή, ακόµα και µε νοήµατα. Κάνει τις ανθρώπινες σχέσεις πιο φιλικές , πιο ευχάριστες ή ακόµα και εχθρικές. ∆ιευρίνει τον πνευµατικό ορίζοντα του ανθρώπου αφού ανταλλάσει πληροφορίες και απόψεις µαθαίνοντας επίσης να συναναστρέφεται µε διαφορετικούς χαρακτήρες και να γνωρίζει ιδέες αξίες και ενδιαφέροντα. Αν αναλογιστούµε το πως θα ήταν ο κόσµος χωρίς ήχο θα καταλαβαίναµε το πως θα ήταν ο κόσµος χωρίς επικοινωνία. ∆ε θα µπορούσαµε να µοιραστούµε σκέψεις, ιδέες, ακούσµατα και το πιο απλό να αντιδράσουµε στα τρέχοντα γεγονότα που συµβαίνουν γύρω µας.Η επικοινωνία δίνει τη φυσική δύναµη στα άτοµα να είναι σε θέση να επιτύχουν τους στόχους τους και να τροφοδοτούν την περιέργεια τους. Αυτό επιτυγχάνεται µε το γραπτό και τον προφορικό λόγο, µε γραπτά σύµβολα καθώς και µε διάφορες εκφράσεις του προσώπου και κινήσεις.

# 3.2 Σύγχρονος τρόπος ζωής

Ο τωρινός τρόπος ζωής είναι αρκετά διαφορετικός από τον τρόπο που οι άνθρωποι ζούσαν στο παρελθόν. Ο κόσµος αλλάζει κάθε στιγµή µε κάθε κίνηση και αυτό επιφέρει την αλλαγή του τρόπου ζωής στο σήµερα µοντέρνο στυλ. Ο σύγχρονος τρόπος ζωής είναι διαφορετικός σε όλες τις πλευρές όπως τη στάση, τη ζωή, το ρυθµό και τη φυσική κατάσταση. Εκµεταλλευόµενοι την τεχνολογία και σε συνδυασµό την ταχύτερη και την ανοιχτόµυαλη ζωή, όλα αυτά κάνουν την ανθρώπινη κοινωνία πιο άνετη, πιο ανεπτυγµένη και πιο δίκαιη. Ωστόσο, η αλλαγή στη σύγχρονη ζωή είναι καλό να συνεχιστεί αλλά υπό έλεγχο.

# 3.3 Οικονομική κρίση και επικοινωνία

Η οικονοµική κρίση είναι κάτι που έχει επηρεάσει όλο τον κόσµο. Από τον τρόπο ζωής µέχρι και τον τρόπο συµπεριφοράς και την καθηµερινότητα. Πάντα υπήρχαν αλλαγές στην ιστορία όλων των λαών αλλά στη συγκεκριμένη περίοδο κρίσης που διανύουμε οι αλλαγές που γίνονται είναι δραστικές και δραµατικές. Όλα αυτά τα οικονοµικά προβλήµατα και οι δυσχερείες έχουν επηρεάσει τον κόσµο µε άµεσο αποτέλεσµα πρώτα το άγχος και έπειτα σε σοβαρότερα ψυχολογικά ζητήµατα ή ακόµα και σε εµφάνιση προβληµάτων υγείας. Η επικοινωνία των ανθρώπων έχει επηρεαστεί σηµαντικά αφού βρίσκονται κάτω από τη πίεση εργασίας ή προσωπικής ζωής και αποφεύγουν τη συναναστροφή ακόµη και µε φίλους τους οι οποίοι µπορεί να έχουν αντίστοιχα προβλήµατα ωστόσο δεν αντέχουν να τους ακούσουν γιατί θεωρούν τα δικά τους σηµαντικότερα ή γιατί δεν έχουν καλή ψυχολογία. Αυτό είναι µια αυθόρµητη αντίδραση του µυαλού προκειµένου να αποφύγει την ρίξη ψυχολογίας και την αρνητική συναισθηµατική διάθεση. Γενικά αν οι άνθρωποι δεν αντιµετωπίσουν δύσκολη κατάσταση στο πιο κοντινό τους περιβάλλον τείνουν να τις αποφεύγουν. Αυτό συµβαίνει γιατί υποσυνήδειτα το µυαλό επιλέγει την πιο εύκολη λύση. Αυτό δε σηµαίνει όµως ότι είναι και η πιο αποδοτική στο µέλλον πολλές φορές από την πλευρά της συναισθηµατικής ικανοποίησης. Το πιο απλό παράδειγµα είναι όταν ένα φιλικό πρόσωπο αντιµετωπίσει ένα σοβαρό πρόβληµα υγείας οι περισσότεροι αποµακρύνονται και χάνουν την καθηµερινή επικοινωνία. Αυτό δε σηµαίνει αυτόµατα ότι δεν νοιάζονται. Αν όµως αυτό τύχει στο δικό τους περιβάλλον το αποτέλεσµα είναι να γίνονται πιο δυνατοί ψυχικά. Στο σήµερα δυστυχώς οι άνθρωποι έχουν αποµακρυνθεί θεωρώντας έτσι ότι θα αντιµετωπίσουν τα προβλήµατα καλύτερα µόνοι τους.

# 3.4 Σύγχρονοι τρόποι επικοινωνίας

Βάση της καθηµερινότητας είναι δύσκολο πλέον να ζούµε χωρίς σύγχρονους τρόπους επικοινωνίας. Οι άνθρωποι ανταλλάσουν µηνύµατα σε ελάχιστο χρόνο και κάνουν τη ζωή τους πιο εύκολη. Σίγουρα δεν υπάρχει τίποτα καλύτερο από την επαφή δύο ανθρώπων πρόσωππο µε πρόσωπο, αφού έτσι µπορούµε να δούµε τις αντιδράσεις του σε κάθε µας κουβέντα.

Στη σηµερινή εποχή το διαδίκτυο είναι αυτό που µας διευκολύνει σε κάθε στιγµή της καθηµερινότητας. Παρέχει άπειρες πληροφορίες και ενηµερώνει για όλα τα σηµεία του κόσµου σε ελάχιστο χρόνο. Τα smartphone είναι αυτά που έχουν κερδίσει το ενδιαφέρον όλων. Σου δίνουν τη δυνατότητα να ενηµερωθείς για το οτιδήποτε και οπουδήποτε βρίσκεσαι. Προσφέρουν στον κόσµο ανα πάσα στιγµή επικοινωνία και µέγιστο πλεονέκτηµα είναι ότι παρέχουν πρόσβαση σε υπηρεσίες έκτακτης ανάγκης.

# 3.5 Η κρίση της επικοινωνίας στη σύγχρονη εποχή

Παρά τα όσα έχουνε πραγµατοποιηθεί στην σηµερινή εποχή από την πληροφορική και το διαδίκτυο υπάρχει αυτό που λένε κρίση επικοινωνίας. Οι αποστάσεις έχουν µειωθεί σχετικά αφού ανά πάσα ώρα και στιγµή µπορούµε να µοιραστούµε πληροφορίες µε άλλα άτοµα. Και όµως το φαινόµενο της µοναξιάς και της έλλειψης ουσιαστικής επικοινωνίας όσο πάει κ αυξάνεται.

Η τεχνολογία έχει πάρει σηµαντικό ρόλο στη ζωή µας αυτό όµως δε σηµαίνει ότι µπορεί να αντικαταστήσει την προσωπική επαφή µεταξύ των ανθρώπων. Όσα γίνονται έχουν σαν αποτέλεσµα την αλλοίωση των προσωπικών σχέσεων. Οι άνθρωποι δεν µπορούν να δουν, να αγγίξουν, να αισθανθούν, να αγαπήσουν το ίδιο µέσω µιας φωτογραφίας ή µιας βιντεοκλήσης. Οι µικρές στιγµές που ζεις στην καθηµερινότητα του άλλου είναι αυτό που σε κάνει να διαµορφώνεσαι και να διατηρείς την ταυτότητα σου σε ένα κόσµο µε συναισθήµατα.

# 3.6 Τεχνολογία και επικοινωνία

Μέχρι πριν λίγα χρόνια η επικοινωνία ήταν ένα κοµµάτι που περιοριζόταν σε επιστολές και επικοινωνία µέσω ραδιοκυµάτων. Οι άνθρωποι πήγαιναν από τη µια άκρη µιας πόλης στην άλλη ακόµα και µεταξύ πόλεων- για να µεταφέρουν τις απαραίτητες πληροφορίες ή για να ενηµερωθούν για κάτι που τους αφορούσε. Αυτό βελτιώθηκε χάρη στην τεχνολογία. Μετά την εµφάνιση των κινητών τηλεφώνων και των υπολογιστών δηµιουργήθηκε µια παγκόσµια επικοινωνία.

Η τεχνολογία µε την επικοινωνία είναι µια απίστευτη συνεργασία. Μέσω της επικοινωνίας, η τεχνολογία έχει φτάσει σε υψηλό επίπεδο και µέσω της επικοινωνίας, η τεχνολογία αναπτύχθηκε τόσο γρήγορα. Υπάρχουν διάφορα είδη επικοινωνίας. Είτε αυτή είναι λεκτική, τυπική, παθητική, επιθετική κλπ. Όποιο και αν είναι το είδος της είναι αυτή που βοηθά τους ανθρώπους µε τον ένα τρόπο ή τον άλλο να διατηρούν ένα δεσµό, µια παλιά ή καινούρια σχέση, ή µια συνεργασία.

Βοηθάει τους ανθρώπους να µιλήσουν όταν βρίσκονται µακριά ο ένας από τον άλλο ή να επικοινωνήσουν µέσα από έναν εικονικό κόσµο. Βάση λοιπόν αυτού του συνδυασµού ο κόσµος έχει καταφέρει να αναπτύσσει πιο εύκολα γνωριμίες και να πραγματοποιεί διάφορες δραστηριότητες είτε αυτές έχουν να κάνουν µε την προσωπική ζωή ή µε την εργασία τους.

#### 3.7 Έρευνα

Το διαδίκτυο και η τεχνολογία είναι πλέον καθηµερινότητα µας. Οι υπολογιστες, τα smartphone, και τα διάφορα gadgets είναι µέρος της ζωής µας. Οι λόγοι χρήσης του διαδικτύου ποικίλουν από ηλικία σε ηλικία. Η ηλικιακή κατηγορία που χρησιµοποιεί περισσότερο το διαδίκτυο είναι 15-35. Κύριος λόγος είναι η ενημέρωση. Η αναζήτηση πληροφοριών και διάφορες online πλατφόρμες με τις υπηρεσίες που διαθέτουν είναι αυτές που κυριαρχούν στις δραστηριότητες του διαδικτύου. Βάση διάφορων ερευνών και του ερωτηµατολόγιου που πραγµατοποιήσαµε είδαµε ότι όσοι χρήστες χρησιµοποιούν το internet θα έχουν µια σίγουρη επικοινωνία µε κάποιον άλλο. Αύξηση φαίνεται όµως να υπάρχει σε διάφορα chat sites, blogs και οµάδες συζητήσεων σε forum. Η τεχνολογία είναι αυτή που βελτιώνει την επικοινωνία µέσω των υπολογιστών. Έχει γίνει απαραίτητο µέσο και για να µπορέσει ένας άνθρωπος να θεωρείται µέρος όλου αυτού θα πρέπει να προσαρµοστεί στη νέα κατάσταση. Έτσι θα καταφέρει να ενηµερώνεται και να πραγµατοποιεί πιο εύκολα τις ανάγκες του, διαφορετικά θα παραµείνει πίσω χωρίς να καταφέρνει ότι και οι γύρω του.

4 ΚΕΦΑΛΑΙΟ: ΑΝΑΦΟΡΑ ΚΑΙ ΑΝΑΛΥΣΗ ΚΟΙΝΩΝΙΚΩΝ ΥΠΗΡΕΣΙΩΝ ΔΙΚΤΥΩΝ

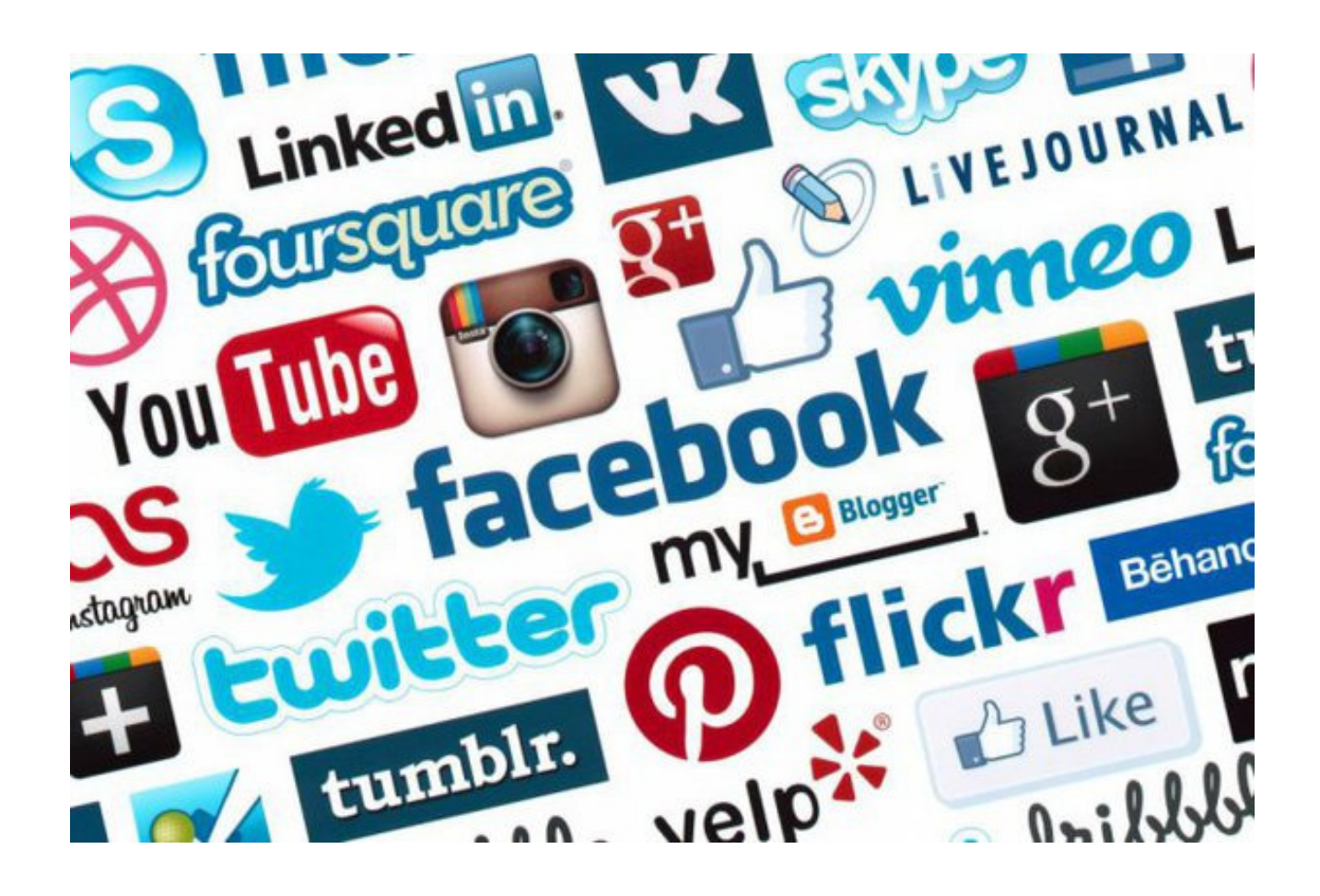

#### 4.1 Αναφορά

Facebook, YouTube, Google, Gmail, Instagram είναι όροι που χρησιμοποιούμε στη καθηµερινότητα µας. Ακούγονται από όλες τις ηλικίες κ σε όλες τις ώρες τις ηµέρας όπου κ αν βρίσκεται ο καθένας που τους χρησιµοποιεί. Ο λόγος για τα social media που έχει γίνει από µόδα πλέον τρόπος ζωής φαίνεται να εδραιώνουν τη θέση τους σαν ένα πολιτισµικό φαινόµενο που ολοένα εξελίσσεται κ τα ποσοστά χρήσης έχουν φτάσει σε παγκόσµια κλίµακα. Σύµφωνα µε την έκθεση της ∆ιεθνούς Ένωσης Τηλεπικοινωνιών (ITU) οι χρήστες των κοινωνικών δικτύων το 2011 ξεπέρασαν το 1 δισεκατοµµύριο ενώ στην Ελλάδα οι εντατικοί χρήστες φτάνουν περίπου το 1,5 εκατοµµύριο σύµφωνα µε στοιχεία της ΙSNP για το 2011.

# 4.2 FACEBOOK

# facebook

Χάρη στο Facebook, συνδέεστε με τους κοντινούς σας ανθρώπους και μοιράζεστε πράγματα μαζί τους.

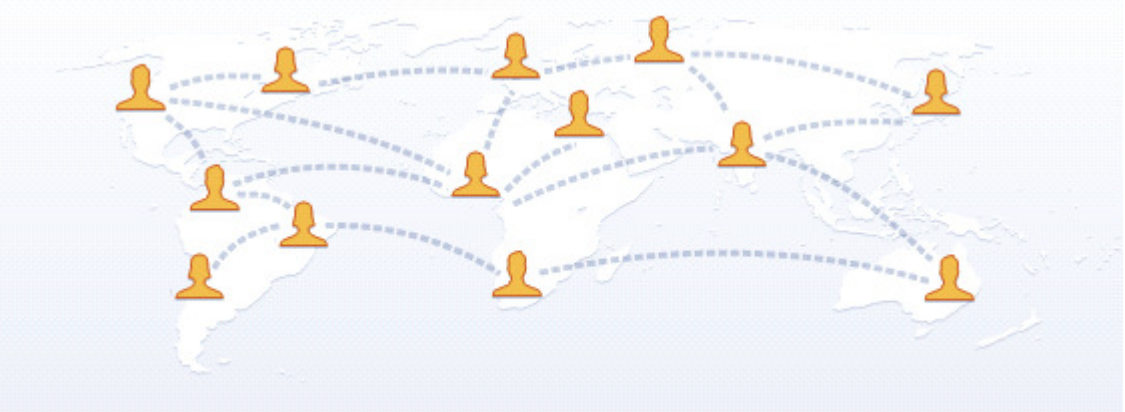

# 4.2.1 Τι είναι το FACEBOOK

Ένα από τα πιο δηµοφιλή κοινωνικά δίκτυα σχεδόν µε ηγετική θέση τολµάµε να πούµε είναι το Facebook. Το Facebook είναι μια online υπηρεσία κοινωνικής δικτύωσης όπου οι άνθρωποι επικοινωνούν κ ενηµερώνουν τους φίλους τους, δηµιουργούν νέες σχέσεις κ οµάδες κοινού ενδιαφέροντος. Μέσω Facebook οι άνθρωποι µπορούν να βρίσκουν παλιούς γνωστούς ή να γνωρίζουν καινούρια άτοµα δηµοφιλή ή µη κ να αποκτούν µια επαφή µαζί τους τουλάχιστον µέσω υπολογιστή. Σίγουρα αυτές οι γνωριµίες δεν έχουν σχέση µε τις προσωπικές επαφές που µπορούν να έχουν δύο η περισσότεροι άνθρωποι που γνωρίζονται προσωπικά αλλά στη σηµερινή κοινωνία βρίσκει κ το Facebook την χρησιµότητα που του αρµόζει.

Tο Facebook θεωρείται ένας κοινωνικός ιστοχώρος δικτύωσης που ξεκίνησε τον Φεβρουάριο του 2004. Οι χρήστες του µπορούν να επικοινωνούν µέσω µηνυµάτων µε τη λίστα φίλων που έχουν και να τους δίνουν προσωπικές πληροφορίες.

Ιδρυτής του Facebook είναι ο Mark Zuckerberg απόφοιτος του πανεπιστηµίου Harvard. Το όνοµα του προέρχεται από τα µέλη των πανεπιστηµιακών κοινοτήτων κάποιων αµερικανικών κολεγίων και προπαρασκευαστικών σχολείων που το χρησιµοποιούσαν για να γνωριστούν οι νέοι φοιτητές. Καιρό µετά δώθηκε το δικαίωµα συµµετοχής για όλους τους σπουδαστές των πανεπιστηµίων κ έπειτα για όλο τον κόσµο.

"'Η συνήθεια που έγινε λατρεία", έλεγε χαρακτηριστικά ο Ανδρέας Μικρούτσικος για το ριάλιτι Famestory, κάτι που ταιριάζει απόλυτα στο σήµερα για το Facebook! Μια συνήθεια που ξεπερνά τους 200 εκατοµύρρια χρήστες στην υφήλιο κ σίγουρα ένα από τα δηµοφιλέστερα website του πλανήτη. Επίσης είναι ένα από τα δηµοφιλέστερα site για ανέβασµα φωτογραφιών µε πάνω από 14 εκατοµµύρια φωτογραφίες καθηµερινά. Παρόλα αυτά πολλές επιχειρήσεις χρησιµοποιούν το Facebook και για την διαφήμιση τους που σημαίνει ότι είναι ένα βασικό μέσο για τη δικτυακή προβολή. Λόγω όµως της δηµοτικότητας του το Facebook έχει υποστεί κριτική κ έχει κατηγορηθεί για θέµατα που αφορούν την ιδιωτικότητα και την ασφάλεια του κάθε χρήστη.

Στόχος αυτής της κοινωνικής δικτύωσης είναι να µπορούν οι άνθρωποι να επικοινωνούν πιο αποτελεσµατικά µε τους φίλους, τους συγγενείς τους και τους συνεργάτες τους. Ο καθένας µπορεί να εγγραφεί στο Facebook και να αλληλεπιδράσει µε ανθρώπους γνωρίζοντας τους ή όχι, σε ένα αξιόπιστο περιβάλλον.

Η ευχρηστεία του και η απλή του πλοήγηση δίνει στους χρήστες εύκολη πρόσβαση στις βασικές του λειτουργείες και τις εφαρµογές στον χώρο. Το προφίλ, οι φίλοι, τα δίκτυα και τα εισερχόµενα έχουν κύρια θέση στην κορυφή της σελίδας του προφίλ του κάθε χρήστη. Οι Facebook-εφαρµογές, φωτογραφίες, οµάδες, γεγονότα, εµφανίζονται σχεδόν παντού, κυρίως αριστερά µαζί µε άλλες εφαρµογές που έχουν προστεθεί στο λογαριασµό τους από τους χρήστες.

Είναι το δεύτερο περισσότερο ενεργό PHPsite στον κόσµο και έχει µια από τις µεγαλύτερες MySQL εγκαταστάσεις εκτελώντας χιλιάδες βάσεις δεδοµένων. Έχουν δηµιουργήσει ένα απλό αλλά ταυτόχρονα ισχυρό πλαίσιο πολλών γλωσσών RPC το οποίο δίνει τη δυνατότητα στην εταιρεία να λειτουργεί µαζί µε άλλα υποσυστήµατα γραµµένα σε οποιαδήποτε γλώσσα, ικανό να τρέχει σε οποιαδήποτε πλατφόρµα.

Η πλατφόρµα του Facebook έχει σχεδιαστεί έτσι ώστε να επιτρέπει στις εταιρείες να δηµιουργούν τις δικιές τους εφαρµογές ή παιχνίδια στο χώρο του Facebook και να αποκτούν πρόσβαση σε αµέτρητους χρήστες.

# 4.2.2 Πως λειτουργεί το FACEBOOK

Σαν πρώτη επαφή στους χρήστες του Facebook θεωρείται η αναζήτηση της διεύθυνσης στο διαδίκτυο. Μέσω της αρχικής σελίδας οι χρήστες µπορούν να συνδεθούν στην υπηρεσία. Η σύνδεση είναι σχετικά απλή αφού δεν απαιτούνται πολυ προσωπικά δεδοµένα ή τεχικές γνώσεις αφού για να αποκτήσουµε πρόσβαση µόνο ένα όνοµα, ένα ηλεκτρονικό ταχυδροµείο και ο κωδικός χρήστη θεωρούνται απαραίτητα.

Κατά τη δημιουργία του λογαριασμού ο χρήστης εισάγει το όνομα, το e-mail που έχει ορίσει και τον κωδικό του στα αντίστοιχα πεδία της σελίδας κ πατάει σύνδεση. Αυτόµατα στέλνεται στην υπηρεσία του Facebook ένα link το οποίο ζητά από τον χρήστη να δώσει πληροφορίες οι οποίες αποθηκεύονται µε τη µορφή ενός cookie. Μόλις λοιπόν ο χρήστης συνδεθεί είναι έτοιµος να χρησιµοποιήσει το facebook όπως θέλει. Έχει τη δυνατότηα να δει ή να επεξεργαστεί το προφίλ του, να δει άλλα προφίλ, να προσθέσει ή να αφαιρέσει άτοµα από τη λίστα φίλων του, να αναζητήσει σελίδες που τον ενδιαφέρουν ή να παίξει διάφορα παιχνίδια.

# 4.2.3 Τι μας προσφέρει το FACEBOOK

Παρά το γεγονός ότι στην δηµιουργία του λογαριασµού δεν ζητούνται πολλά πράγµατα για να γίνει κάποιος µέλος, το facebook δίνει πολλές επιλογές για να διαµορφώσουν οι χρήστες το προσωπικό τους προφίλ. Αρχικά µπορούν να ρυθµίσουν το πως θα φαίνεται το προφίλ τους στους άλλους χρήστες. Έχει πλεόν τη δυνατότητα να ορίζει ο χρήστης τι θέλει να δείχνει σε όλους τους φίλους, σε δηµόσια θέα, σε προσαρµοσµένη λίστα φίλων. Αυτό µπορεί να το κάνει για το οτιδήποτε θα ανεβάσει στο προφίλ όπως φωτογραφίες, τραγούδια, συνδέσµους που θέλει να µοιραστεί και παιχνίδια. Μπορεί να υποβάλλει πληροφορίες σχετικά µε την πόλη καταγωγής του, την τρέχουσα κατοικία του, διάφορα χόµπι, ενηµέρωση για θέσεις εργασίας. Στην συνέχεια αναγνωρίζοντας κοινά ενδιαφέροντα και φίλους, το Facebook προτείνει νέα προφίλ για νέες γνωριµίες όπου εκτός από πραγµατικούς ανθρώπους περιλαµβάνουν celebrity, pages, προϊόντα, υπηρεσίες κλπ.

Το Facebook πλεόν θεωρείται ένα απο τα δηµοφιλέστερα website για ανέβασµα φωτογραφιών µε πάνω από 15 εκατοµµύρια φωτογραφίες κάθε µέρα. Αυτή η δυνατότητα δίνεται στους χρήστες και µπορούν να ανεβάσουν φωτογραφίες γράφοντας σχόλια και αναφέροντας τοποθεσία είτε απο τον υπολογιστή του είτε από το κινητό του κάνοντας και τους φίλους του επισήµανση ώστε να µοιράζονται µαζί τις στιγµές τους.

Υπάρχουν οµάδες και σελίδες που δηµιουργούνται από τους χρήστες για να µοιράζουν ότι θέλουν σε άλλους χρήστες άσχετα αν είναι φίλοι ή όχι. Αυτές οι σελίδες µπορούν να έχουν οποιδήποτε περιεχόµενο είτε φαγητά είτε µαγαζιά, ρούχα, διάσηµα πρόσωπα, εταιρείες κλπ.. Έπειτα όλοι οι χρήστες µπορούν να ανταλλάσουν ιδιωτικά µηνύµατα για συζητήσεις ή ενηµερώσεις µεταξύ τους.

Κάτι που έχει αναπτύξει ιδιαίτερα πολύ το facebook κ ήταν σίγουρα ένας λόγος που πολύς κόσµος έφτιαξε προφίλ ήταν οι ψυχαγωγικές εφαρµογές. Αυτές περιλαµβάνουν τα quiz προσωπικοτήτων, ικανοτήτων, τις υπηρεσίες προσοµοίωσης πραγµατικότητας αλλά κυρίως τα παιχνίδια. Έντονα χρησιµοποιούνται τα παιχνίδια µε εικονικές φάρµες, εικονικές οικογένειες µε κατοικίδια και παιχνίδια στρατηγικής

#### 4.2.4 Προσωπικά δεδομένα και προστασία

Σύµφωνα µε την πολιτική του, το facebook χρησιµοποιεί όλα τα απαραίτητα εργαλεία για την προστασία των προσωπικών µας δεδοµένων. Έχει σχεδιαστεί µε τέτοιο τρόπο ώστε να είναι εύκολο στον χειρισµό του κ στο πως ο κάθε χρήστης θέλει να µοιράζεται τις πληροφορίες για τον εαυτό του. Ωστόσο το Εργαστήριο Ηλεκτρονικού Επιχειρείν του Οικονοµικού Πανεπιστηµίου Αθηνών διεξήγαγε έρευνα η οποία απαντάει στα ερωτήµατα του κόσµου που θέλει να είναι ικανοποιηµένος για τη προστασία του. Οι απαντήσεις που λήφθηκαν ήταν ικανοποιητικές όµως για πόσο ακόµα.

# 4.2.5 Ανάλυση ενός λογαριασμού

∆ηµιουργήσαµε ένα απλό λογαριασµό χρήστη για να δούµε πως περίπου λειτουργεί το facebook. Στην αρχή µας ζητήθηκαν απλές πληροφορίες όπως το όνοµα και το email µας.

∆ηµιουργήσαµε τον εξής λογαριασµό:

- •ΓΕΩΡΓΙΑ ΜΑΡΙΑ ( για ονοµατεπώνυµο)
- •ptyxiaki2014@gmail.com (email)
- •ptyxiakι14 (κωδικός πρόσβασης)
- •ptyxiakι14 (επαλήθευση κωδικού πρόσβασης)
- •10 Αύγουστου 1990 (γενέθλια)

## 4.2.6 Το δικό μας δίκτυο

¨Όπως προαναφέραµε το facebook είναι ένα µέσο επικοινωνίας. Αυτό λοιπόν µας δίνει τη δυνατότητα να ψάξουµε να βρούµε φίλους, γνωστούς, συγκροτήµατα, σελίδες ενδιαφέροντος κλπ. Αυτά µπορούµε να τα κάνουµε µε βάση τη µπάρα αναζήτησης στη βασική φόρµα που έχει το facebook.

Μόλις στείλουµε αίτηµα φιλίας ο παραλήπτης ενηµερώνεται και έχει το δικαίωµα να αποδεχτεί ή όχι το αίτηµα. Θα λάβουµε και εµείς αιτήµατα. Κάποια από άτοµα που γνωρίζετε, άλλα όχι και άλλα που γνωρίζετε αλλά εύχεστε να µη ξέρατε. Να θυµόσαστε ότι προέχει η ασφάλεια των προσωπικών σας δεδοµένων όταν αποφασίζετε ποιους θα αποδεχτείτε και ποιους όχι.

# 4.2.7 Ρυθμίσεις απορρήτου

Αφού ενεργοποιήσαµε το λογαριασµό µας καλό θα είναι να κοιτάξουµε τις ρυθµίσεις απορρήτου. Είναι κάτι το οποίο θα µας βοηθήσει να καταλάβουµε τι µοιραζόµατε µε τη λίστα φίλων µας και τους υπόλοιπους. Ένα από τα θετικά του facebook είναι η µεγάλη ποικιλία των τρόπων προστασίας των πληροφοριών των χρηστών.

#### 4.2.8 Cheking in

Αφού λοιπόν έχουµε προσθέσει όσους φίλους θέλουµε και όσες σελίδες µας ενδιαφέρουν µπορούµε να ενηµερωνόµαστε από την αρχική µας σελίδα. Τα νέα αυτά µπορούν να φανούν µε δύο τρόπους:

- είτε χρονολογικά
- είτε µε αυτά που µπορεί να είναι πιο σηµαντικά σε εµάς.

Μπορούµε ωστόσο να αποκρύψουµε νέα που δε µας ενδιαφέρουν. Απλώς µετακινείτε το κέρσορα πάνω στο µήνυµα όπου εµφανίζεται το x στη δεξιά γωνία. Επιλέγοντας το θα κλείσει το συγκεκριµένο µήνυµα και όποιο άλλο σχετίζεται µ' αυτό.

#### 4.2.9 Ο τοίχος

Η έκφραση σε ένα τοίχο µιλώ θα µπορούσε να είναι ιδανική αφού στον "τοίχο" όπως το έχουν ονοµάσει, µπορούµε να ανεβάσουµε πράγµατα που µας ενδιαφέρουν όπως φωτογραφίες, τραγούδια, άρθρα, κλπ. Μέσα από τον τοίχο µας µπορούν οι φίλοι να δουν τις δηµοσιεύσεις µας και να ενηµερωθούν. Συνήθως ο τοίχος αυτός λέγεται προφίλ αφού ο κάθε χρήστης µπορεί να υποβάλλει πληροφορίες σχετικά µε την προσωπική του ζωή όπως τόπος καταγωγής, προσωπική κατάσταση, δουλειά, εκπαίδευση, κλπ.

# 4.2.10 Αγαπημένες σελίδες ή ομάδες

Πλέον όλα διαφηµίζονται στο facebook. Η διαδικασία να βρούµε µια σελίδα είναι εύκολο. Το δύσκολο είναι να βρούµε αυτή που µας ενδιαφέρει ακριβώς αφού οι περισσότερες είναι σχετικές. Αυτό συµβαίνει γιατί φτιάχνουν παραπάνω από µια σελίδες τα ίδια άτοµα µε το ίδιο θέµα. Ευτυχώς όµως λόγω διαφήµισης αυτό έχει µειωθεί αφού πολλοί οργανισµοί ή διάσηµοι δίνουν ακριβώς τη σελίδα τους. Αρκεί να πατήσουµε λοιπόν ένα like και πλέον ακολουθούµε ότι θέλουµε.

Υπάρχουν βέβαια και κλειστές οµάδες για προσωπικούς λόγους αφού δεν θέλουν να µοιράζονται τα πάντα. Για να µπείτε στην οµάδα πατήστε «Γίνε µέλος» στο πάνω µέρος της σελίδας. Οι οµάδες αυτές είναι φτιαγµένες από τα µέλη τα ίδια. Μπορούν να αναφέρονται σε διάφορα θέµατα από

άποψη διασκέδασης-ψυχαγωγίας µέχρι και σε θέµατα δουλειάς. Ο κάθε χρήστης µπορεί να δηµιουργήσει έως και 200 groups, το κάθε group έχει δικό του όνοµα και τα δικά του µέλη. Μέλος µπορεί να γίνει ο οποιοσδήποτε και επίσης να έχει τη δυνατότητα να αφήσει το group όποτε το θέλει. ∆υστυχώς, δεν µπορεί να τα ελέγξει κάποιος µε αποτέλεσµα πολλά από αυτά να είναι ανήθικα έως και χυδαία.

## 4.2.11 Γεγονότα - εκδηλώσεις

Τα γεγονότα-εκδηλώσεις είναι µια δυνατότητα που µας δίνει το Facebook έτσι ώστε

να οργανώσει και να ενηµερώσει ο καθένας για κάθε ένα συµβάν που µπορεί να πραγµατοποιηθεί και να λάβει µέρος οποιοσδήποτε. Εµφανίζονται σαν ειδοποίηση αν σε προσκαλέσει κάποιος φίλος σου ή διαφορετικά στην αρχική σελίδα σαν διαφήµιση.

#### 4.2.12 Μηνύματα - Chat

Αν θέλουµε να επικοινωνήσουµε µε κάποιον ιδιωτικά χρησιµοποιούµε τα µηνύµατα.Ο κάθε χρήστης έχει τη δυνατότητα να στέλνει και να λαµβάνει µηνύµατα προς και από τους φίλους του. Επίσης, µπορεί να ανταλλάζει µηνύµατα και από άλλους χρήστες χωρίς απαραίτητα να είναι φίλοι. ∆ίνεται η δυνατότητα συνοµιλίας σε ζωντανό χρόνο µε όλους τους Facebook-φίλους, µε την προϋπόθεση βέβαια να είναι κι οι δυο πλευρές ταυτόχρονα συνδεδεµένες. Επίσης, στο σύνολο µπορούν να γίνουν κάποιες ρυθµίσεις όπως είναι: ο ήχος, απενεργοποίηση συνοµιλίας, κλείσιµο όλων των καρτελών συνοµιλίας και κάποιες σύνθετες ρυθµίσεις.

#### 4.2.13 Ρυθμίσεις λογαριασμού – Privacy settings

Οι ρυθµίσεις λογαριασµού, είναι ρυθµίσεις που επιτρέπουν σε κάθε χρήστη να διαµορφώσει το προφίλ του και το λαγαριασµό του. Σε αυτές τις ρυθµίσεις µπορεί να αλλάξει όλα τα στοιχεία που έβαλε όταν δηµιούργησε το λαγαριασµό του (username, email, password, κλπ). Μπορεί επίσης να κάνει διαµόρφωση ειδοποιήσεων για το οτιδήποτε όπως networks, notifications, Mobile, Language και Payments.

Τα Privacy settings, είναι ρυθµίσεις που θα κάνει ο χρήστης σχετικά µε την ιδιωτικότητα. Είναι ρυθµίσεις που αφορούν το προφίλ του, σχετικά µε το ποιος έχει το δικαίωµα να βλέπει το προφίλ του είτε οι φίλοι του, είτε ο καθένας, είτε συγκεκριµένα άτοµα που ορίζει ο ίδιος. Μέσα από αυτές τις ρυθµίσεις µπορεί να ορίσει το ποιος θέλει να τον βρίσκει και να επικοινωνούν µαζί του.

# 4.2.14 Ποιοι μπορούν….

#### •Ποιοι µπορούν να δουν το περιεχόµενό µου**;**

- •Ποιοι µπορούν να δουν τις µελλοντικές δηµοσιεύσεις σας;
- •Αναθεωρήστε όλες τις δηµοσιεύσεις σας και το περιεχόµενο στο οποίο έχετε προστεθεί µε ετικέτα

•Θέλετε να περιορίσετε το κοινό των δηµοσιεύσεων που έχετε κοινοποιήσει σε φίλους φίλων ή δηµόσια;

#### •Ποιοι µπορούν να επικοινωνήσουν µαζί µου**;**

- •Ποιοι µπορούν να σας στέλνουν αιτήµατα φιλίας;
- •Ποια µηνύµατα θέλετε να φιλτράρονται στα Εισερχόµενα;

#### •Ποιοι µπορούν να µε αναζητήσουν**;**

- •Ποιοι µπορούν να σας βρουν µε βάση τη διεύθυνση email που δώσατε;
- •Ποιοι µπορούν να σας βρουν µε βάση τον αριθµό τηλεφώνου που δώσατε;
- •Θέλετε οι άλλες µηχανές αναζήτησης να οδηγούν στο Χρονολόγιό σας;

# 4.2.15 Απενεργοποίηση λογαριασμών

#### Ποια είναι η διαφορά µεταξύ απενεργοποίησης και διαγραφής του λογαριασµού µου**;**

Πολλοί είναι εκείνοι που απενεργοποιούν τους λογαριασµούς τους προσωρινά. Χάρη σε αυτήν την επιλογή, µπορείτε εύκολα να αποχωρήσετε και να επιστρέψετε όποτε θέλετε. Αν απενεργοποιήσετε το λογαριασµό σας:

- Το Χρονολόγιό σας εξαφανίζεται αµέσως από το Facebook.
- Οι άλλοι χρήστες του Facebook δεν θα µπορούν να σας αναζητήσουν. Κάποιες πληροφορίες (π.γ. τα μηνύματα που έγετε στείλει) ίσως να είναι ακόμη ορατές.
- Αποθηκεύουµε τις πληροφορίες του Χρονολογίου σας (π.χ. φίλοι, φωτογραφίες, ενδιαφέροντα), σε περίπτωση που θελήσετε αργότερα να επιστρέψτε στο Facebook. Αν επιλέξετε να ενεργοποιήσετε ξανά το λογαριασµό σας, τότε οι πληροφορίες του Χρονολογίου σας θα είναι στη θέση τους όταν επιστρέψετε.

Αν διαγράψετε οριστικά το λογαριασµό σας:

- ∆εν θα έχετε ποτέ ξανά πρόσβαση στο λογαριασµό σας.
- Τα περισσότερα προσωπικά δεδοµένα που σχετίζονται µε το λογαριασµό σας θα διαγραφούν από τη βάση δεδοµένων µας. Στις πληροφορίες αυτές περιλαµβάνονται µεταξύ άλλων η διεύθυνση email σας και η ταχυδροµική σας διεύθυνση. Ίσως παραµείνουν κάποια προσωπικά δεδοµένα (όπως το όνοµά σας, αν έχετε στείλει µήνυµα σε κάποιον).
- Για τεχνικούς λόγους, ίσως διατηρήσουµε αντίγραφα κάποιου υλικού (π.χ. φωτογραφιών, σηµειώσεων) στους διακοµιστές µας. Όµως, το υλικό αυτό δεν θα σχετίζεται µε προσωπικά αναγνωρίσιµα στοιχεία και δεν θα είναι προσβάσιµο από άλλους χρήστες του Facebook.

#### ΠΩΣ ΜΠΟΡΩ ΝΑ ΑΠΕΝΕΡΓΟΠΟΙΗΣΩ ΤΟ ΛΟΓΑΡΙΑΣΜΟ ΜΟΥ**;**

#### Η απενεργοποίηση του λογαριασµού σας διαρκεί όσο θέλετε**:**

- Πατήστε το µενού λογαριασµού πάνω δεξιά σε οποιαδήποτε σελίδα του Facebook
- Πατήστε Ρυθµίσεις
- Πατήστε Ασφάλεια στην αριστερή στήλη
- Πατήστε το σύνδεσµο Απενεργοποιήστε το λογαριασµό σας

Μόλις απενεργοποιήσετε το λογαριασµό σας, θα εξαφανιστούν αµέσως από το Facebook τόσο το Χρονολόγιό σας όσο και όλες οι σχετικές πληροφορίες. Οι χρήστες του Facebook δεν θα µπορούν να σας αναζητήσουν, ούτε να δουν οποιαδήποτε από τις πληροφορίες σας.

Αν θελήσετε να επιστρέψετε στο Facebook οποιαδήποτε στιγµή µετά την απενεργοποίηση του λογαριασµού σας, µπορείτε να ενεργοποιήσετε ξανά το λογαριασµό, χρησιµοποιώντας τη διεύθυνση email και τον κωδικό σας για να συνδεθείτε. Το Χρονολόγιό σας θα αποκατασταθεί πλήρως (π.χ. φίλοι, φωτογραφίες και ενδιαφέροντα). Για να ενεργοποιήσετε ξανά το λογαριασµό σας, πρέπει να έχετε πρόσβαση στη διεύθυνση email µε την οποία συνδέεστε στο λογαριασµό.

#### Για να διαγράψετε οριστικά το λογαριασµό σας**:**

Αν διαγράψετε οριστικά το λογαριασµό σας, δεν θα µπορέσετε ποτέ να τον ενεργοποιήσετε ξανά, ούτε να ανακτήσετε το περιεχόµενο ή τις πληροφορίες που είχατε προσθέσει. Αν θέλετε να διαγράψετε οριστικά το λογαριασµό σας χωρίς δυνατότητα επαναφοράς, µπορείτε να επικοινωνήσετε µε το κέντρο εξυπηρέτησης.

Σηµείωση: Το Facebook δεν χρησιµοποιεί περιεχόµενο που σχετίζεται µε λογαριασµούς οι οποίοι έχουν απενεργοποιηθεί ή διαγραφεί.

Αν δεν µπορείτε να συνδεθείτε στο λογαριασµό σας, δηµιουργήστε νέο κωδικό πρόσβασης.

∆εν ενεργοποίησα ξανά το λογαριασµό µου**,** αλλά έλαβα από το **Facebook** ένα **email** που λέει το αντίθετο**.** 

Αν λάβατε ένα email που λέει ότι ενεργοποιήσατε ξανά το λογαριασµό σας, αλλά εσείς δεν ζητήσατε κάτι τέτοιο, τότε µάλλον κάποιος προσπάθησε να συνδεθεί στο λογαριασµό σας µε τη διεύθυνση email και τον κωδικό σας. Καλό θα είναι να αλλάξετε κωδικό πρόσβασης. Πρέπει ακόµη να βεβαιωθείτε ότι είναι ασφαλείς όλες οι διευθύνσεις email που σχετίζονται µε το λογαριασµό σας. Προσοχή**:** Αν κάποιος µπορεί να διαβάσει το email σας, ίσως να αποκτήσει πρόσβαση και στο λογαριασµό σας στο Facebook.

# Προσπαθώ να απενεργοποιήσω το λογαριασµό µου**.** Γιατί το **Facebook** µού λέει ότι**,** όταν τον ενεργοποιήσω ξανά**,** θα πρέπει να περιµένω **24** ώρες για να συν

Παρατηρήσαµε ότι αυτή δεν είναι η πρώτη φορά που απενεργοποιείτε το λογαριασµό σας. Αν και θέλουμε να έγετε πολλές επιλογές, η εξαφάνισή σας μπορεί να προκαλέσει σύγγυση στους φίλους σας. ∆οκιµάστε τις ρυθµίσεις απορρήτου για να ελέγχετε ποιοι βλέπουν τις πληροφορίες σας.

Αν θέλετε ακόµα να απενεργοποιήσετε το λογαριασµό σας, την επόµενη φορά που θα τον ξανα ενεργοποιήσετε θα χρειαστεί να περιµένετε 24 ώρες για να συνδεθείτε. Απλώς ακολουθήστε την ίδια διαδικασία επανενεργοποίησης όπως πριν. Όταν συνδεθείτε, θα δείτε ένα ρολόι που θα σας δείχνει πόση ώρα πρέπει να περιµένετε ακόµα. Θα σας στείλουν και ένα email όταν λήξει η 24ωρη περίοδος αναµονής.

#### 4.2.16 Διαγραφή λογαριασμών

#### Πώς µπορώ να διαγράψω οριστικά το λογαριασµό µου**;**

Αν απενεργοποιήσετε το λογαριασµό σας, το Χρονολόγιό σας θα εξαφανιστεί αµέσως από το Facebook. Οι άλλοι χρήστες του Facebook δεν θα µπορούν να σας αναζητήσουν. Ωστόσο, κάποιες πληροφορίες (π.χ. τα µηνύµατα που έχετε στείλει) ίσως να είναι ακόµα ορατές. Επίσης, αποθηκεύουµε τις πληροφορίες του Χρονολογίου σας (π.χ. φίλους, φωτογραφίες, ενδιαφέροντα κτλ.) σε περίπτωση που θελήσετε αργότερα να επιστρέψετε στο Facebook.

Αν πιστεύετε ότι δεν θα χρησιµοποιήσετε ξανά το Facebook, µπορείτε να ζητήσετε την οριστική διαγραφή του λογαριασµού σας. Να θυµάστε ότι δεν θα µπορείτε να ενεργοποιήσετε ξανά το λογαριασµό σας, ούτε να ανακτήσετε οτιδήποτε έχετε προσθέσει. Πριν κάνετε οτιδήποτε, µπορείτε να κατεβάσετε ένα αντίγραφο των δεδοµένων σας από το Facebook. Στη συνέχεια, αν θέλετε ο λογαριασµός σας να διαγραφεί οριστικά**,** χωρίς δυνατότητα επαναφοράς, συνδεθείτε στο λογαριασµό και ενηµερώστε µας.

Αν δεν µπορείτε να συνδεθείτε στο λογαριασµό σας, θα χρειαστεί πρώτα να δηµιουργήσετε νέο κωδικό πρόσβασης. Για να το κάνετε αυτό, πηγαίνετε στη διεύθυνση www.facebook.com και πατήστε το σύνδεσµο Ξεχάσατε τον κωδικό σας**;**, κάτω από το πεδίο κωδικού πρόσβασης. Αφού ακολουθήσετε τις οδηγίες για τη δηµιουργία νέου κωδικού πρόσβασης και συνδεθείτε στο λογαριασµό σας, µπορείτε να τον απενεργοποιήσετε ή να τον διαγράψετε µε τα παραπάνω βήµατα.

#### Τι συµβαίνει όταν ο λογαριασµός κάποιου που έχει πεθάνει γίνεται **"**εις µνήµην**";**

Τα κύρια χαρακτηριστικά ενός λογαριασµού "εις µνήµην" είναι τα εξής:

- Το Facebook δεν επιτρέπει σε κανέναν να συνδεθεί στο λογαριασµό.
- Οι λογαριασµοί "εις µνήµην" δεν επιτρέπεται να τροποποιηθούν µε οποιονδήποτε τρόπο. Αυτό ισχύει µεταξύ άλλων για την προσθαφαίρεση φίλων, την τροποποίηση φωτογραφιών και τη διαγραφή κάθε περιεχοµένου που είχε δηµοσιευθεί από τον αποθανόντα.
- Ανάλογα με τις ρυθμίσεις απορρήτου του λογαριασμού, οι φίλοι του αποθανόντος ίσως να µπορούν να κοινοποιούν αναµνήσεις στο Χρονολόγιό του.
- Οποιοσδήποτε μπορεί να στέλνει ιδιωτικά μηνύματα στον αποθανόντα.
- Κάθε περιεχόµενο που είχε κοινοποιήσει ο αποθανών (π.χ. φωτογραφίες, δηµοσιεύσεις) παραµένει στο Facebook και είναι ορατό στο κοινό στο οποίο είχε κοινοποιηθεί.
- Οι λογαριασµοί "εις µνήµην" δεν εµφανίζονται σε δηµόσιους χώρους, π.χ. στην ενότητα "Άτοµα που ίσως γνωρίζετε" ή στις υπενθυµίσεις γενεθλίων.
- Οι οµάδες που ανήκουν αποκλειστικά σε ένα λογαριασµό "εις µνήµην" µπορούν να επιλέξουν νέους διαχειριστές. Οι Σελίδες που ανήκουν αποκλειστικά σε ένα λογαριασµό "εις µνήµην" αφαιρούνται από το Facebook.

Προσοχή: ∆εν επιτρέπεται η δηµιουργία Χρονολογίων εις µνήµην ατόµων που έχουν ήδη πεθάνει. Σε αυτή την περίπτωση, µπορείτε να δηµιουργήσετε Σελίδα ή οµάδα.

#### Πώς µπλοκάρω κάποιον**;**

Για να µπλοκάρετε κάποιον:

•Πατήστε πάνω δεξιά σε οποιαδήποτε σελίδα του Facebook.

#### •Πατήστε Πώς µπορώ να σταµατήσω κάποιον να µε ενοχλεί**;**

•Πληκτρολογήστε το όνοµα ή τη διεύθυνση email του ατόµου που θέλετε να µπλοκάρετε και επιλέξτε Μπλοκάρισµα.

•Αν πληκτρολογήσατε το όνοµα του χρήστη, επιλέξτε τον από τη λίστα που εµφανίζεται.

Τα άτοµα που µπλοκάρετε δεν ειδοποιούνται για την ενέργειά σας.

Αν δεν µπορείτε να βρείτε το άτοµο που θέλετε µε αυτή τη µέθοδο, πηγαίνετε στο Χρονολόγιό του και επιλέξτε Αναφορά**/**Μπλοκάρισµα από το αναπτυσσόµενο µενού.

Αν εξακολουθείτε να µην µπορείτε να βρείτε το άτοµο που θέλετε να µπλοκάρετε, είναι πιθανό το συγκεκριµένο άτοµο να µην χρησιµοποιεί πλέον το Facebook ή να έχει περιορίσει τις ρυθµίσεις απορρήτου του λογαριασµού του. Να θυµάστε ότι µπορείτε να ρυθµίζετε το κοινό σε κάθε περιεχόµενο που κοινοποιείτε.

#### Όταν δηµοσιεύω κάτι**,** πώς µπορώ να επιλέξω σε ποιους θα εµφανίζεται**;**

Στα περισσότερα σηµεία όπου κοινοποιείτε ενηµερώσεις κατάστασης, φωτογραφίες και άλλο υλικό, θα βρείτε το εργαλείο επιλογής κοινού. Πατήστε το εργαλείο και επιλέξτε σε ποιους θέλετε να κοινοποιήσετε.

Το εργαλείο αποµνηµονεύει το κοινό της τελευταίας κοινοποίησης και το χρησιµοποιεί ξανά για την επόµενη κοινοποίηση, εκτός και αν το αλλάξετε. Για παράδειγµα, αν επιλέξετε τη ρύθµιση "∆ηµόσια" για µια δηµοσίευση, η συγκεκριµένη ρύθµιση θα ισχύει και για την επόµενη δηµοσίευσή σας, εκτός και αν αλλάξετε το κοινό κατά τη δηµοσίευση. Αυτό το εργαλείο εµφανίζεται σε πολλά σηµεία, π.χ. στις συντοµεύσεις απορρήτου και στις ρυθµίσεις απορρήτου. Όταν κάνετε µια αλλαγή στο εργαλείο επιλογής κοινού σε κάποιο σηµείο, η αλλαγή εφαρµόζεται στο εργαλείο όπου και αν εµφανίζεται.

Το εργαλείο επιλογής κοινού εµφανίζεται επίσης δίπλα σε ό,τι έχετε ήδη κοινοποιήσει, ώστε να φαίνεται καθαρά ποιοι µπορούν να δουν κάθε δηµοσίευση. Αφού κοινοποιήσετε µια δηµοσίευση, έχετε την επιλογή να αλλάξετε το κοινό της. Αν θέλετε να αλλάξετε το κοινό µιας δηµοσίευσης αφού την κοινοποιήσετε, πατήστε απλά το εργαλείο επιλογής κοινού και επιλέξτε νέο κοινό.

Να θυµάστε ότι όταν δηµοσιεύετε στο Χρονολόγιο άλλου χρήστη, µόνο αυτός µπορεί να καθορίσει το κοινό που θα βλέπει τη δηµοσίευση. Επιπλέον, όταν κάποιος προστίθεται µε ετικέτα σε µια δηµοσίευση, τόσο αυτός όσο και οι φίλοι του θα µπορούν να τη δουν.

# 4.2.17 Τα προσωπικά δεδομένα σας

#### Τι κάνει το **Facebook** για να προστατεύσει τις πληροφορίες µου**;**

Προτεραιότητά µας είναι η προστασία των πληροφοριών σας. ∆ιαθέτουµε µοναδικά εργαλεία παρακολούθησης δικτύου, τα οποία βασίζονται σε αναγνωρισµένα βιοµηχανικά πρότυπα και λειτουργούν αδιάκοπα στο σύστηµά µας. Έτσι αποτρέπουµε τα κενά ασφαλείας και προστατεύουµε τα δεδοµένα σας.

#### Το **Facebook** χρησιµοποιεί ασφαλείς σελίδες**;**

Το Facebook λαµβάνει όλες τις κατάλληλες προφυλάξεις για την προστασία των πληροφοριών σας. Οι πληροφορίες του λογαριασµού σας βρίσκονται σε ένα ασφαλή διακοµιστή µε τείχος προστασίας. Οι ευαίσθητες πληροφορίες (όπως αριθµοί πιστωτικής κάρτας ή κωδικοί πρόσβασης) που καταχωρείτε, κρυπτογραφούνται µέσω της τεχνολογίας Secure Socket Layer (SSL). Το Facebook καταχωρεί πάντα σε ασφαλείς σελίδες τα στοιχεία σύνδεσης των χρηστών και χρησιµοποιεί τεχνολογίες κρυπτογράφησης βάσει βιοµηχανικών προτύπων. Αυτό ενδεχοµένως δεν είναι πάντα εµφανές από τη διεύθυνση web (διεύθυνση URL), αλλά µπορείτε να είστε ήσυχοι ότι οι συνδέσεις µας είναι απόλυτα ασφαλείς.

Επίσης, σας συνδέουµε πάντοτε σε ασφαλείς σελίδες και χρησιµοποιούµε κορυφαίες τεχνολογίες κρυπτογράφησης. Ίσως αυτό να µην φαίνεται πάντα στη διεύθυνση URL (διαδικτυακή διεύθυνση). Να ξέρετε όµως ότι οι συνδέσεις είναι απόλυτα ασφαλείς.

Επισης, το Facebook παρέχει στα µέλη του και µία σειρά ψυχαγωγικών εφαρµογών όπως τεστ προσωπικοτήτων, νοηµοσύνης, ικανοτήτων καθώς και παιχνίδια ή υπηρεσίες προσοµοίωσης της πραγµατικότητας. εικονικές φάρµες, κατοικίδια, εικονικές οικογένειες, τα οποία είναι πολύ δηµοφιλή.

Τελος**,** οι υπηρεσίες µε τις οποίες µπορεί να προσφέρει δώρα **(**ηλεκτρονικά**),** ν**'** αφιερώσει τραγούδια**,** να κεράσει ποτά κ**.**ο**.**κ στους φίλους του για τα γενέθλιά τους **(**υπάρχει ειδική ειδοποίηση**)** στη γιορτή τους ή έτσι απλά**.** 

# You lube

# 4.3 YOUTUBE

# 4.3.1 Τι είναι το YOUTUBE

To **YouTube** είναι ένας δηµοφιλής διαδικτυακός τόπος, ο οποίος επιτρέπει αποθήκευση, αναζήτηση και αναπαραγωγή ψηφιακών ταινιών.

∆ηµιουργήθηκε το Φεβρουάριο του 2005 και το Νοέµβριο του 2006 ονοµάστηκε από το περιοδικό Time "Invention of the Year 2006 ( Η εφεύρεση του 2006 ) . Τον Οκτώβριο του 2006, η εταιρεία αγοράστηκε από την Google µε ανταλλαγή µετοχών αξίας 1,65 δισεκατοµµυρίων δολαρίων ΗΠΑ και σήµερα λειτουργεί ως θυγατρική της Google. Η εταιρία εδρεύει στο Σαν Μπρούνο της Καλιφόρνια, και χρησιµοποιεί την τεχνολογία Adobe Flash Video για να εµφανιστεί µια µεγάλη ποικιλία από το περιεχόµενο φτιαγµένο από χρήστες, συµπεριλαµβανοµένων των κλιπ ταινιών, κλιπ τηλεόρασης, βίντεο και µουσικής, καθώς και ερασιτεχνικό περιεχόµενο, όπως το video blogging και σύντομα πρωτότυπα βίντεο. Μεγαλύτερο μέρος του περιεχομένου στο YouTube έχει φορτωθεί από τα άτοµα, αν και µέσα µαζικής ενηµέρωσης και επιχειρήσεις συµπεριλαµβανοµένων των CBS, BBC, Vevo και άλλες οργανώσεις παρέχουν ορισµένο από το υλικό τους µέσω του site, ως µέρος του προγράµµατος εταιρικής σχέσης YouTube.

Όλοι µπορούν να βλέπουν τις αποθηκευµένες ψηφιακές ταινίες (βίντεο), ενώ τα εγγεγραµµένα µέλη µπορούν να αποθηκεύουν απεριόριστο αριθµό ταινιών µε χρονικό όριο δεκαπέντε λεπτών το κάθε βίντεο. Μαζί µε τις ταινίες φαίνεται και ο αριθµός των µελών που τις έχουν δει, ώστε να φαίνονται ποιες είναι οι πιο δηµοφιλείς. Επίσης ένας χρήστης µπορεί να πει αν του αρέσει ένα βίντεο ή όχι. Τα εγγεγραµµένα µέλη µπορούν να αφήσουν σχόλια στο κάθε βίντεο και να πατήσουν το κουµπί "Μου αρέσει" καθώς επίσης και να βαθµολογήσουν και να απαντήσουν τα σχόλια άλλων χρηστών.

Μη εγγεγραµµένοι χρήστες µπορούν να παρακολουθήσουν τα βίντεο, ενώ οι εγγεγραµµένοι χρήστες επιτρέπεται να ανεβάσουν απεριόριστο αριθµό βίντεο. Βίντεο που θεωρούνται ότι περιέχουν δυνητικά προσβλητικό περιεχόµενο είναι διαθέσιµα µόνο σε εγγεγραµµένους χρήστες 18 και άνω.

# 4.3.2 Η τεχνολογία του YOUTUBE

#### Αναπαραγωγή **[**Επεξεργασία**|**επεξεργασία κώδικα]

Η προβολή βίντεο YouTube σε έναν προσωπικό υπολογιστή απαιτεί το Adobe Flash Player plug-in για να εγκατασταθεί στον φυλλοµετρητή. Το Adobe Flash Player plug-in είναι ένα από τα πιο κοινά κοµµάτια του λογισµικού που εγκαθίσταται σε προσωπικούς υπολογιστές και αντιπροσωπεύει σχεδόν το 75% του υλικού βίντεο που είναι διαθέσιµο στο ∆ιαδίκτυο.

Τον Ιανουάριο 2010, το YouTube ξεκίνησε µια πειραµατική έκδοση του site που χρησιµοποιεί την ενσωµατωµένη multimedia δυνατότητα των web browsers που υποστηρίζουν το πρότυπο HTML5. Αυτό επιτρέπει σε βίντεο να είναι ορατό χωρίς απαίτηση Adobe Flash Player ή οποιοδήποτε άλλο plug-in να εγκατασταθεί.

Το YouTube έχει µια σελίδα που επιτρέπει στους υποστηριζόµενους περιηγητές να επιλέξουν για τη δοκιµή HTML5. Μόνο οι browsers που υποστηρίζουν βίντεο HTML5 χρησιµοποιώντας τις H.264 ή WebM µορφές, µπορούν να παίξουν τα βίντεο, και δεν είναι όλα τα βίντεο στην ιστοσελίδα διαθέσιμα.

#### Ανέβασµα**[**Επεξεργασία**|**επεξεργασία κώδικα**]**

Βίντεο ανεβασµένα στο YouTube από τους δικαιούχους των λογαριασµών αυτών περιορίζονται σε δέκα λεπτά σε διάρκεια και το µέγεθος αρχείου των 2GB.

Όταν το YouTube ξεκίνησε το 2005 ήταν δυνατό να ανεβαστούν µεγαλύτερα βίντεο, αλλά δέκαλεπτό όριο εισήχθη τον Μάρτιο του 2006 και µετά όταν το YouTube διαπίστωσε ότι η πλειονότητα των βίντεο που υπερβαίνουν το µήκος αυτό ήταν ανεπίτρεπτες προσθήκες από τηλεοπτικές εκποµπές και ταινίες. Οι εταιρικοί λογαριασµοί επιτρέπεται να ανεβάσουν τα βίντεο περισσότερο από δέκα λεπτά, µε την επιφύλαξη της αποδοχής τους από το YouTube.

Το YouTube δέχεται βίντεο φορτωµένα στις περισσότερες µορφές, συµπεριλαµβανοµένων των AVI,. MKV,. MOV,. MP4, DivX,. FLV, και. OGG και. Ogv. Αυτά περιλαµβάνουν τύπους βίντεο όπως τα MPEG-4, MPEG, και. WMV. Υποστηρίζει, επίσης, 3GP, επιτρέποντας τα βίντεο να φορτωθούν από κινητά τηλέφωνα.

#### Ποιότητα και **codecs[**Επεξεργασία**|**επεξεργασία κώδικα**]**

Το YouTube προσέφερε αρχικά τα βίντεο σε ένα µόνο επίπεδο ποιότητας, αλλά τώρα έχει µια σειρά από επίπεδα ποιότητας, καθώς και ένα σχήµα για προβολή σε κινητά τηλέφωνα. Το αρχικό σχήµα που εµφανίζονται τα βίντεο σε ένα ψήφισµα των 320x240 pixel µε την H.263 codec Sorenson Spark, με μονοφωνικό MP3 audio.

Από τον Μάρτιο του 2008, τα YouTube βίντεο είναι διαθέσιµα σε µια σειρά από επίπεδα ποιότητας, µε τα υψηλότερα επίπεδα ποιότητας που προσφέρουν καλύτερη ανάλυση εικόνας. Τον Νοέµβριο του 2008 υποστήριξη 720p High Definition προστέθηκε. Την ίδια στιγµή, ο αναπαραγωγέας YouTube άλλαξε από µια αναλογία 4:3 σε 16:9 widescreen. Τον Νοέµβριο του 2009, υποστήριξη 1080p High Definition προστέθηκε. YouTube βίντεο χρησιµοποιούν επί του παρόντος το H.264/MPEG-4 AVC µορφή, µε στερεοφωνικό ήχο AAC.

#### Η κοινωνική πλευρά του **YouTube-**Προσβασιµότητα περιεχοµένου

Το YouTube προσφέρει στους χρήστες της την δυνατότητα να δούνε τα βίντεο τους σε εξωτερικές ιστοσελίδες εκτός του Youtube. Κάθε βίντεο από το YouTube συνοδεύεται από ένα κοµµάτι του HTML που µπορεί να χρησιµοποιηθεί για να το ενσωµατωθεί σε οποιαδήποτε σελίδα στο διαδίκτυο. Αυτή η λειτουργία χρησιµοποιείται συχνά για να ενσωµατώσει κάποιος χρήστης τα βίντεο του YouTube σε σελίδες κοινωνικής δικτύωσης και blogs.

Τα περισσότερα καινούρια smartphones µπορούν να έχουν πρόσβαση σε βίντεο από το YouTube. Το YouTube για κινητά ξεκίνησε τον Ιούνιο του 2007, χρησιµοποιώντας την RTSP ροή για τα βίντεο. ∆εν είναι όλα τα βίντεο του YouTube διαθέσιµα στην κινητή έκδοση της ιστοσελίδας.

Ουσιαστικά το YouTube ως κοινωνικό µέσο είναι άµεσα συνδεδεµένο µε πολλά άλλα. Όλοι έχουν τη δυνατότητα να τραβήξουν video και να το ανεβάσουν στο YouTube. Οτιδήποτε αξιοπερίεργο, εντυπωσιακό, αστείο, ενηµερωτικό µπορεί να ανέβει. Στον κόσµο αρέσει να µαθαίνει τι γίνεται στον πλανήτη και να µπορεί να τα σχολιάσει. Είναι πολύ εύκολο να δούµε κάποιο video στο youtube. Μπορούμε να βλέπουμε περισσότερα videos χωρίς να έχουμε λογαριασμό. Ανοίγοντας όµως λογαριασµό βλέπουµε τα περισσότερα στο youtube.
# 4.3.3 Ως θεατής

Είναι πολύ εύκολο να δείτε κάποιο video στο YouTube. Μπορείτε να δείτε τα περισσότερα videos χωρίς να έχετε λογαριασµό. Ανοίγοντας όµως λογαριασµό παίρνετε τα περισσότερα από το YouTube.Στη πάνω αριστερή γωνία θα δείτε το ∆ηµιουργία λογαριασµού. Μ' αυτό γράφετε username και τοποθεσία, ημερομηνία γέννησης και συμφωνείτε με τους όρους υπηρεσίας. Μετά θα έχετε να επιλέξετε αν θέλετε να συνδέσετε το λογαριασµό του YouTube µε του Google ή να δηµιουργήσετε ένα καινούριο λογαριασµό.

Εάν κοιτάτε για κάτι συγκεκριµένο γράψτε το και πατήστε search. Θα σας παρουσιαστεί µια σειρά από video που θα ταιριάζουν. ∆ιαλέξτε ποιο video θέλετε και θα ξεκινήσει να παίζει. Εφ' όσον έχετε εγγραφεί µπορείτε να χρησιµοποιείτε τις εφαρµογές στο κάτω µέρος του παραθύρου. Μπορείτε να το βαθµολογήσετε, να το προσθέσετε στα αγαπηµένα σας, ή να το µοιραστείτε.

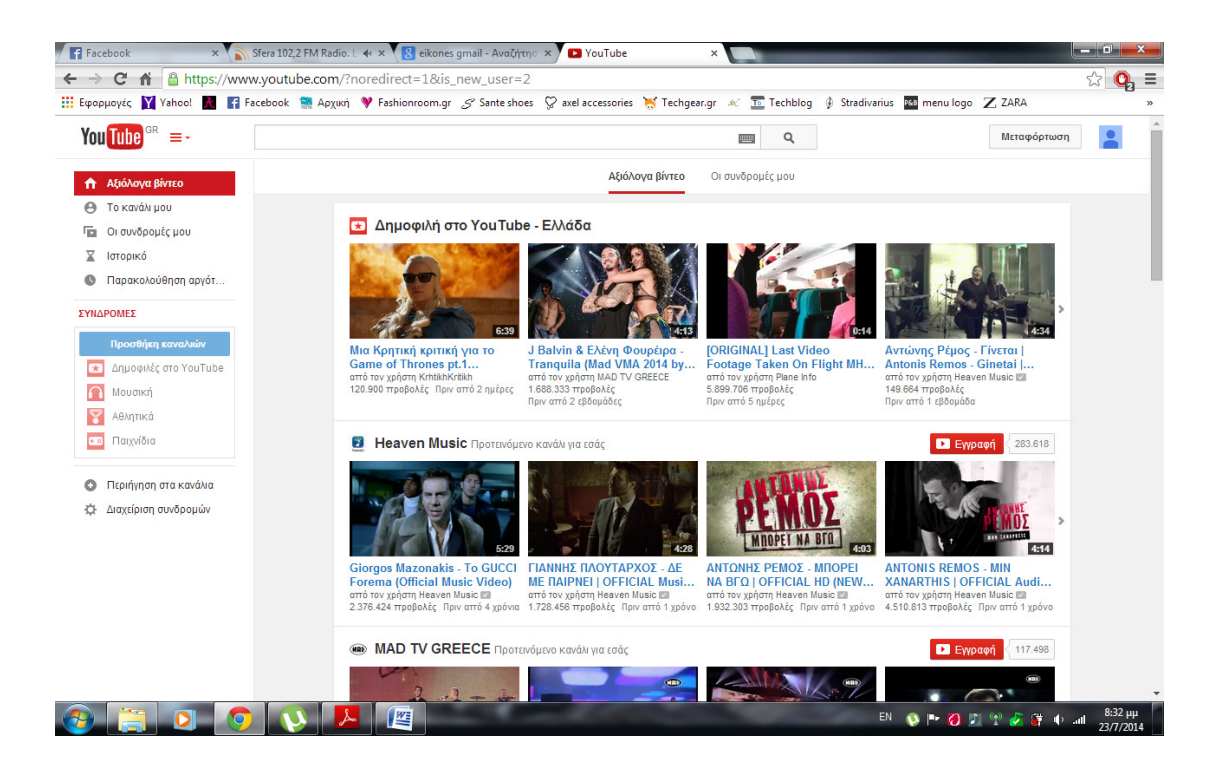

# 4.3.4 Ως πάροχος

Αφού έχετε ανοίξει λογαριασµό µπορείτε να ανεβάσετε και δικά σας videοs. Πηγαίνετε το ποντίκι πάνω στο username και πατήστε το "My videos". Αυτό ανοίγει νέα σελίδα όπου θα δείτε στο πάνω αριστερό σηµείο του παραθύρου ένα "New". Πατήστε το και επιλέξτε "video upload". Μπορεί επίσης να γίνει πατώντας «upload» στο πάνω δεξί µέρος.

#### •∆ηµιουργήστε το δικό σας κανάλι

Το κανάλι σας είναι το δηµόσιο προφίλ σας στο YouTube. Σας δίνει τη δυνατότητα να σχολιάζετε περιεχόµενο, να αποθηκεύετε βίντεο σε playlist και πολλά άλλα. Αν δεν έχετε κανάλι, µπορείτε να δηµιουργήσετε ένα. Χωρίς κανάλι, µπορείτε µόνο να δηλώνετε ποια βίντεο σας αρέσουν ή δεν σας αρέσουν.

#### •Βρείτε ένα κανάλι και εγγραφείτε

- Συνδεθείτε και, στη συνέχεια, αναζητήστε κανάλια που µπορεί να σας αρέσουν
- Βρείτε ένα κανάλι που σας αρέσει και κάντε κλικ στην επιλογή «Εγγραφή»
- Όταν εγγραφείτε σε ένα κανάλι, θα λαµβάνετε ενηµερώσεις στην αρχική σελίδα σας στο YouTube κάθε φορά που το συγκεκριμένο κανάλι ανεβάζει ένα νέο βίντεο

#### •Αποθηκεύστε βίντεο που θέλετε να παρακολουθήσετε αργότερα

- Προσθέστε βίντεο που σας αρέσουν σε playlist, για να τα βρίσκετε εύκολα από οποιαδήποτε συσκευή στην οποία χρησιµοποιείτε το YouTube
- Το playlist «Παρακολούθηση αργότερα» σας διευκολύνει να βρίσκετε τα βίντεο που θέλετε να αποθηκεύσετε για να τα δείτε αργότερα:
	- Τοποθετήστε το δείκτη στη µικρογραφία κάποιου βίντεο, όπως φαίνεται παρακάτω και κάντε κλικ στο εικονίδιο µε το ρολόι. Το βίντεο θα προστεθεί αυτόµατα στο playlist «Παρακολούθηση αργότερα».
	- Σε µια σελίδα βίντεο, κάντε κλικ στο εικονίδιο µε το ρολόι στο πρόγραµµα αναπαραγωγής για να προσθέσετε το βίντεο στo playlist «Παρακολούθηση αργότερα». Στη συνέχεια, το playlist θα εµφανιστεί στα δεξιά του προγράµµατος αναπαραγωγής του YouTube.
- Εάν κάποιο βίντεο υπάρχει ήδη στο playlist «Παρακολούθηση αργότερα» ή έχει προστεθεί µε επιτυχία σε αυτήν τη λίστα, το εικονίδιο µε το ρολόι θα αντικατασταθεί από ένα πράσινο σύµβολο επιλογής.
- Για να ανοίξετε το playlist «Παρακολούθηση αργότερα», κάντε κλικ στην επιλογή «Παρακολουθήστε αργότερα» από τον Οδηγό σας στην αριστερή πλευρά της σελίδας.

#### •Μοιράστε το τώρα**.**

Μπορείτε να ανεβάσετε έως 10videos την ίδια στιγµή, αλλά κάθεvideo δεν µπορεί να είναι µεγαλύτερο των 10 λεπτών και µεγαλύτερο των 2 gigabytes σε µέγεθος. To YouTube επίσης σας ζητάει να µην ανεβάζετε εµπορικάvideos, µουσικά videos, τηλεοπτικά ή οποιοδήποτε υλικό το οποίο είναι προστατευµένο (έχει πνευµατικά δικαιώµατα), εκτός αν έχει γίνει ολοκληρωτικά από εσάς. Αφού ανεβάσετε ένα video, είναι σηµαντικό να συµπληρώσετε κάποιες πληροφορίες για το video ειδικά αν θέλετε άλλοι θεατές να το δουν. Για να βάλετε αυτές τις πληροφορίες πηγαίνετε στο My videos και διαλέγετε Edit. Το πιο σηµαντικό απ' όλα είναι κάτω απ' το Video Information. Προσθέστε ένα τίτλο και µια περιγραφή που δίνει τη δυνατότητα στο θεατή να καταλάβει τι κοιτάει.

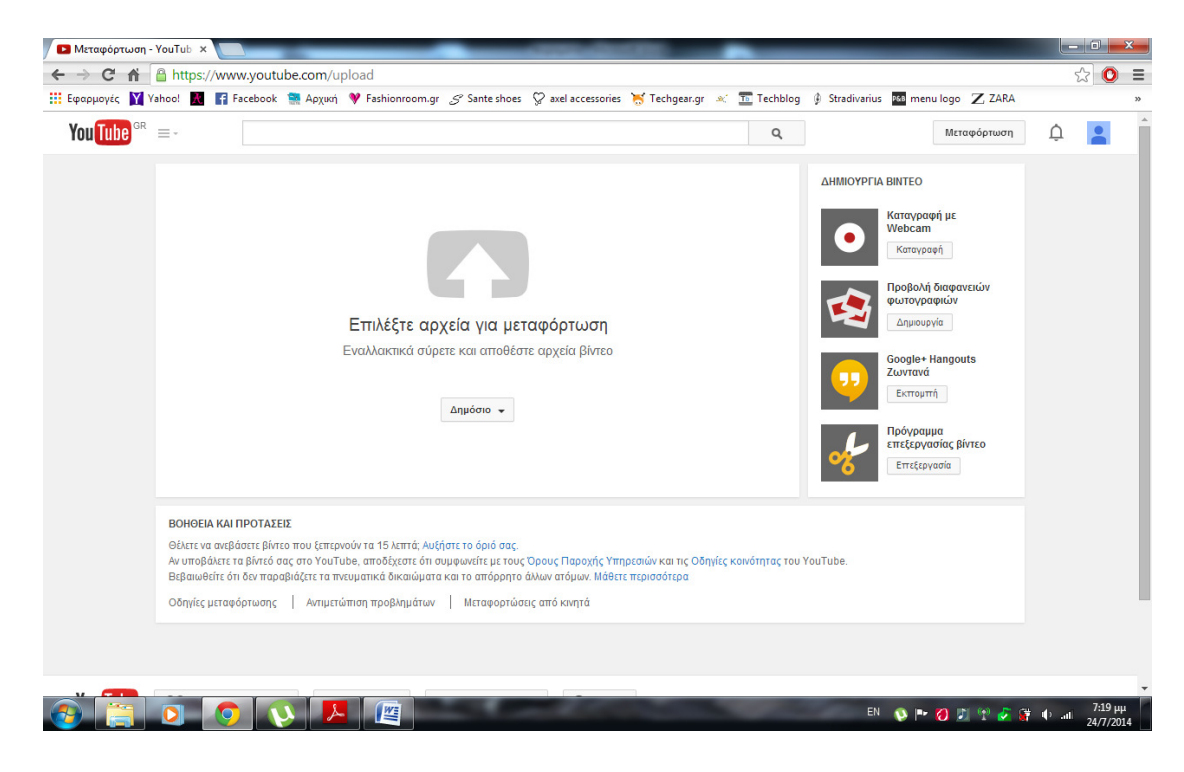

## •Χρήση κάµερας για εγγραφή βίντεο

Αν έχετε µια κάµερα ενσωµατωµένη ή συνδεδεµένη µε τον υπολογιστή σας, µπορείτε να κάνετε εγγραφή βίντεο στο YouTube και να το µεταφορτώσετε απευθείας στον ιστότοπο.

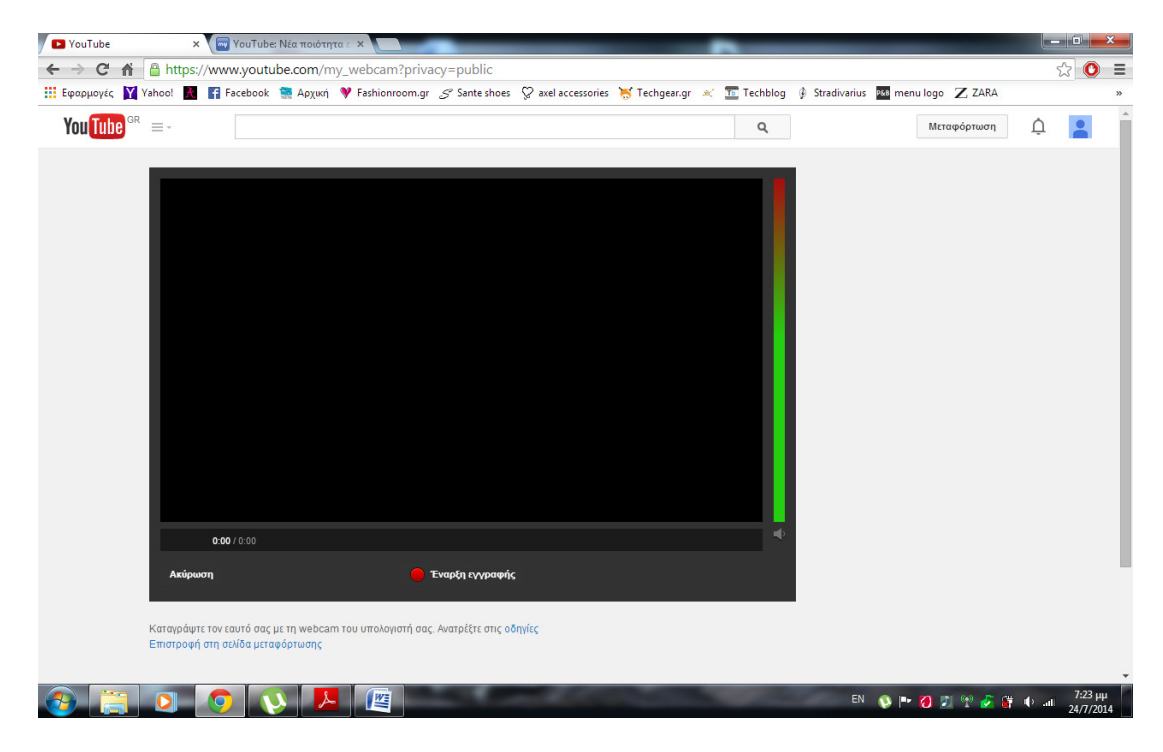

## •Πώς να κάνετε εγγραφή βίντεο

Κάντε κλικ στο σύνδεσµο Εγγραφή από κάµερα στη σελίδα µεταφόρτωσης, ή απλά πηγαίνετε στο http://www .youtube.com /my\_webcam για να ξεκινήσετε.

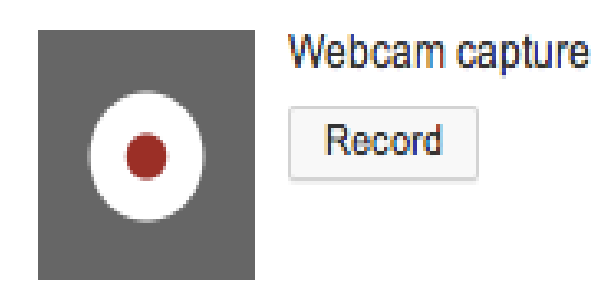

Επιλέξτε Επιτρέπεται, αν σας ζητηθεί να επιτραπεί στο YouTube η πρόσβαση στην κάµερα και το µικρόφωνό σας.

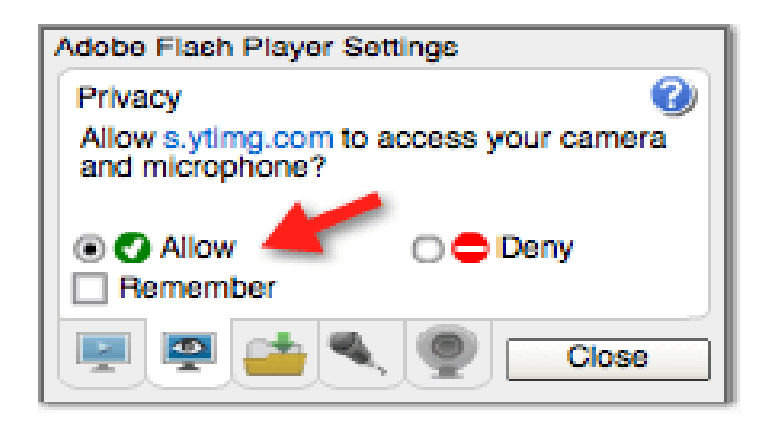

### •Προεπισκόπηση και δηµοσίευση του βίντεο

Αφού κάνετε εγγραφή του βίντεο, µπορείτε να κάνετε προεπισκόπηση, κάνοντας κλικ στο κουµπί Play.

∆εν είστε ευχαριστηµένοι µε το βίντεο; Κανένα πρόβληµα! Απλά κάντε κλικ στο κουµπί Επανέναρξη κάτω από το βίντεο. Όταν είστε ικανοποιηµένοι µε το βίντεο, κάντε κλικ στο κουµπί Μεταφόρτωση **.** 

## •Προβολή διαφανειών φωτογραφιών

Εδώ µπορείτε να ανεβάσετε τις φωτογραφίες για να τις δηµοσιεύσετε. Πατάτε στην επιλογή «Μεταφόρτωση φωτογραφιών» στα αριστερά για να ξεκινήσετε να µεταφορτώνετε, να µοιράζεστε και να οργανώνετε τις φωτογραφίες σας στο Google+ .

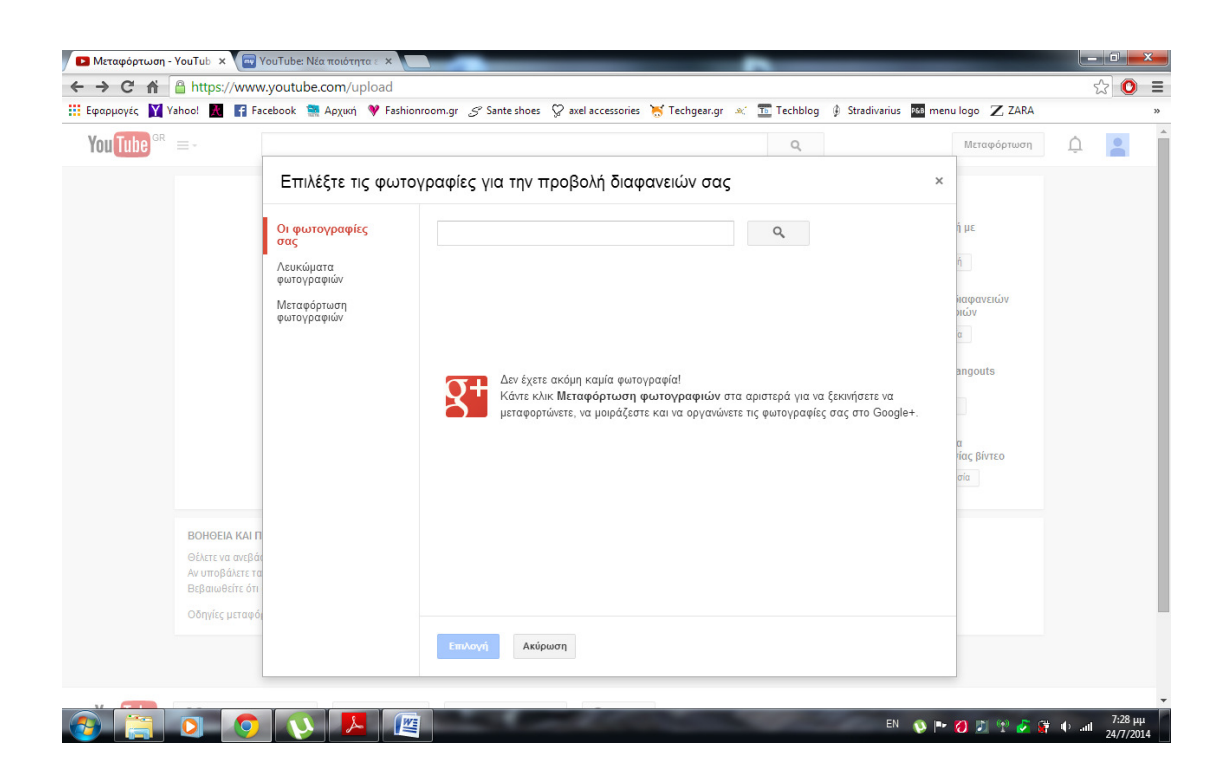

#### •Εµπλουτίστε το **video** σας

Το YouTube σας βοηθάει να κάνετε επιπλέον πράγµατα στο video σας. Το audio swap σας επιτρέπει να βγάλετε τον υπάρχοντα ήχο από το video και να βάλετε κάτι άλλο. Αν δεν έχετε εσείς κάτι να βάλετε το YouTube έχει κάποια σχετικά µουσικά κοµµάτια για να διαλέξετε. Τα annotations σας επιτρέπει να βάλετε λόγια και σηµειώσεις στο video σας. Τέλος, σας επιτρέπει να βάλετε τίτλους και υπότιτλους σε 140 γλώσσες και σας παρέχει βοήθεια στο πώς να το κάνετε.

# 4.4 TWITTER

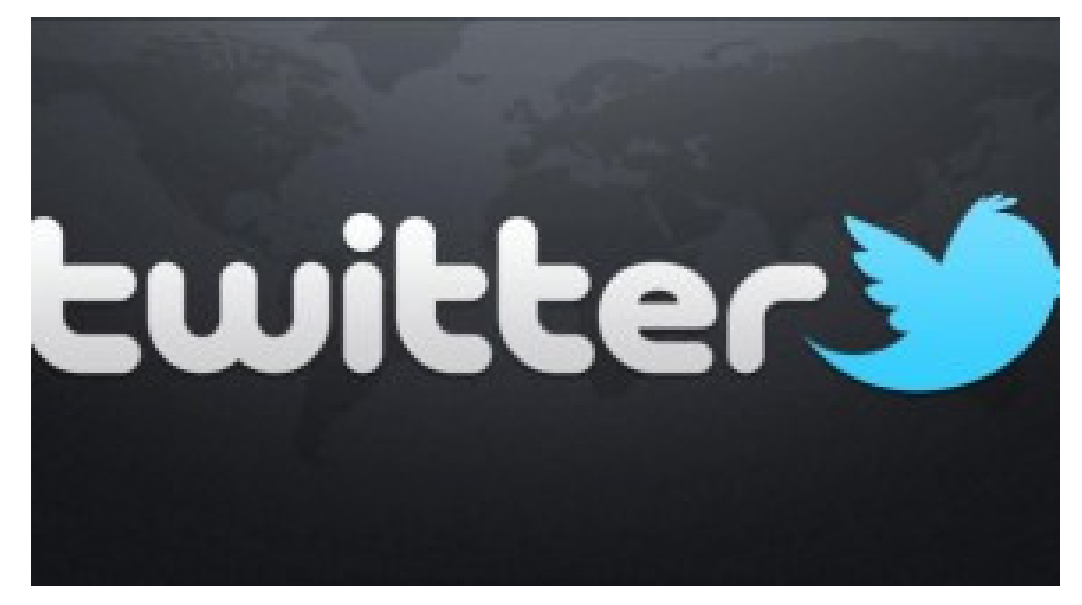

# 4.4.1 Τι είναι το TWITTER

Το twitter είναι ένας ιστοχώρος κοινωνικής δικτύωσης. Μοιάζει µε το facebook αλλά έχουν αρκετές διαφορές. Η µεγαλύτερη διαφορά που έχουν είναι πως ό,τι θέλει να µοιραστεί ο χρήστης θα πρέπει να το αναφέρει µέσα σε 140 χαρακτήρες, ωστόσο αυτό θεωρείται και σαν υπέρ. Για αυτό το λόγο τα ποστς αναφέρονται σαν tweets. Είναι ένας από τους δέκα πιο δηµοφιλείς ιστοτόπους του διαδικτύου και έγει πάνω από 250 εκατομμύρια γρήστες (2014).

# 4.4.2 Πως λειτουργεί και τι μας παρέχει

Στο twitter µπορείς να µοιραστείς τα πάντα όπως στα περισσότερα µέσα κοινωνικής δικτύωσης. Χρειάζεσαι ένα email, ένα όνοµα και ένα κωδικό για να κάνεις µια εγγραφή. Μπορείς να επικοινωνείς µε άλλους χρήστες µέσω µηνυµάτων ή µέσω tweets. Οι χρήστες του Τwitter δηµιουργούν ένα handle για τον εαυτό τους, κάτι σαν αναγνωριστικό το οποίο ξεκίνα µε το σύµβολο @. Είναι µοναδικό για κάθε χρήστη.

Το twitter είναι κάτι σαν μικρό μέσο μαζικής ενημέρωσης. Χρησιμοποιείται κυρίως από διάσημα πρόσωπα επειδή ακριβώς περιορίζουν αυτά που θέλουν να πουν σε λίγους χαρακτήρες. Τα λεγόμενα tweets μπορούν να συνοδεύονται απο φωτογραφίες, βίντεο, online άρθρα ή τραγούδια. Μπορούν να αναρτήσουν ό,τι θέλουν από οποιονδήποτε χρήστη, ανεξάρτητα αν τον ακολουθούν ή όχι. Οι χρήστες έχουν το δικαίωμα να συνομιλήσουν με όποιον θέλουν χωρίς να τον ακολουθούν ή να τους ακολουθεί και να ανταλλάξουν πληροφορίες.

# 4.4.3 Προσωπικά δεδομένα

Επειδή οτιδήποτε ανεβαίνει στο twitter είναι σε δηµόσια εµφάνιση ο χρήστης δεν µπορεί να το περιορίσει µόνο στους ακόλουθους του. Για αυτό το λόγο τα προσωπικά δεδοµένα είναι εκτεθηµένα σε όλους. Επειδή ακριβώς λοιπόν η χρήση του είναι τέτοια όσοι έχουν λογαριασµό αναγνωρίζουν ότι το να µοιράζονται προσωπικές τους στιγµές είναι επίφοβο για διέρρευση των στοιχείων τους σε όλο το διαδίκτυο.

# 4.5 ΗΛΕΚΤΡΟΝΙΚΟ ΤΑΧΥΔΡΟΜΕΙΟ (EMAIL)

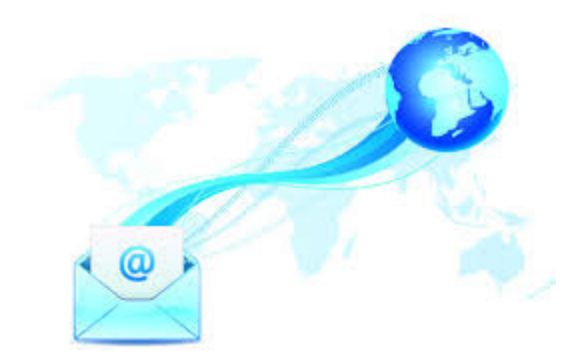

# 4.5.1 Τι είναι το ηλεκτρονικό ταχυδρομείο

Τι θεωρούµε ηλεκτρονικό ταχυδροµείο; Η αλήθεια είναι ότι στην Ελλάδα τουλάχιστον έγινε σχετικά γνωστό µε την περίπτωση του facebook. Στην φόρµα εγγραφής του facebook ζητούνται κάποια στοιχεία. Μέσα σε αυτά είναι και το ηλεκτρονικό ταχυδροµείο. Στην ουσία είναι αυτό που λένε οι λέξεις του. Στα αγγλικά ο όρος του είναι electronic mail ή mail ή email, κάτι που χρησιµοποιείται γενικότερα σαν διευκόλυνση στην γλώσσα.

Ένα email είναι ας πούµε ότι και στην πραγµατικότηα η διεύθυνση του σπιτιού σου στην οποία λαµβάνεις την προσωπική σου γραπτή αλληλογραφία. Η διαφορά ωστόσο είναι σηµαντική. Όλα γίνονται ηλεκτρονικά, ταχύτατα και χωρίς περιορισµό στον αριθµό των λογαριασµών email που

µπορεί κάποιος να λάβει ή να στείλει ή να αποθηκεύσει. Μπορούµε να θεωρήσουµε ότι δουλεύει και σαν µια προσωπική βιβλιοθήκη αφού αποθηκεύει έγγραφα µας ή αρχεία που θέλουµε να έχουµε ή να µοιραστούµε αργότερα. Στις µέρες είναι πλέον κάτι απαραίτητο αφού είναι ο µόνος τρόπος για να επικοινωνούµε µε σχετική ασφάλεια µε τον οποιοδήποτε. Κάθε λογαριασµός email αποτελείται από µια ηλεκτρονική διεύθυνση. Αυτή λοιπόν η διεύθυνση δηµοσιοποιείται σε όλους όσους θέλουµε να επικοινωνούν µαζί µας. Από τη στιγµή που αποκτάµε λογαριασµό email είναι κάτι µοναδικό για εµάς αφου µόνο µε δικά µας στοιχεία χρησιµοποιείται. Έχει γίνει σαν αριθµός κινητού τηλεφώνου. ∆εν είναι δύσκολο να αποκτήσουµε email, ούτε απαιτούνται χρήµατα. Υπάρχουν πολλοί πάροχοι στο διαδίκτυο που µας το προσφέρουν δωρεάν. Το µόνο που χρειάζεται είναι µια απλή εγγραφή.

Οι δύο πιο γνωστοί πάροχοι δωρεάν email στο διαδίκτυο είναι η Microsoft που µας προσφέρει το Outlook, και η Google που µας προσφέρει το Gmail. Υπάρχει επίσης και η Yahoo που µας προσφέρει το Yahoo Mail.

Αποκτώντας ένα outlook η ηλεκτρονική σου διεύθυνση θα είναι της µορφής "username@outlook.com" ή "username@hotmail.com". Αντίστοιχα εάν εγγραφείς στο Gmail το email σου θα είναι της µορφής "username@gmail.com".

Μπροστά απ' το σύµβολο '@' (στη θέση του username) µπορείς να τοποθετήσεις όποια λέξη εσύ θέλεις, φτάνει οµως αυτή η λέξη να µην έχει ήδη επιλεγεί απο κάποιον άλλο χρήστη. Αφού ολοκληρώσουµε την εγγραφή η αλλαγή της διεύθυνσης είναι αδύνατη εκτός και αν φτιάξουµε νέο λογαριασµό email.

Εν Κατακλείδι µάθαµε τι είναι το «Ηλεκτρονικό Ταχυδροµείο». Μάθαµε επίσης, τους κυριότερους πάροχους που µας το προσφέρουν δωρεάν.

Ενηµερωθήκαµε για τη χρησιµότητα του, καθώς και για τα πλεονεκτήµατα του σε σύγκριση µε το παραδοσιακό ταχυδροµείο.

∆ιαπιστώσαµε πόσο απαραίτητο είναι στις µέρες µας, αφού χωρίς αυτό, η εγγραφή σε ιστοσελίδες είναι σχεδόν αδύνατη.

# 4.5.2 Gmail

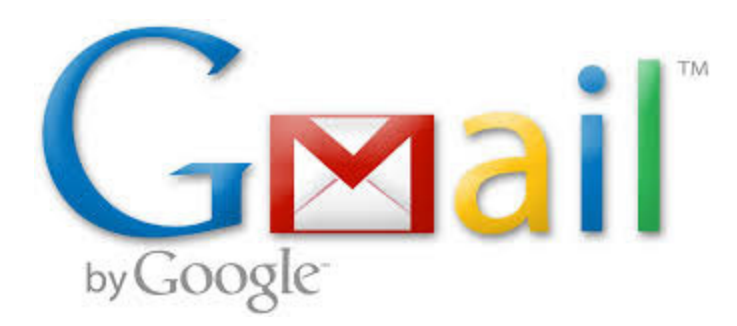

Το **Gmail** είναι δωρεάν, υποστηριζόµενη από διαφηµίσεις υπηρεσία ηλεκτρονικού ταχυδροµείου που παρέχεται από την Google. Οι χρήστες έχουν την δυνατότητα πρόσβασης στο Gmail ως ασφαλές webmail, καθώς και µέσω των πρωτοκόλλων POP3 ή IMAP4. Η λειτουργία του Gmail άρχισε την 1 Απριλίου 2004 ως beta έκδοση µόνο µέσω προσκλήσεων, και έγινε διαθέσιµο στο ευρύ κοινό στις 7 Φεβρουαρίου 2007, όντας ακόµα σε κατάσταση beta. Η υπηρεσία αναβαθµίστηκε από κατάσταση beta στις 7 Ιουλίου 2009, µαζί µε τις υπόλοιπες εφαρµογές της σουίτας Google Apps.

Η αρχική δυνατότητα αποθήκευσης που έδινε το Gmail, 1 GB ανά χρήστη, ανέβασε σηµαντικά το πρότυπο του webmail για δωρεάν αποθήκευση από τα 2 µε 4 MB που προσέφεραν ανταγωνιστικές υπηρεσίες όπως το Hotmail εκείνο τον καιρό. Ένα µεµονωµένο µήνυµα στο Gmail, µαζί µε τα συννηµένα αρχεία του, µπορεί να έχει µέγεθος µέχρι 25 MB, το οποίο είναι µεγαλύτερο από αυτό που προσφέρουν πολλές άλλες υπηρεσίες ηλεκτρονικού ταχυδροµείου. Το Gmail έχει διεπαφή προσανατολισµένη προς την αναζήτηση, και άποψη των συζητήσεων παρόµοια µε αυτή ενός διαδικτυακού φόρουµ. Το Gmail είναι αξιοσηµείωτο για την πρωτοποριακή χρήση του Ajax.Το Gmail τρέχει σε Google GFE/2.0 σε Linux.Τον Ιούνιο του 2012 είχε 425 εκατοµµύρια χρήστες παγκοσµίως

Το Gmail είναι πιθανότατα το καλύτερο email στον κόσµο και εφόσον έχουµε κάνει ήδη λογαριασµό στο Android τηλέφωνό µας, µπορούµε να το δοκιµάσουµε. ∆ιαθέτει πολλά µοναδικά χαρακτηριστικά όπως τα "Εισερχόµενα προτεραιότητας", µία κατηγορία µηνυµάτων τα οποία είναι πιο σηµαντικά από άλλα, όπως και τη φοβερή µηχανή ανεπιθύµητων µε τη βοήθεια της οποίας δε θα δούµε ποτέ spam στο λογαριασµό µας.

Αυτό όµως δε σηµαίνει οτι θα χάσουµε τα παλιά µας email. Στη διεύθυνση mail.google.com αν πατήσουµε "Ρυθµίσεις > Λογαριασµοί & Εισαγωγή" µπορούµε να ρυθµίσουµε όλα τα υπόλοιπα email μας να έρχονται εδώ για να τα ελέγχουμε σε ένα μέρος! Έτσι δε θα χρειαστεί να κατεβάσουµε τις αντίστοιχες εφαρµογές του Yahoo! και του Hotmail (πλέον Outlook mail) και να δεσµεύσουµε επιπλέον χώρο στη συσκευή µας, ενώ µε τη βοήθεια των ετικετών µπορούµε να τα κατηγοριοποιήσουµε µε ευκολία.

Άλλο ένα εξαιρετικό χαρακτηριστικό του Gmail είναι οι επαφές. Εκεί μπορούμε να αποθηκεύσουμε όλες τις επαφές του τηλεφώνου µας µία φορά και δε θα χρειαστεί ποτέ ξανά να αγχωθούµε αν το χάσουµε ή αν αγοράσουµε άλλο. Μπορούµε να προσθέσουµε τις επαφές µας είτε από το κινητό είτε από την ιστοσελίδα του Gmail και όλες οι αλλαγές θα συγχρονιστούν και στα δύο αυτόµατα!

To Gmail τέλος, διαθέτει και άλλο ένα χαρακτηριστικό µε την ονοµασία "Tasks". Είναι µία λίστα στην οποία µπορούµε να προσθέσουµε πρόχειρες εργασίες όπως τα ψώνια του super market. ∆υστυχώς για αυτό δεν υπάρχει επίσηµη εφαρµογή από τη Google για να το χειριζόµαστε από το τηλέφωνο όµως υπάρχουν ένα σωρό άλλες, όπως το Gtasks..

# 4.5.3 Βασικές έννοιες για τους λογαριασμούς Google

Οι Λογαριασµοί Google είναι ένα ενοποιηµένο σύστηµα σύνδεσης που σας παρέχει πρόσβαση στα εξής:

•∆ωρεάν προϊόντα Google, µεταξύ των οποίων το Gmail, οι Οµάδες Google, το Picasa, το Ιστορικό ιστού και περιστερά.

•Στο AdWords και το Google Checkout.

Εάν έχετε χρησιµοποιήσει κάποιο από αυτά τα προϊόντα στο παρελθόν, τότε διαθέτετε ήδη έναν Λογαριασµό Google. Για να δοκιµάσετε νέα προϊόντα Google, το µόνο που χρειάζεται να κάνετε είναι να συνδεθείτε µε τον υπάρχοντα Λογαριασµό σας Google. Το όνοµα χρήστη του λογαριασµού σας είναι η διεύθυνση ηλεκτρονικού ταχυδροµείου που πληκτρολογήσατε κατά τη διαδικασία δηµιουργίας του Λογαριασµού σας Google. Αν χρησιµοποιείτε το Gmail, συνδεθείτε µε το όνοµα χρήστη Gmail.

# 4.5.4 Προσθήκη Gmail

Εάν προσθέσετε το Gmail στο Λογαριασµό σας Google, το κύριο όνοµα χρήστη του λογαριασµού σας θα αλλάξει µόνιµα σε όνοµα χρήστη@gmail.com*.* 

Μετά την προσθήκη του Gmail, η αρχική διεύθυνση ηλεκτρονικού ταχυδρομείου που σχετίζεται με το Λογαριασµό σας θα γίνει η εναλλακτική σας διεύθυνση ηλεκτρονικού ταχυδροµείου. Εάν πρώτα επιβεβαιώσατε την αρχική σας διεύθυνση ηλεκτρονικού ταχυδροµείου και, στη συνέχεια,

προσθέσατε το Gmail, έχετε τη δυνατότητα σύνδεσης χρησιµοποιώντας αυτή τη διεύθυνση ηλεκτρονικού ταχυδροµείου.

# 4.5.5 Προσθήκη Gmail σε υπάρχοντα λογαριασμό Google

•Μεταβείτε στη διεύθυνση mail.google.com.

•Κάντε κλικ στο κουµπί Εγγραφή στο **Gmail**.

•Στο επάνω µέρος της σελίδας, κάντε κλικ στο σύνδεσµο Εάν έχετε ήδη λογαριασµό **Google,**  µπορείτε να συνδεθείτε εδώ. Θα µεταφερθείτε σε µια σελίδα σύνδεσης.

•Εισαγάγετε το υπάρχον όνοµα χρήστη και τον κωδικό πρόσβασης στο Λογαριασµό Google για να πραγµατοποιήσετε σύνδεση. Στην επόµενη σελίδα, θα δείτε µια συντοµευµένη φόρµα σύνδεσης όπου µπορείτε να επιλέξετε το όνοµα χρήστη του Gmail σας

∆ηµιουργούµε τον εξής λογαριασµό:

- •ΓΕΩΡΓΙΑ ΜΑΡΙΑ ( για ονοµατεπώνυµο)
- •ptyxiaki2014@gmail.com (email)
- •ptyxiakι14 (κωδικός πρόσβασης)
- •ptyxiakι14 (επαλήθευση κωδικού πρόσβασης)
- •10 Αυγούστου 1990 (γενέθλια)

Μόλις ενεργοποιείται ο λογαριασµός µας, εµφανίζονται οι εξής επιλογές:

- •Προσωπικές λειτουργιές
- •Ασφάλεια
- •Γλώσσα
- •Εργαλεία δεδοµένων
- •Ιστορικό λογαριασµού
- •Βοήθεια

Όταν ενεργοποιηθεί ο λογαριασµός σας καλωσορίζει µε ένα µήνυµα, δίνοντας σας την ικανότητα να επεξεργαστείτε το προφίλ µας. Η Google διαθέτει το δικό της κοινωνικό δίκτυο, κάτι σαν το Facebook. Ότι κάνετε στο Facebook μπορείτε να το κάνετε και εκεί δηλαδή να μιλήσετε με φίλους µας, να τους δείξετε ένα ωραίο βίντεο από το YouTube και να ανεβάσετε τις φωτογραφίες σας εκεί.

# 4.5.6 Google+ & Messenger

H Google διαθέτει και το δικό της κοινωνικό δίκτυο. Ότι κάνουμε στο Facebook μπορούμε να το κάνουµε και εκεί δηλαδή να µιλήσουµε µε φίλους µας, να τους δείξουµε ένα ωραίο βίντεο από το YouTube και να ανεβάσουμε τις φωτογραφίες μας εκεί. Σχετικά με το τελευταίο, η Google μας παρέχει έως και 1GB ελεύθερου χώρου για τις φωτογραφίες και τα βίντεο που ανεβάζουµε εκεί (µπορούµε και να τα έχουµε κρυφά αν θέλουµε) και µας κάνει ένα φοβερό δώρο: Οι φωτογραφίες µε µέγεθος µικρότερο από 2048x2048 pixel αλλά και τα βίντεο τα οποία είναι µικρότερα από 15 λεπτά σε διάρκεια, δε µετράνε στο δωρεάν χώρο µας! Μπορούµε να ανεβάσουµε κυριολεκτικά άπειρα βίντεο και φωτογραφίες και να τα έχουµε αποθηκευµένα εκεί και όχι σε ένα σκληρό δίσκο που κάποια στιγµή θα χαλάσει.

Το Google+ κάνει και άλλα πράγµατα όµως. ∆ιαθέτει τη λειτουργία Hangout που είναι στην ουσία µία οµαδική βιντεοκλήση έως και 10 ατόµων ταυτόχρονα, στην οποία µπορούµε να επεξεργαστούµε αρχεία, να δούµε όλοι µαζί βίντεο από το YouTube αλλά και να µοιραστούµε την επιφάνεια εργασίας µας µε τους φίλους µας. Πολύ καλύτερο από το Skype αν θέλετε τη γνώµη µου. Μέρος του Google+ είναι και το Messenger που θα βρείτε στη συσκευή σας. Πρόκειται για ένα πιο εξελιγµένο GTalk, το οποίο κάποια στιγµή θα αντικαταστήσει τον προκάτοχό του. Μέσα από αυτό πραγµατοποιούµε την άµεση επικοινωνία αλλά και τα Hangout που είδαµε παραπάνω.

#### **Hangout**

∆ιαθέτει τη λειτουργία Hangout που είναι στην ουσία µία οµαδική βιντεοκλήση έως και 10 ατόµων ταυτόχρονα, στην οποία µπορείτε να επεξεργαστείτε αρχεία, να δείτε όλοι µαζί βίντεο από το YouTube αλλά και να μοιραστείτε την επιφάνεια εργασίας με τους φίλους σας.

#### Προφίλ

Το Google+ παρέχει ένα τοίχο (προφίλ) να διαχειριστείτε. Στο τοίχο µπορείτε να γράψετε µία σκέψη σας, να επισυνάψετε links, φωτογραφίες ή video κ.α. Αλλά και οι φίλοι σας µπορούν να γράψουν στο τοίχο σας. Ο χρήστης µπορεί να υποβάλλει πληροφορίες σχετικά µε την πόλη καταγωγής του, την τρέχουσα κατοικία του, διάφορα χόµπι, ενηµέρωση για θέσεις εργασίας, εκδηλώσεις καθώς και µια φωτογραφία του.

## Ρυθµίσεις ειδοποιήσεων ασφαλείας

Η Google σάς ειδοποιεί µέσω µηνύµατος κειµένου ή/και ηλεκτρονικού ταχυδροµείου στην κύρια και την εφεδρική σας διεύθυνση ηλεκτρονικού ταχυδροµείου σχετικά µε σηµαντικές αλλαγές στο λογαριασµό σας ή κατ τον εντοπισµό ύποπτης δραστηριότητας. Αυτό συµβάλλει στη διασφάλιση ότι είστε ένα βήµα µπροστά από τους εισβολείς.

Για παράδειγµα, ενδέχεται να λάβετε µια ειδοποίηση σχετικά µε την αλλαγή ενός κωδικού πρόσβασης που δεν πραγµατοποιήσατε εσείς ή σχετικά µε µια απόπειρα σύνδεσης στο λογαριασµό σας που δεν προέργεται από εσάς. Θα ειδοποιηθείτε άμεσα και θα σας υποδείξουμε τα επόμενα βήµατα για να διαφυλάξετε την ασφάλεια του λογαριασµού σας.

Αυτές οι ειδοποιήσεις προορίζονται για σκοπούς ασφαλείας του λογαριασµού - δεν θα λαµβάνετε αβάσιµες ειδοποιήσεις ή ανεπιθύµητα µηνύµατα ηλεκτρονικού ταχυδροµείου.

Μπορείτε να ενεργοποιήσετε τις ειδοποιήσεις ασφαλείας σας ακολουθώντας τα παρακάτω βήµατα:

- •Συνδεθείτε στο λογαριασµό σας στη διεύθυνση accounts.google.com.
- •Στο επάνω µέρος, κάντε κλικ στην Ασφάλεια.
- •Στο πλαίσιο «Ανάκτηση και ειδοποιήσεις», κάντε κλικ στην Επεξεργασία δίπλα στις «Ειδοποιήσεις µέσω τηλεφώνου».
- •Επιλέξτε τα πλαίσια για να λαµβάνετε ειδοποιήσεις µέσω τηλεφώνου.

## ∆ιαφύλαξη της ασφάλειας του λογαριασµού σας

Στη Google, αντιµετωπίζουµε το ζήτηµα της ασφάλειας των λογαριασµών µε µεγάλη σοβαρότητα. Για να διασφαλίσετε ότι ο υπολογιστής και ο λογαριασµός σας παραµένουν ασφαλείς, συνιστάται ανεπιφύλακτα η εκτέλεση των παρακάτω βηµάτων ανά τακτά χρονικά διαστήµατα:

•∆ιενεργείτε ελέγχους για ιούς και κακόβουλα προγράµµατα. Εκτελέστε µια σάρωση στον υπολογιστή σας µε ένα αξιόπιστο λογισµικό προστασίας από ιούς. Εάν η σάρωση εντοπίσει ύποπτα προγράµµατα ή εφαρµογές, καταργήστε τα αµέσως.

•Ενηµερώνετε τακτικά τις επιλογές ανάκτησης του λογαριασµού σας. Ενηµερώνετε τις επιλογές ανάκτησης του λογαριασµού σας προκειµένου να βεβαιώνεστε ότι είναι πάντοτε ενηµερωµένες.

•Εγγραφείτε στην επαλήθευση σε **2** βήµατα**.** Η επαλήθευση σε 2 βήµατα προσθέτει ένα ακόµα επίπεδο ασφαλείας στο λογαριασµό σας απαιτώντας να συνδέεστε χρησιµοποιώντας ένα στοιχείο που γνωρίζετε (ο κωδικός πρόσβασής σας) και ένα στοιχείο που έχετε στη διάθεσή σας (ένας κωδικός που έχει σταλεί στο τηλέφωνό σας).

•Πραγµατοποιήστε τακτικές ενηµερώσεις του λειτουργικού συστήµατος και του προγράµµατος περιήγησής σας. Είτε είστε χρήστης των Windows είτε του Mac OS, συνιστάται η ενεργοποίηση της ρύθµισης αυτόµατης ενηµέρωσης και η πραγµατοποίηση ενηµέρωσης όταν λαµβάνετε µια ειδοποίηση. Για να πραγµατοποιήσετε έλεγχο για ενηµερώσεις προγράµµατος περιήγησης στον Internet Explorer, επιλέξτε την καρτέλα Εργαλεία και κάντε κλικ στην επιλογή

**Windows Update**. Στο Firefox, απλώς κάντε κλικ στην καρτέλα Βοήθεια και επιλέξτε Έλεγχος για ενηµερώσεις. Σηµειώστε ότι το Google chrome ενηµερώνεται αυτόµατα σε νεότερη έκδοση όταν αυτή κυκλοφορήσει.

•Μην χρησιµοποιείτε ποτέ τον κωδικό πρόσβασης του Λογαριασµού σας στο **Google** σε άλλους ιστότοπους. Εάν εισαγάγετε τον κωδικό πρόσβασής σας σε έναν εξωτερικό ιστότοπο και έχει παραβιαστεί, κάποιος χρήστης ενδεχοµένως να προσπαθήσει να συνδεθεί στο Λογαριασµό σας στο Google µε τα ίδια στοιχεία.

•Προστατέψτε τον κωδικό πρόσβασής σας. Μην εισαγάγετε ποτέ τον κωδικό πρόσβασής σας σε µη αξιόπιστο ιστότοπο, τον οποίο λάβατε µέσω µηνύµατος ηλεκτρονικού ταχυδροµείου. Πάντα να µεταβαίνετε απευθείας στη διεύθυνση mail.google.com ή www.google.com/accounts/Login. Επίσης, ποτέ µην αποστέλλετε τον κωδικό πρόσβασής σας µέσω ηλεκτρονικού ταχυδροµείου. Η Google δεν θα ζητήσει ποτέ τον κωδικό πρόσβασής σας ή άλλες ευαίσθητες πληροφορίες μέσω µηνύµατος ηλεκτρονικού ταχυδροµείου.

## •Εάν είστε χρήστης του **Gmail:**

•Ενηµερώνετε τη διεύθυνση ηλεκτρονικού ταχυδροµείου για ανάκτηση λογαριασµού και την ερώτηση ασφαλείας σας**.** Αυτό θα σας βοηθήσει να ανακτήσετε το λογαριασµό σας σε περίπτωση που δεν µπορείτε να αποκτήσετε πρόσβαση σε αυτόν. Βεβαιωθείτε ότι έχετε πρόσβαση στη διεύθυνση ηλεκτρονικού ταχυδροµείου που έχετε καταχωρίσει ως διεύθυνση για ανάκτηση λογαριασµού και ότι είναι εύκολο να θυµάστε την απάντηση στην ερώτηση ασφαλείας σας αλλά είναι δύσκολο για τους άλλους να τη µαντέψουν.

•Χρησιµοποιήστε µια ασφαλή σύνδεση κατά την είσοδό σας**.** Στις ρυθµίσεις σας στο Gmail, επιλέξτε «Συνεχής χρήση του HTTPS». Αυτή η ρύθµιση προστατεύει τα στοιχεία σας από τυχόν κλοπές κατά την είσοδό σας στο Gmail µέσα από ένα δηµόσιο ασύρµατο δίκτυο που υπάρχει π.χ. σε µια καφετέρια ή ένα ξενοδοχείο.

•Φροντίστε, επίσης, να κάνετε και τα εξής:

•Ποτέ µην αποκαλύπτετε σε κανέναν τον κωδικό πρόσβασής σας. Εάν όµως το κάνετε, φροντίστε να τον αλλάξετε το συντοµότερο δυνατό.

•Χρησιµοποιείτε έναν ισχυρό κωδικό πρόσβασης, τον οποίο δεν θα πρέπει να έχετε κάπου σηµειωµένο, ούτε θα πρέπει να τον στέλνετε µέσω ηλεκτρονικού ταχυδροµείου.

•Εκτελείτε σαρώσεις και αλλάζετε τον κωδικό πρόσβασής σας αµέσως µόλις παρατηρήσετε κάποια αλλαγή στο λογαριασµό σας την οποία δεν πραγµατοποιήσατε εσείς.

•Πραγµατοποιείτε πάντα έξοδο από το λογαριασµό σας όταν χρησιµοποιείτε κοινόχρηστους υπολογιστές. Κάντε κλικ στο όνοµα ή στη διεύθυνσή σας ηλεκτρονικού ταχυδροµείου στην κορυφή της σελίδας και επιλέξτε Έξοδος.

•Να διαγράφετε φόρµες, κωδικούς πρόσβασης, προσωρινή µνήµη και cookies, του προγράµµατος περιήγησής σας σε τακτά χρονικά διαστήµατα, ειδικότερα σε κοινόχρηστους υπολογιστές.

Θα πρέπει να εκτελείτε πιο συχνά αυτά τα βήµατα εάν αρχίσετε να παρατηρείτε ύποπτη συµπεριφορά στον υπολογιστή σας, όπως µια γενικότερη αργή λειτουργία και αναδυόµενες διαφηµίσεις.

Εάν πιστεύετε ότι ο λογαριασµός σας έχει παραβιαστεί κάνετε επαναφορά του κωδικού πρόσβασης σας αµέσως.

## Ασφαλής σύνδεση στο **Google**

Αν συνδέεστε στο Λογαριασµό σας Google από µια συσκευή που χρησιµοποιείτε µόνο εσείς (για παράδειγµα, έναν προσωπικό φορητό υπολογιστή), σας συνιστούµε να αφήσετε επιλεγµένο το πλαίσιο ελέγχου «Παραµείνετε συνδεδεµένος». Με αυτόν τον τρόπο δεν θα διακόπτετε διαρκώς την εργασία σας για να καταχωρείτε τον κωδικό πρόσβασης, ενώ καθίστανται πιο εύκολες και οι µελλοντικές συνδέσεις µε τον επιλογέα λογαριασµού.

Για τις κοινόχρηστες συσκευές (για παράδειγµα, υπολογιστές σε ένα internet cafe), συνιστούµε να αφήσετε επιλεγµένο το πλαίσιο ελέγχου, αλλά και να ακολουθήσετε τις παρακάτω συµβουλές για να βεβαιωθείτε ότι έχετε συνδεθεί µε ασφάλεια:

Συσκευές που χρησιµοποιούν πολλά άτοµα

Παραδείγµατα: υπολογιστές σε βιβλιοθήκες ή internet cafe

Κοινόχρηστες συσκευές από λίγα άτοµα

Παραδείγµατα: Οικογενειακός υπολογιστής

Εάν καµία από αυτές τις επιλογές ασφαλείας δεν είναι διαθέσιµη για εσάς, συνιστούµε να µη συνδεθείτε στο Λογαριασµό σας Google. Αν συνδεθείτε, προτείνουµε να καταργήσετε την επιλογή του πλαισίου ελέγχου «Παραµείνετε συνδεδεµένος», στην περίπτωση που ξεχάσετε να αποσυνδεθείτε.

## ∆ικαιώµατα λογαριασµού

Στην καρτέλα ∆ικαιώµατα λογαριασµού του Λογαριασµού σας Google, µπορείτε να δείτε µια λίστα των ιστότοπων και των εφαρµογών τρίτου µέρους. Πρόκειται για ιστότοπους και εφαρµογές στους οποίους έχετε παραχωρήσει άδεια πρόσβασης στο Λογαριασµό σας Google και σε αυτήν τη λίστα µπορείτε να δείτε σε ποια τµήµατα του λογαριασµού σας έχουν πρόσβαση.

Για παράδειγµα, ενδέχεται να έχετε κατεβάσει µια εφαρµογή που σας διευκολύνει να προγραµµατίσετε τις προπονήσεις µε τους φίλους σας. Αυτή η εφαρµογή ενδέχεται να ζητήσει πρόσβαση στο Ηµερολόγιό σας Google και στις Επαφές σας, έτσι ώστε να προτείνει ώρες και φίλους για να κανονίσετε συναντήσεις.

Υπάρχουν διάφορα επίπεδα πρόσβασης που µπορεί να έχει µια εφαρµογή στο Λογαριασµό σας Google, αλλά εδώ ακολουθούν ορισμένα μόνο παραδείγματα:

# **«**Πλήρης πρόσβαση λογαριασµού**»**

Όταν παραχωρείτε πλήρη πρόσβαση στο λογαριασµό, η εφαρµογή µπορεί να βλέπει και να τροποποιεί σχεδόν όλες τις πληροφορίες στο Λογαριασµό σας Google (αλλά δεν µπορεί να αλλάξει τον κωδικό πρόσβασής σας, να διαγράψει το λογαριασµό σας ή να πραγµατοποιεί πληρωµές µε το Πορτοφόλι Google εκ µέρους σας).

Ενδέχεται να παρατίθενται στην πλήρη πρόσβαση στο λογαριασµό συγκεκριµένες εφαρµογές Google. Για παράδειγµα, µπορεί να δείτε ότι η εφαρµογή Χάρτες Google που κατεβάσατε για το iPhone σας ή η εφαρµογή Λευκώµατα Ιστού Picasa στον υπολογιστή σας, έχει πλήρη πρόσβαση στο λογαριασµό.

Ενδέχεται επίσης να βλέπετε συγκεκριµένες ενότητες για τη συσκευή σας Android ή το iPhone σας. Σε περίπτωση που χάσετε ποτέ το τηλέφωνό σας, µπορείτε να ανακαλέσετε την πρόσβαση στις υπηρεσίες της Google σε αυτό το τηλέφωνο. Αν βρείτε αργότερα το τηλέφωνό σας, θα πρέπει απλώς να συνδεθείτε µε το όνοµα χρήστη και τον κωδικό πρόσβασής σας, για να µπορέσετε να χρησιµοποιήσετε τις υπηρεσίες της Google σε αυτό.

Η δυνατότητα «Πλήρης πρόσβαση λογαριασµού» θα πρέπει να παραχωρείται µόνο σε εφαρµογές που εµπιστεύεστε πλήρως και οι οποίες έχουν εγκατασταθεί στον υπολογιστή σας, το τηλέφωνο ή το tablet σας.

Εάν έχετε παραχωρήσει πλήρη πρόσβαση λογαριασµού σε µια εφαρµογή που δεν εµπιστεύεστε ή δεν αναγνωρίζετε, σας συνιστούµε να ανακαλέσετε αυτήν την άδεια κάνοντας κλικ στο κουµπί Ανάκληση πρόσβασης.

# 4.5.7 Προβολή βασικών πληροφοριών του προφίλ σας

Αυτές οι εφαρµογές έχουν πρόσβαση σε βασικά στοιχεία του λογαριασµού σας, όπως το όνοµά σας, τη διεύθυνση ηλεκτρονικού ταχυδροµείου, το φύλο ή τη χώρα. Ενδέχεται να δείτε επίσης ότι η εφαρµογή µπορεί να «Σας συνδέσει χρησιµοποιώντας το Λογαριασµό σας Google». Αυτό σηµαίνει ότι µπορείτε να συνδεθείτε σε αυτές τις εφαρµογές µε το όνοµα χρήστη και τον κωδικό πρόσβασής σας Google, εφόσον είστε συνδεδεµένοι στο Google, χωρίς να χρειάζεται να γίνει αποµνηµόνευση των νέων κωδικών πρόσβασης ή δηµιουργία νέου λογαριασµού.

### Σχετικά µε την πρόσβαση ανάγνωσης και σύνταξης

Τα δικαιώµατα για ορισµένες εφαρµογές και ιστότοπους ενδέχεται να περιλαµβάνουν δυνατότητα πρόσβασης για ανάγνωση και σύνταξη, κάτι που σηµαίνει ότι µπορούν να δηµοσιεύουν πληροφορίες σχετικά µε τη δραστηριότητά σας στην εφαρµογή ή τον ιστότοπο στα προϊόντα Google που χρησιμοποιείτε. Για παράδειγμα, ας υποθέσουμε ότι έχετε μια εφαρμογή στο τηλέφωνό σας που σας επιτρέπει να παρακολουθείτε την απόσταση που διανύετε τρέχοντας. Εάν αυτή η εφαρµογή έχει πρόσβαση ανάγνωσης και σύνταξης στο Google+, ενδέχεται να δηµοσιεύσει τον αριθµό των µιλίων που έχετε διανύσει στη σελίδα σας στο Google+.

# 4.5.8 Οργάνωση ηλεκτρονικού ταχυδρομείου

### •Είστε έτοιµοι να οργανώσετε το ηλεκτρονικό ταχυδροµείο σας**;** Είναι ήδη έτοιµο

Τα µηνύµατα ηλεκτρονικού ταχυδροµείου σας έχουν οργανωθεί σε κατηγορίες και µπορείτε να τα βρείτε σε διαφορετικές καρτέλες. Για παράδειγµα, εάν λάβετε ένα µήνυµα ηλεκτρονικού ταχυδροµείου σχετικά µε µια πώληση από έναν ιστότοπο αγορών, θα το βρείτε στην καρτέλα Προσφορές.

## •Εµπλουτίστε τα εισερχόµενά σας

 Επιλέξτε οποιαδήποτε εικόνα για το φόντο των εισερχοµένων σας. Για να ξεκινήσετε, κάντε κλικ στο εικονίδιο µε το γρανάζι και επιλέξτε Θέµατα. Για να χρησιµοποιήσετε µια δική σας εικόνα, µεταβείτε στην ενότητα Προσαρµοσµένα της σελίδας.

## •Παρακολουθήστε τις συνοµιλίες

Σε ορισµένα συστήµατα ηλεκτρονικού ταχυδροµείου, οι απαντήσεις σε ένα µήνυµα ηλεκτρονικού ταχυδροµείου εµφανίζονται ως ξεχωριστά µηνύµατα στα εισερχόµενά σας. Τα µηνύµατα του Gmail οµαδοποιούνται σε συνοµιλίες, ώστε όλες οι απαντήσεις σε ένα µήνυµα να βρίσκονται κάτω από αυτό για τη διευκόλυνσή σας. Με αυτόν τον τρόπο, είναι εύκολο να βρίσκετε σχετικά µηνύµατα, να διαβάζετε τα πάντα έχοντας υπόψη το θέµα και να διατηρείτε τα εισερχόµενά σας τακτοποιηµένα.

#### •Τακτοποιήστε τα εισερχόµενά σας µε την Αρχειοθέτηση

Εάν θέλετε να δείχνουν τα εισερχόµενά σας τακτοποιηµένα, µπορείτε να αρχειοθετήσετε τα µηνύµατα που έχετε ήδη διαβάσει. Η αρχειοθέτηση απλώς µεταφέρει ένα µήνυµα από τα εισερχόµενά σας, ωστόσο αυτό παραµένει στο λογαριασµό σας.

Αν οποιαδήποτε στιγµή θελήσετε να βρείτε ένα αρχειοθετηµένο µήνυµα, µπορείτε να µεταβείτε στην επιλογή "Όλα τα µηνύµατα" στα αριστερά ή να το αναζητήσετε από το πλαίσιο αναζήτησης του Gmail.

## •Κρατήστε το**,** πετάξτε το ή ξεφορτωθείτε το για πάντα

Έχετε πολύ χώρο στο Gmail και για αυτόν το λόγο µπορείτε να αρχειοθετείτε τα µηνύµατά σας και να τα διατηρείτε στο λογαριασµό. Αν θέλετε πραγµατικά να διαγράψετε ένα µήνυµα, απλώς επιλέξτε το πλαίσιο δίπλα στο µήνυµα και κάντε κλικ στο εικονίδιο του κάδου απορριµµάτων. Το μήνυμα, καθώς και τυχόν απαντήσεις που έχουν επισυναφθεί σε αυτό, θα παραμείνουν στον Κάδο απορριµµάτων για περίπου έναν µήνα και, στη συνέχεια, θα διαγραφεί οριστικά.

## •Λιγότερα ανεπιθύµητα στα εισερχόµενά σας**,** λιγότερα ανεπιθύµητα στον κόσµο

Οι φίλοι του Gmail λένε συχνά ότι λατρεύουν την µοναδική προστασία του Gmail από ανεπιθύµητα. Εσείς παίζετε σηµαντικό ρόλο στον αποκλεισµό ανεπιθύµητων. Όταν αναφέρετε ένα µήνυµα ηλεκτρονικού ταχυδροµείου ως ανεπιθύµητο, το Gmail εκπαιδεύεται γρήγορα, ώστε να αποκλείει παρόµοια µηνύµατα. Αν δείτε ανεπιθύµητα στα εισερχόµενά σας, ενηµερώστε µας επιλέγοντας το πλαίσιο δίπλα στο µήνυµα και κάνοντας κλικ στο εικονίδιο ανεπιθύµητων.

## •Εντοπίστε αυτό που αναζητάτε γρήγορα

Ψάχνετε να βρείτε ένα µήνυµα που διαβάσατε την προηγούµενη εβδοµάδα; Χρησιµοποιήστε το πλαίσιο αναζήτησης Gmail και κάντε κλικ στο γκρι βέλος, για να φιλτράρετε την αναζήτησή σας µε πιο συγκεκριµένες πληροφορίες, όπως π.χ. το χρήστη που έστειλε το µήνυµα ηλεκτρονικού ταχυδροµείου. Οι προτάσεις εµφανίζονται αµέσως τη στιγµή που πληκτρολογείτε, καθιστώντας την αναζήτησή σας ακόµη πιο γρήγορη.

## •Προβάλετε και αποθηκεύστε συνηµµένα

Όταν κάποιος σας αποστείλει ένα συνηµµένο, όπως µια φωτογραφία ή ένα έγγραφο, θα δείτε προεπισκοπήσεις των συνηµµένων στο κάτω µέρος του µηνύµατος ηλεκτρονικού ταχυδροµείου.

Κάντε κλικ στην προεπισκόπηση του συνηµµένου, για να προβάλετε αµέσως το συνηµµένο ή για να δείτε περισσότερες επιλογές, όπως εκτύπωση και κοινή χρήση. Μετακινήστε το ποντίκι σας πάνω από την προεπισκόπηση του συνηµµένου αρχείου και χρησιµοποιήστε τα κουµπιά για λήψη ή αποθήκευση στο Drive.

## •Όλα τα µηνύµατα ηλεκτρονικού ταχυδροµείου άµεσα διαθέσιµα

Η επίσηµη εφαρµογή Gmail σάς βοηθάει να παραµείνετε συνδεδεµένοι και οργανωµένοι όπου κι αν βρίσκεστε. Μεταβείτε στη διεύθυνση www.gmail.com/app στο τηλέφωνό σας ή στο tablet, για να ξεκινήσετε.

## •Σε περίπτωση αµφιβολίας**,** κάντε κλικ στο γρανάζι

Αν ποτέ θελήσετε να αλλάξετε τις ρυθµίσεις σας, να µάθετε πώς να επιλύετε ένα πρόβληµα ή να στείλετε τα σχόλιά σας, κάντε απλώς κλικ στο εικονίδιο µε το γρανάζι στην επάνω δεξιά γωνία οποιασδήποτε σελίδας στο Gmail.

# 4.5.9 Χρήση των φίλτρων

Τα φίλτρα του Gmail σάς επιτρέπουν να διαχειρίζεστε τη ροή των εισερχόµενων µηνυµάτων. Χρησιµοποιώντας τα φίλτρα, µπορείτε να προσθέστε αυτόµατα ετικέτες, να αρχειοθετήσετε, να διαγράψετε, να προσθέσετε αστέρι ή να προωθήσετε τα µηνύµατά σας ηλεκτρονικού ταχυδροµείου, ακόµη και να αποφύγετε τα ανεπιθύµητα.

### •Για τη δηµιουργία ενός φίλτρου

•Κάντε κλικ στο κάτω βέλος στο πλαίσιο αναζήτησής σας. Θα εµφανιστεί ένα παράθυρο που σας επιτρέπει να καθορίσετε τα κριτήρια αναζήτησής σας.

•Εισάγετε τα κριτήριά σας αναζήτησης. Αν θέλετε να βεβαιωθείτε ότι η αναζήτησή σας λειτούργησε σωστά, κάντε κλικ στο κουµπί αναζήτησης.

•Κάντε κλικ στο στοιχείο ∆ηµιουργία φίλτρου µε αυτήν την αναζήτηση στο κάτω τµήµα του παραθύρου αναζήτησης. Αν χρειαστεί να επαληθεύσετε τα αποτελέσµατα αναζήτησης, µπορείτε να κάνετε κλικ στο κουµπί **x** για σύµπτυξη των επιλογών φίλτρων. Κάνοντας ξανά κλικ στο κάτω βέλος θα εµφανιστεί πάλι το παράθυρο µε τα ίδια κριτήρια αναζήτησης που έχετε εισαγάγει.

•Επιλέξτε τις ενέργειες που θέλετε να εκτελεί το φίλτρο.

Για λόγους οργάνωσης, πολλοί χρήστες προτιµούν να εκχωρούνται αυτόµατα ετικέτες στα εισερχόµενα µηνύµατά τους και να καταργούνται από τα εισερχόµενά τους µέχρι να µπορέσουν να τα διαβάσουν κάποια άλλη στιγµή. Αν θέλετε να προβείτε σε αυτήν την ενέργεια, βεβαιωθείτε ότι έχετε επιλέξει τα στοιχεία Παράβλεψη Εισερχοµένων **(**Αρχειοθέτηση**)** και Εκχώρηση ετικέτας**:** όταν δηµιουργείτε το φίλτρο σας.

Κάντε κλικ στο κουµπί ∆ηµιουργία φίλτρου.

Λάβετε υπόψη ότι: Όταν δηµιουργείτε ένα φίλτρο για την προώθηση µηνυµάτων, επηρεάζονται µόνο τα νέα µηνύµατα. Τυχόν υπάρχοντα µηνύµατα στα οποία εφαρµόζεται το φίλτρο δεν θα προωθηθούν.

## •Αν θέλετε να χρησιµοποιήσετε ένα συγκεκριµένο µήνυµα για τη δηµιουργία κάποιου φίλτρου

•Επιλέξτε το µήνυµα από τη λίστα σας µηνυµάτων.

•Κάντε κλικ στο κουµπί Περισσότερα και έπειτα στο στοιχείο Φιλτράρισµα µηνυµάτων όπως αυτά.

•Εισαγάγετε τα κριτήριά σας φιλτραρίσµατος στα κατάλληλα πεδία.

## •Για την επεξεργασία ή τη διαγραφή φίλτρων

•Κάντε κλικ στο γρανάζι επάνω δεξιά.

- •Επιλέξτε Ρυθµίσεις.
- •Κάντε κλικ στην καρτέλα Φίλτρα.

•Εντοπίστε το φίλτρο που θέλετε να αλλάξετε και κάντε κλικ στην επιλογή επεξεργασία ή διαγραφή για να καταργήσετε το φίλτρο.

•Αν επεξεργάζεστε το φίλτρο, εισαγάγετε τα ενηµερωµένα κριτήρια για το φίλτρο στα κατάλληλα πεδία και κάντε κλικ στην επιλογή Συνέχεια.

•Ενηµερώστε τυχόν ενέργειες και κάντε κλικ στο κουµπί Ενηµέρωση φίλτρου.

Μπορείτε να δηµιουργήσετε απεριόριστο αριθµό φίλτρων, αλλά µπορείτε να προωθήσετε µόνο 20 από αυτά σε άλλες διευθύνσεις. Μπορείτε να µεγιστοποιήσετε τη φιλτραρισµένη προώθησή σας συνδυάζοντας φίλτρα που προωθούν στις ίδιες διευθύνσεις.

# Για την εξαγωγή ή την εισαγωγή φίλτρων

Αν είστε ειδικός στη χρήση των φίλτρων και διαθέτετε σπουδαίο σύστηµα φίλτρων που θέλετε να χρησιµοποιήσετε σε άλλο λογαριασµό ή να µοιραστείτε µε έναν φίλο, µπορείτε να κάνετε εξαγωγή και εισαγωγή φίλτρων.

•Κάντε κλικ στο γρανάζι επάνω δεξιά.

- •Επιλέξτε Ρυθµίσεις.
- •Κάντε κλικ στην καρτέλα Φίλτρα.

Για να εξαγάγετε ένα φίλτρο, επιλέξτε το πλαίσιο δίπλα στο φίλτρο και κάντε κλικ στο κουµπί Εξαγωγή στο κάτω µέρος της σελίδας. Με αυτόν τον τρόπο θα δηµιουργηθεί ένα αρχείο .xml, το οποίο µπορείτε να επεξεργαστείτε σε ένα πρόγραµµα επεξεργασίας κειµένου, αν θέλετε.

Για να εισαγάγετε ένα φίλτρο, κάντε κλικ στο σύνδεσµο Εισαγωγή φίλτρων στο κάτω µέρος της σελίδας. Επιλέξτε το αρχείο µε το φίλτρο που θέλετε να εισαγάγετε και κάντε κλικ στο κουµπί Άνοιγµα αρχείου. Κάντε κλικ στην επιλογή ∆ηµιουργία φίλτρων για να ολοκληρώσετε την εισαγωγή του φίλτρου.

# 4.5.10 Κανονική προβολή και προβολή HTML

Το Gmail διαθέτει δύο βασικές προβολές ή µεθόδους εµφάνισης, ανάλογα µε τον τύπο του προγράµµατος περιήγησης που χρησιµοποιείτε για να µεταβείτε σε αυτό: κανονική προβολή και προβολή βασικού HTML.

# •Κανονική προβολή

Η Κανονική προβολή είναι αυτή που βλέπετε όταν συνδέεστε στο Gmail από ένα υποστηριζοµενο πρόγραµµα περιήγησης. Η Κανονική προβολή σάς παρέχει πρόσβαση σε όλες τις λειτουργίες του Gmail.

# •Προβολή βασικού **HTML**

Η προβολή βασικού HTML εµφανίζεται όταν συνδέεστε στο Gmail χρησιµοποιώντας ένα µη υποστηριζόµενο πρόγραµµα περιήγησης. Αυτή η προβολή είναι συµβατή µε σχεδόν όλα τα προγράµµατα περιήγησης αλλά δεν υποστηρίζει τις παρακάτω λειτουργίες:

- Συνοµιλία
- Ορθογραφικός έλεγχος
- Συντοµεύσεις πληκτρολογίου
- ∆υνατότητα διαχείρισης φίλτρων
- Προσθήκη, επεξεργασία, εισαγωγή ή διαγραφή επαφών
- Προσαρµοσµένες διευθύνσεις στο πεδίο "Από:"
- Εµπλουτισµένη µορφοποίηση

Εάν θέλετε να αποκτήσετε πρόσβαση σε αυτές τις λειτουργίες, συνδεθείτε στο Gmail από ένα υποστηριζόµενο πρόγραµµα περιήγησης και βεβαιωθείτε ότι έχετε ενεργοποιήσει τα cookie και τη JavaScript.

### •Εναλλαγή προβολών

Εάν έχετε κατευθυνθεί στην προβολή βασικού HTML του Gmail, αλλά θέλετε να δοκιµάσετε την κανονική προβολή, επισκεφτείτε τη διεύθυνση http://mail.google.com/mail?nocheckbrowser. Λάβετε υπόψη σας ότι η κανονική προβολή ενδέχεται να µην υποστηρίζεται, ακόµη και µε αυτόν το σύνδεσµο, εάν το πρόγραµµα περιήγησης δεν υποστηρίζεται.

# 4.5.11 Ο λογαριασμός μου έχει κλειδωθεί

Εάν εντοπίσουµε αντικανονική χρήση που ίσως υποδηλώνει ότι ο λογαριασµός σας έχει παραβιαστεί, ίσως απενεργοποιήσουµε την πρόσβαση σε αυτόν προσωρινά. Ο χρόνος που απαιτείται για την αποκατάσταση της πρόσβασης κυµαίνεται από ένα λεπτό µέχρι 24 ώρες, ανάλογα µε τη συµπεριφορά που εντοπίστηκε από το σύστηµά µας.

Η ασυνήθιστη δραστηριότητα λογαριασµού περιλαµβάνει, µεταξύ άλλων:

- Παραλαβή, διαγραφή ή λήψη μεγάλου όγκου μηνυμάτων ηλεκτρονικού ταχυδρομείου μέσω POP ή IMAP σε μικρή χρονική περίοδο. Εάν λαμβάνετε το μήνυμα σφάλματος "Κλείδωμα στον Τοµέα 4", θα µπορείτε να έχετε πρόσβαση στο Gmail ξανά αφού περιµένετε 24 ώρες.
- Αποστολή μεγάλου αριθμού μηνυμάτων που δεν παραδόθηκαν (μηνύματα που επιστρέφονται).
- Χρήση λογισμικού κοινής χρήσης αρχείων ή αποθήκευσης αρχείων, επεκτάσεων προγραµµάτων περιήγησης ή λογισµικού τρίτων που συνδέεται αυτόµατα στον λογαριασµό σας.
- Πολλαπλές εφαρµογές του Gmail στον λογαριασµό σας παραµένουν ανοιχτές.
- Ζητήµατα σχετικά µε το πρόγραµµα περιήγησης. Σηµειώστε ότι εάν διαπιστώσετε ότι το πρόγραµµα περιήγησής σας εκτελεί συνεχώς επαναφόρτωση ενώ επιχειρεί να αποκτήσει πρόσβαση στα Εισερχόµενα του λογαριασµού σας, πρόκειται πιθανότατα για ζήτηµα του

προγράµµατος περιήγησης και ίσως χρειαστεί να κάνετε απαλοιφή της προσωρινής µνήµης και των cookie του προγράµµατος περιήγησης που χρησιµοποιείτε.

# 4.5.12 Το όριο του αποθηκευτικού σας χώρου

Έχετε στη διάθεσή σας 15 GB δωρεάν αποθηκευτικού χώρου που µπορείτε να χρησιµοποιήσετε στο Google Drive, στο Gmail και στις Φωτογραφίες Google+. Η χρήση του αποθηκευτικού σας χώρου βασίζεται σε ποια από τα παρακάτω στοιχεία έχετε αποθηκεύσει σε αυτά τα προϊόντα:

•**Gmail**: Όλα τα µηνύµατα και τα συνηµµένα στο ηλεκτρονικό σας ταχυδροµείο, συµπεριλαµβανοµένων των Ανεπιθύµητων και του Κάδου απορριµµάτων.

•**Drive**: Αρχεία που έχετε ανεβάσει στο Drive, όπως PDF, εικόνες και βίντεο. Οποιαδήποτε ενέργεια στα Έγγραφα, στα Υπολογιστικά φύλλα και στις Παρουσιάσεις δεν θα υπολογίζεται στο όριο του αποθηκευτικού σας χώρου.

•Φωτογραφίες **Google+**: Μόνο οι φωτογραφίες που υπερβαίνουν τα 2048 x 2048 εικονοστοιχεία και τα βίντεο µε διάρκεια µεγαλύτερη από 15 λεπτά υπολογίζονται στο όριο του αποθηκευτικού σας χώρου.

### •Έλεγχος του αποθηκευτικού σας χώρου

Μπορείτε να διαπιστώσετε τη χρήση του αποθηκευτικού χώρου και το όριό του στο κάτω µέρος οποιασδήποτε σελίδας του Gmail και στην κάτω αριστερή γωνία του Drive στον ιστό.

Συγκεκριµένα, στο Google Drive, είναι φυσιολογικό να υπάρχει διαφορά στον αποθηκευτικό χώρο που εµφανίζεται στο Drive στον Ιστό και στο Drive για το Mac ή το PC σας. Υπάρχουν πολλοί λόγοι στους οποίους µπορεί να οφείλεται η διαφορά των ορίων. Για παράδειγµα, τα αρχεία που βρίσκονται στον κάδο απορριµµάτων συνυπολογίζονται στα όριά σας στον ιστό αλλά όχι στα όρια του υπολογιστή σας. Επίσης, τα κοινόχρηστα αρχεία δεν συνυπολογίζονται ποτέ στον αποθηκευτικό χώρο σας στον ιστό αλλά αν µετακινήσετε ένα αρχείο στο Drive, τότε το κοινόχρηστο αρχείο θα συγχρονιστεί µε τον υπολογιστή σας και θα επηρεάσει το µέγεθος του τοπικού φακέλου Drive του υπολογιστή σας.

#### •Τι µπορείτε να κάνετε εάν εξαντλήσετε το όριο του αποθηκευτικού σας χώρου

Εάν πλησιάζετε το όριο του αποθηκευτικού σας χώρου, µπορείτε να διαγράψετε τα στοιχεία που καταλαµβάνουν χώρο ή να αγοράσετε επιπλέον αποθηκευτικό χώρο.

#### •∆ιαγραφή στοιχείων

Από τη στιγµή που ο αποθηκευτικός σας χώρος είναι κοινόχρηστος µεταξύ του Google Drive, του Gmail και των Φωτογραφιών Google+, ενδέχεται να θέλετε να διαπιστώσετε πού χρησιµοποιείτε το µεγαλύτερο µέρος του αποθηκευτικού σας χώρου και να ξεκινήσετε τη διαγραφή από εκεί.

- •Google Drive
- •Gmail
- •Φωτογραφίες Google+

#### •Αγορά επιπλέον αποθηκευτικού χώρου

Μπορείτε να πληρώσετε για επιπλέον αποθηκευτικό χώρο που µπορεί να χρησιµοποιηθεί στο Google Drive, το Gmail και στις Φωτογραφίες Google.

# 4.6 ΑΝΑΛΥΣΗ Instagram

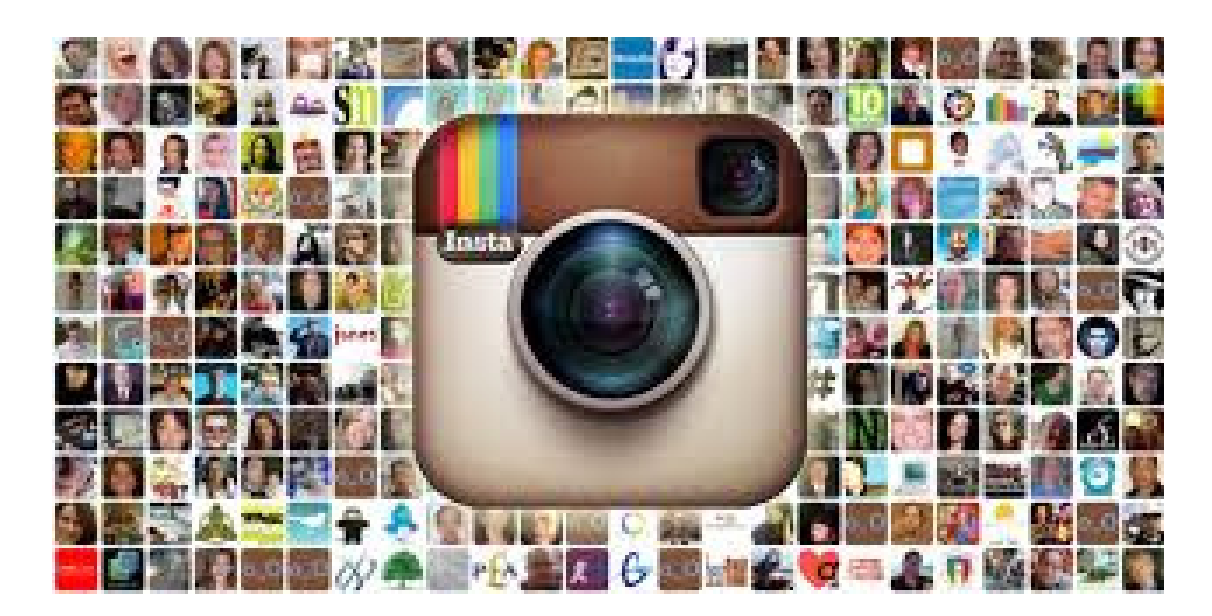

# 4.6.1 Τι είναι το Instagram

Το Instagram είναι µια εφαρµογή την οποία κατεβάζετε δωρεάν (από το App Store ή το Google Play) στο κινητό σας –προς το παρόν υποστηρίζονται iPhone και Android, νέες εκδόσεις για περισσότερα smartphones αναµένονται σύντοµα– και η οποία σας επιτρέπει να τραβάτε, να επεξεργάζεστε και να µοιράζεστε µε γνωστούς κι αγνώστους, online, φωτογραφίες. Η επεξεργασία, βέβαια, µακράν απέχει από την περίπλοκη διαδικασία που σας έχει µάθει να σκέφτεστε αµέσως το

Photoshop. Αυτό που μπορείτε να κάνετε στις φωτογραφίες σας με το Instagram είναι να «περάσετε» επάνω τους ένα από τα 17 φίλτρα του –καθένα εκ των οποίων έχει διαφορετικό εφέ, όπως θα δούµε αναλυτικά παρακάτω– και, προαιρετικά, να επιλέξετε ένα συγκεκριµένο σηµείο της φωτογραφίας για να εστιάσετε, «θολώνοντας» την υπόλοιπη. Πατάτε share, την ανεβάζετε στη γιγάντια database του Instagram, την κάνετε αν θέλετε και post στο Facebook και… τέλος.

# 4.6.2 Τα φίλτρα του Instagram: Τι εφέ να (πρώτο)διαλέξω;

#### **#1 Amaro**

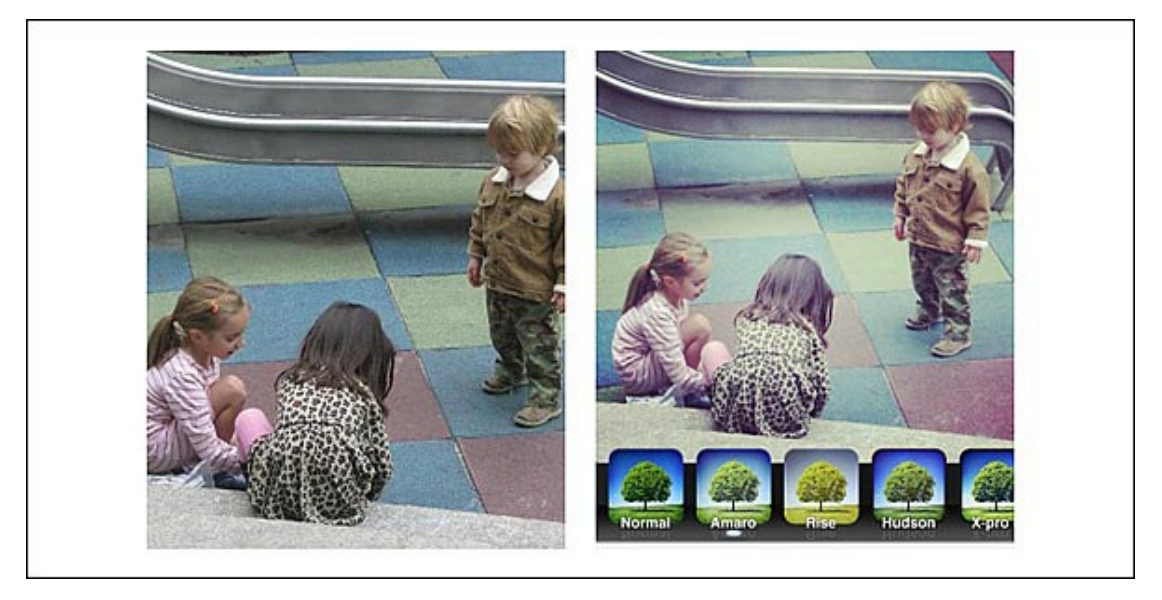

Τι κάνει: Μιµείται το εφέ του αυξηµένου exposure (σαν να τραβήξατε την φωτογραφία έχοντας το κλείστρο της φωτογραφικής µηχανής ανοιχτό για περισσότερη ώρα), προσθέτοντας φως στη φωτογραφία. Πού να το χρησιµοποιήσετε**:** Όσο πιο σκούρα είναι η φωτογραφία, τόσο εντυπωσιακότερο θα είναι το αποτέλεσμα –το οποίο μοιάζει με αυτό μιας τυπωμένης φωτογραφίας που αφέθηκε για πολλή ώρα στον ήλιο.

#### **#2 Rise**

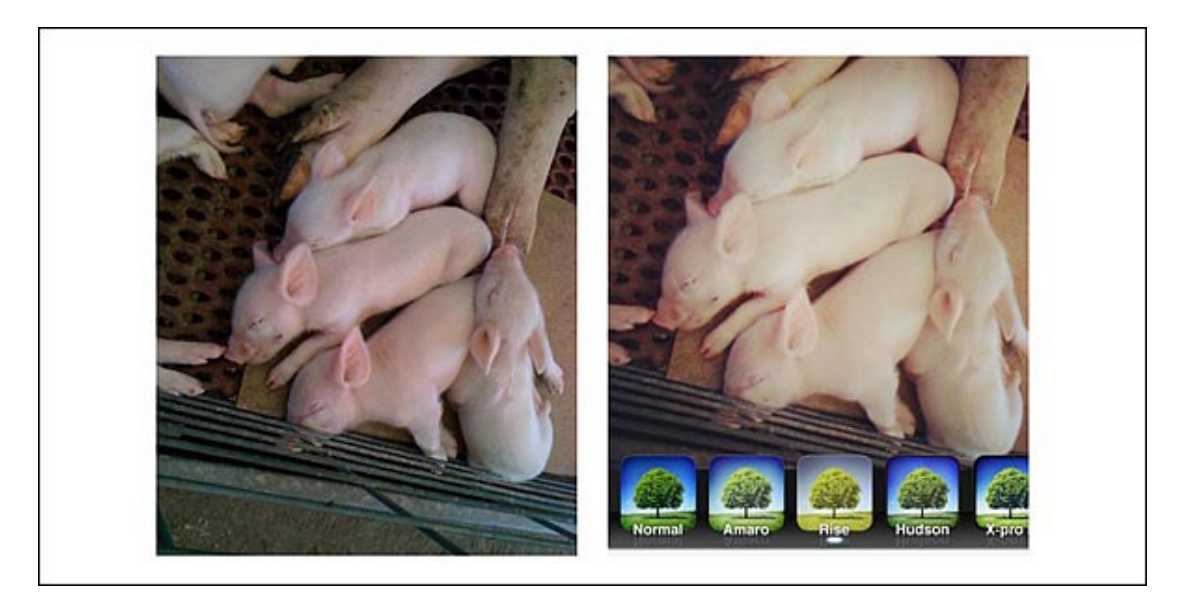

Τι κάνει**:** «Ζεσταίνει» την φωτογραφία, αυξάνοντας ελάχιστα το exposure και προσθέτοντας µια ελαφρώς κιτρινωπή απόχρωση. Πού να το χρησιµοποιήσετε**:** Σε πορτραίτο προσώπου µε ατέλειες –καλύπτονται στη στιγµή.

#### **#3 Hudson**

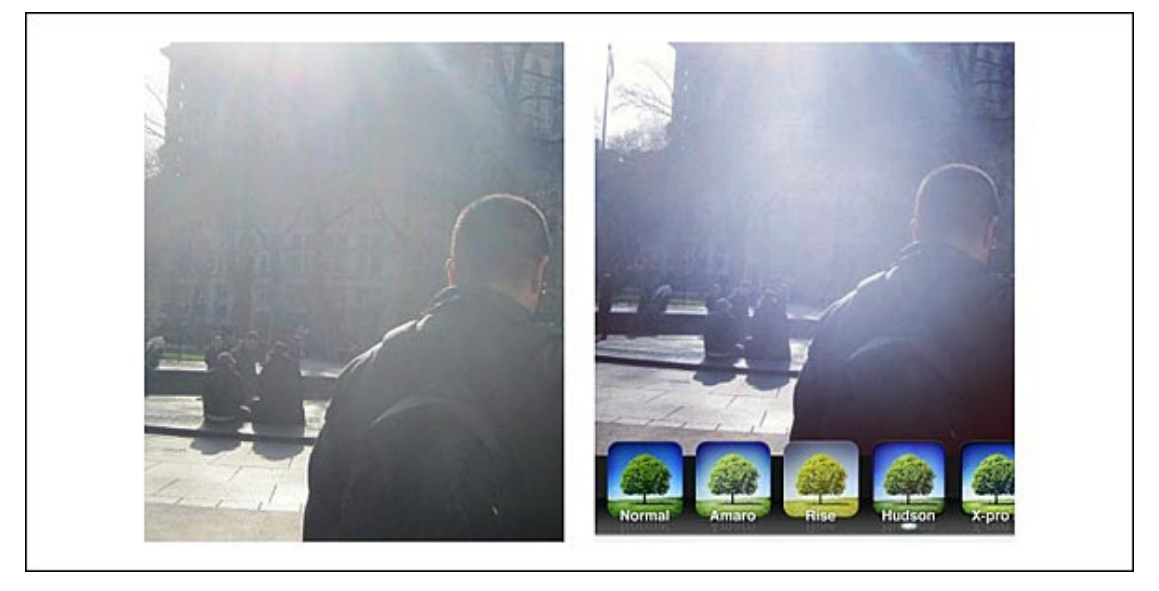

Τι κάνει**:** Προσθέτει ψυχρή απόχρωση, τονίζει τις σκιές και αλλάζει τον φωτισµό, κάνοντας τον να δείχνει πιο «παγωµένος». Η φωτογραφία στα αριστερά, για παράδειγµα, θα µπορούσε να έχει τραβηχτεί µια ζεστή, φθινοπωρινή µέρα, ενώ εκείνη στα δεξιά λέει αµέσως «χειµώνας και κρύο». Πού να το χρησιµοποιήσετε**:** Σε εξωτερικούς χώρους, ιδιαίτερα όταν φωτογραφίζετε αρχιτεκτονικού ενδιαφέροντος αντικείµενα.

#### **#4 X-Pro II**

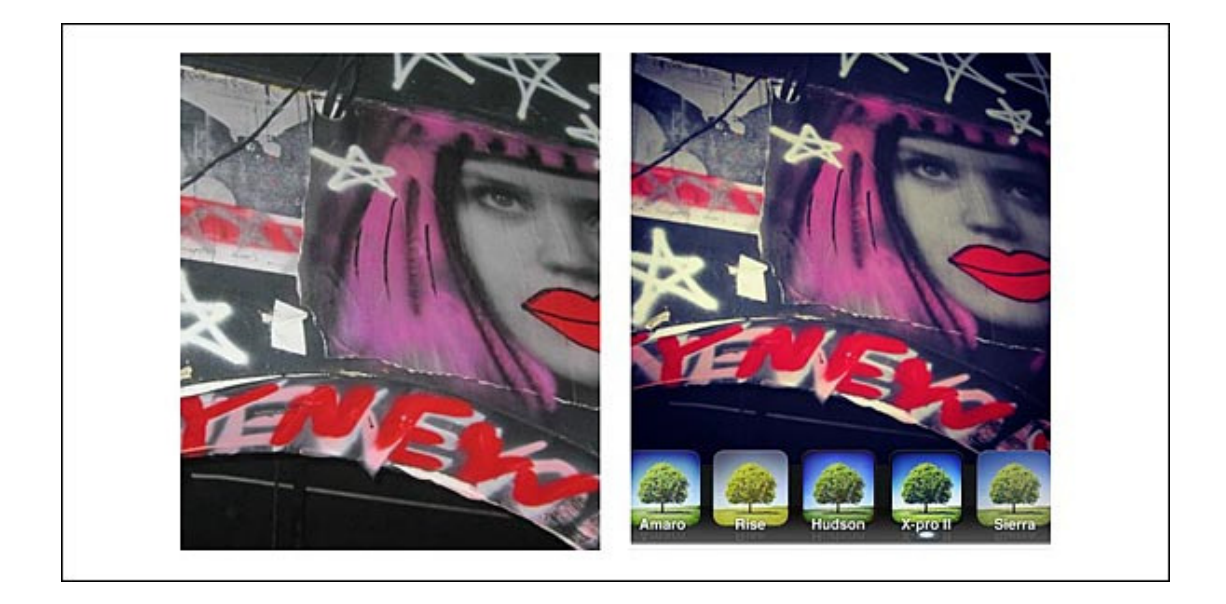

Τι κάνει**:** Προσθέτει λεπτό περίγραµµα, αυξάνει το κοντράστ και προσθέτει χρυσαφένια απόχρωση. Είναι το φίλτρο που θα αγαπούσε ο Andy Warhol. Πού να το χρησιµοποιήσετε**:** Σε πορτραίτα, ή για να προσδώσετε pop-art αισθητική, σε οποιαδήποτε φωτογαφία σας.

#### **#5 Sierra**

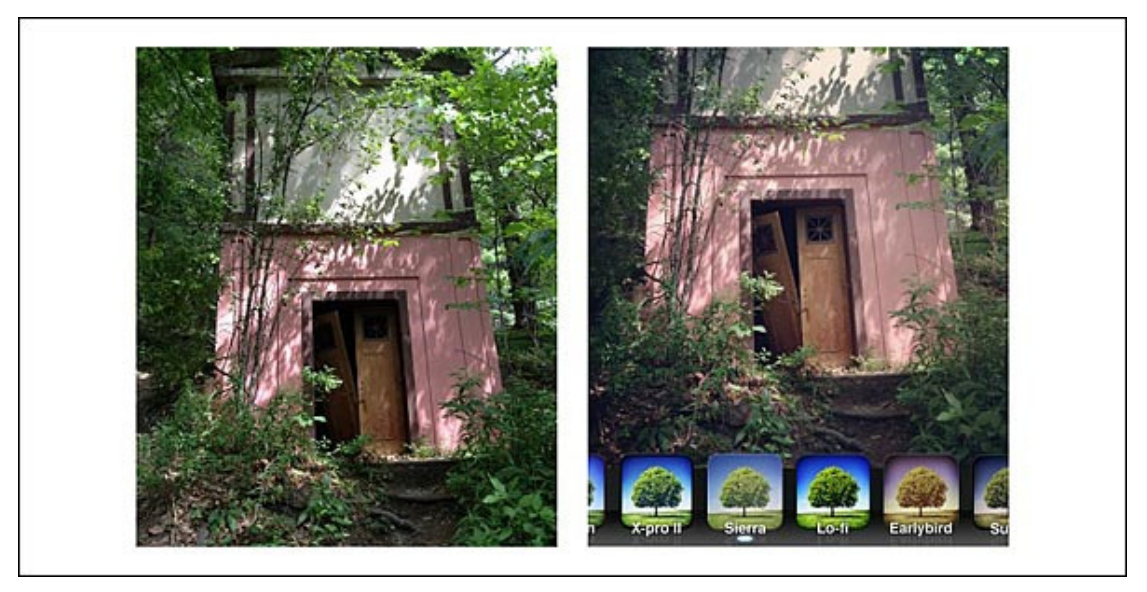

Τι κάνει**:** Αυξάνει το exposure, µειώνει το κοντράστ, προσδίδει µια «συννεφιασµένη» αίσθηση – κάπως σαν να βλέπεις την εικόνα σε όνειρο. Πού να το χρησιµοποιήσετε**:** Σε νεκρά φύση και φωτογραφίες τοπίων.

#### **#6 Lo-Fi**

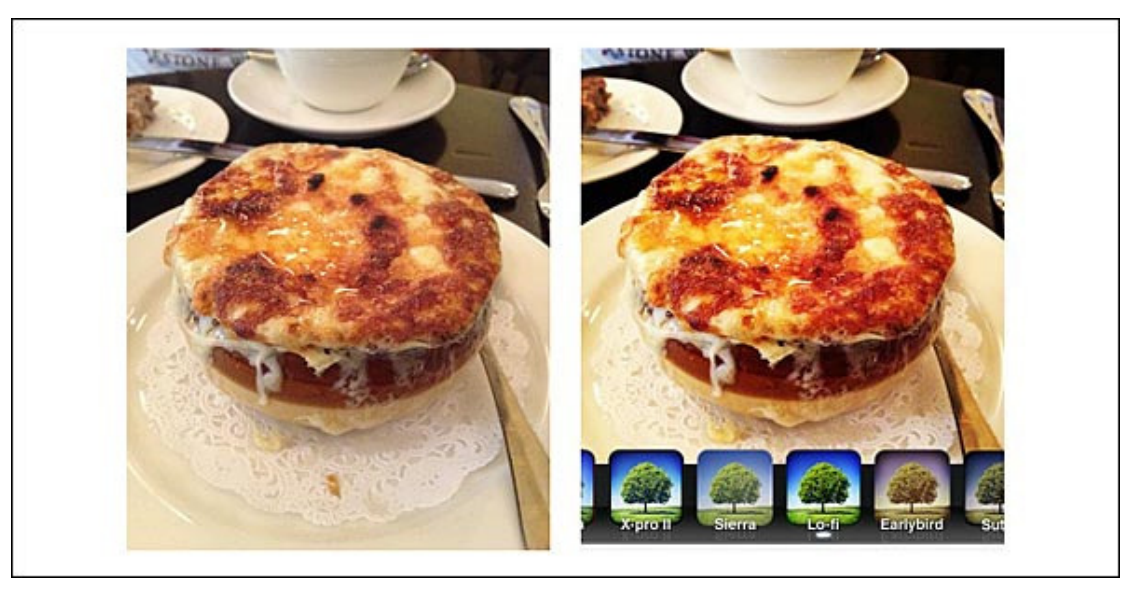

Τι κάνει**:** Αυξάνει το saturation, «ζεσταίνει» τα χρώµατα και σκληραίνει τις σκιές. Βασικά, ό,τι θα έκανε το "auto-enhance" σε ένα οποιοδήποτε πρόγραµµα επεξεργασίας εικόνας. Πού να το χρησιµοποιήσετε**:** Σε φαγητό –αν επιµένετε να φωτογραφίζετε το φαγητό σας µε το Instagram, όπως κάθε hipster που σέβεται τον εαυτό του.

#### **#7 Earlybird**

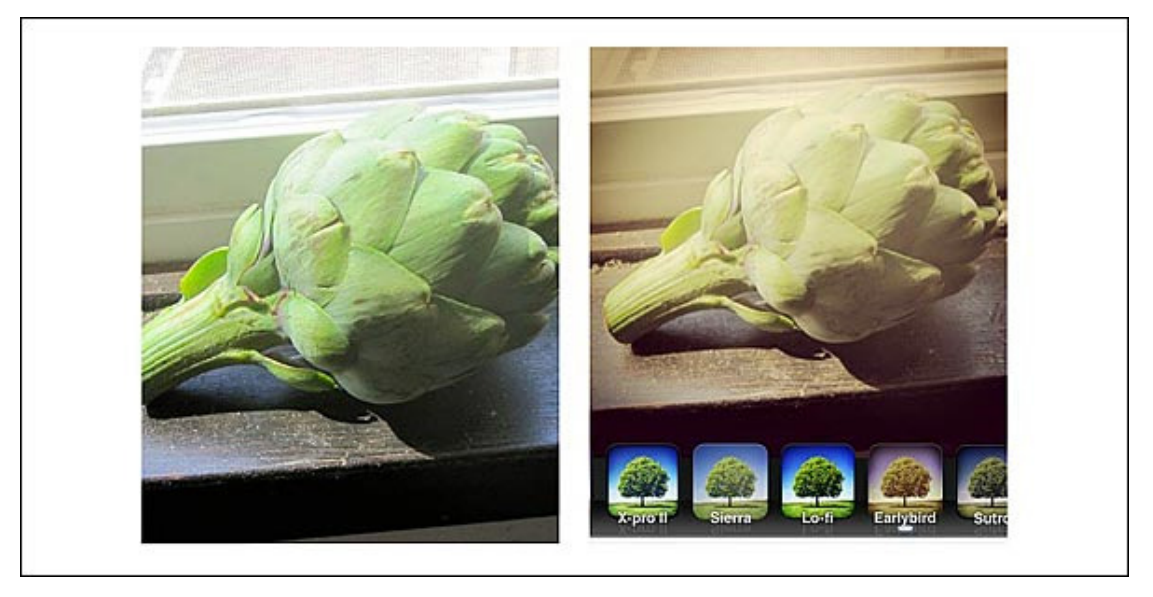

Τι κάνει**:** «Ζεσταίνει» την φωτογραφία, προσθέτει sepia αποχρώσεις κάνοντας την φωτογραφία να δείχνει παλιά. Πού να το χρησιµοποιήσετε**:** Στις φωτογραφίες των hipster φίλων σας, µε το τσιγάρο στα αγέλαστα χείλη τους.

#### **#8 Sutro**

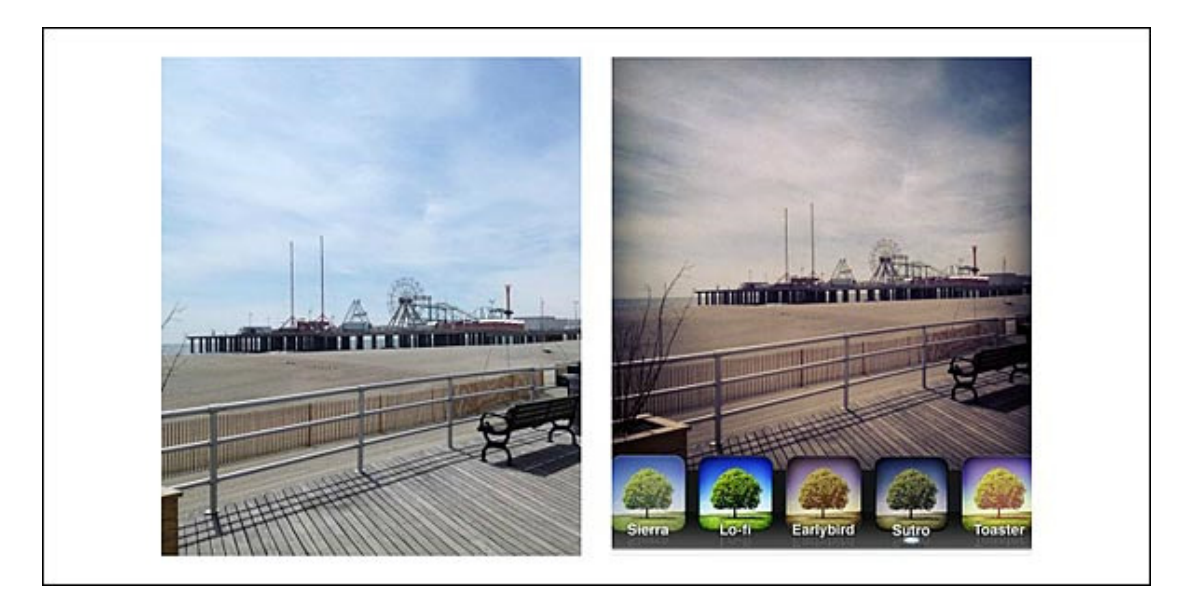

Τι κάνει**:** «Καίει» τις άκρες της φωτογραφίας, τονίζει τις σκιές και προσθέτει ένα σκοτεινό, gothic εφέ. Πού να το χρησιµοποιήσετε**:** Αν συναντήσετε βαµπίρ στο δρόµο σας, και θέλετε να τα φωτογραφήσετε.

#### **#9 Toaster**

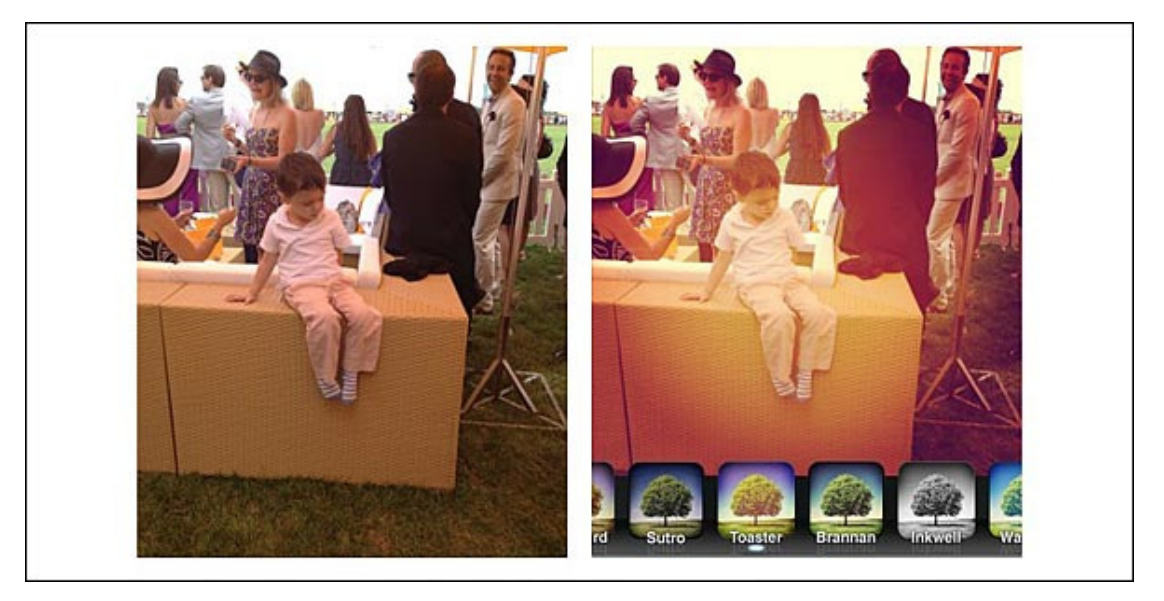

Τι κάνει**:** Θολώνει το κέντρο της φωτογραφίας, προσθέτει ροδακινί αποχρώσεις και έντονες σκιές, φωτίζει την φωτογραφία αρκετά ώστε να µοιάζει καµένη. Πού να το χρησιµοποιήσετε**:** Σε φωτογραφίες όπως αυτή του παραδείγµατος, για να τονίσετε ένα πρόσωπο ή αντικείµενο στο κέντρο της φωτογραφίας –προσέξτε πώς το φως συγκεντρώνεται γύρω από το παιδί στο κέντρο.

#### **#10 Brannan**

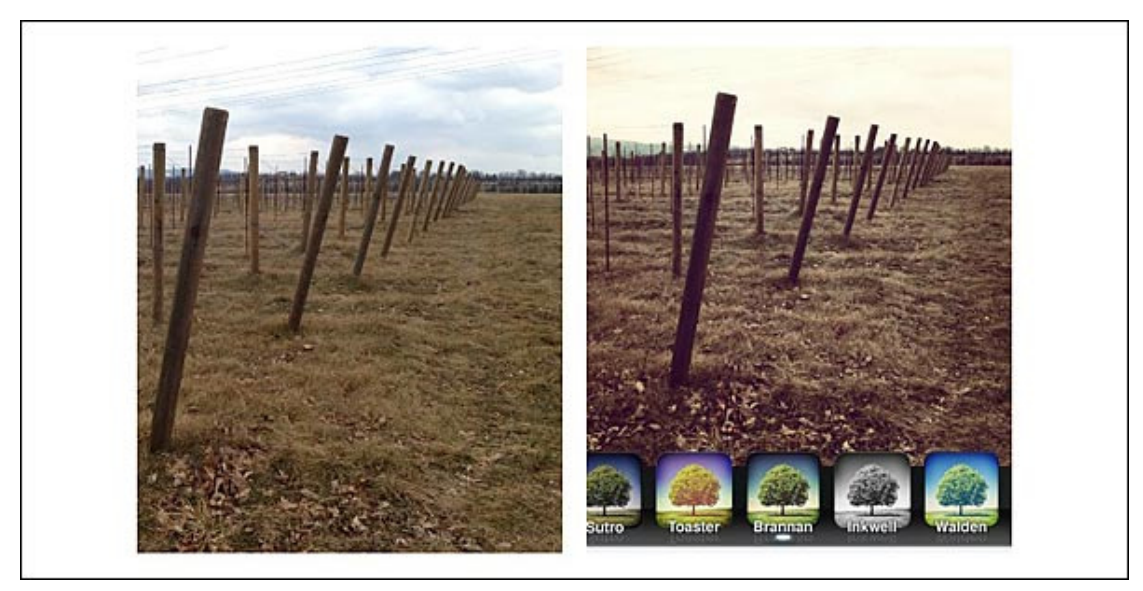

Τι κάνει**:** Αυξάνει τόσο το exposure όσο και το κοντράστ, προσθέτει µεταλλική απόχρωση. Τονίζει τα έντονα χρώµατα, απαλύνοντας τα ουδέτερα –το αποτέλεσµα θυµίζει φωτογραφία του 19ου αιώνα. Πού να το χρησιµοποιήσετε**:** Οπουδήποτε θέλετε να προσδώσετε δράµα –είτε σε µακρινές λήψεις είτε σε close-ups.

#### **#11 Inkwell**

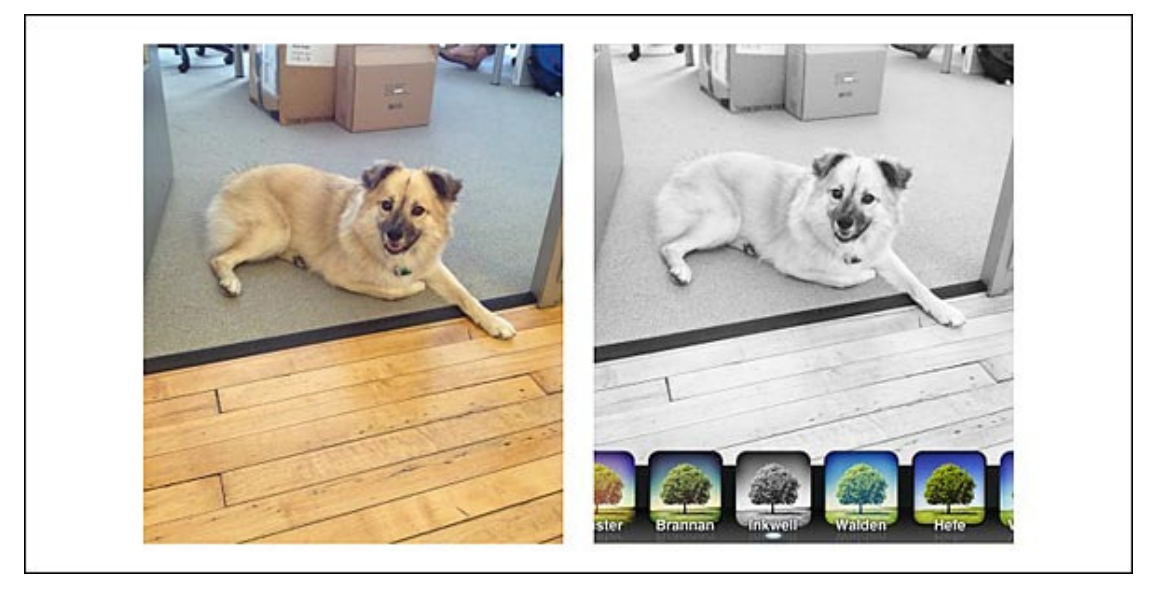

Τι κάνει**:** Απαλείφει εντελώς τα χρώµατα, κάνοντας την φωτογραφία ασπρόµαυρη, µε µηδενικό saturation. Απλά και ήσυχα. Πού να το χρησιµοποιήσετε**:** Οπουδήποτε έχετε ενδιαφέρουσες σκιές και παιχνίδια µε το φως. Ταιριάζει τέλεια σε φωτογραφίες που περιλαµβάνουν κεριά, κηροπήγια, πολυελαίους ή άλλες πηγές φωτός.

## **#12 Walden**

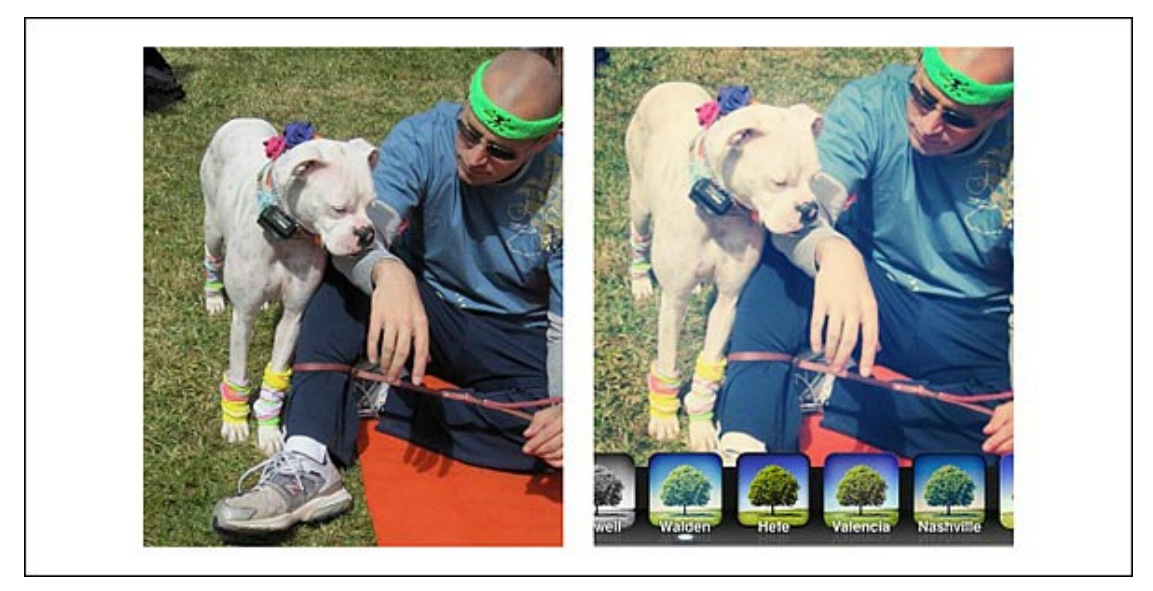

Τι κάνει**:** Αυξάνει το exposure, προσθέτει κιτρινωπή απόχρωση, γλυκαίνει τον φωτισµό της φωτογραφίας. Πού να το χρησιµοποιήσετε**:** Σε φωτογραφίες µε «σκληρό» φωτισµό, σε εξωτερικές λήψεις και σε πορτραίτα παιδιών.

#### **#13 Hefe**

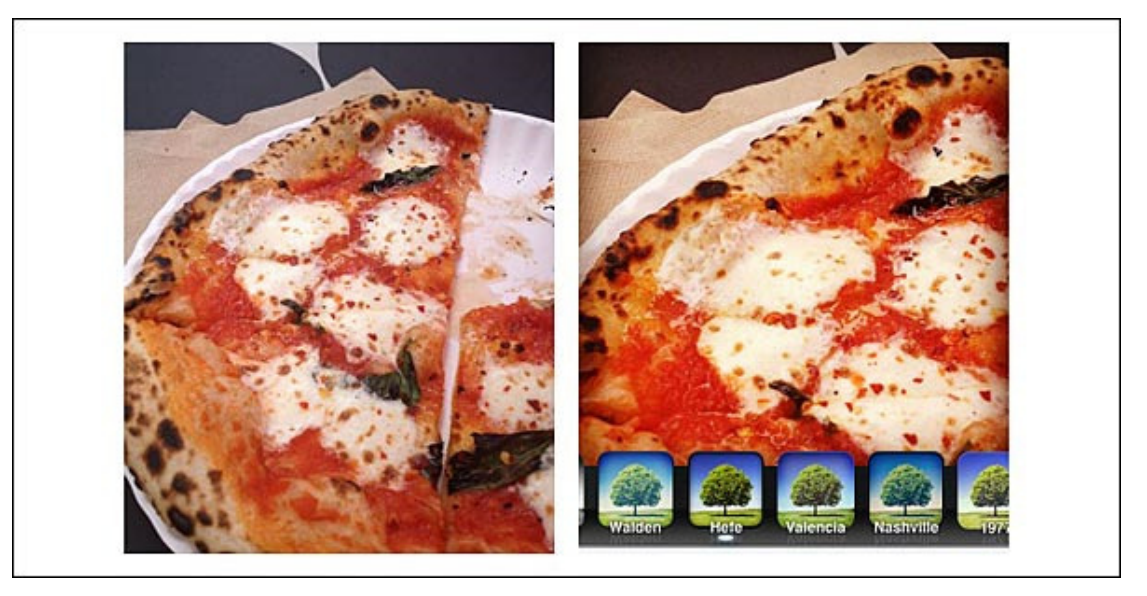

Τι κάνει**:** Αυξάνει το contrast και το saturation, προσθέτει πλαίσιο στη φωτογραφία. Μοιάζει αρκετά µε το Lo-Fi, αλλά µε ελαφρώς µειωµένο saturation. Πού να το χρησιµοποιήσετε**:** Για να τονίσετε ζωηρά χρώµατα.

#### **#14 Valencia**

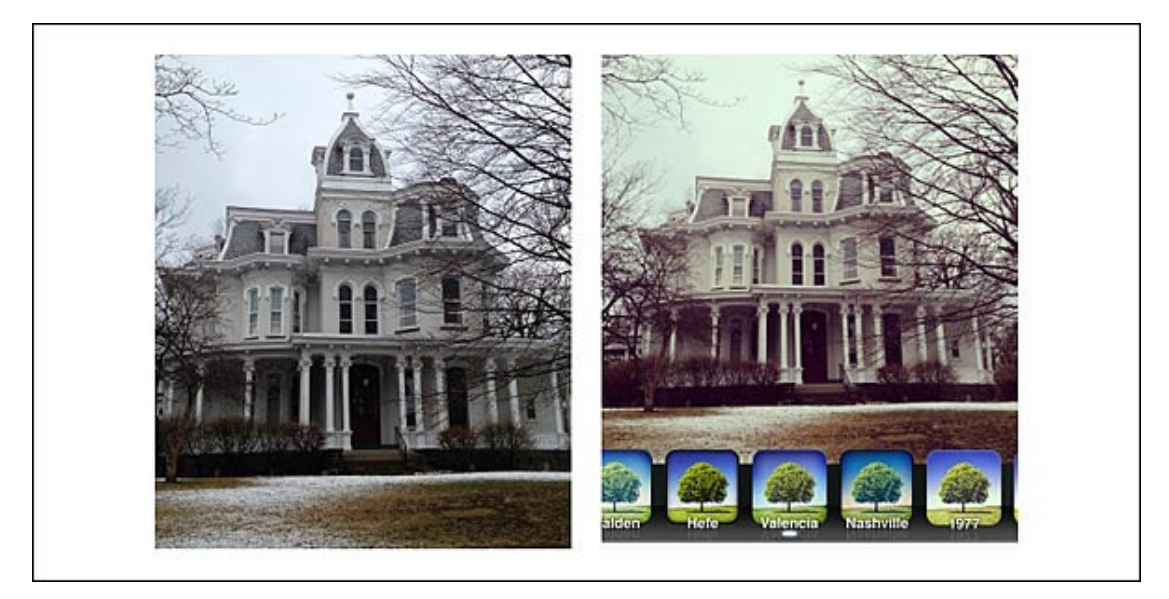

Τι κάνει**:** Αυξάνει το exposure, «ζεσταίνει» τα χρώµατα, ξεθωριάζοντάς τα ελαφρώς. Πού να το χρησιµοποιήσετε**:** Σε οποιαδήποτε φωτογραφία θέλετε να κάνετε να µοιάζει παλιά. Ταιριάζει τέλεια σε πολυκαιρισµένα κτίρια, όπως αυτό της φωτογραφίας.

#### **#15 Nashville**

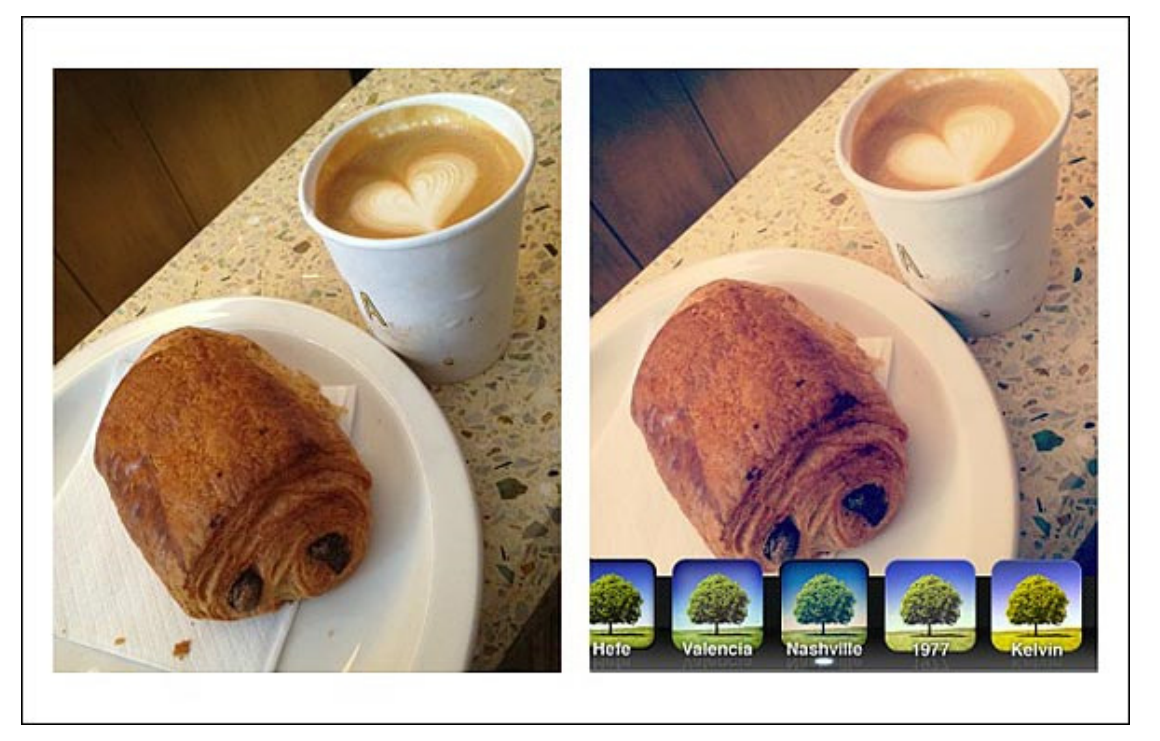

Τι κάνει**:** Αυξάνει το exposure, µειώνει το κοντράστ, «ζεσταίνει» τα χρώµατα. ∆ίνει την εντύπωση που θα έδινε και ένα ζευγάρι ροζ γυαλιά. Πού να το χρησιµοποιήσετε**:** Σε οτιδήποτε θέλετε να κάνετε να µοιάζει (ή είναι από µόνο του) ροµαντικό.

#### **#16 1977**

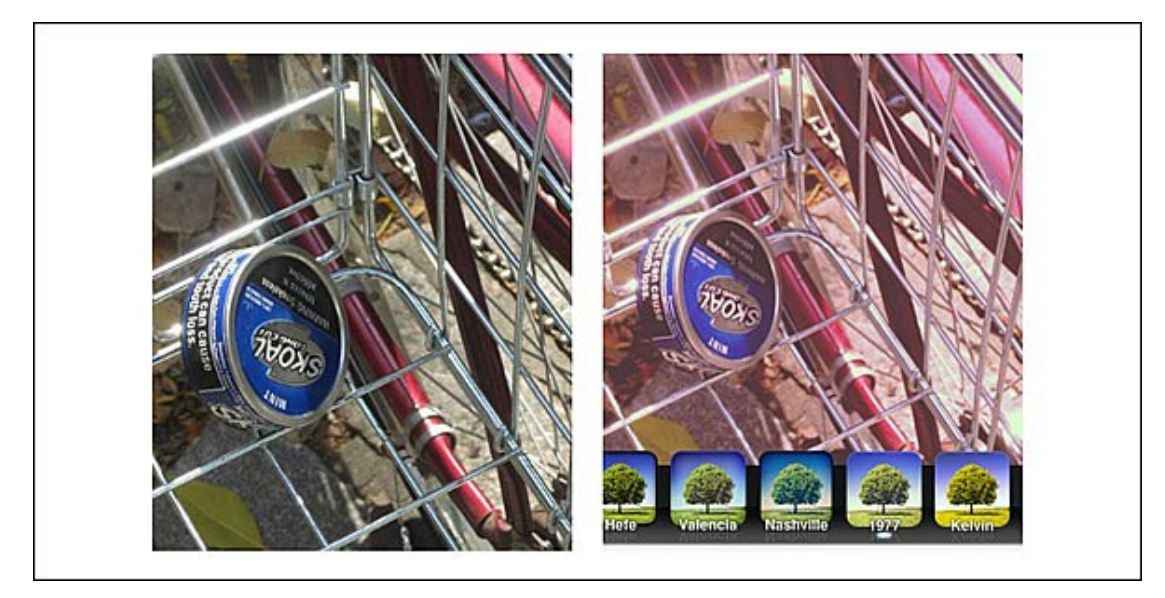

Τι κάνει**:** Αυξάνει το exposure, προσθέτει κοκκινωπές αποχρώσεις. Κάνει τις φωτογραφίες σας ίδιες µε εκείνες των γονιών σας από τα '70s. Πού να το χρησιµοποιήσετε**:** Σε φωτογραφίες µε λεπτοµέρεια, και τρισδιάστατες σκηνές –γιατί µερικές φορές µπορεί να κάνει την πόζα σας να µοιάζει επίπεδη.

#### **#17 Kelvin**

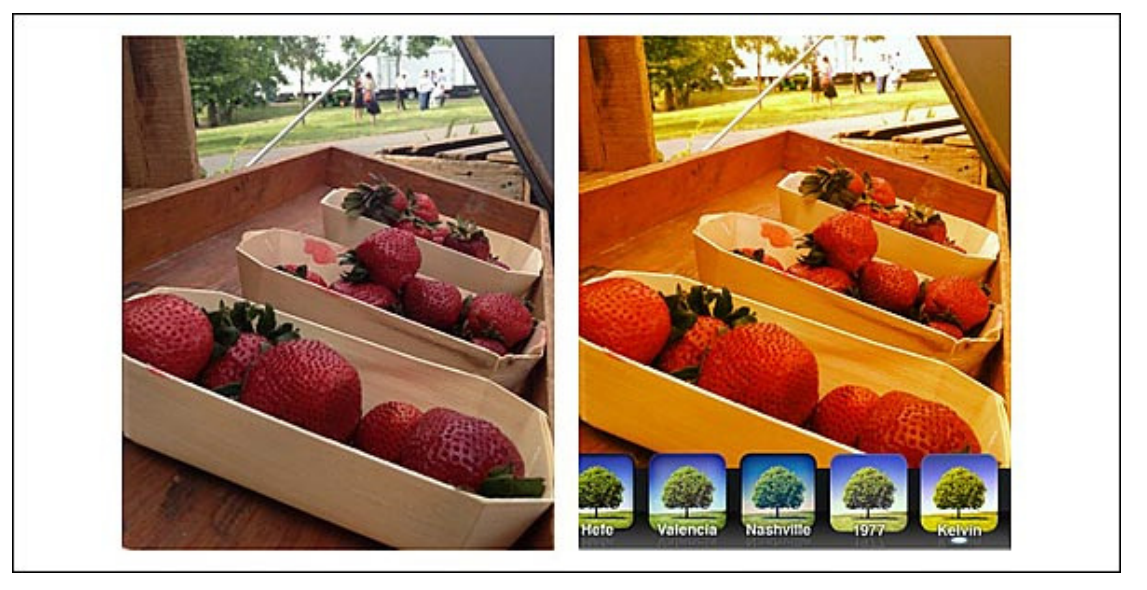

Τι κάνει**:** Αυξάνει το saturation, «ζεσταίνει» τα χρώµατα, προσδίδοντας το εφέ που έχουν οι φωτογραφίες που τραβάτε κατά τη διάρκεια του ηλιοβασιλέµατος. Πού να το χρησιµοποιήσετε: Είναι ένα από τα πιο περίεργα, και πιο δύσκολα να ταιριάξουν στις φωτογραφίες σας, φίλτρα του Instagram. ∆οκιµάστε το σε φωτογραφίες που έχουν από µόνες τους αρκετό φως.

# 4.6.3 Δημιουργία λογαριασμού και ονόματος χρήστη

Για να αρχίσετε να χρησιµοποιείτε το Instagram:

- 1. Κατεβάστε την εφαρµογή Instagram για Apple iOS από το App Store, για Android από το Google Play Store ή για Windows Phone από το Windows Phone Store.
- 2. Αφού εγκαταστήσετε την εφαρμογή, πατήστε  $\bullet$  για να την ανοίξετε.
- 3. Πατήστε Γραφτείτε µέσω email για να γραφείτε χρησιµοποιώντας τη διεύθυνση email ή Γραφτείτε µέσω Facebook για να γραφείτε χρησιµοποιώντας το λογαριασµό σας στο Facebook.
- 4. Αν επιλέξετε να γραφτείτε µέσω email, δηµιουργήστε ένα όνοµα και κωδικό πρόσβασης, συµπληρώστε τα στοιχεία του προφίλ και πατήστε Τέλος.
- 5. Αν επιλέξετε να γραφτείτε µέσω Facebook, θα σας ζητηθεί να συνδεθείτε στο λογαριασµό σας στο Facebook, αν δεν είστε ήδη συνδεδεµένοι.

# Πώς µπορώ να ενηµερώσω τις πληροφορίες του προφίλ µου **(**π**.**χ**.** όνοµα**,** όνοµα χρήστη**,**  διεύθυνση **email);**

Για να ενηµερώσετε τις πληροφορίες του προφίλ σας:

- 1. Πηγαίνετε στο προφίλ σας πατώντας  $\blacksquare$  σε Android ή  $\blacksquare$  σε iPhone και Windows Phone
- 2. Πατήστε Επεξεργασία του προφίλ σας

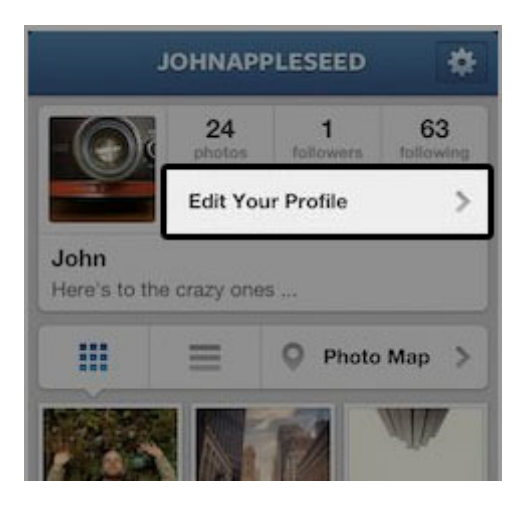

3. Συµπληρώστε το νέο σας όνοµα, το όνοµα χρήστη, τον ιστότοπο ή το βιογραφικό σας και έπειτα πατήστε Τέλος (iPhone), Αποθήκευση (Android) ή το σηµάδι επιλογής (Windows Phone)

#### Τι µπορώ να κάνω αν ένα όνοµα χρήστη είναι ήδη κατοχυρωµένο αλλά φαίνεται αδρανές**;**

Αν το όνοµα χρήστη που θέλετε χρησιµοποιείται από λογαριασµό που φαίνεται αδρανής, επιλέξτε µια διαθέσιµη εκδοχή του ονόµατος χρήστη στο Instagram. Αν προσθέσετε τελείες, αριθµούς, κάτω παύλες ή συντοµογραφίες, θα καταλήξετε σε ένα εξαιρετικό όνοµα χρήστη.

Αν το όνοµα χρήστη που θέλετε δεν σχετίζεται µε κάποιο λογαριασµό, είναι διαθέσιµο για εγγραφή. Αν θέλετε να αλλάξετε το όνοµα χρήστη στο λογαριασµό σας, µπορείτε να επεξεργαστείτε το προφίλ σας!

#### **What's Instagram's inactive username policy?**

Από τη στιγµή που δηµιουργείτε λογαριασµό, σας ενθαρρύνουµε να συνδέεστε και να χρησιµοποιείτε ενεργά το Instagram. Για να παραµείνει ενεργός ο λογαριασµός σας, θα πρέπει να συνδέεστε και να κοινοποιείτε φωτογραφίες, αλλά και να σχολιάζετε φωτογραφίες άλλων και να δηλώνετε ότι σας αρέσουν. Αν ο λογαριασµός σας παραµείνει αδρανής για µεγάλο χρονικό διάστηµα, µπορεί να τον διαγράψουµε οριστικά. Γι' αυτό, να χρησιµοποιείτε το λογαριασµό σας!

#### Βασικές πληροφορίες για το **Instagram**

#### Οθόνη σύνδεσης

Από την οθόνη σύνδεσης µπορείτε να δηµιουργήσετε νέο λογαριασµό ή να συνδεθείτε σε ένα λογαριασµό που έχετε ήδη δηµιουργήσει. Μπορείτε επίσης να αλλάξετε τον κωδικό σας, αν δεν µπορείτε να συνδεθείτε. Απλώς πατήστε Σύνδεση > Ξεχάσατε τον κωδικό πρόσβασης**;**
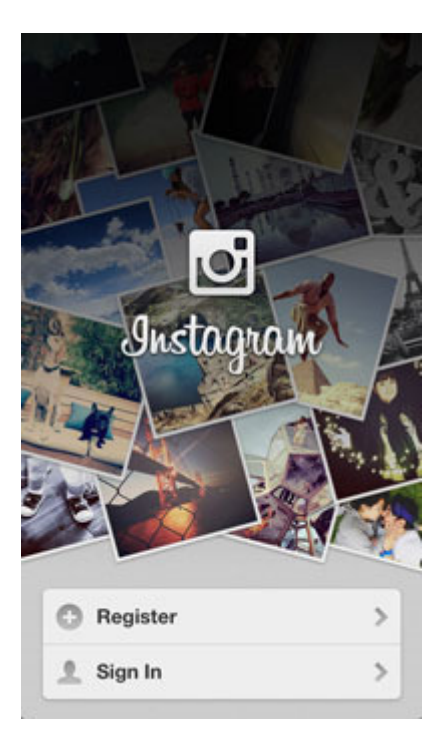

## ∆ιαδικτυακά προφίλ

Για να δείτε το λογαριασµό σας στο ∆ιαδίκτυο, πηγαίνετε στη διεύθυνση instagram.com και συνδεθείτε µε το όνοµα χρήστη και τον κωδικό σας για το Instagram

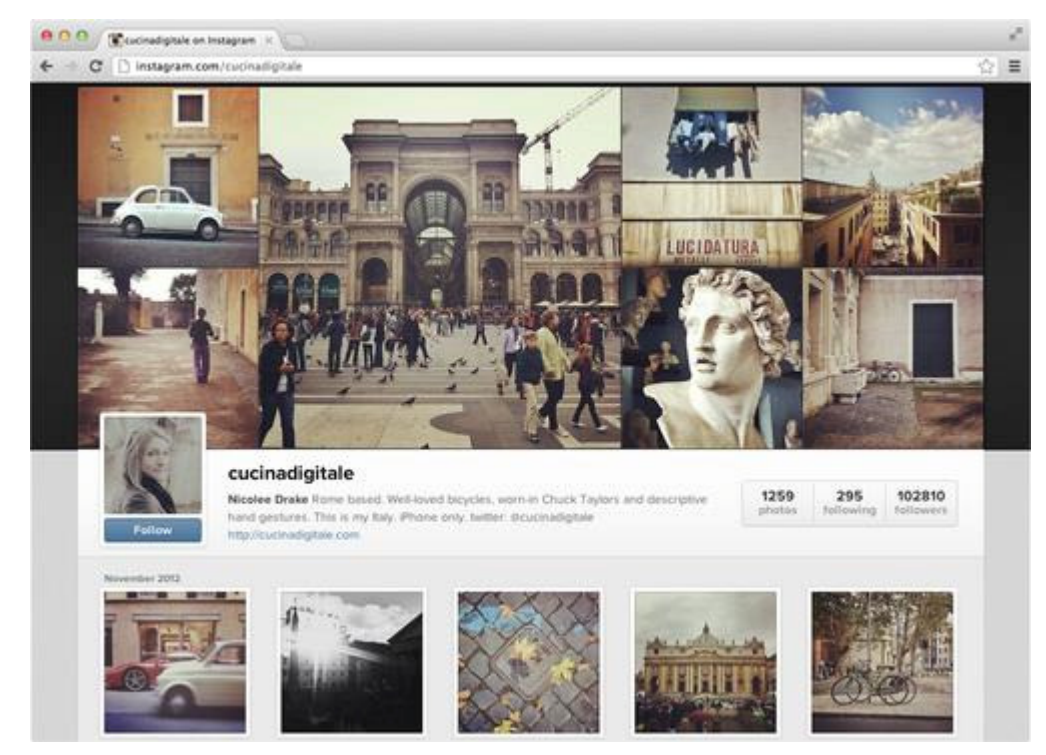

## Περιήγηση στην εφαρµογή

1. Καρτέλα **"**Προφίλ**"**

Η καρτέλα "Προφίλ" **Ε** δείχνει τα στοιχεία σας και τις φωτογραφίες σας στο Instagram. Από εδώ µπορείτε επίσης να επεξεργαστείτε τα στοιχεία του προφίλ σας και να προσαρµόσετε τις ρυθµίσεις του λογαριασµού σας..

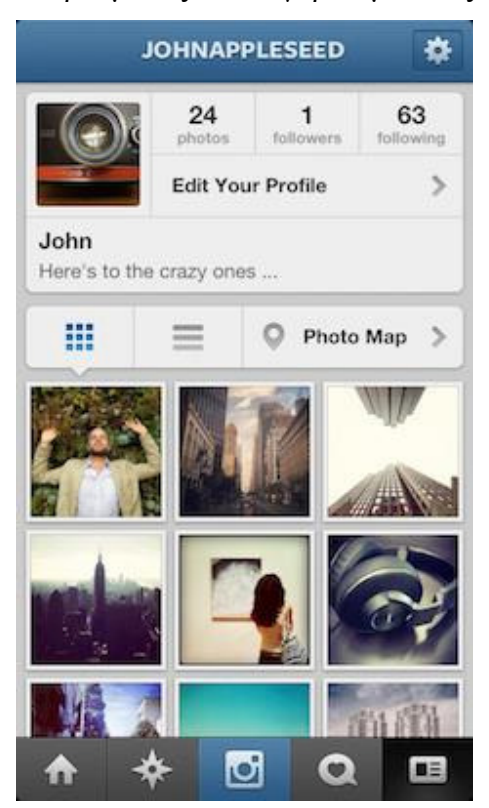

## Καρτέλα **"**Κάµερα**"**

Από την καρτέλα "Κάμερα" **1** μπορείτε είτε να τραβάτε φωτογραφίες με την κάμερα του Instagram είτε να κοινοποιείτε φωτογραφίες από το άλµπουµ φωτογραφιών της συσκευής σας.

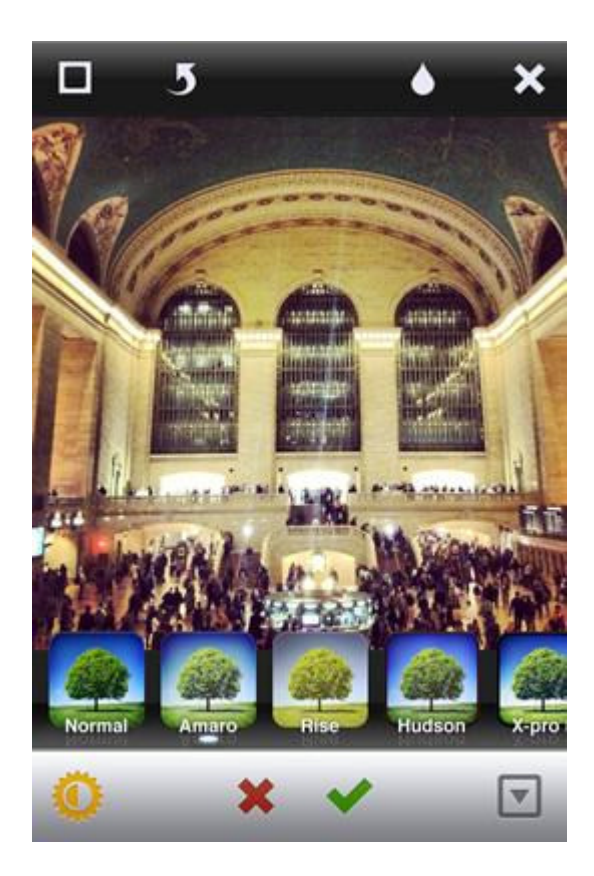

## **''**Καρτέλα **"**Εξερεύνηση**''**

Από την καρτέλα "Εξερεύνηση" <sup>\*</sup> μπορείτε να βρείτε νέα ενδιαφέροντα άτομα και να τα ακολουθήσετε, να αναζητήσετε άλλους χρήστες και να δείτε διάφορα hashtag.

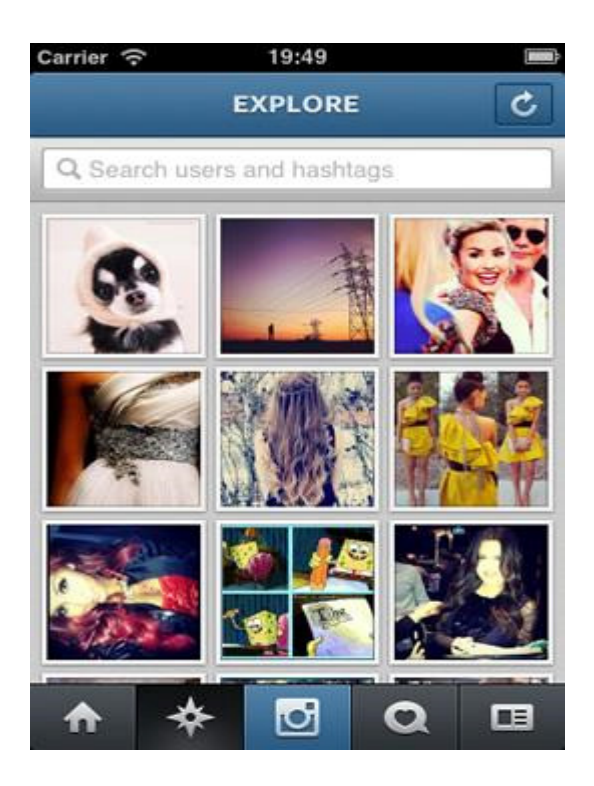

# Αρχική καρτέλα

Η αρχική καρτέλα δείχνει τη ροή των φωτογραφιών που δηµοσιεύετε τόσο εσείς όσο και οι φίλοι σας. Από εδώ µπορείτε να σχολιάσετε φωτογραφίες και να δηλώσετε ότι σας αρέσουν.

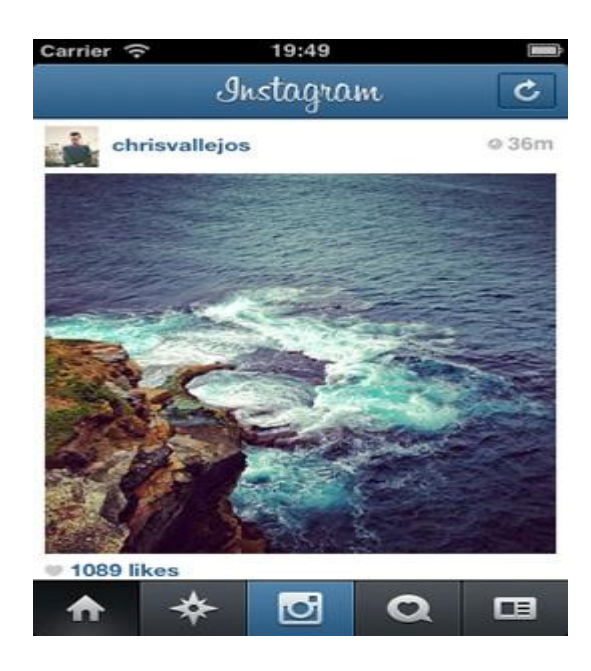

# 4.6.4 Ενημερώσεις

Στις Ενημερώσεις **Ο** εμφανίζονται τα "Μου αρέσει!" και τα σχόλια που γίνονται στις φωτογραφίες σας. Επίσης, εκεί βλέπετε τις φωτογραφίες που αρέσουν και σχολιάζονται από τους φίλους σας.

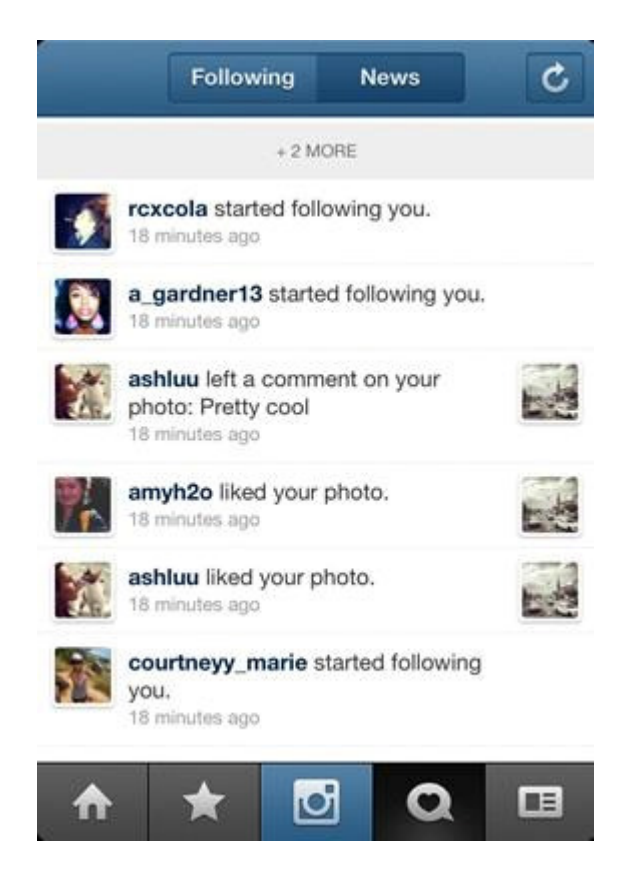

## Φωτογραφικός χάρτης

Με τον φωτογραφικό χάρτη µπορείτε να δείχνετε που έχετε τραβήξει τις φωτογραφίες σας, αλλά και να εξερευνάτε τις φωτογραφίες των άλλων στους χάρτες τους.

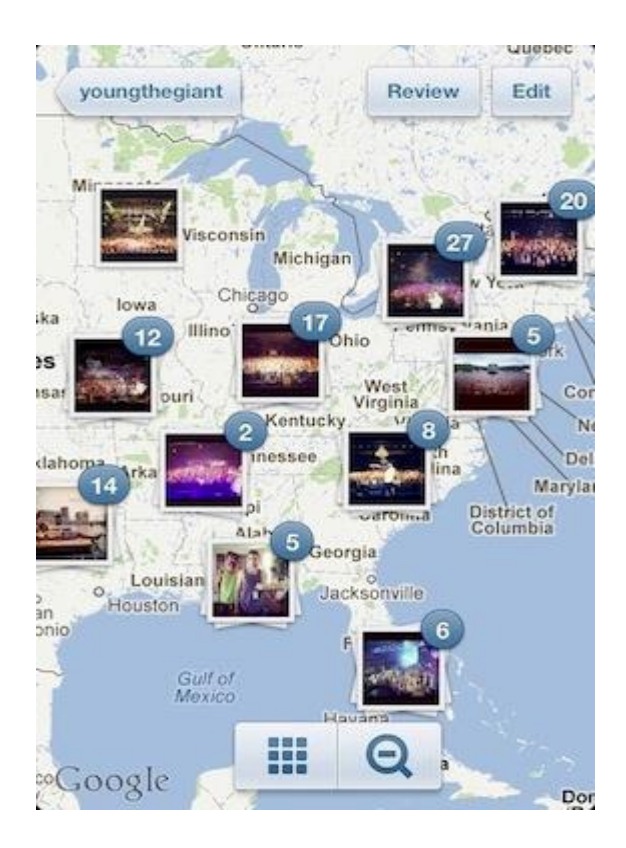

# 4.6.5 Βρείτε άτομα για να ακολουθήσετε

-Πώς µπορώ να βρω και να ακολουθήσω άλλους**;**

Μπορούµε να σας βοηθήσουµε να βρείτε και να ακολουθήσετε τους φίλους σας στο Facebook και τις επαφές του κινητού σας που είναι ήδη µέλη του Instagram.

## **Android**

- 1. Πηγαίνετε στο προφίλ σας και πατήστε **πάνω δεξιά**.
- **2.** Πατήστε Βρείτε φίλους και στη συνέχεια επιλέξτε να βρείτε φίλους από το Facebook, από τους προτεινόµενους χρήστες του Instagram ή από τη λίστα επαφών του τηλεφώνου σας. Πατήστε Ακολουθήστε δίπλα στα άτοµα των οποίων τις φωτογραφίες θέλετε να βλέπετε στη ροή σας.

## **iOS**

1. Πηγαίνετε στο προφίλ σας και πατήστε πάνω δεξιά.

- **2.** Πατήστε Βρείτε άτοµα να ακολουθήσετε για να επιλέξετε να βρείτε φίλους από το Facebook, από τους προτεινόµενους χρήστες του Instagram ή από τη λίστα επαφών του τηλεφώνου σας.
- **3.** Πατήστε Ακολουθήστε δίπλα στα άτοµα των οποίων τις φωτογραφίες θέλετε να βλέπετε στη ροή σας.

## **Windows Phone**

**Ε** Φ Πηγαίνετε στο προφίλ σας και πατήστε **···** κάτω δεξιά.

## Πατήστε Ρυθµίσεις.

- Πατήστε Βρείτε και προσκαλέστε φίλους και στη συνέχεια επιλέξτε Ακολουθήστε τους φίλους σας για να βρείτε φίλους από το Facebook ή από τη λίστα επαφών σας.
- Πατήστε Προτεινόµενοι χρήστες για να δείτε άτοµα οι δηµοσιεύσεις των οποίων µπορεί να σας αρέσουν
- Πατήστε Ακολουθήστε δίπλα στα άτοµα των οποίων τις φωτογραφίες θέλετε να βλέπετε στη ροή σας.

Μπορείτε επίσης να πατήσετε <sup>κ</sup>όστο κάτω μέρος της εφαρμογής για να δείτε φωτογραφίες και βίντεο που µπορεί να σας αρέσουν. Από τη γραµµή αναζήτησης στο πάνω µέρος της Εξερεύνησης µπορείτε να βρείτε τους φίλους σας ή να αναζητήσετε ετικέτες του Instagram για να βρείτε χρήστες που κοινοποιούν δηµοσιεύσεις για θέµατα που σας ενδιαφέρουν (π.χ. µπορείτε να αναζητήσετε την ετικέτα "πλέξιµο" για να βρείτε δηµοσιεύσεις που έχουν κοινοποιήσει οι χρήστες σχετικά µε το πλέξιµο).

# 4.6.6 Επεξεργασία προφίλ

-Πώς µπορώ να ενηµερώσω τις πληροφορίες του προφίλ µου **(**π**.**χ**.** όνοµα**,** όνοµα χρήστη**,** διεύθυνση **email);**

Για να ενηµερώσετε τις πληροφορίες του προφίλ σας:

1. Πηγαίνετε στο προφίλ σας πατώντας  $\Box$  σε Android ή  $\Box$  σε iPhone και Windows Phone

2. Πατήστε Επεξεργασία του προφίλ σας

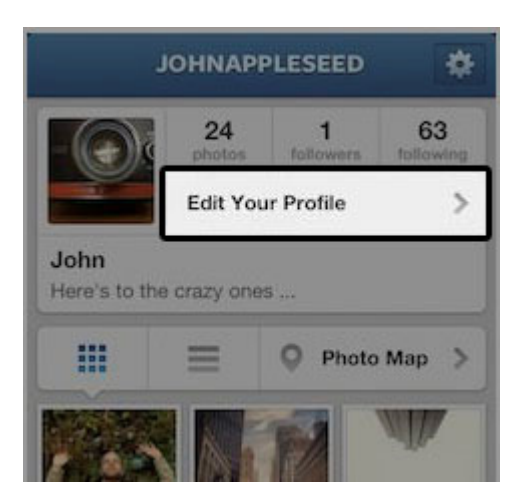

3. Συµπληρώστε το νέο σας όνοµα, το όνοµα χρήστη, τον ιστότοπο ή το βιογραφικό σας και έπειτα πατήστε Τέλος (iPhone), Αποθήκευση (Android) ή το σηµάδι επιλογής (Windows Phone).

#### -Πώς µπορώ να προσθέσω εικόνα προφίλ ή να αλλάξω την εικόνα που έχω**;**

Αυτή τη στιγµή, µπορείτε µόνο να προσθέσετε µια εικόνα προφίλ ή να αλλάξετε την εικόνα προφίλ από την εφαρµογή Instagram και όχι όταν βλέπετε το Instagram στο διαδίκτυο. Για να αλλάξετε την εικόνα προφίλ σας:

- 1. Πηγαίνετε στο προφίλ σας πατώντας <sup>13</sup> κάτω δεξιά στην εφαρμογή
- 2. Πατήστε την εικόνα προφίλ σας. Αν δεν έχετε εικόνα προφίλ, πατήστε στο λευκό κύκλο δίπλα στο όνοµά σας.
- 3. Επιλέξτε από πού θέλετε να εισαγάγετε την εικόνα (π.χ. από το κινητό σας, το Twitter, το Facebook κ.λπ.)

## Ρυθµίσεις λογαριασµού

Για να ανοίξετε τις ρυθμίσεις του λογαριασμού σας, πηγαίνετε στο προφίλ σας και πατήστε **(σε** Android) ή  $\bullet$  (σε iPhone) πάνω δεξιά. Από εκεί μπορείτε να κάνετε τα εξής:

-Να βρείτε και να προσκαλέσετε φίλους

- -Να δείτε φωτογραφίες που έχετε δηλώσει ότι σας αρέσουν
- -Να αποσυνδεθείτε από το λογαριασµό σας
- -Να προσαρµόσετε τις ρυθµίσεις απορρήτου
- -Να προσαρµόσετε τις ειδοποιήσεις push

# 4.6.7 Ειδοποιήσεις

- Πότε στέλνει ειδοποιήσεις **push** στη συσκευή µου το **Instagram;**

Προς το παρόν στέλνουµε ειδοποιήσεις push στις εξής περιπτώσεις:

- -Όταν κάποιος σχολιάζει µια φωτογραφία σας ή δηλώνει ότι του αρέσει
- -Όταν κάποιος αναφέρεται σε σας (µε το σύµβολο @) σε ένα σχόλιο
- -Η φωτογραφία σας εµφανίζεται στη σελίδα "∆ηµοφιλείς"

#### -Πώς µπορώ να ενεργοποιήσω**/**απενεργοποιήσω τις ειδοποιήσεις **push;**

Μπορείτε να επιλέξετε αν θέλετε να λαµβάνετε ειδοποιήσεις όταν κάποιος σχολιάζει µια φωτογραφία σας ή δηλώνει ότι του αρέσει.

## **Android**

- 1. Πηγαίνετε στο προφίλ σας > πατήστε πάνω δεξιά > Ρυθµίσεις ειδοποιήσεων **push**
- 2. Προσαρµόστε τις ρυθµίσεις

Σηµείωση: Βεβαιωθείτε ότι οι ειδοποιήσεις είναι ενεργοποιηµένες για το Instagram στις ρυθµίσεις του κινητού σας.

## **iPhone/iPad**

 Πηγαίνετε στο προφίλ σας > πατήστε πάνω δεξιά > Ρυθµίσεις ειδοποιήσεων **push**

Προσαρµόστε τις ρυθµίσεις

Σηµείωση**:** Αν θέλετε να ενεργοποιήσετε ή να απενεργοποιήσετε τις ειδοποιήσεις push για το Instagram, κλείστε το Instagram, πατήστε το εικονίδιο "Ρυθμίσεις" στο iPhone και επιλέξτε Γνωστοποιήσεις > Instagram. Αν χρησιµοποιείτε iOS 5 ή νεότερη έκδοση, ενεργοποιήστε το Κέντρο γνωστοποιήσεων. Αν χρησιµοποιείτε iOS 4.0 ή παλιότερη έκδοση, ενεργοποιήστε ή απενεργοποιήστε τις Ειδοποιήσεις (προς το παρόν δεν υποστηρίζουµε ήχους και ταµπέλες).

# - Πώς µπορώ να ενεργοποιήσω**/**απενεργοποιήσω τις υπηρεσίες τοποθεσίας για το **iPhone**  µου**;**

Για να ενεργοποιήσετε ή να απενεργοποιήσετε τις υπηρεσίες τοποθεσίας:

- 1. Κλείστε το Instagram και πηγαίνετε στις "Ρυθµίσεις" της συσκευής σας
- 2. Πατήστε Απόρρητο > Υπηρεσίες τοποθεσίας
- 3. Βρείτε το Instagram και ενεργοποιήστε ή απενεργοποιήστε τις υπηρεσίες τοποθεσίας

# - Πώς µπορώ να συνδέσω το λογαριασµό µου στο **Instagram** µε το Χρονολόγιό µου στο **Facebook;**

Μπορείτε να συνδέσετε τις δηµοσιεύσεις του Instagram µε το λογαριασµό σας στο Facebook µέσα από τις Ρυθµίσεις κοινοποίησης. Αν δεν µπορείτε να συνδέσετε τους λογαριασµούς σας, βεβαιωθείτε ότι στις ρυθµίσεις του τηλεφώνου σας έχετε επιτρέψει στο Facebook να συνδέεται στο λογαριασµό Instagram.

## **iOS** ή **Android**

Για να κοινοποιήσετε φωτογραφίες από το Instagram στο Facebook:

- **1.** Πηγαίνετε στο προφίλ σας και πατήστε **είδες** android ή **τα** σε iPhone πάνω δεξιά
- **2.** Πατήστε Ρυθµίσεις κοινοποίησης
- **3.** Πατήστε **Facebook** και στη συνέχεια συνδέστε τους λογαριασµούς σας καταχωρώντας τα στοιχεία σύνδεσής σας στο Facebook

### **Windows Phone**

Για να κοινοποιήσετε φωτογραφίες από το Instagram στο Facebook:

- Πατήστε στο κάτω µέρος της εφαρµογής και στη συνέχεια πατήστε Ρυθµίσεις
- **Ο Πηγαίνετε προς τα κάτω στις Προτιμήσεις και έπειτα πατήστε Ρυθμίσεις** κοινοποίησης
- Πατήστε **Facebook** και στη συνέχεια συνδέστε τους λογαριασµούς σας καταχωρώντας τα στοιχεία σύνδεσής σας στο Facebook

Πλέον, όποτε τραβάτε φωτογραφία ή βίντεο στο Instagram, θα έχετε την επιλογή κοινοποίησης στο Facebook από την ίδια οθόνη όπου προσθέτετε λεζάντα.

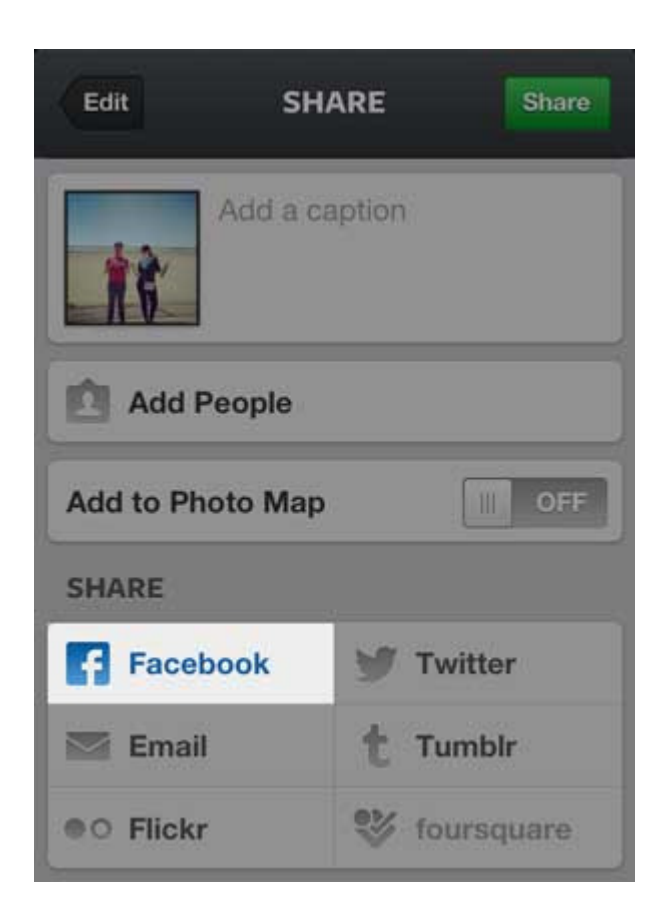

#### -Πώς µπορώ να κοινοποιήσω περιεχόµενο από το **Instagram** σε άλλα κοινωνικά δίκτυα**;**

Όταν τραβάτε φωτογραφία ή βίντεο στο Instagram, µπορείτε να επιλέξετε αν θέλετε να κοινοποιηθεί σε καθένα από τα κοινωνικά δίκτυα που χρησιµοποιείτε (π.χ. στο Facebook ή το Twitter). Για να προσαρµόσετε τις ρυθµίσεις σας για αυτά τα κοινωνικά δίκτυα:

- 1. Πηγαίνετε στο προφίλ σας
- 2. Πατήστε  $\frac{1}{2}$  σε iPhone πάνω δεξιά ή  $\frac{1}{2}$  σε Android
- **3.** Πατήστε Ρυθµίσεις κοινοποίησης και έπειτα πατήστε ένα κοινωνικό δίκτυο για να συνδεθείτε και να συνδέσετε τους λογαριασµούς
	- -**Security Tips**

## Για να παραµένει ασφαλής ο λογαριασµός σας**,** προσέξτε τα εξής **5** πράγµατα**:**

- 1. Επιλέξτε ισχυρό κωδικό πρόσβασης: Χρησιµοποιήστε τουλάχιστον έξι χαρακτήρες, συνδυάζοντας γράµµατα, ψηφία και σηµεία στίξης (π.χ. ! και &)
- 2. Βεβαιωθείτε ότι ο λογαριασµός του email σας είναι ασφαλής
- 3. Να αποσυνδέεστε πάντοτε από το Instagram όταν χρησιµοποιείτε κοινόχρηστο υπολογιστή ή κοινόχρηστη συσκευή
- 4. Πριν εξουσιοδοτήσετε εφαρµογή άλλου κατασκευαστή, σκεφτείτε το καλά
- 5. Ποτέ µην δίνετε σε αγνώστους τον κωδικό σας

# 4.6.8 Διαγραφή λογαριασμού

## Πώς µπορώ να διαγράψω το λογαριασµό µου**;**

Αν διαγράψετε το λογαριασµό σας, θα διαγραφούν οριστικά το προφίλ, οι φωτογραφίες, τα βίντεο, τα σχόλια, όσα έχετε δηλώσει ότι σας αρέσουν και οι ακόλουθοί σας.

Για να διαγράψετε το λογαριασµό σας:

- 1. Κλείστε την εφαρµογή Instagram και συνδεθείτε στο λογαριασµό σας από υπολογιστή ή πρόγραµµα περιήγησης κινητού στη διεύθυνση instagram.com
- 2. Πατήστε το όνοµα χρήστη σας επάνω δεξιά και έπειτα επιλέξτε Επεξεργασία προφίλ
- 3. Πατήστε Θέλω να διαγράψω το λογαριασµό µου κάτω δεξιά

Για λόγους ασφαλείας, δεν µπορούµε να διαγράψουµε το λογαριασµό σας εκ µέρους σας. Θα πρέπει να µπορείτε να συνδεθείτε στο λογαριασµό σας για να τον διαγράψετε.

Σηµειώστε ότι δεν µπορούµε να ενεργοποιούµε εκ νέου λογαριασµούς. Μπορείτε να εγγραφείτε ξανά µε το ίδιο όνοµα χρήστη, αν αυτό είναι ακόµα διαθέσιµο.

Στις 3 Ιουνίου του 2014, το Instagram κυκλοφόρησε την έκδοση 6.0 στο App Store και το Google Play Store για iOS και Android (ICS και νεότερο), περιλαµβάνοντας ένα σύνολο νέων και βελτιωµένων εργαλείων επεξεργασίας φωτογραφιών, όπως µεταξύ άλλων:

# 4.6.9 Βελτιωμένα εργαλεία

#### -Ευθυγράµµιση

Όταν τραβάτε µια φωτογραφία µε την κάµερα της εφαρµογής Instagram ή ανεβάζετε µια φωτογραφία από τη βιβλιοθήκη του κινητού σας, µπορείτε να την ευθυγραµµίσετε µε το εργαλείο προσαρµογής.

- 1. Πατήστε  $\left| \rule{0.3cm}{0.4cm}\right|$  > Προσαρμογή  $\left| \rule{0.3cm}{0.4cm}\right|$ .
- 2. Σύρετε το ρυθµιστικό αριστερά ή δεξιά για να ευθυγραµµίσετε τη φωτογραφία. Χρησιµοποιήστε το πλέγµα για να τοποθετήσετε τη φωτογραφία στο πλαίσιο.
- 3. Πατήστε **x** για ακύρωση ή πατήστε το σηµάδι επιλογής για να αποθηκεύσετε την αλλαγή.

Η ευθυγράμμιση φωτογραφιών είναι προς το παρόν διαθέσιμη μόνο στις εφαρμογές Apple iOS και Android.

#### -Περιθώριο

Μπορείτε να προσθέσετε περιθώριο σε οποιαδήποτε φωτογραφία µε φίλτρο:

- 1. Επιλέξτε το φίλτρο που θέλετε να προσθέσετε στη φωτογραφία.
- 2. Πατήστε ξανά το φίλτρο και έπειτα πατήστε **15 στα δεξιά για να προσθέσετε** περιθώριο. Πατήστε ξανά για να το αφαιρέσετε.
- 3. Πατήστε **x** για ακύρωση ή πατήστε το σηµάδι επιλογής για να αποθηκεύσετε την αλλαγή.

#### -Θόλωση**/Tilt Shift**

Για να προσθέσετε εφέ θόλωσης/σταγόνας/tilt shift σε µια φωτογραφία:

- 1. Πατήστε  $\left| \blacktriangleright \right|$  για να ανοίξετε τα εργαλεία επεξεργασίας φωτογραφιών.
- 2. Επιλέξτε γραμμικό  $\frac{1}{\overline{a}}$  ή κυκλικό  $\overline{a}$  tilt shift.
- 3. Σύρετε ή πατήστε τις δύο γραµµές (γραµµικό tilt shift) ή τον κύκλο (κυκλικό tilt shift) στην περιοχή της φωτογραφίας που θέλετε να προσθέσετε το εφέ. Το τµήµα της φωτογραφίας που βλέπετε µε διάχυτο λευκό χρώµα, θα γίνει θολό µόλις σηκώσετε το δάχτυλό σας από την οθόνη.
- 4. Για να αφαιρέσετε το εφέ tilt shift, πατήστε Όχι.
- 5. Πατήστε το σηµάδι επιλογής για να αποθηκεύσετε την αλλαγή.

Σηµείωση: Στα κινητά µε Apple iOS, το tilt shift περιλαµβάνεται στην έκδοση V1.14 και άνω και λειτουργεί µε τις εκδόσεις iOS 4.2.1 και άνω. Στα κινητά Android, το tilt shift περιλαµβάνεται στην έκδοση V1.1.0 και άνω και λειτουργεί σε επιλεγµένα υποστηριζόµενα τηλέφωνα.

#### -Περικοπή

Για να περικόψετε µια φωτογραφία:

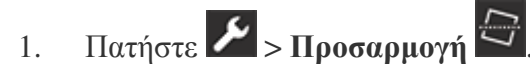

- 2. Πατήστε την οθόνη και "τσιμπήστε" για να μετακινήσετε τη φωτογραφία και να προσαρµόσετε το τµήµα της φωτογραφίας που χωράει στο πλαίσιο. Χρησιµοποιήστε το πλέγµα για να τοποθετήσετε τη φωτογραφία στο πλαίσιο.
- 3. Πατήστε **x** για ακύρωση ή πατήστε το σηµάδι επιλογής για να αποθηκεύσετε την αλλαγή.
- -**Lux**

Το Lux κάνει τις φωτογραφίες σας πιο ζωντανές και αναδεικνύει λεπτοµέρειες που δεν ήταν προηγουµένως ορατές. Μόλις τραβήξετε µια φωτογραφία ή ανεβάσετε µια φωτογραφία που έχετε αποθηκεύσει στο κινητό σας, πατήστε το εικονίδιο του ήλιου <sup>36</sup>. στην προβολή κάµερας για να ενεργοποιήσετε το Lux. Αν έχετε την πιο πρόσφατη έκδοση της εφαρµογής iOS, χρησιµοποιήστε το ρυθµιστικό για να προσαρµόσετε την αντίθεση και τον κορεσµό της φωτογραφίας.

Σηµείωση**:** Το Lux είναι πλέον διαθέσιµο τόσο σε συσκευές iOS όσο και σε Android (Ice Cream Sandwich και άνω).

#### -Περιστροφή

Για να περιστρέψετε τη φωτογραφία:

- 1. Πατήστε  $\blacktriangleright$  > Προσαρμογή  $\Box$
- 2. Πατήστε (1) για να περιστρέψετε τη φωτογραφία.
- **3.** Πατήστε **x** για ακύρωση ή πατήστε το σηµάδι επιλογής για να αποθηκεύσετε την αλλαγή.

#### -Πιο απλό ανέβασµα βίντεο σε **iOS**

Κάναµε βελτιώσεις προκειµένου να απλοποιήσουµε τη χρήση των βίντεο στην τελευταία ενηµέρωση του iOS. Για παράδειγµα, πλέον µπορείτε να εισαγάγετε µόνο ένα βίντεο κλιπ τη φορά. Οι βελτιώσεις αυτές κάνουν πιο εύκολο το ανέβασµα και την κοινοποίηση των βίντεο στο Instagram.

• Νέα εργαλεία

Μάθετε πώς να χρησιµοποιείτε τα νέα εργαλεία επεξεργασίας φωτογραφιών του Instagram:

- -Ισχύς φίλτρου
- -Προσαρµογή
- -Φωτεινότητα
- -Αντίθεση
- -Θερµότητα
- -Κορεσµός
- -Φωτεινοί τόνοι
- -Σκιές
- -Βινιετάρισµα
- -Οξύτητα

# 4.6.10 Πώς προσθέτω εφέ στη φωτογραφία μου;

Μόλις τραβήξετε µια φωτογραφία ή επιλέξετε µία από τη βιβλιοθήκη του κινητού ή του tablet σας, µπορείτε να την επεξεργαστείτε προσθέτοντας εφέ. Χρησιµοποιήστε το παρακάτω διάγραµµα για να περιηγηθείτε στα εργαλεία επεξεργασίας φωτογραφιών:

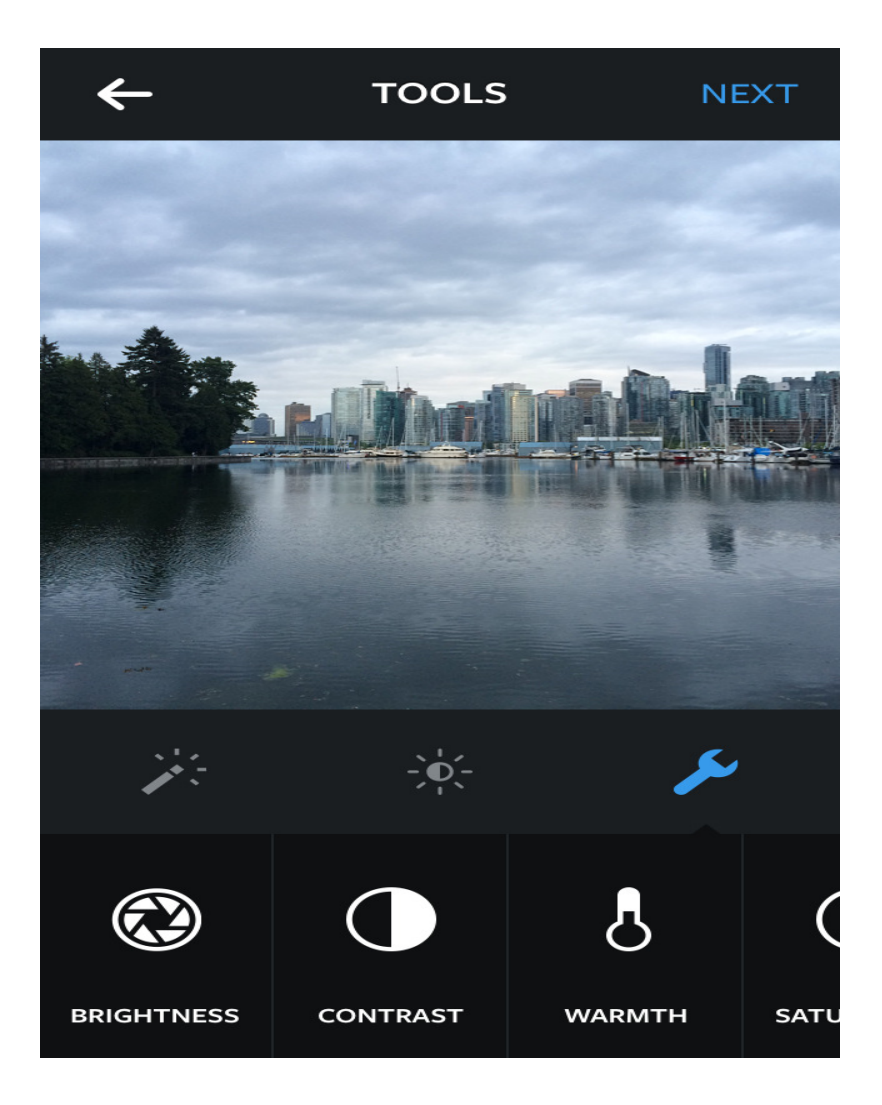

- 1. Πατήστε για να ανοίξετε τα εργαλεία επεξεργασίας φωτογραφιών.
- 2. Πατήστε Φωτεινότητα<sup>3</sup> για να κάνετε τη φωτογραφία πιο φωτεινή ή πιο σκούρα.
- 3. Πατήστε Αντίθεση <sup>1</sup> για να κάνετε τις φωτεινές περιοχές της φωτογραφίας πιο φωτεινές και τις σκούρες περιοχές πιο σκούρες.
- 4. Πατήστε Θερμότητα <sup>δ</sup>ηγια να αλλάξετε τα γρώματα της φωτογραφίας σε πιο θερµούς, πορτοκαλί τόνους ή σε πιο ψυχρούς, µπλε τόνους.
- 5. Πατήστε Κορεσμός <sup>Ο</sup> για να αυξήσετε ή να μειώσετε την ένταση των χρωμάτων της εικόνας (π.χ. το κόκκινο να γίνει πιο κόκκινο).
- 6. Πατήστε **Φωτεινοί τόνοι<sup>®</sup> για** να προσαρμόσετε την εστίαση στις φωτεινές περιοχές της εικόνας.
- 7. Πατήστε Σκιές<sup>®</sup> για να προσαρμόσετε την εστίαση στις σκούρες περιοχές της εικόνας.
- 8. Πατήστε **Βινιετάρισμα<sup>0</sup> για να κάνετε πιο σκούρες τις άκρες της φωτογραφίας. Το** βινιετάρισµα µπορεί να τραβήξει την προσοχή από τις άκρες στο κέντρο της φωτογραφίας.
- 9. Πατήστε  $\sigma$ ξύτητα $\Delta$  για να κάνετε τη φωτογραφία να φαίνεται πιο καθαρή.
- **10.** Πατήστε Επόµενο για να προσθέσετε λεζάντα και τοποθεσία και να κοινοποιήσετε τη φωτογραφία.

## 4.6.11 Βίντεο στο Instagram

Μπορείτε να κοινοποιείτε στο Instagram βίντεο που έχετε τραβήξει µε το iPhone ή το Android κινητό σας:

- 1. Πατήστε σ στο κάτω μέρος της εφαρμογής.
- 2. Πατήστε <sup>1</sup> για να μεταβείτε από τη λειτουργία φωτογραφικής μηχανής στη λειτουργία βίντεο.
- 3. Πατήστε το κουτί κάτω δεξιά, για να πάτε στο άλµπουµ µε τα βίντεο του κινητού σας.
- 4. Επιλέξτε το βίντεο που θέλετε να ανεβάσετε. Στο iPhone, πατήστε **Επόμενο** στο πάνω µέρος.
- 5. Για να επιλέξετε ποια 15 δευτερόλεπτα του βίντεο θέλετε να κοινοποιήσετε, τοποθετήστε το δάχτυλό σας στη λωρίδα του βίντεο στο κάτω µέρος και σύρετε προς τα αριστερά για να επιλέξετε το σηµείο έναρξης του κλιπ.
- 6. Σύρετε το µπλε ρυθµιστικό πάνω από τη λωρίδα βίντεο, για να επιλέξετε το σηµείο λήξης του κλιπ.
- 7. Πατήστε Προσθήκη σε iPhone ή το βέλος σε Android στο πάνω μέρος..

Αφού γράψετε το βίντεό σας, πατήστε Επόµενο. Πατήστε ένα από τα φίλτρα στο κάτω µέρος της οθόνης, για να δείτε σε προεπισκόπηση πώς θα εµφανίζεται το βίντεό σας µε το συγκεκριµένο φίλτρο. Για να δείτε όλα τα φίλτρα, σύρετε µε το δάχτυλό σας προς τα αριστερά. Αφού επιλέξετε το φίλτρο που θέλετε, πατήστε Επόµενο για να µεταβείτε στην οθόνη κοινοποίησης. Κάθε βίντεο µπορεί να έχει διάρκεια από 3 έως 15 δευτερόλεπτα.

# 4.6.12 Instagram Direct

Το Instagram παρουσίασε µία νέα λειτουργία: Το Instagram Direct. Έως και σήµερα, οι χρήστες είχαν τη δυνατότητα να διαµοιράσουν περιεχόµενο σε όλους ή µονάχα σε όσους τους ακολουθούν. Με τη λειτουργία Direct, οι χρήστες έχουν τη δυνατότητα να στείλουν προσωπικά µηνύµατα µε εικόνες και βίντεο σε έως και 15 χρήστες, είτε τους ακολουθούν είτε όχι.

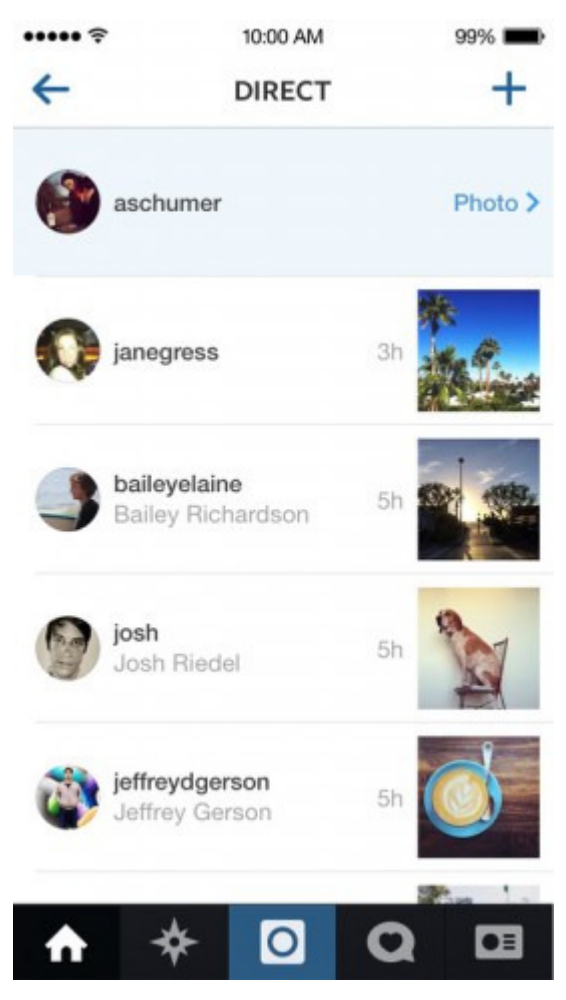

Τα updates για Android και για iOS είναι ήδη διαθέσιµα και όσοι χρήστες τα εγκαταστήσουν θα δουν το εικονίδιο του Direct στο πάνω δεξί µέρος της οθόνης τους. Μέσω του Direct µπορούν να διαχειρίζονται τα προσωπικά µηνύµατα τους, καθώς και να δηµιουργούν νέα. ∆ιαφορετικά, µπορούν αφού φτάσουν στο στάδιο της κοινοποίησης µιας φωτογραφίας ή ενός βίντεο, να επιλέξουν αντί για κοινοποίηση την επιλογή Direct και να στείλουν το αρχείο ως προσωπικό µήνυµα.

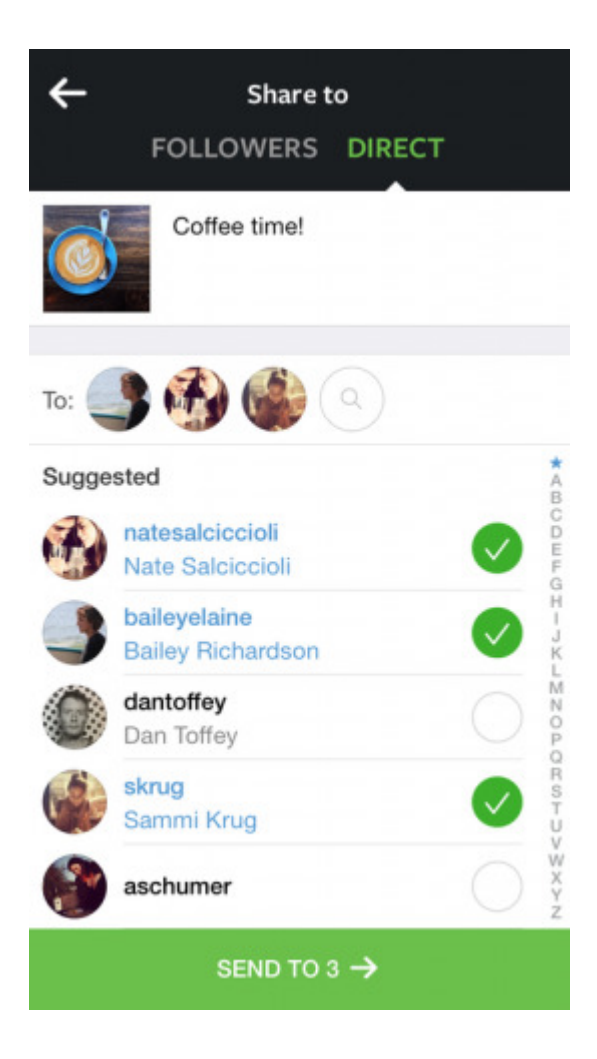

Η αποστολή ενός προσωπικού µηνύµατος στο Instagram µπορεί να πραγµατοποιηθεί προς όλους τους χρήστες. Αν ο χρήστης στείλει ένα προσωπικό µήνυµα σε ένα χρήστη ο οποίος τον ακολουθεί, τότε ο χρήστης θα δει κανονικά το µήνυµα. Στην περίπτωση που ο χρήστης στείλει ένα προσωπικό µήνυµα σε κάποιον χρήστη ο οποίος δεν τον ακολουθεί, ο άλλος χρήστης θα πρέπει να αποδεχτεί το αίτηµα για να προβάλει το περιεχόµενο του µηνύµατος.

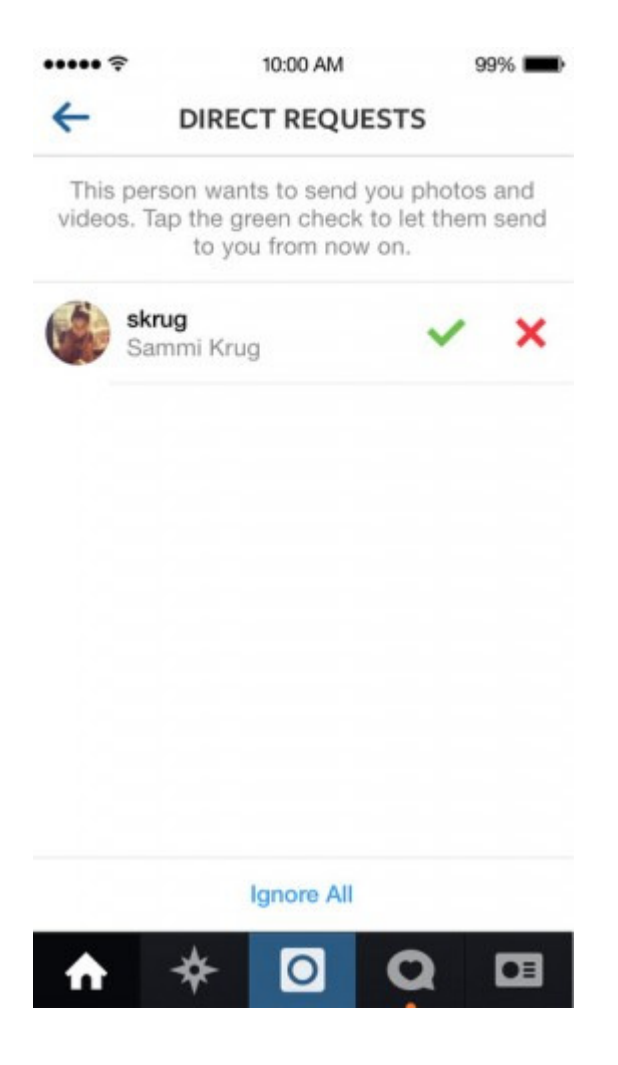

Τονίζεται πως αν κάποιος χρήστης στείλει ένα προσωπικό µήνυµα και µετά το διαγράψει, τότε τόσο ο ίδιος όσο και οι παραλήπτες δε θα είναι ικανοί να το προβάλουν.

# 4.6.13 InstaTalks: H προσωπική πλευρά του Instagram

Εάν επιθυµείτε λίγη την προστασία της ιδιωτικής σας ζωής µεταξύ των φίλων και των followers σας στο Instagram µπορείτε τώρα να τους στείλετε προσωπικά µηνύµατα µε το InstaTalks, µια δωρεάν iOS εφαρµογή. Είναι πλέον γεγονός πως το Instagram είναι µια καταπληκτική εφαρµογή για να µοιραζόµαστε τις φωτογραφίες µας. Ένα πράγµα που δεν κάνει όµως είναι το γεγονός πως δεν σας επιτρέπει µια ιδιωτική συνοµιλία ανάµεσα σε φίλους χρήστες της εφαρµογής. Εάν έχετε φίλους στο Ιnstagram και θέλετε να ανταλλάσετε σχόλια χωρίς να µπορεί όλη η υπόλοιπη κοινότητα να δει τότε το InstaTalks είναι αυτό που χρειάζεστε.

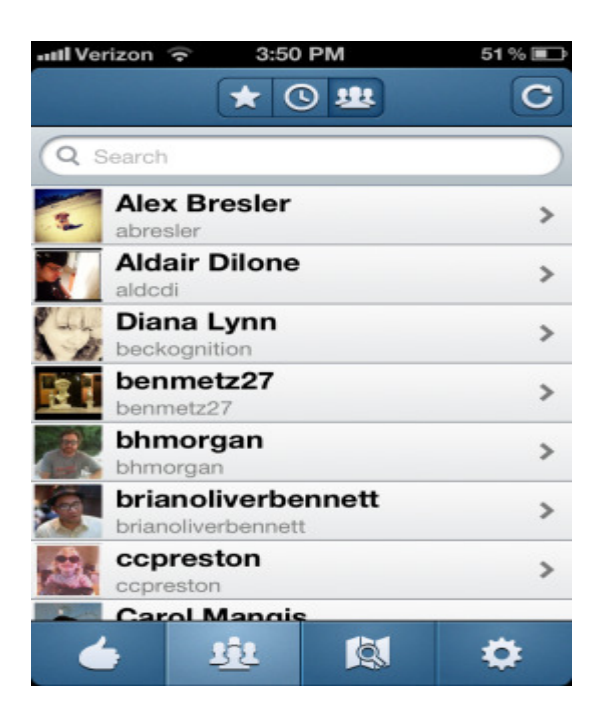

Για να ξεκινήσετε θα πρέπει και οι δυο να έχετε εγκαταστήσει το InstaTalks. Όταν θα ενεργοποιήσετε για πρώτη φορά την εφαρµογή θα χρειαστεί να εισάγετε τα στοιχεία σας από τον Instagram λογαριασμό σας. Αμέσως μετά την ενεργοποίηση επιλέξτε το κουμπί στο μενού που βρίσκεται στο κάτω µέρος για να µπορέσετε να δείτε την λίστα των φίλων και των followers από το Instagram.

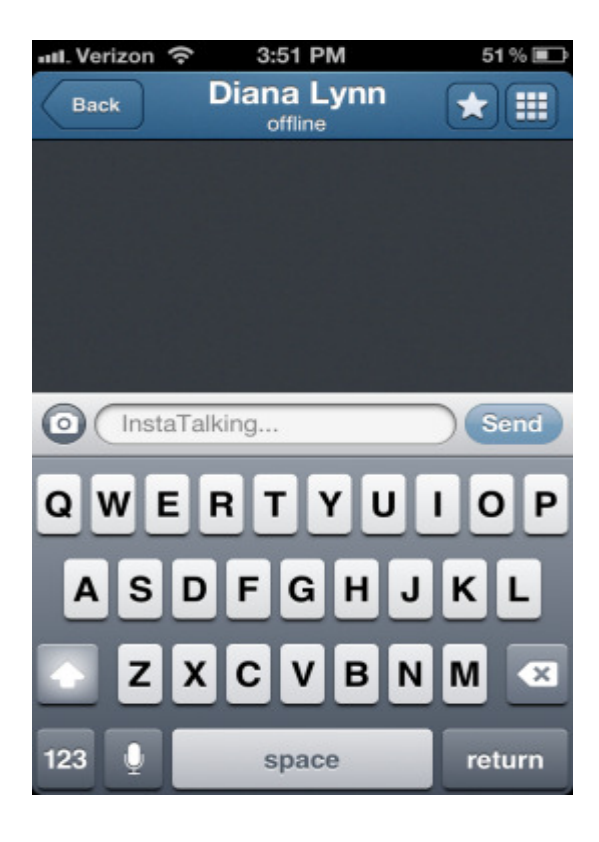

Επιλέξτε µια επαφή για να στείλετε το µήνυµα σας µέσω του InstaTalk. Μπορείτε επίσης να στείλετε και µια φωτογραφία. Η εφαρµογή βρίσκεται στο AppStore . Μπορείτε επίσης να δηµιουργήσετε µια λίστα µε αγαπηµένες επαφές απλά πατώντας το κουµπί µε το αστέρι στην πάνω δεξιά γωνία. Αλλά και πολλές άλλες επιλογές µα κυρίως την προστασία και την ιδιωτικότητα που πολλές φορές επιθυµούµε σε τέτοιου είδους κοινότητες.

## 5 ΚΕΦΑΛΑΙΟ: ΚΙΝΔΥΝΟΙ

## 5.1 Ποίοι είναι οι κίνδυνοι που κρύβουν;

Η κοινωνική δικτύωση συναντάται στις µέρες µας σχεδόν σε κάθε υπολογιστή και η παρουσία της διαφαίνεται σε όλα τα επίπεδα χρηστών. Όλοι συνδέονται µέσω των δικτύων αυτών µε όλους! Επιπλέον, σήµερα αυτές οι εφαρµογές προσελκύουν µεγάλο αριθµό χρηστών, οι περισσότεροι από τους οποίους δεν έχουν γνώσεις και εµπειρία για τους κινδύνους που κρύβει το διαδίκτυο. Από την άλλη πλευρά οι επιτήδειοι εκµεταλλεύονται πολλές φορές µε διάφορες τεχνικές τους ανυποψίαστους χρήστες. Κίνδυνοι αρχίζουν να εµφανίζονται όταν οι χρήστες δίνουν τα προσωπικά τους στοιχεία σε αγνώστους. Ο διαδικτυακός κόσµος είναι πολύ διαφορετικός από τον πραγµατικό και οι νέοι µπαίνουν σε πειρασµό να κάνουν και να λένε πράγµατα που δε θα διανοούνταν να κάνουν και να πουν σε κάποιον έχοντας τον µπροστά τους. Κάτι τέτοιο περιλαµβάνει και το να εµπιστεύονται προσωπικές πληροφορίες όπως για παράδειγµα αριθµούς κινητών τηλεφώνων ή φωτογραφίες. Εάν συνοµιλούν µε κάποιον συνοµήλικό τους, τότε υπάρχει κίνδυνος να χρησιµοποιήσουν πληροφορίες απρόσεχτα. Για παράδειγµα, στέλνοντας προσβλητικά µηνύµατα, ή ανεβάζοντας κάποια εικόνα σε µια ιστοσελίδα. Όµως, ο κίνδυνος είναι φανερά µεγαλύτερος εάν το άτοµο µε το οποίο συνοµιλούν είναι ενήλικας. ∆υστυχώς, παιδόφιλοι ενήλικες που επιθυµούν να γνωρίσουν νέους για να ικανοποιήσουν τις σεξουαλικές τους ανάγκεςχρησιµοποιούν το ∆ιαδίκτυο για να τον προσεγγίσουν ενδεχοµένως µε τελικό σκοπό µια συνάντηση στον πραγµατικό κόσµο. Οι νέοι άνθρωποι µπορεί να επιδείξουν αφέλεια µπροστά σε τέτοιους κινδύνους και συνήθως νιώθουν αόρατοι ή ότι «θα το καταλάβαιναν αν κάποιος έλεγε ψέµατα». Οι νέοι άνθρωποι ανταλλάσσουν φίλους µέσω υπηρεσιών άµεσων µηνυµάτων και µε τον τρόπο αυτό συνοµιλούν µε αγνώστους, τους οποίους νοιώθουν ότι µπορούν να εµπιστευτούν επειδή «ένας φίλος ενός φίλου» τους γνωρίζει. Οι υπηρεσίες άµεσων µηνυµάτων είναι µια πολύ προσωπική µέθοδος επικοινωνίας περισσότερο από ένα δωµάτιο συνοµιλίας µε πολλούς συµµετέχοντες- και έτσι οι παιδόφιλοι χρησιµοποιούν αυτό το µέσο για να αποσπάσουν πληροφορίες από ένα νεαρό άτοµο. Ένας ακόµα κίνδυνος που κρύβουν τα µέσα κοινωνικής δικτύωσης είναι η υποκλοπή προσωπικών στοιχείων ενός ατόµου. Μία από τις ''πονηρές'' προσπάθειες υποκλοπής των στοιχείων µας είναι το ''στήσιµο'' µιας αποµίµησης του πραγµατικού site που θέλουμε να επισκεφθούμε. Αυτός μπορεί να είναι ένας ιστότοπος κοινωνικής δικτύωσης ή ακόµα και µια ιστοσελίδα τραπεζικού οργανισµού. Αν κάνουµε το λάθος και παραχωρήσουµε τους

κωδικούς µας σε µια τέτοια περίπτωση, τότε οι επιτήδειοι που ελέγχουν αυτά τα υποτιθέµενα site θα το εκµεταλλευτούν ανάλογα. Έχοντας ο επιτιθέµενος τον έλεγχο του λογαριασµού µπορεί να προβεί σε διάφορες ενέργειες όπως να στείλει µηνύµατα στους ''φίλους'' που υποτίθεται ότι προέρχονται από το θύµα, ενώ µπορεί ακόµα να προωθήσει διάφορα links τα οποία θα παραπέµπουν σε κάτι ''ενδιαφέρον'' ή ''αξιόπιστο'' αλλά στην πραγµατικότητα θα παραπέµπουν σε κάποιο κακόβουλο αρχείο ή πρόγραµµα ή ακόµα να κάνει εισαγωγή σε άλλο phising site. Χάνοντας τους κωδικούς µας χωρίς να γίνουµε θύµατα ''ψαρέµατος''. Ένας άλλος τύπος απειλής είναι κακόβουλα προγράµµατα που αποκαλούνται ''κλέφτες κωδικών πρόσβασης'' (password stealers). Αυτά τα προγράμματα έχουν την δυνατότητα να εισάγουν κακόβουλο κώδικα στο πρόγραµµα περιήγησης µας (π.χ. Internet Explorer ή Mozilla Firefox). Αυτά τα προγράµµατα έχουν την ικανότητα να υποκλέπτουν τα δεδοµένα µας πριν καν συνδεθούµε στο αντίστοιχο site!Επειδή τα προγράμματα αυτά αποτελούν είδος κακόβουλου λογισμικού (malware), μπορούν να αντιµετωπιστούν αποτελεσµατικά µε ένα ενηµερωµένο αντιβιοτικό. Ιστοσελίδες όπως το Facebook επιτρέπουν σε τρίτους κατασκευαστές λογισµικού να δηµιουργούν εφαρµογές (applications) µέσω των οποίων οι δηµιουργοί αυτοί αποκτούν πρόσβαση στα προφίλ και τις πληροφορίες των λογαριασµών µας. Βέβαια, εταιρίες όπως το Facebook χρησιµοποιούν πολλές χιλιάδες από αυτές τις εφαρµογές και φυσικά δεν υπάρχει εγγύηση για την ασφάλεια τους. Αυτό που µπορεί να µας βοηθήσει είναι ένα ενηµερωµένο αντιβιοτικό αλλά και η προσοχή σε κάθε είδους τέτοια ''παγίδα'.

## 5.2 Ποιοι κίνδυνοι εγκυμονούν με τη δημοσίευση προσωπικών μας δεδομένων και προτιμήσεων;

Η πληθώρα πληροφοριών που µπορεί κανείς να αντλήσει για ένα άτοµο µέσω ίντερνετ µπορεί να οδηγήσει στην πιθανότητα παρενόχλησής του, η οποία τις περισσότερες φορές είναι σεξουαλικού χαρακτήρα.

Συγκεκριµένα, µελέτες του κέντρου ερευνών για εγκλήµατα εις βάρος παιδιών δήλωσαν ότι τουλάχιστον 24 χιλιάδες παιδιά ηλικίας 10-17 χρησιµοποιούν καθηµερινά το ίντερνετ.

1/5 από αυτά τα παιδιά δέχτηκε σεξουαλική παρενόχληση, 1/4 δέχτηκε φωτογραφίες γυµνών ανθρώπων και 1/33 δέχτηκε επιθετική σεξουαλική παρενόχληση ερωτώµενο που µένει, το τηλέφωνό του ή να δεχτεί δώρα.

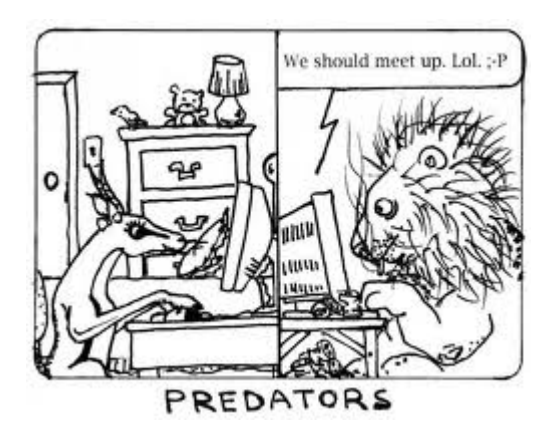

Μέσω της ανωνυµίας που παρέχει το Ίντερνετ οι 'διαδικτυακοί κυνηγοί' µπορούν να κρύψουν την ταυτότητά τους. Είναι σε θέση να αποκρύψουν την ηλικία τους, το φύλο τους ή οποιαδήποτε άλλη πληροφορία για τον εαυτό τους ώστε να προσεγγίσουν ένα ανυποψίαστο παιδί. Μπορούν να προσποιηθούν ότι έχουν τα ίδια ενδιαφέροντα µε το παιδί για να κερδίσουν την εµπιστοσύνη του και ακριβώς επειδή τα παιδιά δίνουν εύκολα προσωπικές τους πληροφορίες διατρέχουν µεγάλο κίνδυνο.

Πρέπει προσοχή να δώσουν και όλοι όσοι ανεβάζουν φωτογραφίες τους στο διαδίκτυο. Αθώες φωτογραφίες ή εικόνες παιδιών µπορούν να τροποποιηθούν ψηφιακά σε πορνογραφικό υλικό και να διανεµηθούν στο ίντερνετ χωρίς τη γνώση του θύµατος. Από τη στιγµή που παρουσιάζεται µια φωτογραφία στο Ίντερνετ µπορεί να παραµείνει εκεί για πάντα.

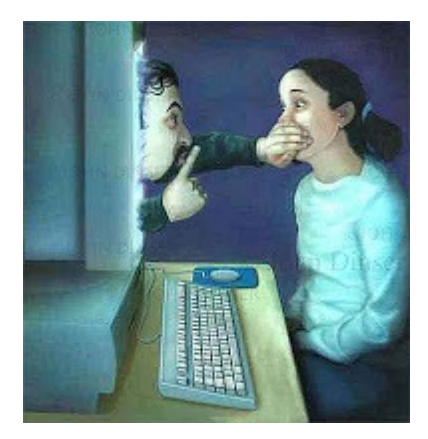

Η γεωγραφική περιοχή που βρίσκεται ένα άτοµο δεν αποτελεί σηµαντικό πρόβληµα για τους 'κυνηγούς' που εντοπίζουν θύµατα µέσω Ίντερνετ. Συχνά, ταξιδεύουν πολύ µακριά προκειµένου να εµπλακούν σε σεξουαλικές πράξεις µε τα παιδιά που γνωρίζουν µέσω Ίντερνετ.

Πολλά από τα θύµατα του Ηλεκτρονικού εγκλήµατος δεν αποκαλύπτουν ότι εξαπατήθηκαν ή πολλές φορές δεν αντιλαµβάνονται ότι έχουν γίνει θύµατα παρενόχλησης ή εγκλήµατος. Πολλά παιδιά που δέχονται λεκτική ή σεξουαλική κακοποίηση εκµυστηρεύονται δύσκολα αυτό το περιστατικό, ενώ άλλες παρενοχλήσεις παραµένουν κρυφές, µέχρι να ξεσκεπαστούν από το νόµο κατά τη διάρκεια έρευνας.

Αποτέλεσµα; Η ανωνυµία των δραστηριοτήτων που διενεργούνται µέσω του Ίντερνετ συχνά παρέχει λάθος αίσθηση της ασφάλειας και της µυστικότητας τόσο για δράστη όσο και για το θύµα.

# 5.3 Πως μπορούμε να προφυλαχτούμε απο πιθανή επερχόμενη παρενόχληση-κατάχρηση των προσωπικών μας στοιχείων.

1.∆ιαβάζουµε την πολιτική κάθε ιστοσελίδας που επισκεπτόµαστε συχνά για να προστατεύσουµε τα προσωπικά στοιχεία µας που πρόκειται να µοιραστούµε καθώς και τη διαχείριση που θα έχουν.

2.Αποφεύγουµε την δήλωση των αληθινών µας στοιχείων σε οποιαδήποτε ιστοσελίδα µας το προτείνει για να προχωρήσει στην παραχώρηση των υπηρεσιών της. 3.∆εν δεχόµαστε για φίλους άτοµα που δεν γνωρίζουµε διότι αυτόµατα µοιραζόµαστε προσωπικά µας στοιχεία και εκτιθέµαστε σε κίνδυνο διαχείρισής τους για οποιοδήποτε σκοπό.

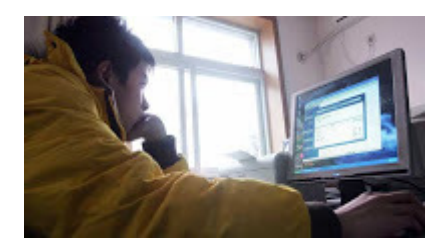

4.Προσέχουμε τις φωτογραφίες που ανεβάζουμε και τα άτομα με τα οποία τα μοιραζόμαστε. Ο οποιοσδήποτε µπορεί να τις συλλέξει, να τις τροποποιήσει και να τις χρησιµοποιήσει για δικούς του σκοπούς.

5.Αποφεύγουµε την έκφραση συναισθηµάτων τα οποία µπορεί να εκµεταλλευτεί κάποιος. Η ενθάρρυνσή µας να µοιραστούµε ολοένα περισσότερες καταστάσεις και συναισθήµατα µπορεί να µας καταστήσει ευάλωτους προς το συµφέρον άλλων. Επίσης το ότι κάποιος εµπιστεύεται σε µας προσωπικές του πληροφορίες δεν σηµαίνει ούτε ότι πρέπει να τις δεχτούµε ως αληθινές ούτε να δώσουµε και εµείς πιο προσωπικά µας δεδοµένα.

## 5.4 Επιπλέον Κίνδυνοι

### Παραβίαση Ιδιωτικής Ζωής

Σε κάθε βήµα της περιδιάβασής µας στο ∆ιαδίκτυο "προσφέρουµε" προσωπικές πληροφορίες. Αυτές οι πληροφορίες είναι σαν ένας γρίφος που πρέπει να συµπληρωθεί για να αποκαλυφθεί η εικόνα µας. Η περιήγηση µας στο ∆ιαδίκτυο έχει πολλά κοινά µε τη ζωή µας στο φυσικό κόσµο. Έτσι τίθενται κάποια πολύ σοβαρά ζητήµατα: της προστασίας των προσωπικών µας δεδοµένων, της ορθής και ηθικής επικοινωνίας µε τη βοήθεια της τεχνολογίας και το γεγονός πως ό,τι και αν κάνουµε στο ∆ιαδίκτυο αφήνει ίχνη.

Όταν στέλνουµε ηλεκτρονικά µηνύµατα σίγουρα δίνουµε πληροφορίες στο άτοµο µε το οποίο επικοινωνούµε. Εάν δεν είµαστε προσεχτικοί, µπορεί επίσης να δώσουµε πληροφορίες σε ένα µεγάλο αριθµό ατόµων, συµπεριλαµβανοµένου του εργοδότη µας, της κυβέρνησης, του παροχέα ηλεκτρονικού ταχυδροµείου και οποιουδήποτε βρίσκεται στη διαδροµή του µηνύµατός µας προς τον παραλήπτη.

Προσεχτικοί πρέπει να είµαστε και όταν συµµετέχουµε σε οµάδες συζητήσεων (groups ή listserves) του ∆ιαδικτύου όπου είµαστε µέλη και δίνουµε προσωπικές πληροφορίες σε όλα τα µέλη της οµάδας (π.χ. διεύθυνση του ηλεκτρονικού µας ταχυδροµείου). ∆εν απαγορεύεται σε µέλος να πάρει και να διανέµει τη διεύθυνσή µας.

Σημαντικό είναι να γνωρίζουμε ότι κατά την πλοήγησή μας στο Διαδίκτυο με γρήση οποιουδήποτε φυλλοµετρητή αφήνουµε ίχνη. Όταν απλά κοιτάζουµε πληροφορίες στο ∆ιαδίκτυο πολύ πιθανόν ο φυλλοµετρητής µας να δίνει τον αριθµό του υπολογιστή και τις σελίδες που επισκεφθήκαµε στον παροχέα ∆ιαδικτύου. Αν ο φυλλοµετρητής χειρίζεται και το ηλεκτρονικό µας ταχυδροµείο, τότε πολύ πιθανόν να παρέχει την ηλεκτρονική διεύθυνση και το τηλέφωνό µας. Επίσης πολλές από τις ιστοσελίδες που επισκεπτόµαστε, φυλάνε στον υπολογιστή µας δεδοµένα για την επίσκεψη µας, τα λεγόµενα "Cookies". Τα Cookies είναι µικρά κοµµάτια από πληροφορίες όπως το όνοµα χρήστη, πληροφορίες της εγγραφής µας σε µια σελίδα, προτιµήσεις, διαδικτυακά «καλάθια µε ψώνια» και λοιπά. Οι νόµιµες εταιρείες χρησιµοποιούν τα Cookies για να κάνουν προσφορές σε χρήστες που

τους επισκέπτονται ξανά. Παράνοµες εταιρείες χρησιµοποιούν Cookies για να πάρουν πληροφορίες για τους χρήστες και να τις πουλήσουν σε εταιρείες Marketing.

Προσεχτικοί πρέπει να είµαστε και όταν στέλνουµε Μηνύµατα της Στιγµής (Instant Messages) π.χ. µε Google Talk ή µε Microsoft Live Messenger. Πρέπει να γνωρίζουµε ότι πολλές από αυτές τις εταιρείες αυτόµατα αποθηκεύουν τα µηνύµατά µας, εκτός και εάν έχουµε κάνει τις ανάλογες ρυθµίσεις.

Κοινωνικά ∆ίκτυα όπως το Facebook και MySpace επιτρέπουν την αποστολή φωτογραφιών και την αποθήκευση προσωπικών σηµειώσεων. Προσωπικές πληροφορίες που ανταλλάσσονται σε τέτοια δίκτυα µπορεί να προκαλέσουν προβλήµατα του χρήστη µε το σχολείο, τον εργοδότη του και όχι µόνο. Τέτοιες ιστοσελίδες δέχονται συχνά και µε ευκολία επισκέψεις από παιδοφίλους που ενδιαφέρονται είτε να παραπλανήσουν ανήλικους σε πραγµατικές συναντήσεις ή να κλέψουν φωτογραφίες και πληροφορίες που ανταλλάσσονται από άτοµα που χρησιµοποιούν αυτά τα δίκτυα.

Ίχνη στο ∆ιαδίκτυο είναι δυνατό να αφήσουµε και κατά τη χρήση ιστολογίων (Blog). Πολλοί νεαροί που χρησιµοποιούν το ∆ιαδίκτυο, έχουν δηµιουργήσει το δικό τους ιστολόγιο (Blog), κάτι σαν ενηµερωτικό φυλλάδιο ή εφηµερίδα, το οποίο ανανεώνεται συχνά και είναι για ελεύθερη πρόσβαση. Οι χρήστες των ιστολογίων µπορούν να καταθέσουν σχόλια. Σε κάποια από τα ιστολόγια χρειάζεται να κάνει κάποιος εγγραφή για να µπορεί να σχολιάσει, δίνοντας έτσι πληροφορίες όπως ηλεκτρονική διεύθυνση, όνοµα κ.λπ.

### Υποκλοπή Προσωπικών ∆εδοµένων

Υποκλοπή Προσωπικών ∆εδοµένων στο ∆ιαδίκτυο είναι η πράξη της εξαπάτησης ενός χρήστη κάνοντας τον να δώσει προσωπικές πληροφορίες σε µια «πλαστή ιστοσελίδα» στο ∆ιαδίκτυο (π.χ διεύθυνση, αριθµό ταυτότητας, αριθµό διαβατηρίου, αριθµούς τραπεζικών λογαριασµών,ης κ.λπ). Μια τέτοιου είδους δραστηριότητα επιτρέπει σε έναν απατεώνα (cracker) να κλέψει ή να πλαστογραφήσει τα στοιχεία του θύματος ή/και να κερδίσει παράνομη πρόσβαση στα δεδομένα του/της, όπως προσωπικούς λογαριασµούς, συνδροµές, e-mail, κωδικούς, κ.λπ.

Κάποιοι θεωρούν τις Απάτες (Scams) ως ένα είδος υποκλοπής, µόνο που οι Απάτες συνήθως δεν ενδιαφέρονται για τις προσωπικές µας πληροφορίες, αλλά προσπαθούν να προκαλέσουν τον οίκτο

µας για τον ανθρώπινο πόνο ώστε να προσφέρουµε λεφτά για να βοηθήσουµε ένα δήθεν καλό σκοπό. Για παράδειγµα, σχεδόν κάθε µεγάλη καταστροφή (σεισµός, πληµµύρες, πείνα, πόλεµος) έχει προκαλέσει πολυάριθµες ηλεκτρονικές απάτες, µηνύµατα σε ιστοσελίδες που ζητούν από τους χρήστες να προσφέρουν λεφτά για να βοηθήσουν για κάποιο καλό σκοπό. Πολλοί άνθρωποι έχουν χάσει πολλά λεφτά για τέτοιους "καλούς" σκοπούς. Κάποιοι έχουν χάσει ακόµα και τη ζωή τους, καθώς έχουν ταξιδέψει σε άλλες χώρες για να γνωρίσουν αυτούς που επωφελούνταν των προσφορών τους.

### Αποξένωση από τον Πραγµατικό Κόσµο

Η αλόγιστη και πολύωρη χρήση του ∆ιαδικτύου, δηµιουργεί συναισθηµατική απόσταση και αλλοιώνει την ποιότητα επικοινωνίας ανάµεσα στους ανθρώπους, κάτι το οποίο πολλές φορές οδηγεί στην Αποξένωσή τους από τον Πραγµατικό Κόσµο. Αρκετοί είναι αυτοί οι οποίοι ξοδεύουν άπειρες ώρες µπροστά στον υπολογιστή παίζοντας διαδικτυακά παιχνίδια, σερφάροντας στο ∆ιαδίκτυο ή ακόµα και επικοινωνώντας µε φίλους τους µέσω του ∆ιαδικτύου. Η πολύωρη ενασχόληση µε τα πιο πάνω, οδηγεί πολλές φορές στην Αποξένωση από τον Πραγµατικό Κόσµο εφόσον επιτρέπει στους ανθρώπους να ψυχαγωγούνται ή να επικοινωνούν χωρίς τα πλεονεκτήµατα και τα µειονεκτήµατα της προσωπικής επαφής. Αρκετοί είναι αυτοί για παράδειγµα οι οποίοι αναπτύσσουν ∆ιαδικτυακές (on-line) σχέσεις χωρίς να εγκαταλείπουν τα σπίτια τους. Όλα αυτά γίνονται σε βάρος του χρόνου που διαφορετικά µπορούν να έχουν διαθέσιµο για τη συµµετοχή σε άλλες δραστηριότητες µε φίλους, γείτονες ή οµάδες ανθρώπων µε κοινά ενδιαφέροντα. Ως αποτέλεσµα, κάποιοι άνθρωποι δεν µπορούν να ταυτιστούν µε τους άλλους νιώθοντας αποκλεισµένοι στην εντός του ∆ιαδικτύου κοινωνική τους ζωή

### Αποπλάνηση

Αποπλάνηση συµβαίνει όταν άγνωστοι κακόβουλα εκµεταλλεύονται το στοιχείο της ανωνυµίας στο ∆ιαδίκτυο για να προσεγγίσουν ανήλικα παιδιά µε στόχο τη σεξουαλική παρενόχληση.

Στο ∆ιαδίκτυο ποτέ δεν µπορούµε να είµαστε σίγουροι ποιος είναι ο συνοµιλητής µας στις ηλεκτρονικές µας επικοινωνίες, ακόµα και αν βλέπουµε τη φωτογραφία του ή αν χρησιµοποιούµε κάµερα. Έτσι, πολλοί επιτήδειοι εκµεταλλεύονται το γεγονός αυτό, δίνουν ψεύτικα στοιχεία (κυρίως για την ηλικία τους) και ξεκινούν συζητήσεις µε τα πιθανά θύµατά τους µε στόχο να αναπτύξουν φιλική µε αυτά σχέση και να αποσπάσουν όσο το δυνατό περισσότερες πληροφορίες (π.χ. τόπο διαµονής, τα ενδιαφέροντά τους, τα χόµπι τους, τις σεξουαλικές τους εµπειρίες κ.λ.π.).

Τα δωµάτια επικοινωνίας (chat rooms) είναι ένας δηµοφιλής τρόπος επικοινωνίας µεταξύ των νέων αλλά και δηµοφιλές µέσο αποπλάνησης (Shannon, 2008). Αυτά είναι εικονικά µέρη όπου άνθρωποι από όλο τον κόσµο µπορούν να «συναντηθούν» και να «συνοµιλήσουν» µέσω µηνυµάτων. Πρέπει να γνωρίζουµε όµως ότι οποιοσδήποτε µπορεί, χρησιµοποιώντας απλά ένα ψευδώνυµο, να παρακολουθεί ή να συµµετέχει σε συζητήσεις µας.

Υπάρχει ωστόσο και η δυνατότητα «ιδιωτικής συνοµιλίας», όπου κάποιοι από τα µέλη της οµάδας αποφασίζουν να αποµονωθούν από τους άλλους σε ένα ιδιαίτερο «δωµάτιο» και να επικοινωνούν µόνο µεταξύ τους. Υπάρχουν συχνά καταγγελίες παιδιών ότι, κατά τη διάρκεια τέτοιου είδους συνοµιλίας, έχουν δεχτεί προτροπές από αγνώστους για συνάντηση σε πραγµατικό χώρο. Σε χώρες του εξωτερικού έχουν παρουσιασθεί έως τώρα δεκάδες περιπτώσεις παιδιών που εξαφανίσθηκαν, έπεσαν θύµατα παιδοφίλων ή κυκλωµάτων παιδικής πορνογραφίας, ή παρασύρθηκαν από κακόβουλους αγνώστους, τους οποίους «συνάντησαν» σε δωµάτια επικοινωνίας (Craven, et al, 2006).

### Εθισµός

Εθισµός στο ∆ιαδίκτυο µπορεί να προκύψει µε την πολύωρη ενασχόληση ατόµων σε διαδικτυακές δραστηριότητες όπως είναι τα παιχνίδια, δωµάτια συζητήσεων, ηλεκτρονικός τζόγος και άλλα.

Ένα άτοµο είναι εθισµένο όταν χαρακτηρίζεται από τουλάχιστο τρία από τα πιο κάτω:

- Χρήση του ∆ιαδικτύου για µεγαλύτερο χρονικό διάστηµα από το προτιθέµενο
- Κατανάλωση υπερβολικού χρόνου ή/και χρήµατος σε δραστηριότητες σχετικές µε το ∆ιαδίκτυ
- Συµπτώµατα Συνδρόµου Απόσυρσης, όπως για παράδειγµα άγχος, έµµονη σκέψη για το ∆ιαδίκτυο, όνειρα για το ∆ιαδίκτυο
- Χρήση ∆ιαδικτύου προκειµένου να αποφευχθούν συµπτώµατα απόσυρσης
- Μείωση λειτουργικότητας του ατόµου. Συνήθως παραµελούν την προσωπική τους υγεία, γευµατίζουν ανθυγιεινά, σταµατούν τα αγαπηµένα τους ενδιαφέροντα, εγκαταλείπουν το

σχολείο, συγκρούονται έντονα στο σπίτι µε τους γονείς τους, έχουν µεγάλη ένταση και θυµό που οδηγεί ακόµα και στη βία (Chakraborty, 2010)

- Συνέχιση χρήσης του ∆ιαδικτύου παρά τη γνώση της παραπάνω δυσλειτουργίας
- Σύµφωνα µε στατιστικά στοιχεία της Μονάδας Εφηβικής Υγείας (Μ.Ε.Υ.) στην Ελλάδα, το φαινόµενο είναι συχνότερο σε αγόρια, σε δυσλειτουργικές οικογένειες και σε παιδιά µε καταθλιπτικά συναισθήµατα ή σύνδροµο υπερκινητικότητας.

## Εκφοβισµός

Εκφοβισµός είναι δυνατό να συµβεί µέσω του ∆ιαδικτύου και περιλαµβάνει εσκεµµένη, επαναλαµβανόµενη και εχθρική συµπεριφορά απέναντι σε άτοµο ή οµάδα ατόµων µε σκοπό την πρόκληση συναισθηµατικής και ψυχολογικής βλάβης.

Ο ∆ιαδικτυακός Εκφοβισµός συνήθως έχει τη µορφή ενός εκφοβιστικού, ρατσιστικού, προσβλητικού ή πρόστυχου ηλεκτρονικού µηνύµατος, φωτογραφίας ή βίντεο. Κάποιες φορές o εκφοβισµός µπορεί να οδηγήσει στο να περιθωριοποιηθούν και να αποκλειστούν άτοµο ή άτοµα από άλλους.

Ο ∆ιαδικτυακός Εκφοβισµός διαφέρει από τα άλλα είδη εκφοβισµού αφού επεµβαίνει στον προσωπικό χώρο του παραλήπτη. Ο εκφοβισµός αυτός είναι δύσκολο να περιοριστεί, αφού δεν υπάρχει περιορισµός ούτε των µηνυµάτων που διανέµονται ηλεκτρονικά, ούτε του αριθµού των παραληπτών που µπορούν να γίνουν δέκτες αυτών των µηνυµάτων. H σύγχρονη έρευνα έχει δείξει ότι το σχολείο, όταν υπάρχει πληροφόρηση και ενηµέρωση του προσωπικού, µπορεί να αντιµετωπίσει το πρόβληµα (Bhat, 2008).

### Ιοί

Ιός είναι κακόβουλο πρόγραµµα, το οποίο εγκαθίσταται στον υπολογιστή, συνήθως εν αγνοία του χρήστη, και ενεργοποιείται είτε κάποια προκαθορισµένη χρονική στιγµή είτε ύστερα από κάποια συγκεκριµένη ενέργεια. Η ενεργοποίηση ενός ιού µπορεί να έχει ως αποτέλεσµα διάφορες συνέπειες, επικίνδυνες ή µη. Συγκεκριµένα, µπορεί να έχει ως αποτέλεσµα το συνεχές άνοιγµα διαφόρων παραθύρων στην οθόνη, µπορεί όµως και να προκαλέσει την καταστροφή δεδοµένων σε αρχεία ή άλλες βλάβες. Ένας ιός ενσωµατώνεται σε ηλεκτρονικά µηνύµατα και προγράµµατα, έτσι ώστε όταν ανοίξουµε τα µηνύµατα αυτά ή εκτελέσουµε τα προγράµµατα, ενεργοποιούµε άθελά µας

και τον ιό. Άλλες µορφές ιών που µπορεί να απειλήσουν λιγότερο αλλά µπορούν ακόµα να δηµιουργήσουν προβλήµατα στο χρήστη, µπορεί να παρουσιάζουν µηνύµατα που µπορούν κάθε τόσο να χρησιµοποιήσουν τη µνήµη του υπολογιστή και να παγώσουν τον υπολογιστή και να δηµιουργήσουν γενικά προβλήµατα που θα καθιστούν το χρήστη ανίκανο να εργαστεί κατάλληλα στον υπολογιστή. Τα εµπορεύµατα αγγελιών είναι µικρά προγράµµατα που µπορούν να µεταφορτωθούν µέσω διάφορων άλλων προγραµµάτων και ιστοχώρων και συλλέγουν τα στοιχεία από τον υπολογιστή ενός προσώπου µε σκοπό να τα χρησιµοποιήσουν. Το Spyware είναι κάποια άλλη µορφή προγραµµάτων που παρεµβάλλονται στον υπολογιστή και ελέγχουν τη χρήση και λαµβάνουν τη µνήµη του υπολογιστή µε συνέπεια το χαµήλωµα της κανονικής απόδοσης του υπολογιστή.

### Τύποι ιών

Οι ιοί µπορούν να ταξινοµηθούν σε δύο µεγάλες κατηγορίες:

- Ανάλογα µε το σηµείο του υλικού ή του λογισµικού που µολύνουν:
- Τοµείς σκληρού δίσκου συστήµατος (system sectors)
- Αρχεία
- Ιοί µακροεντολών (Macros)
- Ioί πηγαίου κώδικα (Source Code Viruses)
- Ιοί συμπλεγμάτων (σκληρού) δίσκου ((Hard) Disk Clusters)
- Ανάλογα µε τον τρόπο µε τον οποίο πραγµατοποιούν τη µόλυνση:
- Πολυµορφικοί ιοί
- Αόρατοι ιοί (Stealth Viruses)
- Θωρακισµένοι ιοί (Armored Viruses)
- Πολυτμηματικοί ιοί (Multipartite Viruses)
- Iοί πλήρωσης κενών (Spacefiller Viruses)
- Ιοί παραλλαγής (Camouflage Viruses)

### Τρόπος δράσης

Ανεξάρτητα από το τι και πώς µολύνει σε ένα σύστηµα, ο ιός πρέπει να εξασφαλίσει ορισµένες βασικές συνθήκες, προκειµένου να δράσει. Συγκεκριµένα, πρέπει να µπορεί να εκτελέσει τον κώδικά του και να εξασφαλίσει πρόσβαση σε µέσα αποθήκευσης (κύρια στο σκληρό δίσκο, αλλά όχι µόνο). Γι' αυτό το λόγο, πολλοί ιοί προσκολλώνται σε εκτελέσιµα (executable) αρχεία είτε του λειτουργικού συστήµατος είτε του κανονικού λογισµικού ενός συστήµατος. Εξασφαλίζουν έτσι δύο πράγµατα: Πρώτον, ότι θα µπορούν να αναπαραχθούν και δεύτερον ότι θα µπορέσουν να εκτελέσουν τον κώδικά τους.

### Τρόποι διάδοσης

Οι ιοί διαδίδονται από τον ένα υπολογιστή στον άλλο µε δύο τρόπους: Είτε µέσω φορητού µέσου αποθήκευσης είτε µέσω δικτύου. Ο δεύτερος τρόπος είναι σήµερα ο πλέον διαδεδοµένος, λόγω της ευρείας διάδοσης του ∆ιαδικτύου διεθνώς. Η βασική υπηρεσία διάδοσης ιών είναι αυτή του ηλεκτρονικού ταχυδροµείου (e-mail), µέσω του οποίου αποστέλλονται είτε ως συνηµµένα είτε ως τµήµα αυτού καθαυτού του µηνύµατος.

Πως µπορούµε να κολλήσουµε έναν ιό;

Όλοι µας κάποια στιγµή έχει τύχει να κολλήσουµε κάποιον ιό και να φτάσουµε στο σηµείο του format προκειµένου να τον βγάλουµε απόν το pc µας.

Με ποιούς τρόπους όµως κολλάµε ιούς και πώς µπορούµε να τους κρατήσουµε µακριά από τον υπολογιστή µας?

### Email

Ένας από τους πιο συνηθισµένους τρόπους που µπορεί ένας υπολογιστής να κολλήσει ιό είναι µέσω Email. Γι'αυτό θα πρέπει να αποφεύγουµε τα spam. Πώς θα το κάνουµε αυτό; Ανοίγοντας µόνο τα email που προέρχονται από την λίστα επαφών µας και αυτά που προέρχονται από προέλευση την οποία γνωρίζουµε. Ακόµη δεν θα πρέπει να κάνουµε κλικ σε links τα οποία δεν γνωρίζουµε και προέρχονται από διευθύνσεις email άγνωστες.

## USB drives

Ένας άλλος τρόπος µετάδοσης των ιών είναι µέσω των usb sticks. Γι'αυτό κάθε φορά που θέλουµε να αντιγράψουµε δεδοµένα από ένα usb stick θα πρέπει πρώτα να κάνουµε ένα virus scan για να είµαστε σίγουροι ότι δεν θα περιέχει κάποιον ιό.Επίσης η πιο ασφαλής µέθοδος για να ανοίξουµε το usb stick µας είναι µ δεξί κλικ και άνοιγµα και όχι µε διπλό κλικ.

### Internet

Όπως γνωρίζουµε το Internet είναι η κύρια πηγή πολλών κακόβουλων προγραµµάτων όπως virus, worms, trojans κτλ. Οπότε θα πρέπει καθώς κάνουμε browsing στο Internet να είμαστε ιδιαίτερα προσεκτικοί ιδιαίτερα στα παράθυρα pop ups. Πολλές φορές θα δούµε pop ups που θα µας λένε ότι κερδίσαµε κάποιο βραβείο ή διάφορα άλλα µηνύµατα. ∆εν θα πρέπει λοιπόν ποτέ να κάνουµε κλικ σε αυτά τα pop up και ακόµα αν έχουµε και κάποιον pop up blocker θα µας βοηθήσει να απαλλαγούµε από τα ενοχλητικά αυτά παράθυρα.

### Search engines

Σχεδόν κάθε χρήστης πλέον χρησιµοποιεί τις µηχανές αναζήτησης για να εντοπίσει ιστοσελίδες. Άρα είναι προφανές ότι στα αποτελέσµατα αυτών των αναζητήσεων θα βρίσκονται και κακόβουλες ιστοσελίδες.

### Email Attachments

∆εν θα πρέπει ποτέ να ανοίγουµε attachments από email που δεν γνωρίζουµε και πάντα θα πρέπει να κάνουµε scan στο attachment πριν το κατεβάσουµε στον υπολογιστή µας

## Παιδική Πορνογραφία

.

Παιδική πορνογραφία ορίζεται ως οι αναπαραστάσεις ανηλίκων που συµµετέχουν σε σεξουαλικές πράξεις ή καταστάσεις που υποδηλώνουν σεξουαλικές δραστηριότητες

Μερικές φορές ο ορισµός περιλαµβάνει εικόνες που έχουν υποστεί επεξεργασία από ηλεκτρονικό υπολογιστή. Η παιδική πορνογραφία θεωρείται έγκληµα και υπόκειται σε ποινικές κυρώσεις.

Η παιδική πορνογραφία ορίζεται διαφορετικά από τη νοµοθεσία της κάθε χώρας. Σύµφωνα µε τη Σύµβαση για τα ∆ιαδικτυακά Εγκλήµατα του Συµβουλίου της Ευρώπης, η παιδική πορνογραφία έχει τις εξής µορφές:

- Ένας ανήλικος που συµµετέχει σε σεξουαλική δραστηριότητα.
- Ένα άτοµο που συµµετέχει σε σεξουαλική δραστηριότητα προσποιούµενο ότι είναι ανήλικο.
- Ρεαλιστικές εικόνες που αναπαριστούν ένα ανήλικο να συμμετέχει σε σεξουαλικές δραστηριότητες.

Σύµφωνα µε ανακοίνωση στην ιστοσελίδα του φορέα για την ασφάλεια του ∆ιαδικτύου στην Κύπρο (www.cyberethics.info) τον Αύγουστο του 2009, η 14η ιστοσελίδα προτίµησης των

Κυπρίων είναι πορνογραφικού περιεχομένου. Η 14η θέση είναι η ψηλότερη θέση προτίμησης για πορνογραφική ιστοσελίδα ανάµεσα σε ευρωπαϊκές χώρες. Αυτές οι πληροφορίες είναι ανησυχητικές, γιατί σύµφωνα µε ειδικούς κλινικούς σεξολόγους, οι άνθρωποι που εθίζονται στην πορνογραφία τείνουν να έχουν διαταραγµένη αντίληψη για τις ανθρώπινες σχέσεις, κάτι που µπορεί να τους αποξενώσει από τους συντρόφους τους. Επίσης, επισηµαίνουν ότι οι ανήλικοι είναι πιο επιρρεπείς σε αυτό γιατί τους λείπει η συναισθηµατική ωριµότητα.

Η εξάπλωση των κυκλωμάτων παιδοφιλίας είναι ανησυγητική. Τα κυκλώματα αυτά είναι ομάδες ατόµων, τα οποία εργάζονται µαζί µέσω του ∆ιαδικτύου µε στόχο τη συλλογή και διανοµή πορνογραφικού υλικού για τη δική τους ικανοποίηση. Τέτοιες ενέργειες αποτελούν έγκληµα και υπόκεινται στο νόµο.

### Ανεπιθύµητα Μηνύµατα

Ανεπιθύµητα Μηνύµατα θεωρούνται τα µηνύµατα εκείνα που υπό κανονικές συνθήκες οι χρήστες δεν θα επέλεγαν να δουν και τα οποία διανέµονται σε µεγάλο αριθµό παραληπτών. Παραδείγµατα ανεπιθύµητων µηνυµάτων είναι µηνύµατα που περιέχουν διαφηµιστικά για αµφίβολα προϊόντα, μηνύματα με περιεχόμενο που συσχετίζεται με ψευδοτυχερά παιχνίδια, ψευδονομικές υπηρεσίες, πορνογραφικό υλικό κτλ. Πολύ συχνό φαινόµενο είναι και η λήψη αλυσιδωτών µηνυµάτων (chain e-mails). Τα µηνύµατα αυτά είναι, συνήθως, ανεπιθύµητα και ο αποστολέας ζητά από τον παραλήπτη να προωθήσει το µήνυµα σε άλλα άτοµα, τα οποία γνωρίζει. Ο κίνδυνος εδώ, είναι ότι κάθε φορά που προωθούµε ένα µήνυµα, αν δεν είµαστε προσεχτικοί, µαζί µε αυτό εµφανίζεται και η ηλεκτρονική διεύθυνση όλων των προηγούµενων ατόµων που προώθησαν το ίδιο µήνυµα. Έτσι δεν γνωρίζουµε ποιος θα παραλάβει το µήνυµα και τι θα κάνει µε τις ηλεκτρονικές διευθύνσεις, οι οποίες θα εµφανίζονται σε αυτό.

### Βίαια Παιχνίδια

Σύµφωνα µε έρευνες, εκατοµµύρια άτοµα αφιερώνουν χρόνο σε καθηµερινή βάση σε ηλεκτρονικά παιχνίδια (http://www.appdata.com). Όπως στην αγορά έτσι και στο ∆ιαδίκτυο υπάρχουν διάφορες κατηγορίες παιχνιδιών. Η πιο δηµοφιλής κατηγορία παιχνιδιών είναι η κατηγορία παιχνιδιών
δράσης η οποία χωρίζεται σε άλλες υποκατηγορίες, όπως παιχνίδια πολεµικών τεχνών (Beat'em up), λαβυρίνθων (maze), πλατφόρμας (platform), βολών (shooters) κ.ά.

Η κατηγορία βολών θεωρείται η πλέον βίαια κατηγορία παιχνιδιών και έχει κατακριθεί ιδιαίτερα για τα κακά πρότυπα και τις αρνητικές επιδράσεις που πιθανότατα να έχει, ειδικά σε νεαρά άτοµα . Όπως λέει και το όνοµα, σκοπός είναι να χρησιµοποιήσουµε όπλα, ώστε να εξοντώσουµε τους αντιπάλους και να ολοκληρώσουµε τις αποστολές του παιχνιδιού.

Βία όµως που εκφράζουµε στα παιχνίδια µπορεί να την εµφανίσουµε και στην κανονική µας ζωή. Ανησυχητικά είναι τα συµπεράσµατα που προκύπτουν από τις έρευνες των Πανεπιστηµίων της Καλιφόρνια και του Σαν Φρανσίσκο στις ΗΠΑ. Οι µελετητές βρήκαν ότι η βία στα ηλεκτρονικά παιχνίδια προκαλεί αντικοινωνική και πολεµοχαρή συµπεριφορά στην καθηµερινότητα των παιδιών ηλικίας 18 έως 21 (Ferguson, 2007).

Αυτό το ενισχύει και ο οργανισµός ISFE (Interactive Software Federation of Europe), όπου σύµφωνα µε έρευνές του, υψηλά επίπεδα έκθεσης σε βίαια ηλεκτρονικά παιχνίδια σχετίζονται έντονα µε αυξανόµενη επιθετική συµπεριφορά στο σχολείο και στο ελεύθερο παιχνίδι και οδηγούν στην εγκληµατικότητα.

Εδώ υπάρχει το ζήτηµα του ενδεχοµένως ακατάλληλου για την ηλικία του παιδιού περιεχόµενο. Για το σκοπό αυτό η βιοµηχανία παιχνιδιών εφαρµόζει κώδικες σήµανσης των παιχνιδιών όπως π.χ. Πανευρωπαϊκού Συστήµατος Πληροφόρησης για τα Ηλεκτρονικά Παιχνίδια (Pan European Game Information - PEGI). Στη σήμανσή του, το PEGI αναφέρει τόσο την ηλικιακή ομάδα στην οποία απευθύνεται ο κάθε τίτλος, καθώς και τα στοιχεία που περιλαµβάνει (π.χ. βία, ρατσιστικά στοιχεία, κ.ά.).

## Παραπληροφόρηση

Παραπληροφόρηση στο ∆ιαδίκτυο είναι δυνατό να συµβεί µε την παρουσίαση διάφορων ψευδών ή αναληθών ή τροποποιηµένων πληροφοριών σε ιστοσελίδες, µε πιθανό σκοπό την παραπλάνησή µας. Παραπληροφόρηση συµβαίνει και όταν οι πληροφορίες είναι ελλιπείς µε αποτέλεσµα να οδηγήσουν σε λανθασµένα συµπεράσµατα.

### Ηλεκτρονικός Τζόγος

Με τον όρο Ηλεκτρονικός Τζόγος εννοούµε τη δραστηριότητα κατά την οποία δύο ή περισσότερα άτοµα συναντώνται διαδικτυακά µε σκοπό την ανταλλαγή στοιχηµάτων. Μια τέτοια δραστηριότητα περιλαµβάνει το ρίσκο της πραγµατικής οικονοµικής απώλειας ή του κέρδους.

Ένα από τα βασικότερα προβλήµατα του τζόγου είναι η απώλεια χρηµάτων. Κάποιος µπορεί να χάσει τις οικονοµίες του, το σπίτι του, την περιουσία του ακόµη και το/τη σύζυγό της/του. Πολλοί είναι αυτοί που εθίζονται και δεν µπορούν να σταµατήσουν πιστεύοντας πως στον επόµενο γύρο θα πάρουν τα λεφτά τους πίσω. Έτσι εκτός από την σπατάλη πολλών χρηµάτων οδηγούνται παράλληλα στη σπατάλη πολλού χρόνου, παραµέληση των υποχρεώσεών τους µε όλες τις επακόλουθες συνέπειες του εθισµού. Είναι γνωστό ότι ακόµα και η ενασχόληση µε περιβάλλοντα τζόγου, στα όπου δεν γίνεται χρήση πραγµατικών χρηµάτων, µπορεί να προκαλέσει τον εθισµό (Hyder et al, 2008).Η ευκολία πρόσβασης σε ιστοσελίδες ηλεκτρονικού τζόγου αυξάνει τους κινδύνους εµπλοκής παιδιών και εφήβων σε τέτοιες δραστηριότητες.

### Επιβλαβές συµπεριφορές

Το γεγονός ότι το ∆ιαδίκτυο δεν είναι υπό τη δικαιοδοσία οποιουδήποτε καθιστά αδύνατο τον έλεγχο του περιεχοµένου του. Ιστοσελίδες για βουλιµία, ανορεξία, αυτοκτονία, σατανισµό και τυχερά παιχνίδια υπάρχουν πολλές και παρακινούν σε επιβλαβείς συµπεριφορές. Για παράδειγµα, σύµφωνα µε το Eating Disorders Review (2003), άρχισαν να εµφανίζονται ιστοσελίδες υπέρ των διατροφικών διαταραχών και, παρά τις προσπάθειες που κατέβαλαν οµάδες εναντίον της ανορεξίας και της βουλιµίας, αυτές οι ιστοσελίδες παραµένουν προσβάσιµες. Σύµφωνα µε έρευνα από την British Medical Journal, οι άνθρωποι που ψάχνουν πληροφορίες για τρόπους αυτοκτονίας είναι πιθανότερο να βρουν σελίδες που την ενθαρρύνουν παρά σελίδες που προσφέρουν βοήθεια και στήριξη. Από 240 ιστοσελίδες που βρέθηκαν το 2008 να αναφέρουν την αυτοκτονία οι 45 περίπου την ενθάρρυναν, την προωθούσαν ή την διευκόλυναν.

### **E-MAILS** απάτης

Τα ηλεκτρονικά ταχυδροµεία µπορούν να είναι πολύ επικίνδυνα. Μερικοί αποστολείς εµφανίζονται όπως να προέρχονται από µια τράπεζα ή από µια νόµιµη πηγή και να ζητήσουν προσωπικές πληροφορίες, προσωπικούς κωδικούς, κωδικοί πρόσβασης µε σκοπό την εκµετάλλευση των χρηµάτων από τους λογαριασµούς των ανθρώπων. Άλλα ηλεκτρονικά ταχυδροµεία παρουσιάζονται υπό µορφή νίκης κάποιου λαχείου και σας περνούν µέσω µιας διαδικασίας για να λάβετε τα κέρδη σας. Τελικά, αυτοί οι άνθρωποι καταλήγουν να σας ζητήσουν πολλά χρήµατα για να κανονίσουν να σας δοθεί το µεγάλο βραβείο και καταλήγετε µε παρά µόνο την απώλεια. Τα ηλεκτρονικά ταχυδροµεία απάτης είναι µια πραγµατική απειλή για τους χρήστες του ∆ιαδικτύου και κάποιος πρέπει να είναι πραγµατικά προσεκτικός µε τα ηλεκτρονικά ταχυδροµεία που δέχεται.

### Πρόκληση ζηµιών στο υπολογιστικό σύστηµα

Ο κύριος κίνδυνος πρόκλησης ζηµιών στο υπολογιστικό σύστηµα ενός ανύποπτου χρήστη είναι η µόλυνση του συστήµατος µε κάποιον ιό. Η µόλυνση γίνεται όταν ο χρήστης καλείται να λάβει κάποιο αρχείο, φαινοµενικά αθώο, όπως ένα κείµενο ή µια φωτογραφία και, όταν δοκιµάσει να το χρησιµοποιήσει, ο ιός αναλαµβάνει δράση επιµολύνοντας το σύστηµα και µπορεί να καταστρέψει αρχεία ή και ολόκληρο το σκληρό δίσκο του συστήµατος. Άλλες φορές είναι δυνατή η αποστολή ιού απευθείας από τον ιστοτόπο που επισκέπτεται ο χρήστης, χωρίς να εµφανισθεί κάποια ένδειξη λήψης αρχείου. Η περίπτωση αυτή εκµεταλλεύεται κενά ασφαλείας στο λογισµικό του χρήστη (φυλλοµετρητή ή Λειτουργικό σύστηµα).

Παρόµοιας δράσης είναι και ένα πρόγραµµα που αποκαλείται worm (κατά λέξη µετάφραση σκουλήκι). Είναι παρόµοιο σε αποτέλεσµα µε τον ιό, αλλά, αντίθετα από αυτόν, δεν απαιτεί την "προσκόλλησή" του σε ένα αρχείο, έχοντας έτσι περισσότερη αυτονομία. Η βλάβη που προκαλεί το worm δεν είναι τόσο ευρεία στο σύστηµα, όσο στο δίκτυο σύνδεσης, επειδή καταναλώνει σηµαντικό εύρος ζώνης (bandwidth).

Άλλος κίνδυνος είναι ο ∆ούρειος Ίππος, ένα πρόγραµµα που ξεγελά το χρήστη του, ο οποίος χρησιµοποιώντας το νοµίζει ότι εκτελεί κάποια εργασία, ενώ στην πραγµατικότητα εκτελεί κάποια άλλη, συνήθως εγκατάσταση άλλων κακόβουλων προγραµµάτων. Αντίθετα από τους ιούς, οι δούρειοι ίπποι δεν επιµολύνουν αρχεία.

111

# 5.5 Η ψυχολογία από το ρόλο των κοινωνικών μέσων

Κατάθλιψη, αποµόνωση, εσωστρέφεια, κοινωνική φοβία, διαταραχή ελέγχου των παρορµήσεων και διαταραχή ελλειμματικής προσοχής συνοδεύουν πολύ συχνά τα περιστατικά εθισμού και συστηµατικής ενασχόλησης µε socialnetworks.

∆ιεθνείς µελέτες έχουν δείξει ποσοστά συννοσηρότητας 60%, µε άτοµα εθισµένα σε σελίδες κοινωνικής δικτύωσης να παρουσιάζουν ταυτόχρονα άγχος, χαµηλή αυτοεκτίµηση, και όχι σπάνια να καταφεύγουν και σε κατάχρηση ουσιών.

Πιο συγκεκριµένα: Σύµφωνα µε µελέτη που διεξήχθη από τον Larry Rosen, καθηγητή ψυχολογίας στο Πανεπιστήµιο της Καλιφόρνια, η υπερβολική χρήση του Facebook µπορεί να οδηγήσει στην ανάπτυξη αυτών των ψυχικών διαταραχών στους εφήβους.

Κάποιες από τις αρνητικές επιπτώσεις της χρήσης του Facebook από εφήβους είναι:

- Ανάπτυξη ναρκισσιστικής συµπεριφοράς.
- Παρουσία άλλων ψυχολογικών διαταραχών, συµπεριλαµβανοµένης της αντικοινωνικής συµπεριφοράς, της µανίας και των επιθετικών τάσεων.
- Ηχρήση της τεχνολογίας σε καθηµερινή βάση, συµπεριλαµβανοµένου του Facebook και των video games, µπορεί να αυξήσει την ανάγκη απουσίας από το σχολείο, πιθανότητα ανάπτυξης πόνων στο στοµάχι, διαταραχές ύπνου, άγχος, κατάθλιψη.
- Επίσης, έχει παρατηρηθεί ότι όσοι µαθητές ή φοιτητές παρακολουθούν το Facebook κατά τη διάρκεια της µελέτης τους έχουν χαµηλότερους βαθµούς.
- Τέλος, µεγάλο ποσοστό σπουδαστών που κρατά το Facebook ανοιχτό κατά τη διάρκεια της µελέτης έκαναν διάλειµµα κάθε 15 λεπτά για να ελέγξουν το προφίλ τους.

Ας δούµε λοιπόν αναλυτικότερα τις επιπτώσεις των socialnetworksσε σε µερικές µόνο πτυχές της ανθρώπινης ψυχολογίας:

Μελέτη του Πανεπιστηµίου του York, εξέτασε τις προσωπικότητες και τις συνήθειες ενός τυπικού χρήστη κοινωνικών δικτύων και το πόρισµα του ήταν σαφές: Ο ναρκισσισµός είναι το νούµερο 1 χαρακτηριστικό.Η µελέτη απέδειξε την άµεση σχέση που έχει ο χρόνος που σπαταλά κάποιος στο δηµοφιλές µέσο κοινωνικής δικτύωσης, µε το πόσο ναρκισσιστής είναι. Έτσι λοιπόν, οι χρήστες που έµπαιναν πολλές φορές την ηµέρα στο λογαριασµό τους, είχαν υψηλότερο σκορ στο ψυχολογικό τεστ που αφορούσε το ναρκισσισµό! Στο σηµείο αυτό, είναι χρήσιµο να διευκρινιστεί πως ο ορισµός του ναρκισσισµού, έτσι όπως τον εξηγούν οι συγκεκριµένοι επιστήµονες δεν έχει να κάνει ακριβώς µε τον ορισµένο από την ψυχιατρική επιστήµη ορισµό. Αντίθετα, για την εν λόγω έρευνα, ο ναρκισσισµός ορίζεται ως η ανάγκη των χρηστών για θαυµασµό από τους άλλους, η εµµονή για επίδειξη των ικανοτήτων και η υπερβολική αίσθηση ότι είναι πάρα πολύ σηµαντικοί για την κοινωνία. Επιπλέον, η µελέτη απέδειξε πως οι ενεργοί χρήστες του Facebook έχουν παρ' όλα αυτά πολύ χαµηλή αυτοεκτίµηση. Πράγµα που βέβαια στην ψυχιατρική επιστήµη, αποτελεί σύµπτωµα του ναρκισσισµού. Σύµφωνα µε τους ερευνητές του York, ο τυπικός χρήστης του Facebook ενδόµυχα αποζητά την αποδοχή ενός ευρύτερου συνόλου και την επαφή µε πολλά άτοµα. Κάτι το οποίο δεν συµβαίνει στην πραγµατική του ζωή.

Οι ιστοσελίδες τύπου Facebook ενθαρρύνουν τη στιγµιαία αναγνώριση και ικανοποίηση, ικανοποίηση που οφείλεται στο αίσθηµα πληρότητας και ευχαρίστησης που νιώθουν ως τµήµα πλέον του παγκόσµιου ιστού. Η αυτοεκτίµηση αυξάνεται αναλόγως µε την κοινωνική δικτύωση . Έτσι οι νέοι αναπτύσσουν εγωκεντρικά σύνδροµα , υποστηρίζει σε συνέντευξή της η Susan Greenfield, νευροεπιστήµονας και διευθύντρια του Βασιλικού Ινστιτούτου της Μεγάλης Βρετανίας. Οι άνθρωποι που είναι ναρκισσιστές χρησιµοποιούν το Facebook για να προωθήσουν τον εαυτό τους µε τρόπο που µπορούν να αναγνωριστούν από τους άλλους. Απο ότι φαινεται οι σελίδες κοινωνικής δικτύωσης έχουν µετατρέψει µια ολόκληρη γενιά χρηστών σε ανθρώπους που έχουν µόνιµη εµµονή µε τον εαυτό τους, εµφανίζοντας την "παιδιάστικη" επιθυµία να αναζητούν κάποιου είδους επιβράβευσης σε ότι και να κάνουν.

Οι σηµερινοί νέοι, που χρησιµοποιούν σελίδες κοινωνικής δικτυωσης , αποδίδουν στις πραγµατικές τους ταυτότητες λιγότερη αξία σε σύγκριση µε τις διαδικτυακές και δεν µπορούν να λειτουργήσουν αποτελεσµατικά στον αληθινό κόσµο. Νιώθουν κατάθλιψη για την ανικανότητα αυτή, αδυνατούν να αντλήσουν ευχαρίστηση από µη ακραίες καταστάσεις, όπως αυτές που προσφέρει ο εικονικός κόσµος. Για το λόγο αυτό τις επιζητούν και στην πραγµατική ζωή, µε αποτέλεσµα πολλές φορές να

φέρονται αντικοινωνικά. Βιώνουν στερητικά σύνδροµα, όταν δεν έχουν πρόσβαση στο διαδυκτιο και εξαρτούν την αυτοεκτίµησή τους από ένα πληκτρολόγιο . Σύµφωνα µε µια νέα έρευνα, οι ιστοσελίδες του Facebook, Twitter και Google είναι τόσο εθιστικές, όσο τα ναρκωτικά. Σε µια πρόσφατη δηµοσκόπηση που δηµοσίευσε η εφηµερίδα New York Post αναφέρεται ότι οι άνθρωποι, οι οποίοι είναι εξαρτηµένοι από τις ιστοσελίδες κοινωνικής δικτύωσης όπως το Facebook ή το Twitter, αντιδρούν ανήσυχα, όπως ακριβώς οι τοξικοµανείς. Η έκθεση πρόσθεσε ότι η αντίδραση αυτών των ατόµων ήταν όπως η εξάρτηση των τοξικοµανών, που αρνούνται να πάρουν τα φάρµακά τους, όταν αναγκάστηκαν να εγκαταλείψουν την πρόσβαση στο διαδίκτυο. Σύµφωνα µε τη έρευνα, το 53% των ερωτηθέντων ανέφερε πως έχουν «αίσθηµα αναστάτωσης από τον κλειστό υπολογιστή». Επιπλέον, περισσότερο από το 40% των ερωτηθέντων που συµµετείχαν στην έρευνα παραδέχθηκε ότι αισθάνονται «µοναξιά» όταν δεν είναι συνδεδεµένοι online.«Η παραίτηση από την τεχνολογία θεωρείται από αρκετούς να είναι τόσο δύσκολη, όσο η διακοπή του καπνίσµατος», τόνισε εκπρόσωπος της εταιρείας Intersperience(εταιρεία η οποία διεξήγαγε την έρευνα) στα µέσα ενηµέρωσης, σχετικά µε τη µελέτη ανθρώπων που στερούνται τις online συνήθειές τους Ο πολύωρος χρήστης, όπως έχει διαπιστωθεί, αποδίδει µεγαλύτερη σηµασία σε µια κακή βαθµολογία στα ratings του facebook, παρά σε µια αποδοκιµασία του δασκάλου ή των γονιών του. Στο Facebook ο κόσµος είναι αταξικός. Ο πλούτος, το φύλο, η ηλικία, η καταγωγή, η εθνικότητα, το παρελθόν, τα επιτεύγµατα δεν έχουν καµιά σηµασία. Εξάλλου, καθένας µπορεί να προσποιηθεί οτιδήποτε. Η διαπραγµάτευση γίνεται επί ίσοις όροις, αλλά µε τον διαρκή κίνδυνο να αποδειχθεί φενάκη. Οι περισσότεροι νέοι εκφράζουν αποτροπιασµό και θλίψη, όταν επιχειρούν να µεταφέρουν αυτή την εµπειρία στην πραγµατική ζωή. Βυθίζονται έτσι ακόµα περισσότερο στην επίπλαστη κατάσταση των διαδικτυακών κοινοτήτων. Και είναι αυτή η αναντιστοιχία ανάµεσα στην ζωή και την εικονική πραγµατικότητα που τελικά οδηγεί στην κατάθλιψη».

Επιπλεον µία «πραγµατική» οµάδα ανθρώπων βελτιώνει και ενδυναµώνει την ψυχική διάθεση του ατόµου το οποίο ανήκει σε αυτήν. Μέσα σε µια τέτοια οµάδα , το άτοµο παύει να νιώθει µόνο του, «συνθλιµµένο» από προβλήµατα τα οποία µέχρι τότε θεωρούσε ότι είναι µόνο δικά του. Παρατηρεί και συγκρίνεται µε τα άλλα άτοµα της οµάδας σχετικά µε την «στάση» τους απέναντι στα ίδια προβλήµατα. Μία οµάδα είναι ικανή να επηρεάσει την σκέψη του ατόµου, να το κάνει να επανεξετάσει µε την λογική τους φόβους του και να τους ξεπεράσει, συνειδητοποιώντας ότι οι φόβοι µεγεθύνονταν από το ίδιο, καθώς αποµονωµένο ένιωθε ανήµπορο. Τα κοινωνικά δίκτυα δεν ανταποκρίνονται στην πραγµατική υλική υπόσταση αλλά ανάγονται στη σφαίρα του ιδεατού. ∆ίνουν την δυνατότητα της ελεγχόµενης προβολής, υπό ιδανικό φωτισµό , της ιδανικής έκθεσης φιλτράροντας οτιδήποτε το αρνητικό αφού παρουσιάζονται µόνο οι εξειδανικευµένες πλευρές κάθε θέματος, με αποτέλεσμα τέτοιου είδους σελίδες να συσγετίζονται με έντονες ψυγολογικές επιδράσεις αφου ασκούν επιρροή στον ψυχολογικό κόσµο της νεολαίας (και όχι µονο) και αλλάζουν τη µορφή και τη λειτουργία των σχέσεων.

Μια νέα έρευνα του Πανεπιστηµίου Νάπιερ του Εδιµβούργου έδειξε ότι οι άνθρωποι µε τoυς περισσότερες φίλους στο Facebook έχουν αυξηµένες πιθανότητες να είναι στρεσαρισµένοι στη ζωή τους.

Το 12% από τους ερωτηθέντες δήλωσαν ότι η ενασχόληση µε το Facebook τους κάνει να αισθάνονται «ανήσυχοι», ενώ το 32% ανέφερε ότι αισθάνονται «ένοχοι» επειδή στο παρελθόν απέρριψαν αιτήσεις «φιλίας». Το γεγονός ότι πολλοί χρήστες αισθάνονται άβολα όταν καλούνται να διαχειριστούν αιτήµατα «φιλίας» τους ωθεί στο να «φοβούνται» και να αντιπαθούν αυτή τη διαδικασία.

Η ∆ρ Κάθι Τσαρλς, επικεφαλής της έρευνας και καθηγήτρια στη Σχολή Υγείας και Κοινωνικών Επιστηµών του πανεπιστηµίου, σηµείωσε ότι «τα ευρήµατα έδειξαν µια σειρά από παραδοξότητες. Για παράδειγµα, παρότι υπάρχει µεγάλη πίεση να είναι κανείς στο Facebook, παρατηρείται µεγάλη αµφιθυµία µεταξύ των χρηστών σχετικά µε τα οφέλη του site». «Εκείνοι που έχουν τις περισσότερες επαφές, εκείνοι που έχουν επενδύσει περισσότερο χρόνο στο site, είναι όσοι έχουν µεγαλύτερες πιθανότητες να είναι στρεσαρισµένοι», τόνισε η ∆ρ Τσαρλς. Το γεγονός αυτό οφείλεται στην πίεση που (αισθάνονται ότι) δέχονται οι χρήστες να δηµοσιεύουν διαρκώς ενηµερώσεις (updates) στο προφίλ τους για το τι κάνουν στη ζωή τους. «Είναι σαν ένα µίνι ειδησεογραφικό κανάλι του εαυτού σας. Όσο περισσότερους ανθρώπους έχετε (ως «φίλους»), τόσο πιο πολύ θεωρείτε ότι υπάρχει ένα ακροατήριο που σας περιµένει. Είστε περίπου µια µικρή διασηµότητα. Όσο µεγαλύτερο είναι το ακροατήριο, τόσο µεγαλύτερη πίεση αισθάνεστε να πράξετε περιεχόµενο για τον εαυτό σας», εξήγησε η καθηγήτρια. Πολλοί από τους συµµετέχοντες στην έρευνα δήλωσαν ότι το ενδεχόµενο να διαγράψουν το προφίλ τους στο Facebook τους κάνει «ανήσυχους», επειδή φοβούνται ότι έτσι θα χάσουν σηµαντικές κοινωνικές πληροφορίες και εξελίξεις ή θα προσβάλουν τους «φίλους» τους. Η πλειονότητα των ερωτηθέντων ανέφερε ότι το καλύτερο πράγµα στο Facebook είναι ότι «σε κρατά σε επαφή».«Όπως ο τζόγος, έτσι και το Facebook κρατά τους χρήστες σε µια ''νευρωτική φυλακή''. Οι χρήστες δεν ξέρουν αν πρέπει να µείνουν ή να φύγουν, µε τον φόβο ότι θα χάσουν κάτι καλό», είπε η ∆ρ Τσαρλς. Μεταξύ των αιτιών που προκαλούν ένταση στους χρήστες του Facebook, σύµφωνα µε την έρευνα του Πανεπιστηµίου Νάπιερ, συγκαταλέγονται η πίεση του να είναι όσο το δυνατόν περισσότερο

εφευρετικοί και διασκεδαστικοί, η υποχρέωσή τους να συµπεριφέρονται διαφορετικά ανάλογα µε τον «φίλο» µε τον οποίο έρχονται σε επαφή κάθε φορά και, κυρίως, το ενδεχόµενο διαγραφής των ανεπιθύµητων επαφών.

Μια έρευνα του Πανεπιστηµίου του Κολοράντο των Η.Π.Α., που δηµοσιεύθηκε τον περασµένο Οκτώβριο, κατέδειξε ότι το 57% των χρηστών του κοινωνικού δικτύου έχει διαγράψει κάποιον «φίλο» του. Οι ερευνητές έκαναν λόγο για το φαινόµενο του «unfriending» (η πρακτική της διαγραφής µιας επαφής σε ένα site κοινωνικής δικτύωσης), το οποίο, µάλιστα, επελέγη το 2009 από το λεξικό New Oxford American Dictionary ως «Λέξη της χρονιάς». Η έρευνα είχε καταγράψει ως λόγους διαγραφής µιας επαφής την έλλειψη «καλής συµπεριφοράς», τις συχνές αναρτήσεις µε ανόητα ή επαναλαµβανόµενα σχόλια και τις δηµοσιεύσεις για θέµατα που ενδέχεται να προκαλέσουν εντάσεις.

Εδώ αξίζει να σηµειωθει ότι ο δεύτερος κατά σειρά λόγος που οδήγει στην δηµιουργία ενός διαδυκτιακού προφίλ (κυρίως όσον αφορά τους νέους ) είναι η µείωση του άγχους γεγονός που έρχεται σε αντίθεση µε τα τελικά αποτελέσµατα της κοινωνικής δικτύωσης.

## ΑΝΤΙΚΟΙΝΩΝΙΚΟΤΗΤΑ**-**ΑΠΟΞΕΝΩΣΗ

Το facebook έχει µπει για τα καλά στα σπίτια µας και η διαδικτυακή επικοινωνία πράγµατι ενισχύει την ανάγκη των ανθρώπων για επικοινωνία και διαπροσωπική επαφή. Για πολλούς είναι ένα µέσο που εξυπηρετεί µε γρήγορο, άµεσο, εύκολο και ανέξοδο τρόπο την ανάγκη για διασκέδαση, γνωριµία, συζήτηση, φλερτ, ανταλλαγή απόψεων ή ακόµα και σχέσης. Αναµφισβήτητα, η χρησιµότητά του ως µέσω κοινωνικής δικτύωσης είναι µεγάλη. Από την άλλη, βλέπουµε πως εύκολα κάποιος κρύβεται πίσω από την ανωνυµία και την προστασία που αυτή προσφέρει και ενώ στο facebook µπορεί να έχει εκατοντάδες ή χιλιάδες φίλους, στη πραγµατική ζωή είναι πιθανό να είναι µόνος. Αν και µε τον τρόπο αυτό, µέσα από τα sites που δίνουν τη δυνατότητα για τη δηµιουργία γνωριµιών, που ίσως τελικά καταλήξουν σε πιθανή ερωτική σχέση, προωθούνται οι νέες γνωριµίες και οι πραγµατικές κοινωνικές επαφές, είναι περισσότερο συχνό το φαινόµενο να

δηµιουργούνται τάσεις αποµόνωσης. Και αυτό γιατί το άτοµο µαθαίνει και συνηθίζει να επικοινωνεί ανταλλάσσοντας εικόνες και µηνύµατα χωρίς να έχει ανάγκη για προσωπική επαφή και αλληλεπίδραση, ενώ σταδιακά αποξενώνεται και παγιδεύεται στη µοναξιά του, την οποία προσπαθεί να καλύψει µέσω εφήµερων διαδικτυακών γνωριµιών που δεν οδηγούν πουθενά. Με τον τρόπο αυτό το άτοµο επικοινωνεί µέσω του υπολογιστή, µη δυνάµενο να εµπλακεί και να επενδύσει συναισθηµατικά σε µια ουσιαστική σχέση, αντικαθιστώντας πολλές φορές την αληθινή φυσική επαφή µε την εικονική πραγµατικότητα. Φαίνεται ότι τα άτοµα αυτά υποφέρουν από άγχος στην καθηµερινή τους ζωή και συναισθηµατική αστάθεια, ενώ το γενικότερο προφίλ τους δείχνει εσωστρέφεια και χαμηλή κοινωνικότητα. Δεν είναι σπάνιο να εθιστεί κανείς στη χρήση facebook, αφού πράγµατι είναι ελκυστικό, εύχρηστο και η «εποχή επιτάσσει τη χρήση του». Συνήθως ο χρόνος που αφιερώνει ο χρήστης αυξάνεται προοδευτικά και πολλοί είναι εκείνοι που µαρτυρούν πως µε κάθε ευκαιρία είτε από τη δουλειά είτε από το σπίτι συνδέονται έστω και για λίγο. Το µεγαλύτερο ποσοστό όσων κάνουν χρήση στο facebook αφιερώνει τουλάχιστον µία ώρα καθηµερινά, ενώ σε περίπτωση που κάποιος δεν µπορεί να συνδεθεί αναπτύσσει άγχος, ένταση και εκνευρισµό.Μπορεί να ονοµάζονται ιστοσελίδες κοινωνικής δικτύωσης, αλλά απ' ότι φαίνεται συντελούν σε µεγάλο βαθµό στην αντικοινωνικότητα!

Σύµφωνα µε την καθηγήτρια Σέρι Τέρκλ, η τεχνολογία απειλεί να εξουσιάσει τις ζωές µας, κάνοντάς µας πιο αντικοινωνικούς και "λιγότερο ανθρώπινους". Η Τέρκλ, που είναι κορυφαία ακαδηµαϊκός στο Ινστιτούτο Τεχνολογίας της Μασαχουσέτης, θεωρεί επίσης τη χρήση των ιστοσελίδων κοινωνικής δικτύωσης ως µία µορφή της "σύγχρονης τρέλας". Σύµφωνα µε τη θεωρία της, η τεχνολογία, υπό την ψευδαίσθηση ότι µας επιτρέπει να επικοινωνούµε καλύτερα µε τους ανθρώπους, στην πραγµατικότητα µας αποµονώνει από τις αληθινές, ανθρώπινες σχέσεις, σε µία εικονική πραγµατικότητα η οποία είναι απλά µία φτωχή αποµίµηση του πραγµατικού κόσµου. Στο βιβλίο της ίδιας ''Alonetogether''(Μόνοι µαζί) αναφέρει ότι η κοινωνική δικτύωση µέσω του διαδικτύου µπορεί να µας τρελάνει, επικαλούµενη την "παθολογική συµπεριφορά" που η ίδια έχει βιώσει πολλές φορές, όπως όταν για παράδειγµα ο κόσµος που θρηνεί σε µια κηδεία, ελέγχει συνεχώς το iPhone του.

Σίγουρα όµως τα πράγµατα δεν είναι τόσο γκρίζα αφόυ δεν υπάρχει αµφιβολία πως η ενασχόληση µε τα κοινωνικά δίκτυα έχει και θετικές επιδράσεις. Το πρόβληµα είναι ότι οι αρνητικές επιπτώσεις είναι τόσες πολλές που επισκιάζουν κάθε τι <<οφέλιµο>> των socialnetworks. Σε µελέτη που έγινε στο Εργαστήριο Κοινωνικών ∆ικτύων του Πανεπιστηµίου Cornel στις ΗΠΑ ο Jeffrey Hancock,

υπεύθυνος της µελέτης και καθηγητής στο Πανεπιστήµιο της Πενσυλβάνια δηλώνει: «Καθώς το facebook έχει κυρίως πολέμιους, αυτή είναι η πρώτη επίσημη επιστημονική μελέτη που αποδεικνύει ότι το Μέσο µπορεί να έχει και ιδιαίτερα θετικές επιδράσεις στην ψυχολογία και την ανάπτυξη ενός καλύτερου εαυτού». Οι βασικοί άξονες στους οποίους κατέληξαν µετά από έρευνα είναι δύο:

•Ο πρώτος είναι ότι το facebook σου επιτρέπει να εκθέσεις το καλύτερο κοµµάτι του εαυτού σου, φιλτράροντας οτιδήποτε µπορεί να σε κάνει να αισθάνεσαι άσχηµα.

•Ο δεύτερος ότι µπορείς να δηµοσιεύσεις µόνο τις καλύτερες φωτογραφίες σου ή να αποκρύψεις ψεγάδια που φαίνονται στο φως του ήλιου και τον καθρέφτη.

«Σε αντίθεση µε τον καθρέφτη, ο οποίος µας υπενθυµίζει ποιοι πραγµατικά είµαστε και µπορεί να έχει αντίθετη επίδραση από την προσδοκία µας εκείνη τη στιγµή, το facebook µπορεί να αποδώσει µόνο τη θετική πλευρά του εαυτού µας», σχολιάζει Hancock. «∆εν λέµε ότι προβάλει την απατηλή πλευρά του εαυτού µας, απλώς ότι προβάλλει αυτήν που θεωρούµε πιο όµορφη», ξεκαθαρίζει ο ίδιος.

Στο πλαίσιο της µελέτης φοιτητές χωρίστηκαν σε τρεις οµάδες. Η πρώτη είχε ως αντικείµενο αλλαγές στο προφίλ του facebook, η δεύτερη να καθίσει µπροστά από ένα υπολογιστή που δεν ήταν σε λειτουργία και η τρίτη να βάλει έναν καθρέφτη µπροστά στον σβηστό υπολογιστή.Στην πρώτη οµάδα δόθηκαν τρία λεπτά για να ασχοληθούν µε το προφίλ που είχαν φτιάξει στο κοινωνικό δίκτυο. Ακολούθως, δόθηκαν σε όλους τους φοιτητές ερωτηµατολόγια ειδικά σχεδιασµένα να µετρούν την αυτοεκτίµηση. Σύµφωνα µε τα αποτελέσµατα οι φοιτητές που ασχολήθηκαν µε το προφίλ τους είχαν πολύ υψηλότερη αυτοεκτίµηση από τις άλλες δύο οµάδες που απλώς κάθονταν µπροστά σε σβηστούς υπολογιστές. Μάλιστα, στην έρευνα φάνηκε πως στην πρώτη οµάδα, όση ώρα ασχολούνταν µε το προφίλ τους οι συµµετέχοντες, άλλαζαν στοιχεία του προσωπικού τους προφίλ, βελτιώνοντας την εικόνα του εαυτού τους.

Αυτό εκτιµήθηκε ιδιαίτερα από τους επιστήµονες καθώς όπως σχολίασαν «το να γνωρίζεις τι µπορείς να αλλάξει στον εαυτό σου ώστε να είσαι και να φαίνεσαι καλύτερος, µπορεί και να σε οδηγήσει στο να δεις καλύτερα τον εαυτό σου και να βελτιώσει πραγµατικά θέµατα που σε απασχολούν». Κάτι παρόµοιο δηλαδή µε τη διαδικασία της ψυχοθεραπείας

118

## 6 ΚΕΦΑΛΑΙΟ: ΕΘΙΣΜΟΣ ΣΤΟ ΔΙΑΔΥΚΤΙΟ

Στο προηγούµενο κεφάλαιο αναφέραµε τους κινδύνους από τη χρήση του διαδικτύου και των µέσων κοινωνικής δικτύωσης. Στο παρόν κεφάλαιο θα ασχοληθούµε ειδικά µε τον κίνδυνο του εθισµού στο διαδίκτυο, που αποτελεί έναν από τους σηµαντικότερους κινδύνους µε πολλαπλές επιπτώσεις στην ψυχική και σωµατική υγεία του ατόµου.

Οι εφαρµογές του ∆ιαδικτύου σε κάθε τοµέα της ζωής µας διαδίδονται όλο και ταχύτερα, ιδιαίτερα στους εφήβους, για τους οποίους οι τεχνολογικές καινοτοµίες είναι τρόπος ζωής. Οι ιδιαιτερότητες της ηλικίας τους, όµως, αυξάνουν και τον κίνδυνο εθισµού, µε όλες τις συνακόλουθες επιπτώσεις.

Η χρήση του διαδικτύου πλέον έχει µπει στην καθηµερινότητά µας σε τέτοιο βαθµό ώστε θεωρείται απαραίτητη, ειδικά από τα παιδιά και τους νέους, που µεγαλώνουν έχοντας δεδοµένο το τεράστιο εύρος δυνατοτήτων που προσφέρει. Η διασκέδαση, η επικοινωνία µε φίλους, η λήψη πληροφοριών, η ενηµέρωση, η εργασία, όλα πλέον µπορούν να γίνουν µέσω του διαδικτύου. Κάποτε τα παιδιά στον ελεύθερο χρόνο προτιµούσαν τις διαπροσωπικές επαφές ενώ τώρα πια προτιµούν να µπουν στο διαδίκτυο και να οδηγηθούν σε φαινόµενα εθισµού από αυτό. Επίσης αποµονώνονται από τον περίγυρό τους, χάνουν κάθε επικοινωνία µε συγγενείς και µε φίλους, παραµελούν το διάβασµά τους ή άλλες σηµαντικές δουλειές.

Η σωστή και ελεγχόµενη χρήση του σηµαντικού και χρήσιµου αυτού εργαλείου δεν επιφέρει κινδύνους. Έτσι το διαδίκτυο µπορεί να παραµείνει ένα εξαιρετικό εργαλείο, που έχει αναβαθµίσει σηµαντικά την ποιότητα της ενηµέρωσης, της επικοινωνίας όπως και της ψυχαγωγίας στην εποχή µας. Όταν όµως η χρήση του γίνεται άνευ ορίων ως προς τη διάρκεια και το είδος, εγκυµονεί σοβαρούς κινδύνους. Είναι πλέον γνωστό πως η αλόγιστη και ανεξέλεγκτη πρόσβαση στο ∆ιαδίκτυο µπορεί να οδηγήσει σε κατάσταση εθισµού.

Αρχικά εκδηλώνεται συµπεριφορά εµµονής µε στοιχεία παρορµητισµού και έντονη ανάγκη για χρήση όλο και µεγαλύτερης διάρκειας. Αν για οποιοδήποτε λόγο η δυνατότητα µεγαλύτερης πρόσβασης περιοριστεί ή, ακόµη χειρότερα, διακοπεί, τότε ενεργοποιείται το στερητικό σύνδροµο: εµφανίζονται διάφορες ψυχοσωµατικές αντιδράσεις και συµπτώµατα, όπως εκνευρισµός, άγχος, εµµονή, αγωνία ή φαντασιώσεις για το τι συµβαίνει στο διαδικτυακό κόσµο, καθώς και ηθεληµένες ή ασυνείδητες κινήσεις δακτυλογράφησης.

# 6.1 Τι σημαίνει εθισμός στο Διαδίκτυο

Ο εθισµός στο ∆ιαδίκτυο (internet addiction) µια σχετικά νέα µορφή εξάρτησης, προτάθηκε ως όρος πρώτη φορά από τον Goldberg (1995) και έγινε δηµοφιλής µε την καινοτόµο έρευνα της Young (1996), αναφέρεται στην «καταναγκαστική, υπερβολική χρήση του διαδικτύου και τον εκνευρισµό ή δυσθυµική συµπεριφορά που παρουσιάζεται κατά τη στέρησή της» (Mitchell, 2000). Ο εθισµός στο ∆ιαδίκτυο αν και δεν έχει επισήµως αναγνωρισθεί ως κλινική οντότητα παρά µόνο σε Κίνα, Ν.Κορέα και Ταιβάν, αποτελεί µια κατάσταση, που προκαλεί σηµαντική έκπτωση στην κοινωνική και επαγγελµατική ή ακαδηµαϊκή λειτουργικότητα του ατόµου. Οι ειδικοί της ψυχικής υγείας όλο και συχνότερα καλούνται, να προσεγγίσουν θεραπευτικά άτοµα µε προβληµατική χρήση του ∆ιαδικτύου. Ήδη στην επόµενη έκδοση του διαγνωστικού εγχειριδίου της Αµερικανικής Ψυχιατρικής Εταιρείας, DSM-V, θα συµπεριληφθεί ως χρήζουσα περισσότερη έρευνα η οντότητα "Internet Use Gaming Disorder", ένας όρος που δεν έχει χρησιµοποιηθεί σε έρευνες ως σήµερα. Συνηθέστερη ορολογία πέρα από τον εθισµό στο ∆ιαδίκτυο (Internet Addiction Disorder - IAD) είναι επίσης οι "Pathological Internet Use" (Παθολογική χρήση του διαδικτύου)», "Problematic Internet Use" (Προβληματική χρήση του διαδικτύου), "Excessive Internet Use" (Υπερβολική χρήση του διαδικτύου) και "Compulsive Internet Use" (Καταναγκαστική χρήση του διαδικτύου) (Widyanto & Griffiths, 2006).

Η διαταραχή εθισµού στο διαδίκτυο δεν συµπεριλαµβάνεται στο τελευταίο εγχειρίδιο DSM (DSM-5, 2013), το οποίο χρησιµοποιείται τακτικά από ψυχιάτρους. Ο προβληµατικός τζόγος είναι η µόνη συµπεριφορική (µη σχετιζόµενη µε ουσίες) διαταραχή η οποία συµπεριλαµβάνεται στο DSM-5. Ωστόσο, η διαταραχή διαδικτυακών παιγνίων καταγράφεται σε ένα παράρτηµα του εν λόγω εγχειριδίου, ως µια διαταραχή η οποία χρήζει περαιτέρω µελέτης.

Ο Τζέραλντ Τζ. Μπλοκ, M.D. (Jerald J. Block) έχει επιχειρηµατολογήσει ότι ο εθισµός στο διαδίκτυο θα πρέπει να συµπεριληφθεί ως διαταραχή στο DSM-5. Ωστόσο, ο Μπλοκ παρατήρησε ότι η διάγνωση είναι περίπλοκη επειδή 86% των µελετούµενων υποκειµένων εµφανίζουν συµπτώµατα τα οποία παρουσιάζονται και σε άλλες διαγνώσιµες διαταραχές ψυχικής υγείας.

Ένα άτοµο ή παιδί το οποίο είναι εθισµένο στο διαδίκτυο τις περισσότερες φορές εµφανίζει τα ακόλουθα συµπτώµατα:

- Εξιδανίκευση του µέσου. Ο χρήστης θεωρεί τον ηλεκτρονικό υπολογιστή ή το ∆ιαδίκτυο το σηµαντικότερο «κεφάλαιο» της καθηµερινότητάς του.
- Τροποποίηση της διάθεσης. Σε όσους εθίζονται στα ηλεκτρονικά παιχνίδια παρουσιάζεται αύξηση της παραγωγής του νευροδιαβιβαστή του εγκεφάλου ντοπαµίνη, η οποία συνδέεται µε την ευχαρίστηση.
- Ανοχή. Το άτομο χρειάζεται σταδιακά όλο και περισσότερες ώρες χρήσης του υπολογιστή ώστε να νιώθει ευχαρίστηση.
- Σύγκρουση. Ενώ το παιδί αισθάνεται ότι έχει πρόβληµα, δεν µπορεί να κάνει κάτι για να περιορίσει τη χρήση του υπολογιστή.

Αρκετοί δεν γνωρίζουν πώς να αντιδράσουν όταν διαπιστώνουν ότι, αντί να χρησιµοποιούν τα παιδιά τους το διαδίκτυο για τις εργασίες του σχολείου ή για έρευνες, αυτά στέλνουν µηνύµατα στους φίλους τους, παίζουν παιχνίδια ή µιλούν σε αγνώστους στα δωµάτια συζητήσεων. Αυτό συµβαίνει γιατί είναι εύκολο να κρύψεις τι κάνεις στο διαδίκτυο και επειδή η εξάρτηση από το διαδίκτυο ακόµη δεν έχει ευρέως αναγνωριστεί. Τα παιδιά και οι νέοι εύκολα µπορεί να εγκλωβιστούν σε δικτυακές δραστηριότητες όπως τα παιχνίδια µε πολλούς παίκτες, τα δωµάτια συζητήσεων κτλ.

# 6.2 Αιτίες

Στην Ελλάδα, η κατάχρηση και ο εθισµός των νέων στο Internet έχουν πάρει ανησυχητικές διαστάσεις. Ιδιαίτερα αυξηµένος φαίνεται ο αριθµός εφήβων που κάνουν υπερβολική χρήση του Internet και παρουσιάζουν εξάρτηση. Είναι εμφανές ότι η εύκολη πρόσβαση στη δικτύωση και τη ψυχαγωγία που προσφέρει το Internet γοητεύουν και προσελκύουν πολλά άτοµα αυτής της ηλικίας, που χαρακτηρίζεται από έντονες τάσεις ανεξαρτητοποίησης, ανάγκη αναζήτησης νέων εµπειριών και άγνοια κινδύνου, συνεχή ενασχόληση µε προσωπικές σκέψεις και συναισθήµατα και ανάγκη αποδοχής και ένταξης στο σύνολο.

Ο κόσµος του Internet είναι επίσης ανώνυµος κι έτσι οι έφηβοι νιώθουν ασφαλείς να προβάλλουν έναν βελτιωµένο εαυτό και να χαλαρώνουν βγαίνοντας από την πραγµατικότητά τους. Καθώς ικανοποιούν κάποιες ανάγκες, νιώθουν ευχάριστα, ξεχνιούνται και αφήνονται, µε αποτέλεσµα να θέλουν συνεχώς να βρίσκονται συνδεδεµένοι.

Το Ίντερνετ έχει την ικανότητα να καλύψει συγκεκριµένες ψυχολογικές ανάγκες ενός ατόµου. Ένα από τα χαρακτηριστικά του µέσου που προκύπτει από τη φύση του είναι ότι µπορεί να δηµιουργήσει µια «ιδανική κατάσταση εαυτού», όπου το άτοµο µπορεί να εξερευνήσει διάφορες πτυχές της προσωπικότητας του χωρίς περιορισµούς και συνέπειες.

Βέβαια, δεν είναι µόνο τα χαρακτηριστικά της ηλικίας τους που κάνουν τους εφήβους επιρρεπείς. Άλλοι παράγοντες που παίζουν ρόλο στη δηµιουργία µιας σχέσης εξάρτησης µε το Internet είναι η οικογενειακή κατάσταση και το είδος των οικογενειακών δεσµών, ο έλεγχος και τα όρια που υπάρχουν από το σπίτι και η ποιότητα της επικοινωνίας µε τους γονείς.

Επίσης, η ψυχοσύνθεση κάθε εφήβου τον προδιαθέτει ή τον προστατεύει από τέτοιου είδους εξαρτητικές συµπεριφορές και καταχρήσεις. Σε ότι αφορά τους παράγοντες που οδηγούν στον εθισµό του εφήβου στο Internet, η εξάρτηση µπορεί να είναι το αποτέλεσµα άλλων ψυχικών διαταραχών, όπως κατάθλιψη, αγχώδεις διαταραχές, διαταραχές προσωπικότητας και κοινωνική φοβία, µεταξύ άλλων. Σε κάθε περίπτωση, ο εθισµός στο Internet είναι µία αναστρέψιµη κατάσταση, αρκεί να υπάρχουν πρόθεση και κατάλληλη βοήθεια.

# 6.3 Επιπτώσεις

Όλα αυτά έχουν, όπως είναι επόµενο, σοβαρές επιπτώσεις σε διάφορους τοµείς της λειτουργικότητας του ατόμου. Μειώνεται ο χρόνος που περνάει ο έφηβος με την οικογένειά του, περιορίζονται τα χόµπι και οι κοινωνικές συναναστροφές του, αυξάνεται ο κίνδυνος εµφάνισης παχυσαρκίας, µυοσκελετικών προβληµάτων και οφθαλµικών παθήσεων λόγω των πολλών ωρώνακινησίας- µπροστά στην οθόνη. Παράλληλα, οι εθισµένοι στο ∆ιαδίκτυο νεαροί κάνουν πολλές απουσίες στο σχολείο µε αποτέλεσµα ακόµη και να χάνουν την σχολική χρονιά. Ένα άτοµο που έχει εθιστεί στη χρήση του ∆ιαδικτύου, καταλήγει να ασχολείται µε αυτό πολύ περισσότερο χρόνο απ' ό,τι συνειδητοποιεί. Λόγω αυτού, αργά ή γρήγορα προκαλούνται προβλήµατα σε άλλα επίπεδα, όπως είναι οι ακαδηµαϊκές επιδόσεις, η ατοµική υγιεινή, οι συνήθειες διατροφής και ύπνου, η ψυχοκοινωνική ένταξη και οι σχέσεις µε τους άλλους κ.λπ.

Επίσης, µπορεί να παρουσιαστούν συναισθηµατικές δυσκολίες, επιθετικότητα ή υπερκινητικότητα. Παρόλο που το εθισµένο άτοµο ίσως καταλαβαίνει ότι τα προβλήµατα αυτά σχετίζονται µερικώς ή εξ ολοκλήρου µε την υπερβολική χρήση του ∆ιαδικτύου, δε σταµατά. Ακόµη και όταν διατίθεται να ελέγξει τον εαυτό του και να περιορίσει την πρόσβαση µόνο του, δυσκολεύεται και συχνά αποτυγχάνει.

∆εν είναι ανάγκη, όµως, να φθάσουν τα πράγµατα σε αυτά τα άκρα. Υπάρχουν προειδοποιητικά καµπανάκια και οι γονείς πρέπει να έχουν ανοικτά τα αφτιά τους ώστε να τα ακούσουν. Αν οι γονείς δουν ότι οι σχολικές επιδόσεις του παιδιού πέφτουν χωρίς να υπάρχει άλλος λόγος εκτός από τη συνεχή ενασχόληση µε τον υπολογιστή, αν καταλάβουν ότι το παιδί χάνει την κοινωνικότητά του και αποµονώνεται, πρέπει να αντιδράσουν, να βρουν τρόπο διαχείρισης της κατάστασης, θέτοντας ένα πλαίσιο ώστε να αποµακρύνουν τον έφηβο από τη µόνιµη ασχολί του µε το ∆ιαδίκτυο.

Προειδοποιητικά σηµάδια - συµπτώµατα που πρέπει να ανησυχήσουν τους γονείς:

- Το παιδί ασχολείται συνεχώς µε το διαδίκτυο ή µε δραστηριότητες σχετικές µε αυτό, παραµελώντας συχνά τις υποχρεώσεις του στο σπίτι και στο σχολείο.
- Το παιδί ξεχνιέται συχνά στον υπολογιστή και δεν έχει συναίσθηση του χρόνου που
- αναλώνει σε αυτόν.
- Προτιµά τα παιχνίδια στο διαδίκτυο, από το να συναντά φίλους του, µε αποτέλεσµα να αποµονώνεται.
- Πέφτει η απόδοση του στο σχολείο.
- Το διαδίκτυο το απασχολεί ακόµα και την ώρα που τρώτε ή την ώρα που διαβάζει.
- Αντιδρά πολύ νευρικά θυµωµένα ή επιθετικά όταν κάποιος το διακόπτει από το παιχνίδι ή από τη συζήτηση που είχε online.
- Ξενυχτά συχνά για να µένει συνδεδεµένος / συνδεδεµένη στο διαδίκτυο.
- Λέει συχνά «καλά, θα παίξω µόνο ένα λεπτό ακόµη». .
- ∆είχνει άγχος, ανησυχία, εξάρσεις θυµού ή βίας ή καταθλιπτική συµπεριφορά όταν δεν παίζει στο διαδίκτυο.

## 6.4 Απεξάρτηση

Όπως και σε άλλες µορφές εθισµού, η όποια προσπάθεια απεξάρτησης από τη χρήση του ∆ιαδικτύου γίνεται περισσότερο αποτελεσµατική µε την υποστήριξη µιας κατάλληλης οµάδας ειδικών. Ανάλογα µε τις ανάγκες του εθισµένου ατόµου, οι ειδικοί προσφέρουν ιατρική περίθαλψη, ψυχολογική υποστήριξη, συµβουλευτική ατόµου και οικογένειας, ακόµη και φαρµακευτική αγωγή αν χρειάζεται. Αυτός που έχει εθιστεί εκπαιδεύεται στο πώς να θέτει όρια για τη σωστή χρήση του ∆ιαδικτύου, ενώ παράλληλα υποστηρίζεται ώστε να αναδιοργανώσει τη ζωή του, να επαναφέρει βασικές συνήθειες όπως αυτές του ύπνου και της διατροφής σε φυσιολογικά επίπεδα και να ανακτήσει λειτουργικές σχέσεις µε τους γύρω του. Η συµµετοχή της οικογένειας σε αυτήν τη διαδικασία είναι ιδιαίτερα σηµαντική, ειδικά όταν το εθισµένο άτοµο είναι ανήλικο.

Για την αντιµετώπιση του φαινοµένου έχει προταθεί η κινητοποιητική συνέντευξη, το γνωστικόσυµπεριφορικό µοντέλο θεραπείας, η συµβουλευτική παρέµβαση στην οικογένεια, οι οµάδες απεξάρτησης, ενώ υπάρχουν κάποια δεδοµένα και για το ρόλο της φαρµακοθεραπείας στη θεραπεία. Η κινητοποιητική συνέντευξη µπορεί να είναι ιδιαίτερα αποτελεσµατική στον χειρισµό της άρνησης του προβλήµατος, ένα συχνό εµπόδιο που παρατηρείται σε όλες τις ηλικίες. Στα πλαίσια της γνωστικό- συµπεριφορικής θεραπείας, εντοπίζονται οι γνωστικές διαστρεβλώσεις που εκλύουν και διατηρούν την προβληµατική χρήση του ∆ιαδικτύου, προωθείται η γνωσιακή αναδόµηση και ένας πιο ισορροπηµένος και προσαρµοστικός τρόπος σκέψης. Παράλληλα χρησιµοποιούνται µια σειρά από συµπεριφορικές στρατηγικές, όπως η αναγνώριση του πρότυπου χρήσης του ∆ιαδικτύου και η εφαρµογή ενός διαµετρικά αντίθετου προγράµµατος χρήσης, η οριοθέτηση των περιόδων χρήσης µε διάφορα εξωτερικά µέσα, παρακίνηση για ενασχόληση µε ευχάριστες εναλλακτικές δραστηριότητες, η χρήση καρτών υπενθύµισης, η πλήρης αποχή από ιδιαίτερα προβληµατικές διαδικτυακές εφαρµογές, η ενσωµάτωση καθορισµένων διαστηµάτων χρήσης στο εβδοµαδιαίο πρόγραµµα του χρήστη. Οι οµάδες απεξάρτησης χρησιµοποιούν τις πρακτικές των οµάδων απεξάρτησης από άλλους εθισµούς, όπως το πρόγραµµα των 12 βηµάτων ή βασίζονται στις αρχές της οµαδικής ψυχοθεραπείας. Σε ό,τι αφορά τη φαρµακοθεραπεία, η χρήση της εσιταλοπράµης φάνηκε αποτελεσµατική σε µικρή ανοικτή µελέτη, έχει προταθεί η ναλτρεξόνη λόγω του µηχανισµού δράσης της στα κέντρα ανταµοιβής του εγκεφάλου, ενώ η µεθυλφενιδάτη αποδείχθηκε αποτελεσµατική σε µια ανοικτή µελέτη σε παιδιά µε ∆ιαταραχή Ελλειµµατικής Προσοχής-Υπερκινητικότητα (∆ΕΠΥ) και εθισµό σε διαδικτυακά παιχνίδια. Σε κάθε περίπτωση, ο εθισµός στο ∆ιαδίκτυο, ως ψυχική διαταραχή, χρήζει αντιµετώπισης από επαγγελµατίες ψυχικής υγείας εξειδικευµένους στο συγκεκριµένο αντικείµενο.

# 6.5 Κριτήρια εξάρτησης από το Internet (test Young)

To ερωτηµατολόγιο της ∆ρ. Young χρησιµοποιείται απο τους ειδικούς για τη διάγνωση του εθισµού, όχι µόνο παιδιών και εφήβων, αλλά και ενηλίκων (http://netaddiction.com/internetaddiction-test/). Ο ασθενής καλείται να απαντήσει στις παρακάτω 20 ερωτήσεις.

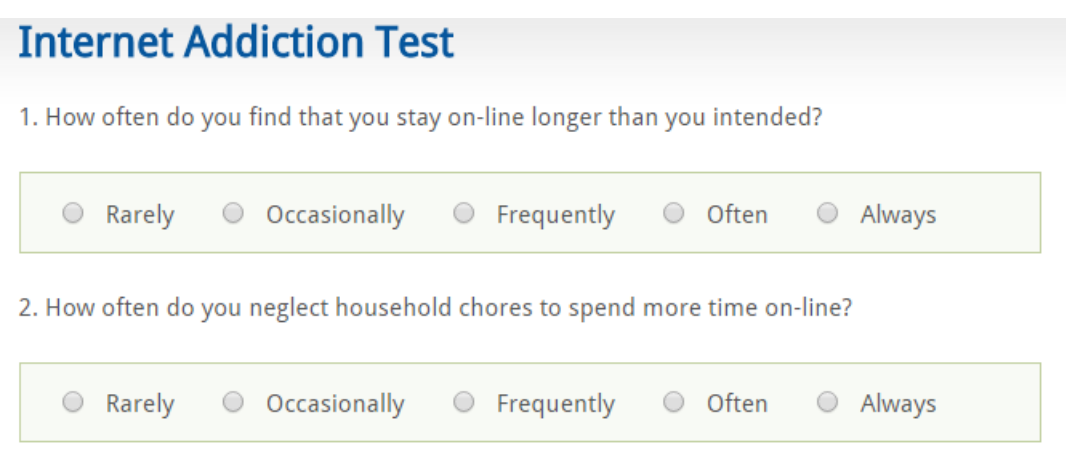

- 1. Πόσο συχνά µένετε στο internet περισσότερο από όσο είχατε πρόθεση;
- 2. Πόσο συχνά παραµελείτε δουλειές του σπιτιού για να περνάτε περισσότερο χρόνο on-line;
- 3. Πόσο συχνά προτιµάτε τον ενθουσιασµό του διαδικτύου από τις στιγµές οικειότητας µε τον σύντροφό σας;
- 4. Πόσο συχνά δηµιουργείτε νέες σχέσεις µε άλλους χρήστες του διαδικτύου;
- 5. Πόσο συχνά παραπονιούνται κοντινά σας πρόσωπα για τον χρόνο που περνάτε στο διαδίκτυο;
- 6. Πόσο συχνά υποβαθµίζονται οι βαθµοί στο σχολείο ή η εργασία σας λόγω του χρόνου που ξοδεύετε on-line;
- 7. Πόσο συχνά ελέγχετε το e-mail πριν από κάτι άλλο που πρέπει να κάνετε;
- 8. Πόσο συχνά υποβαθµίζεται η απόδοσή σου στο σχολείο ή στην εργασία λόγω του διαδικτύου;
- 9. Πόσο συχνά γίνεσαι αµυντικός ή µυστικοπαθής, όταν κάποιος σε ρωτήσει τι κάνεις στο διαδίκτυο;
- 10. Πόσο συχνά ξεχνάς ενοχλητικές σκέψεις για τη ζωή σου µε καθησυχαστικές σκέψεις του

διαδικτύου;

- 11. Πόσο συχνά µπορείτε να βρείτε τον εαυτό σας να ανυποµονεί, πότε θα πάει on-line και πάλι;
- 12. Πόσο συχνά φοβάσαι, ότι η ζωή χωρίς το διαδίκτυο θα ήταν βαρετή, κενή και δυσάρεστη;
- 13. Πόσο συχνά εκνευρίζεσαι, φωνάζεις, ή συµπεριφέρεσαι ενοχληµένα αν κάποιος σας ενοχλεί ενώ είστε on-line;
- 14. Πόσο συχνά χάνεις ύπνο εξαιτίας αργά το βράδυ log-in;
- 15. Πόσο συχνά αισθάνεστε απασχολεί το διαδίκτυο όταν off-line, ή φαντασιώνονται για να είναι on-line;
- 16. Πόσο συχνά µπορείτε να βρείτε τον εαυτό σας λέγοντας «µόλις λίγα λεπτά ακόµα» όταν online;
- 17. Πόσο συχνά προσπαθείς να µειώσεις την ποσότητα του χρόνου που ξοδεύετε on-line και να αποτύχει;
- 18. Πόσο συχνά προσπαθείς να κρύψεις πόση ώρα ήσουν στο διαδίκτυο;
- 19. Πόσο συχνά επιλέγουν να περνούν περισσότερο χρόνο on-line από το να βγεις έξω µε άλλους;
- 20. Πόσο συχνά επιλέγουν να περνούν περισσότερο χρόνο on-line από το να βγεις έξω µε άλλους;

# **Internet Addiction Test**

How do you know if you're already addicted or rapidly tumbling toward trouble? The Internet Addiction Test is the first validated and reliable measure of addictive use of the Internet. Click here to read the study. Developed by Dr. Kimberly Young, the IAT is a 20-item questionnaire that measures mild, moderate, and severe levels of Internet Addiction.

To assess your level of addiction, answer the following questions using this scale:

 $1 =$  Rarely.  $2 = Occasionally.$  $3$  = Frequently.  $4 =$  Often.  $5 =$  Always.

**Start quiz** 

Οι ερωτήσεις βασίζονται στην κλίµακα Likert που είναι µια πολύ δηµοφιλής µέθοδος για τη

µέτρηση της στάσης των ανθρώπων, τις πεποιθήσεις, τα συναισθήµατα, τις αντιλήψεις, τα χαρακτηριστικά της προσωπικότητας, και άλλες ψυχολογικές καταστάσεις. Επιτρέπει στους ανθρώπους να δείχνουν τη θέση τους απέναντι στα θέµατα κατά µήκους ενός ποσοτικού συνεχούς. Κάθε ερώτηση έχει πέντε σηµεία στην κλίµακα: Σπάνια / Περιστασιακά / Συχνά / Πολύ Συχνά / Πάντα. Κάθε µία από τις πέντε απαντήσεις αντιστοιχίζεται σε αριθµητική τιµή, η οποία χρησιµοποιείται για τη µέτρηση της στάσης και την εξαγωγή του αποτελέσµατος.

## 7 ΚΕΦΑΛΑΙΟ: ΣΥΓΚΡΙΣΗ ΥΠΗΡΕΣΙΩΝ ΚΟΙΝΩΝΙΚΩΝ ΔΙΚΤΥΩΝ ΚΑΙ ΠΡΟΤΑΣΕΙΣ ΒΕΛΤΙΩΣHΣ

# 7.1 Εισαγωγή

Το φαινόµενο της online κοινωνικής αλληλεπίδρασης έχει εξελιχθεί ώστε να συµπεριλαµβάνει πολλά περισσότερα χαρακτηριστικά από στερεοτυπικούς εφήβους που επιθυµούν να επεκτείνουν το δίκτυό τους σε απευθείας σύνδεση. Άνθρωποι όλων των ηλικιών και των υποβάθρων έχουν ανακαλύψει ότι µπορούν να εµπλουτίσουν τη ζωή τους µέσα από τις επαφές που κάνουν στις ιστοσελίδες κοινωνικής δικτύωσης. Παρακάτω είναι τα κριτήρια που διεθνείς οργανισµοί αξιολόγησης online υπηρεσιών χρησιµοποιούν για την αξιολόγηση των καλύτερων ιστοσελίδων κοινωνικής δικτύωσης:

Χαρακτηριστικά ∆ικτύωσης**:** Ένα καλό κοινωνικό δίκτυο δεν δίνει απλά τη δυνατότητα δηµιουργίας ενός προφίλ και ενηµέρωσης εικόνων. Πρόσθετα χαρακτηριστικά θα πρέπει να περιλαµβάνονται, όπως η ανταλλαγή άµεσων µηνυµάτων, φωτογραφιών, tagging και κοινοποιήσεις. Οι καλύτερες τοποθεσίες κοινωνικής δικτύωσης επιτρέπουν την ένταξη και δηµιουργία οµάδων µε βάση τα ενδιαφέροντά του κάθε χρήστη. Επίσης δίνουν τη δυνατότητα στους χρήστες να µοιραστούν τις λίστες αναπαραγωγής µουσικής και βίντεο.

Προφίλ**:** Η καρδιά και η ψυχή των δικτυακών τόπων κοινωνικής δικτύωσης είναι τα προσωπικά προφίλ των ανθρώπων. Κάθε ένα προφίλ είναι η ηλεκτρονική ταυτότητα του χρήστη - ένα µέρος όπου οι άνθρωποι µπορούν να εκφράσουν τις σκέψεις και τα συναισθήµατά τους, να δηµοσιεύσουν τις φωτογραφίες τους και να αλληλεπιδρούν µε το δίκτυο των φίλων τους. Οι πιο δηµοφιλείς ιστοσελίδες κοινωνικής δικτύωσης δίνουν ιδιαίτερη έµφαση στο προφίλ του χρήστη, καθιστώντας το εύκολο στη χρήση αλλά εξακολουθούν να αντανακλούν την προσωπικότητα του κάθε χρήστη.

Έρευνα **–** Αναζήτηση**:** Το αντικείµενο ενός κοινωνικού δικτύου είναι να βοηθά τον χρήστη να βρίσκει φίλους και να επεκτείνει τις σχέσεις του µε τους άλλους χρήστες. Οι καλύτερες ιστοσελίδες κοινωνικής δικτύωσης επιτρέπουν στα µέλη τους να αναζητήσουν άλλα µέλη σε ένα ασφαλές και εύκολο στη χρήση περιβάλλον. Κοινές λειτουργίες αναζήτησης περιλαµβάνουν τη δυνατότητα αναζήτησης για τους ανθρώπους µε βάση το όνοµα, την πόλη, το σχολείο και τη διεύθυνση ηλεκτρονικού ταχυδροµείου.

Ασφάλεια**:** Το ∆ιαδίκτυο µπορεί να είναι ένα επικίνδυνο µέρος για να υποβάλει κανείς προσωπικές πληροφορίες. Όλα τα κοινωνικά δίκτυα θα πρέπει να παρέχουν την προσαρµογή της ιδιωτικής ζωής και να δίνουν τη δυνατότητα στον χρήστη να ρυθµίσει το προφίλ του ή τµήµατα του προφίλ του σε δηµόσια ή ιδιωτικά. Επιπλέον, αυτές οι περιοχές θα πρέπει να δίνουν τη δυνατότητα στους χρήστες να καταγγέλλουν τυχόν φαινόµενα ανάρµοστης συµπεριφοράς και περιεχοµένου και να µπλοκάρουν συγκεκριµένα άτοµα εντελώς.

Οι κορυφαίοι ιστότοποι κοινωνικής δικτύωσης έχουν γίνει οι ιστοσελίδες µε τη µεγαλύτερη επισκεψιµότητα στο διαδίκτυο. Είναι σηµαντικό για κάθε χρήστη να βρει τον ιστότοπο κοινωνικής δικτύωσης που αντιπροσωπεύει καλύτερα την προσωπικότητά του και του επιτρέπει να µοιραστεί τις σκέψεις και τα συναισθήµατά του µε την ευρύτερη επιλογή των φίλων.

Στο παρόν κεφάλαιο θα παρουσιάσουµε συγκριτικά τις υπηρεσίες που παρέχουν τα κοινωνικά δίκτυα που αναφέρθηκαν και αναλύθηκαν ανεξάρτητα στα προηγούµενα κεφάλαια. Τα κοικωνικά αυτά δίκτυα είναι τα εξής:

- Facebook
- Twitter
- Google+
- Instagram
- YouTube

# 7.2 Σύγκριση Facebook, Twitter και Google+

Στην πρώτη ενότητα θα επικεντρωθούµε στη σύγκριση των υπηρεσιών που παρέχουν τα τρία ευρύτερα γνωστά κοινωνικά δίκτυα που είναι επικεντρωµένα στην επικοινωνία µεταξύ των χρηστών. Αυτά είναι τα Facebook, Twitter και Google+ τα οποία διαφέρουν από το Youtube και το Instagram στη βασική τους λειτουργία. Το Youtube και το Instagram είναι κοινωνικά μέσα που στηρίζονται στην δηµοσίευση βίντεο και φωτογραφιών αντίστοιχα, και όχι τόσο στην συνοµιλία µεταξύ των χρηστών. Οπότε θα ξεκινήσουµε τη σύγκριση µε τα τρία βασικά κοινωνικά δίκτυα και θα επεκτείνουµε την αξιολόγηση των υπηρεσιών στην επόµενη παράγραφο για τα άλλα δύο δίκτυα.

Στον ακόλουθο πίνακα παρουσιάζονται οι βασικότερες υπηρεσίες και οι λειτουργίες που παρέχονται ανά υπηρεσία και ανά κοινωνικό δίκτυο.

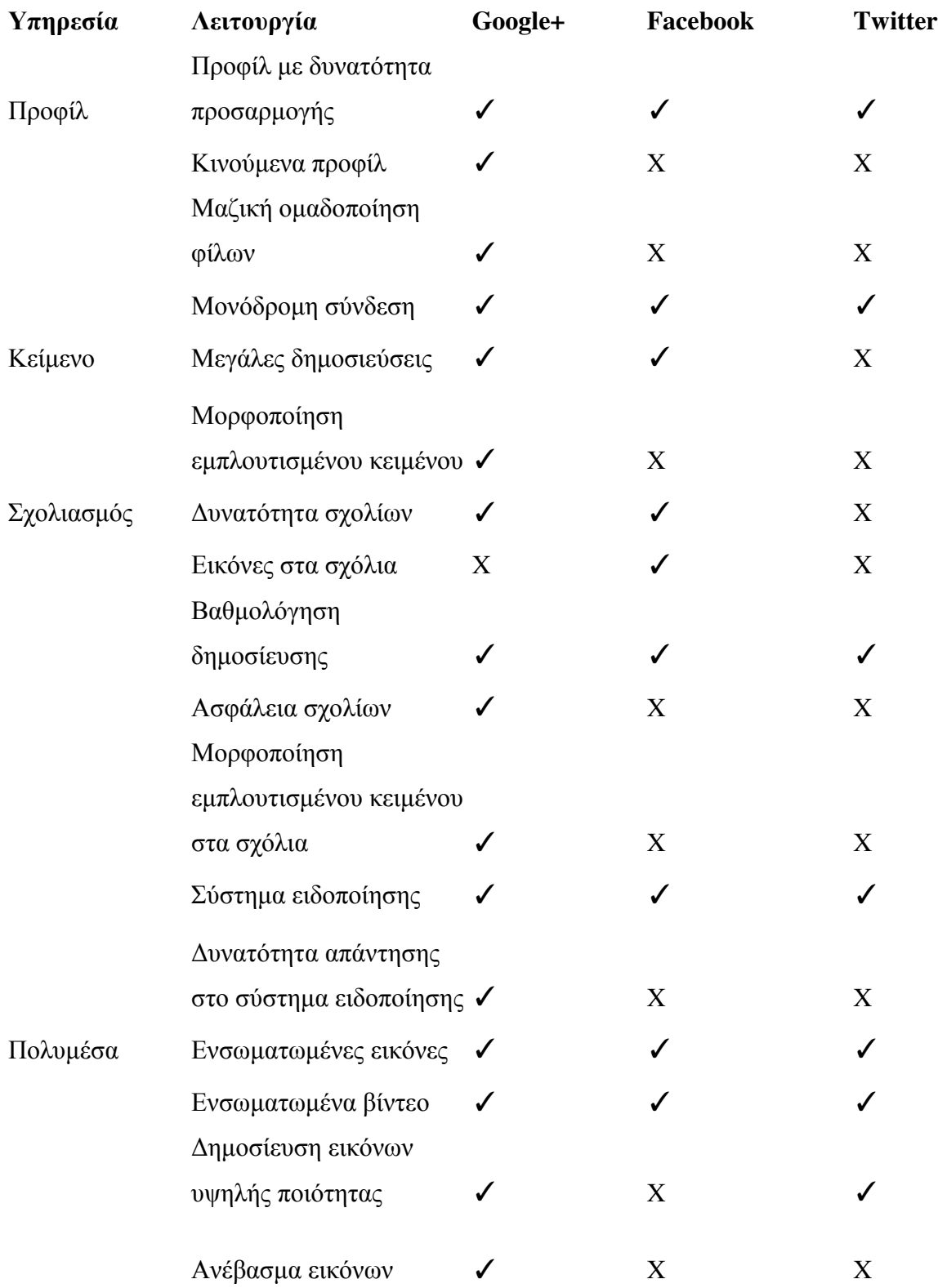

# πλήρους µεγέθους

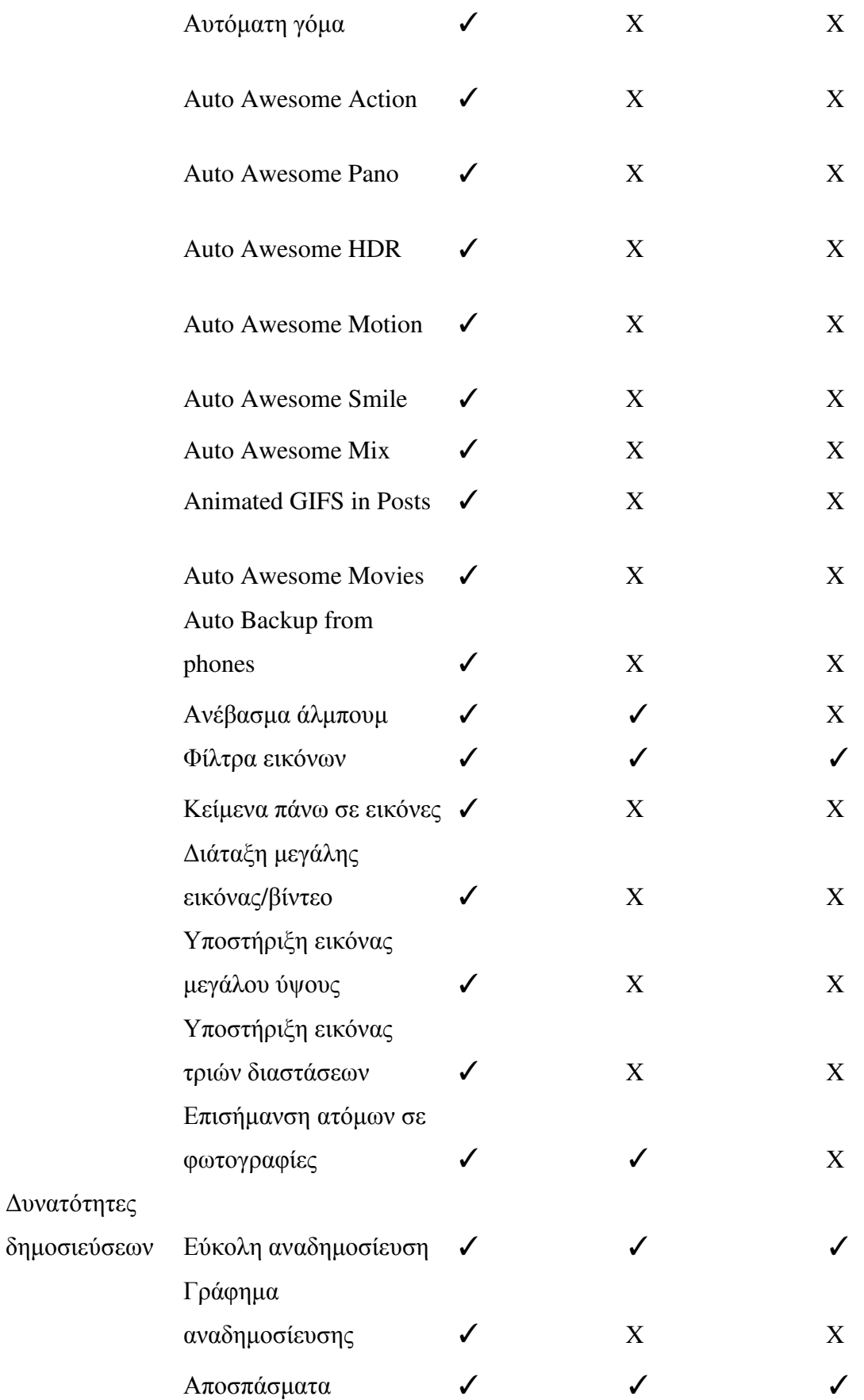

## συνδέσµων

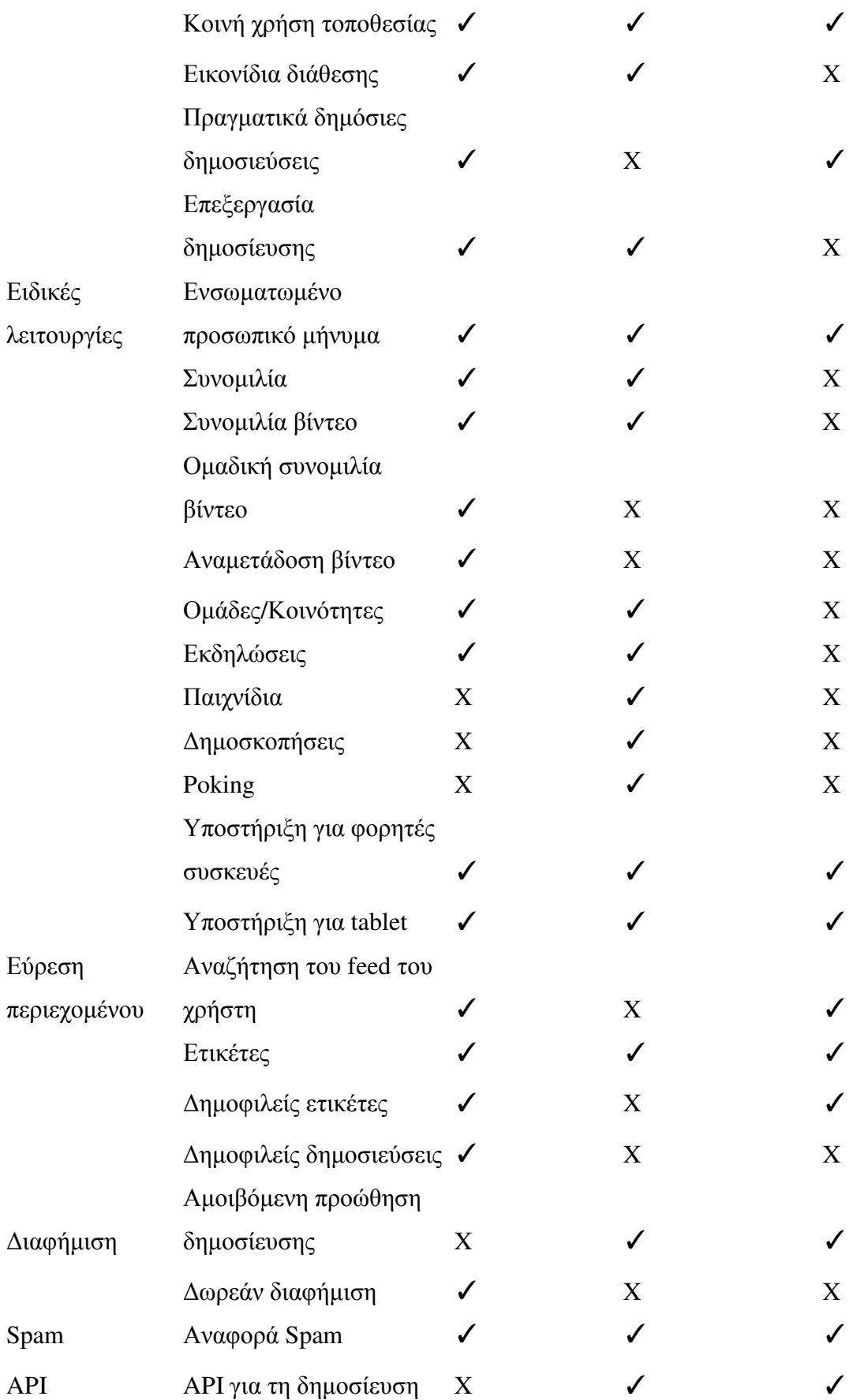

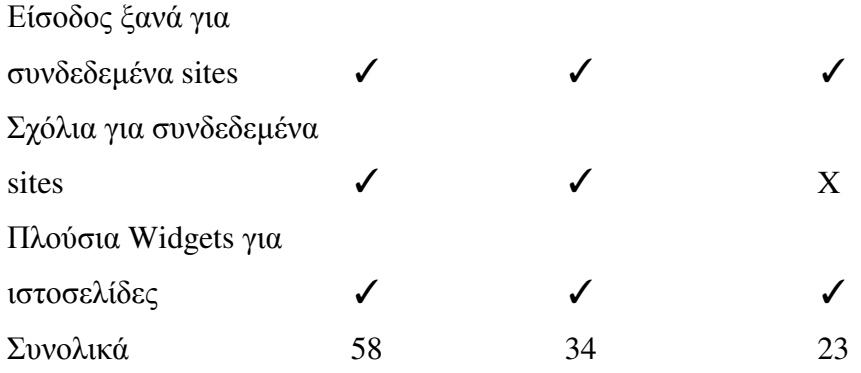

Το Google+ έλαβε πρόσφατα την δεύτερη θέση µεταξύ των κοινωνικών δικτύων, που ως τότε είχε καταλάβει το Twitter, µε πάνω από µισό δισεκατοµµύριο εγγεγραµµένους χρήστες (περίπου οι µισοί από αυτούς είναι ενεργοί τουλάχιστον µία φορά το µήνα). Όπως φαίνεται στον παραπάνω πίνακα, το Google+ παρέχει αρκετά περισσότερα χαρακτηριστικά (58) στις συνολικές υπηρεσίες του έναντι 34 που υποστηρίζονται από το Facebook και µόνο 23 από το Twitter. Και όλα αυτά επιτεύχθηκαν σε µόλις 3 χρόνια. Άλλο πολύ σηµαντικό χαρακτηριστικό του Google+ είναι η ασφάλεια των σχολίων, δηλαδή η δυνατότητα που δίνεται στον χρήστη να φιλτράρει τα σχόλια που γίνονται στις δηµοσιεύσεις του. Ευχρηστία παρέχεται µε το σύστηµα ειδοποίησης σχολίων που παρέχει τη δυνατότητα άµεσης απάντησης στο σχόλιο χωρίς να πρέπει ο χρήστης να πάει στη δηµοσίευση και να απαντήσει µε νέο σχόλιο. Όσον αφορά τα πολυµέσα, το Google+ είναι το µοναδικό από τα κοινωνικά δίκτυα που δέχεται εικόνες υψηλής ποιότητας µεγάλου µεγέθους.

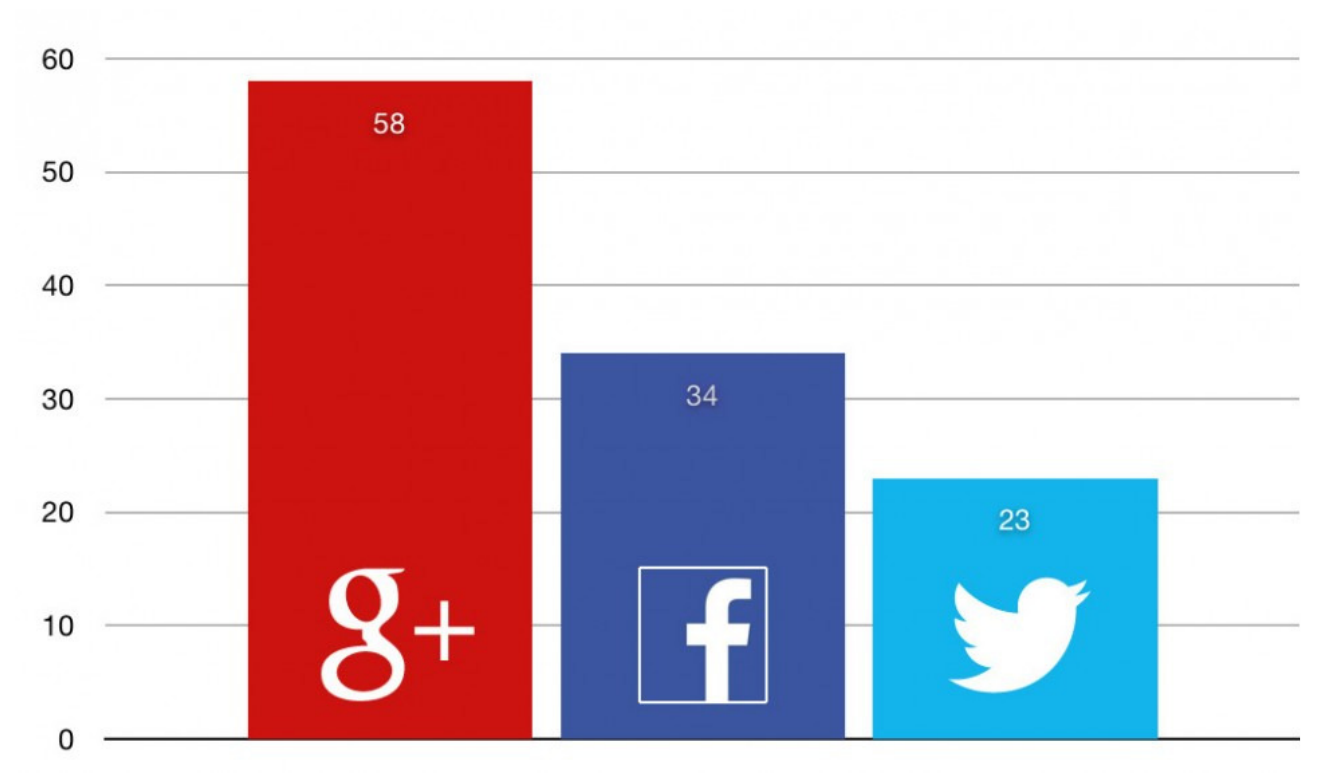

Εικόνα 2: Αριθμός λειτουργιών στα κοινωνικά δίκτυα Facebook, Google+ και Twitter

Ίσως να είναι το πιο χαρακτηριστικό πλήρες κοινωνικό δίκτυο, και αυτός να είναι ένας από τους λόγους για τους οποίους το Google+ απολαµβάνει αυτόν τον γρήγορο ρυθµό υιοθέτησης. Άλλοι λόγοι είναι η επιθετική ενσωµάτωση του Google+ στο Android και όλες τις υπηρεσίες της Google, όπως το YouTube.

Παρ'όλα αυτά, το Google+ δεν επιτρέπει την χρήση εικόνων στα σχόλια των δηµοσιεύσεων και δεν παρέχει τη δυνατότητα στον χρήστη να παίξει παιχνίδια µε άλλους χρήστες, να κάνει δηµοσκοπήσεις και να κάνει το γνωστό poking στους φίλους του. Αυτές οι υπηρεσίες, ειδικά τα παιχνίδια, δίνουν τη δυνατότητα επέκτασης του κύκλου των χρηστών µέσω της γνωριµίας µε άλλους χρήστες. Παράλληλα, προκαλούν το ενδιαφέρον των χρηστών για συχνότερη επίσκεψη και περαιτέρω παραµονή στον δικτυακό τόπο του κοινωνικού δικτύου αυξάνοντας την επισκεψιµότητα.

Η δυνατότητα σχολίων µε φωτογραφίες στις δηµοσιεύσεις των χρηστών και οι υπηρεσίες των παιχνιδιών και των δηµοσκοπήσεων είναι οι βασικές διαφορές του Facebook από το Twitter και ίσως είναι και αυτές οι λειτουργίες που δίνουν στο Facebook τη πρώτη θέση µεταξύ των κοινωνικών δικτύων.

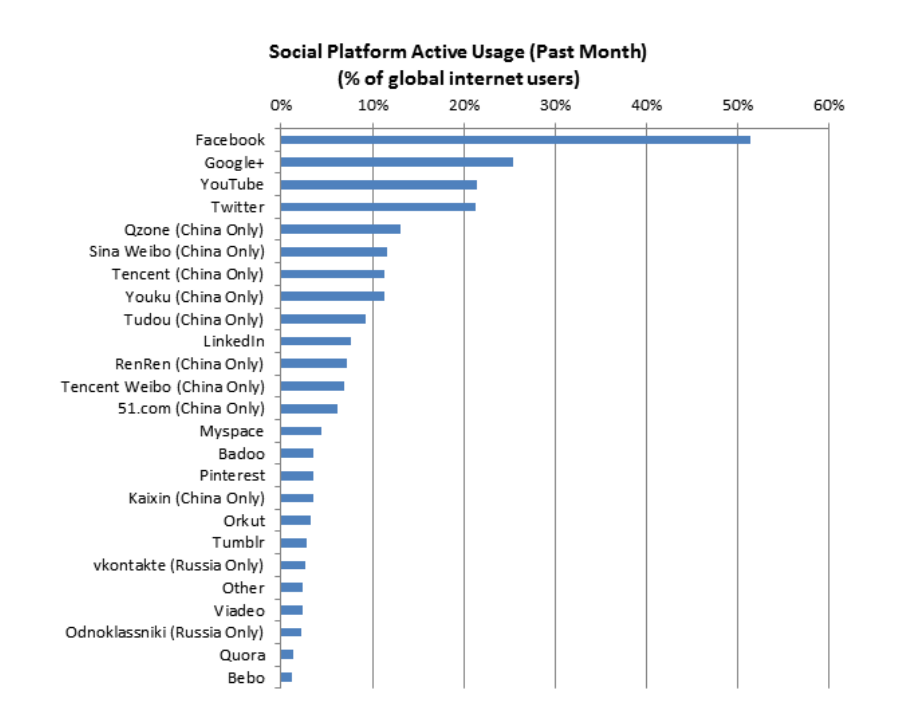

Εικόνα 3: Χρήση κοινωνικών δικτύων το 2013 (% των παγκόσμιων χρηστών του internet)

## 7.3 Το YouTube και το Instagram

YouTube είναι ένα μία ιστοσελίδα όπου αναπαράγονται βίντεο, η οποία δημιουργήθηκε από τρεις πρώην υπαλλήλους της PayPal, τον Φεβρουάριο του 2005 και ανήκει στη Google από τα τέλη του 2006, στην οποία οι χρήστες µπορούν να ανεβάσουν, να δουν και να µοιραστούν βίντεο. Η εταιρία εδρεύει στο San Bruno, Καλιφόρνια, και χρησιµοποιεί το Adobe Flash Video και την τεχνολογία HTML5 για να εμφανιστεί μια μεγάλη ποικιλία από user-generated βίντεο, συμπεριλαμβανομένων βίντεο κλιπ, µουσικής και βίντεο, καθώς και ερασιτεχνικό περιεχόµενο, όπως το video blogging, µικρά πρωτότυπα βίντεο και εκπαιδευτικά βίντεο.

Το µεγαλύτερο µέρος του περιεχοµένου στο YouTube έχει φορτωθεί από τους χρήστες, αλλά και από εταιρίες µέσων ενηµέρωσης, συµπεριλαµβανοµένων των CBS, BBC, Vevo, Hulu, και άλλες εταιρείες που προσφέρουν ένα µέρος από το υλικό τους µέσω του YouTube, ως µέρος του προγράµµατος εταιρικής σχέσης τους µε το YouTube. Οι µη εγγεγραµµένοι χρήστες µπορούν να παρακολουθήσουν βίντεο, και οι εγγεγραµµένοι χρήστες µπορούν να ανεβάσουν απεριόριστο

αριθµό βίντεο. Τα βίντεο που θεωρούνται ότι περιέχουν δυνητικά προσβλητικό περιεχόµενο είναι διαθέσιµα µόνο σε εγγεγραµµένους χρήστες επιβεβαιώνοντας ότι είναι τουλάχιστον 18 ετών. Το YouTube αγοράστηκε από την Google για 1,65 δισεκατομμύρια δολάρια το Νοέμβριο του 2006 και σήµερα λειτουργεί ως θυγατρική της Google.

Πάνω από 1 δισεκατοµµύριο µοναδικοί χρήστες επισκέπτονται το YouTube κάθε µήνα. Πάνω από 6 δισεκατοµµύρια ώρες βίντεο παρακολουθούνται κάθε µήνα στο YouTube το 2013 (σχεδόν µια ώρα για κάθε άτοµο στη Γη, και 50 % περισσότερο από πέρυσι). 100 ώρες βίντεο φορτώνονται στο YouTube κάθε λεπτό. Το 80 % της επισκεψιμότητας του YouTube προέρχεται έξω από τις ΗΠΑ. Το YouTube είναι µεταφρασµένο σε 61 γλώσσες. Εκατοµµύρια εγγραφές πραγµατοποιούνται κάθε µέρα. Ο αριθµός των ατόµων που εγγράφονται καθηµερινά αυξήθηκε κατά 3 φορές σε σχέση µε πέρυσι.

Το πρόγραµµα συνεργατών του YouTube δηµιουργήθηκε το 2007, τώρα έχουµε πάνω από ένα εκατοµµύριο δηµιουργούς από περισσότερες από 30 χώρες σε όλο τον κόσµο οι οποίοι κερδίζουν χρήµατα από τα βίντεό τους στο YouTube. Χιλιάδες διαφηµιστές χρησιµοποιούν το TrueView σε ροή και το 75 % των διαφηµίσεων σε ροή διαθέτουν πλέον δυνατότητα παράλειψης. Το YouTube έχει περισσότερο από ένα εκατοµµύριο διαφηµιστές που χρησιµοποιούν πλατφόρµες διαφηµίσεων Google, η πλειοψηφία των οποίων είναι μικρές επιχειρήσεις. Σχεδόν το 40 % του παγκόσμιου χρόνου στο YouTube γίνεται µέσω mobile. To YouTube είναι διαθέσιµο σε εκατοντάδες εκατοµµύρια συσκευές. To ID περιεχoµένου σαρώνει πάνω από 400 χρόνια βίντεο κάθε µέρα. Περισσότεροι από 5.000 συνεργάτες χρησιµοποιούν το αναγνωριστικό περιεχοµένου, συµπεριλαµβανοµένων των µεγάλων ραδιοτηλεοπτικών φορέων δικτύου των ΗΠΑ των κινηµατογραφικών στούντιο και των δισκογραφικών. Το YouTube έχει πάνω από 25 εκατοµµύρια αρχεία αναφοράς στο περιεχόµενο της βάσης δεδοµένων ταυτότητας.

Τόσο ιδιώτες όσο και µεγάλες εταιρείες παραγωγής έχουν χρησιµοποιήσει το YouTube για να αυξήσουν το κοινό τους και να συνδεθούν µε ανθρώπους. Το YouTube, έχει σαν κύριο στόχο λοιπόν τη προώθηση του περιεχοµένου και όχι του προφίλ του χρήστη. Μέσω του περιεχοµένου δηµιουργείται δικτύωση µεταξύ των χρηστών του κοινωνικού δικτύου αλλά το περιεχόµενο το ίδιο είναι διαθέσιµο και σε µη εγγεγραµµένους επισκέπτες της ιστοσελίδας. Υπάρχει η δυνατότητα σχολιασµού των αναρτήσεων βίντεο, αν ο χρήστης που ανέβασε το βίντεο το επιθυµεί και µε τους όρους που ορίζει ο ίδιος (δηλαδή µπορεί να να επιλέξει τον έλεγχο του σχολίου πριν την ανάρτηση του). Επίσης, υπάρχει η δυνατότητα αναζήτησης βίντεο µε λέξεις – κλειδιά, αλλά το YouTube

προτείνει στον χρήστη, ή τον επισκέπτη βίντεο που ταιριάζουν στις προτιµήσεις του, βάσει των αναζητήσεων του ως τώρα. Το ιστορικό των βίντεο που έχει παρακολουθήσει ο εγγεγραµµένος χρήστης µπορεί να επιλέξει αν θα είναι δηµόσιο ή όχι. Η άµεση συνοµιλία µε άλλους χρήστες, είτε µε γραπτό κείµενο ή µε βιντεοκλήση, δεν είναι δυνατή στο YouTube.

Στο Instagram οι χρήστες µπορούν να ανεβάσουν φωτογραφίες και βίντεο µικρής διάρκειας, να ακολουθήσουν το feed άλλων χρηστών να επισηµάνουν εικόνες µε συντεταγµένες γεωγραφικού µήκους και πλάτους, ή το όνοµα µιας τοποθεσίας. Οι χρήστες µπορούν να συνδέσουν το λογαριασµό τους Instagram προς άλλους δικτυακούς τόπους κοινωνικής δικτύωσης, που θα επιτρέψει την επιλογή στους χρήστες να µοιραστούν φωτογραφίες που µεταφορτώθηκαν σε αυτές τις τοποθεσίες. Από τον Ιούνιο του 2013, οι χρήστες µπορούν να συνδέσουν τους λογαριασµούς τους στο Facebook, το Twitter, Tumblr και το Flickr.

Το 2012, το Instagram δηµιούργησε προφίλ ιστού που επιτρέπει στους χρήστες να χρησιµοποιούν τον λογαριασµό τους στο Instagram σαν ένα site κοινωνικής ενηµέρωσης. Αυτό έδωσε στους χρήστες του ιστοτόπου να µοιράζονται πρόσφατες φωτογραφίες, βιογραφικά στοιχεία, καθώς και άλλα προσωπικά στοιχεία. Το feed στο διαδίκτυο είναι µια απλούστερη εκδοχή της εφαρµογής για κινητά, που µιµείται την εµφάνιση και την αίσθηση έχουν ήδη συνηθίσει οι χρήστες από την εφαρµογή.

Τον ∆εκέµβριο του 2013, το Instagram πρόσθεσε ένα χαρακτηριστικό που ονοµάζεται Instagram Direct που επιτρέπει στους χρήστες να στέλνουν φωτογραφίες μόνο σε ένα συγκεκριμένο χρήστη ή οµάδα χρηστών, αντί να είναι ορατή από όλους. Αυτό θεωρήθηκε ως απάντηση στην αύξηση της δηµοτικότητας των υπηρεσιών.

Επίσης έχει προστεθεί µία νέα καρτέλα στα µέσα του 2012, στην οποία εµφανίζονται 21 φωτογραφίες κάθε φορά που κάνει ο χρήστης αναζήτηση µε κάποια λέξη-κλειδί. Οι φωτογραφίες πρέπει να έχουν δηµόσιο χρήστη του οποίου το προφίλ δεν έχει οριστεί ως ιδιωτικό. Αυτό το τµήµα του Instagram είναι ένα τµήµα όπου οι χρήστες µπορούν να αναζητήσουν συγκεκριµένους χρήστες ή συγκεκριµένα hashtags που τους ενδιαφέρουν. Η καρτέλα της εξερεύνησης στη δηµοφιλή εφαρµογή κοινωνικών µέσων µαζικής ενηµέρωσης, Instagram, έχει προκαλέσει το ενδιαφέρον σε πολλούς χρήστες σε όλο τον κόσµο. Σύµφωνα µε το Κέντρο βοήθειας το Instagram επιλέγει φωτογραφίες που πιστεύει ότι θα έχουν ενδιαφέρον για τον χρήστη. Αυτό σηµαίνει ότι δεν µπορεί ο καθένας να βλέπει τις ίδιες φωτογραφίες στην σελίδα της Εξερεύνησης και οι φωτογραφίες έχουν επιλεγεί ειδικά για να ταιριάζουν µε τα προσωπικά ενδιαφέροντα και τις συνδέσεις του κάθε χρήστη.

# 7.4 Συγκεντρωτικά στοιχεία για τη σύγκριση των υπηρεσιών

Το Google+ δίνει τη δυνατότητα οργάνωσης των φίλων σε οµάδες και κύκλους ανάλογα µε τα ενδιαφέροντα και την οικειότητα τους µε τον χρήστη µε αποτέλεσµα την δυνατότητα αποστολής προσωπικών µηνυµάτων και αναρτήσεων σε οµάδες φίλων. ∆ίνει επίσης τη δυνατότητα αλληλεπίδρασης µε άτοµα που βρίσκονται σε κοντινή περιοχή µέσω της υπηρεσίας Google+ Local. Παρ'όλο που διαθέτει υπηρεσία προσωπικών µηνυµάτων δεν είναι τόσο φιλική όσο του facebook.

Υπάρχει αλληλεπίδραση με τους χρήστες σε πραγματικό χρόνο μέσω δημοσιεύσεων με κείμενο, φωτογραφίες και βίντεο, δίνεται η δυνατότητα προβολής βίντεο και προβολής/επεξεργασίας φωτογραφιών µέσω των αναρτήσεων, ενώ δεν υπάρχουν εφαρµογές παιχνιδιών.

Η αναζήτηση δηµοφιλών δηµοσιεύσεων/θεµάτων είναι εύκολη µέσω λέξεων – κελιδιών ή hashtags. Επίσης, πολλά brands χρησιµοποιούν το Google+ για τη διαφήµιση ιστοσελίδων και προϊόντων µε πολύ καλά αποτελέσµατα.

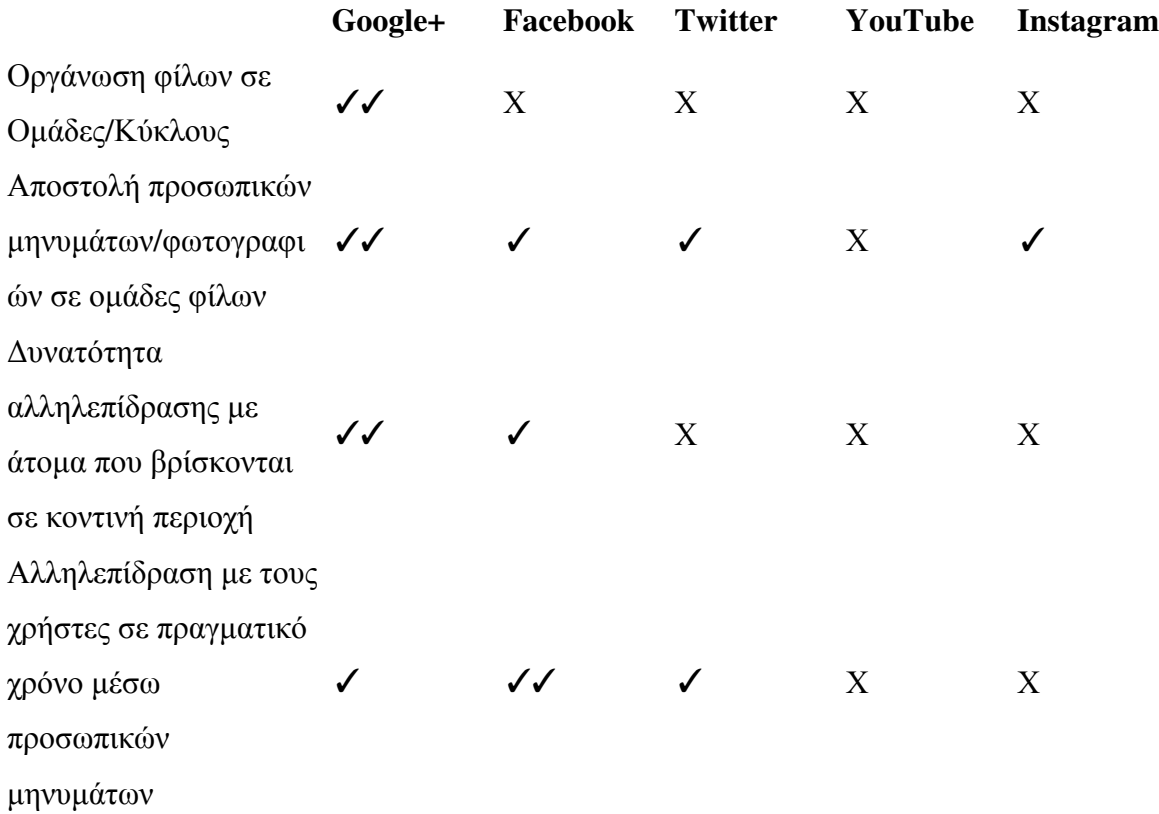

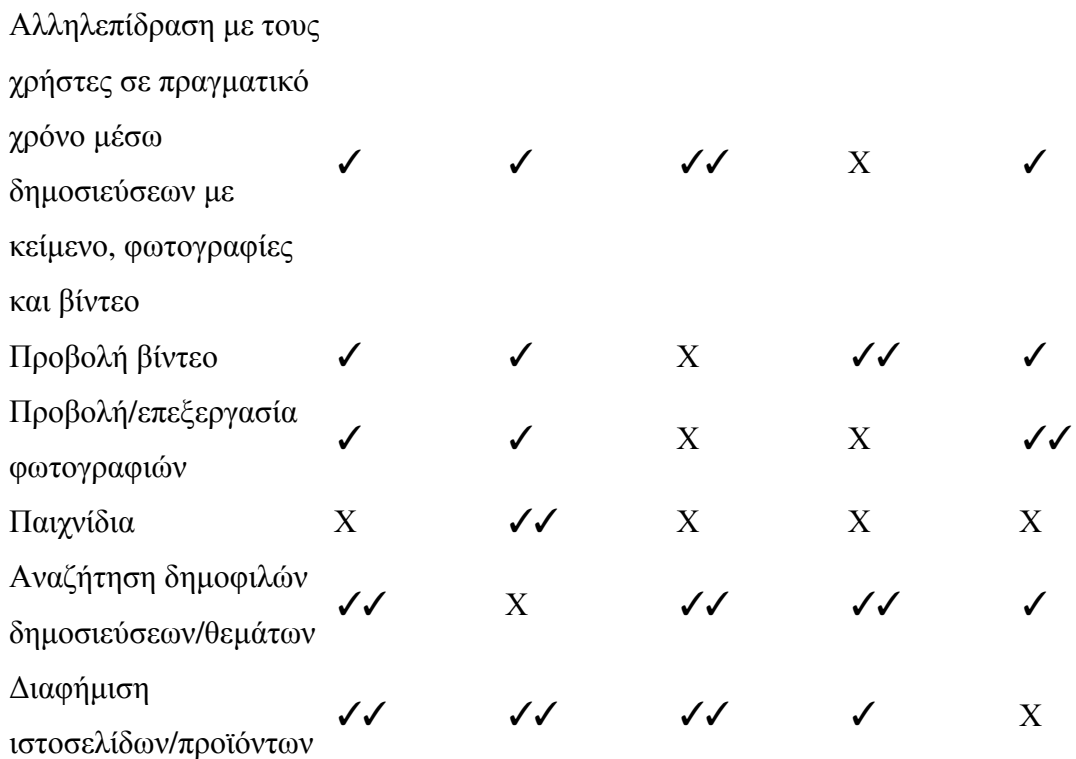

Το Facebook δεν δίνει τη δυνατότητα οργάνωσης των φίλων σε οµάδες και κύκλους αλλά υπάρχει δυνατότητα να ρυθµίσει ο χρήστης τα άτοµα που θα βλέπουν τις αναρτήσεις του και να δηµιουργεί διαφορετικές συνοµιλίες µε οµάδες ατόµων. Η υπηρεσία προσωπικών µηνυµάτων του facebook είναι από τα σηµαντικότερα πλεονεκτήµατα του, καθώς είναι εύχρηστη τόσο στον προσωπικό υπολογιστή όσο και σε φορητές συσκευές µέσω εφαρµογών όπως ο messenger.

Υπάρχει αλληλεπίδραση με τους χρήστες σε πραγματικό χρόνο μέσω δημοσιεύσεων με κείμενο, φωτογραφίες και βίντεο, δίνεται η δυνατότητα προβολής βίντεο και προβολής/επεξεργασίας φωτογραφιών µέσω των αναρτήσεων. Παράλληλα υπάρχουν πάρα πολλές εφαρµογές παιχνιδιών που ο χρήστης µπορεί να παίξει αλληλεπιδρώντας µε άλλους µε άλλους χρήστες.

Η αναζήτηση δηµοφιλών δηµοσιεύσεων/θεµάτων δεν είναι τόσο εύκολη µέσω λέξεων – κελιδιών ή hashtags. Επίσης, πολλά brands χρησιμοποιούν το facebook για τη διαφήμιση ιστοσελίδων και προϊόντων με πολύ καλά αποτελέσματα. Μικρές επιχειρήσεις διατηρούν την επίσημη σελίδα του brand τους µόνο στο facebook.

Το Twitter δεν δίνει τη δυνατότητα οργάνωσης των φίλων σε οµάδες και κύκλους αλλά υπάρχει δυνατότητα αποστολής οµαδικών µηνυµάτων. Η υπηρεσία προσωπικών µηνυµάτων του twitter δεν είναι τόσο άµεση, κυρίως γιατί το twitter έχει να κάνει µε τη συνοµιλία µέσω των µικρών, σύντοµων αναρτήσεων και όχι µέσω προσωπικών µηνυµάτων. Στόχος του λοιπόν είναι να διαµοιράζεται η πληροφορία και όχι η προσωπική επικοινωνία.

Υπάρχει αλληλεπίδραση με τους χρήστες σε πραγματικό χρόνο μέσω δημοσιεύσεων με κείμενο, φωτογραφίες και βίντεο, δίνεται η δυνατότητα προβολής βίντεο και προβολής φωτογραφιών µέσω των αναρτήσεων. Η αναζήτηση δηµοφιλών δηµοσιεύσεων/θεµάτων είναι εύκολη µέσω λέξεων – κελιδιών ή hashtags. Επίσης, πολλά brands χρησιµοποιούν το Twitter για τη διαφήµιση ιστοσελίδων και προϊόντων µε πολύ καλά αποτελέσµατα.

Το YouTube είναι το κατ'εξοχήν µέσω για προβολή βίντεο, είτε πρόκειται για κινηµατογραφικό περιεχόµενο είτε για µουσικό βίντεο, οµιλίες, εκπαιδευτικό περιεχόµενο κλπ. Οι λεγόµενοι youtubers ή vloggers είναι άτομα τα οποία χρησιμοποιούν το YouTube δημιουργώντας και ανεβάζoντας στο κανάλι τους σύντοµα βίντεο, στα οποία εκθέτουν τη γνώµη τους για θέµατα της επικαιρότητας, κοινωνικά και άλλα. Στο YouTube δεν υπάρχει η δυνατότητα προσωπικών µηνυµάτων, οι χρήστες µπορούν να επικοινωνούν µεταξύ τους µόνο µέσω σχολίων. Η αναζήτηση δηµοφιλών δηµοσιεύσεων/θεµάτων είναι εύκολη µέσω λέξεων – κελιδιών ή hashtags. Επίσης, πολλά brands χρησιµοποιούν το YouTube για τη διαφήµιση ιστοσελίδων και προϊόντων µε πολύ καλά αποτελέσµατα.

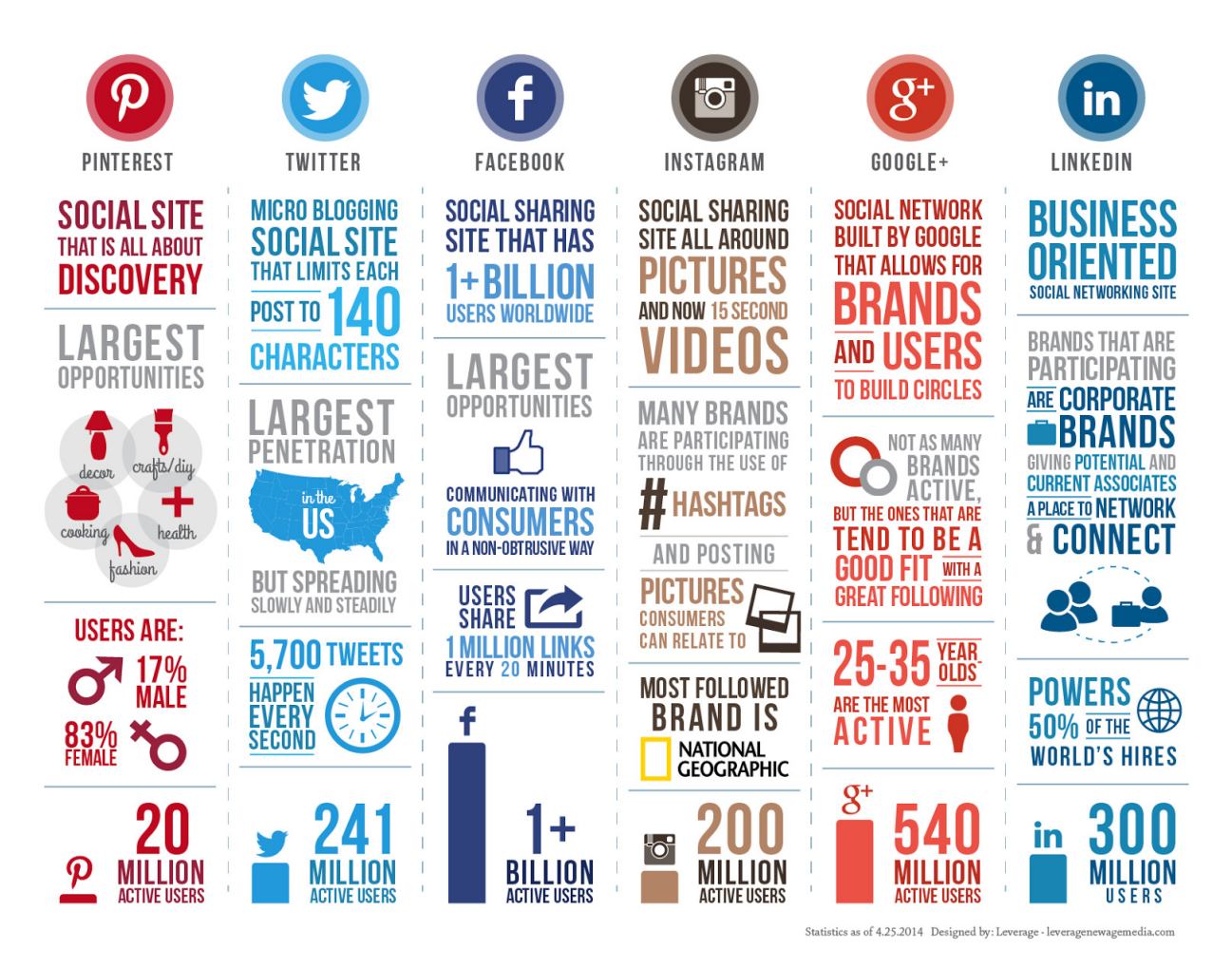

Εικόνα 4: Σύγκριση κοινωνικών δικτύων με βάση τις κύριες χρήσεις και τον αριθμό χρηστών

Το Instagram είναι επικεντρωµένο στην προβολή φωτογραφιών και σύντοµων βίντεο. ∆ίνει στον χρήστη τη δυνατότητα χρήσης διάφορων φίλτρων επεξεργασίας των φωτογραφιών που ανεβάζει στην εφαρµογή για φορητές συσκευές που προσδίδει στο κοινωνικό αυτό δίκτυο µία µοναδικότητα. Στο Instagram υπάρχει πλέον η δυνατότητα προσωπικών µηνυµάτων µέσω της υπηρεσίας Instagram Direct. Η αναζήτηση δημοφιλών δημοσιεύσεων/θεμάτων είναι εύκολη μέσω λέξεων – κελιδιών ή hashtags. Επίσης, αρκετά brands χρησιµοποιούν το Instagram για τη διαφήµιση ιστοσελίδων και προϊόντων.

# 7.5 Δημιουργία ερωτηματολόγιου

Σκοπός της δηµιουργίας του ερωτηµατολόγιου είναι να καταφέρουµε να βρούµε κάποιες προτάσεις βελτίωσης των social media. Αναρτήσαµε το ερωτηµατολόγιο σε ένα κοινωνικό δίκτυο για να µπορέσουµε να έχουµε ένα σηµαντικό ποσοστό απαντήσεων.

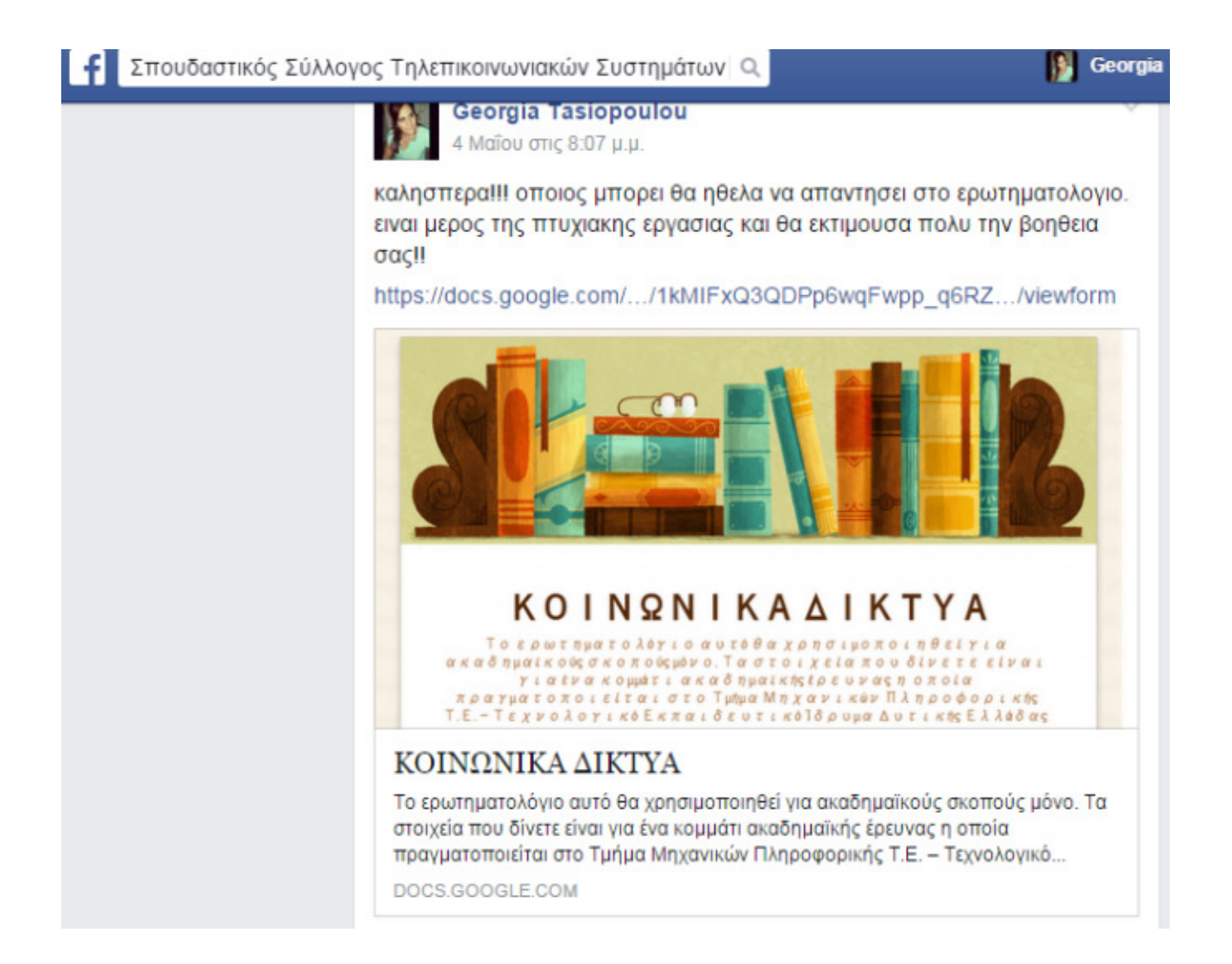

Μέσα από το ερωτηµατολόγιο θέλαµε να απευθυνθούµε κυριως σε φοιτητες αλλα και σε άλλες ηλικιες. Υστερα από επεξεργασια των απαντησεων ειχαµε τα εξης αποτελεσµατα:

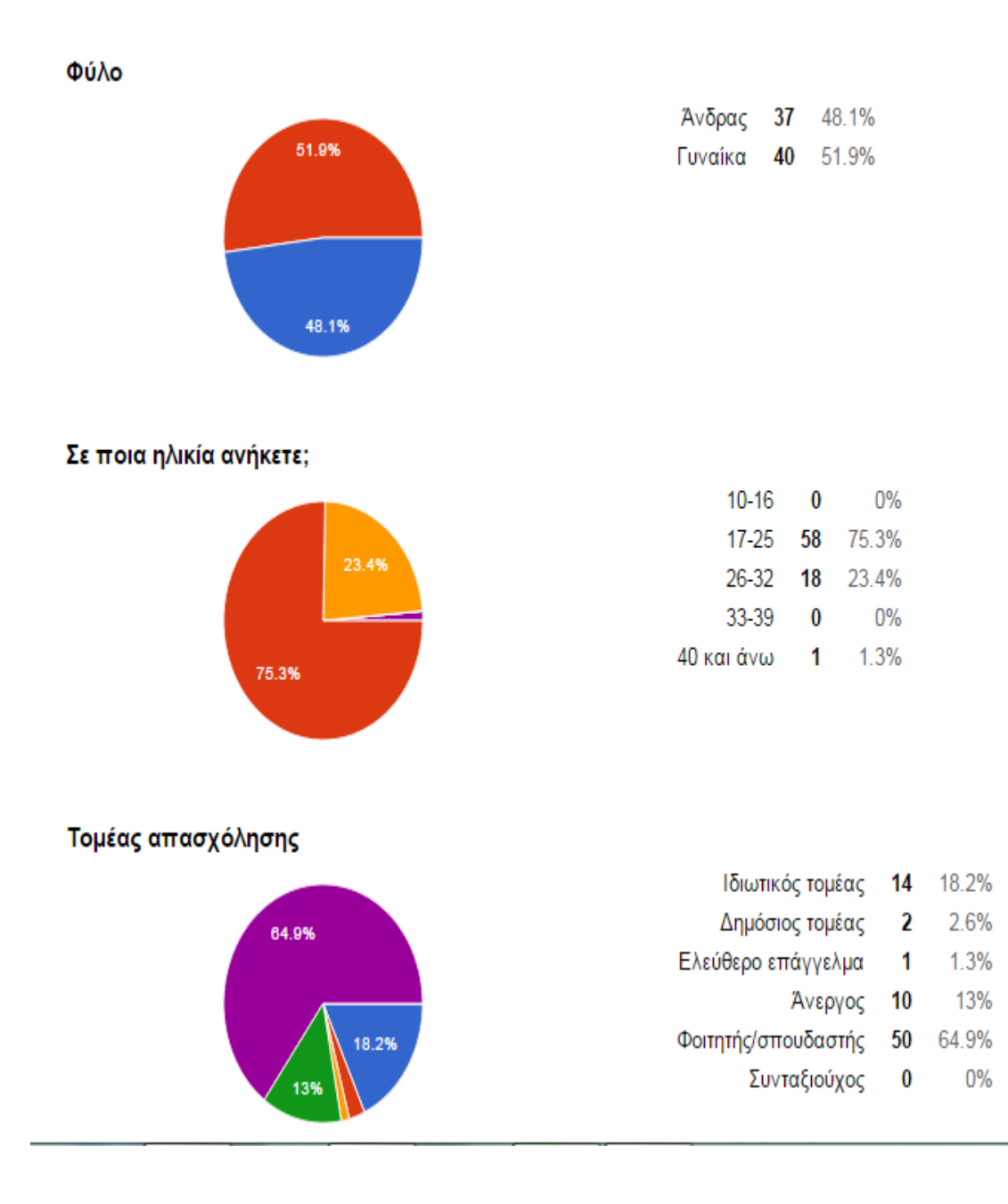

Μορφωτικό επίπεδο

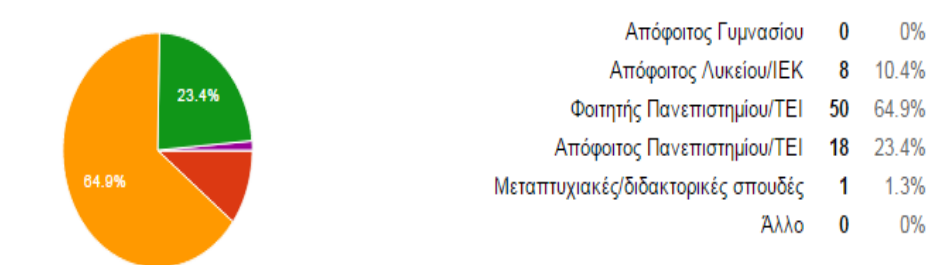

#### Ποιο Κοινωνικό Δίκτυο χρησιμοποιείτε πιο σύχνα;

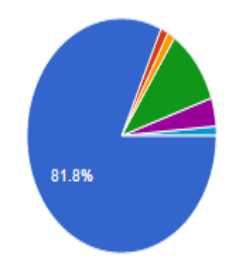

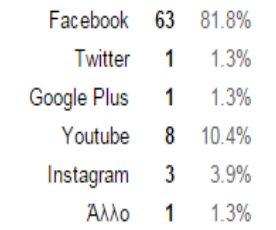

#### Πόσο συχνά επισκέπτεστε το Κοινωνικό Δίκτυο που χρησιμοποιείτε;

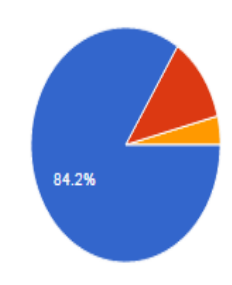

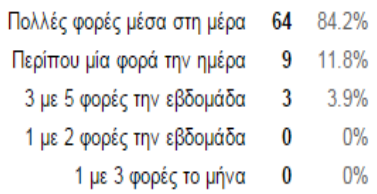

- Πιο αραιά  $\pmb{0}$  $0\%$
- Έχω λογαριασμό αλλά ποτέ δεν συνδέομαι/χρησιμοποιώ  $\bf{0}$  $0%$
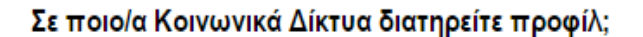

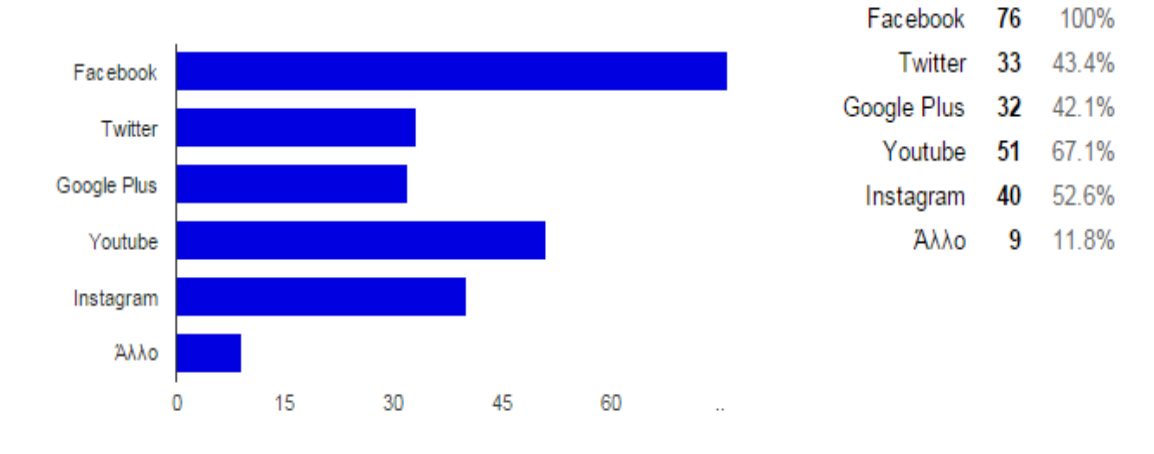

## Το όνομα του προφίλ σας στο Κοινωνικό Δίκτυο που χρησιμοποιείτε είναι:

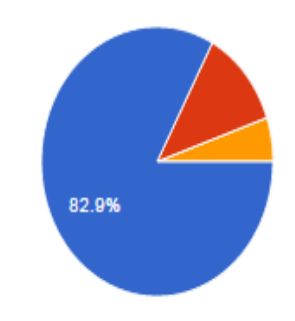

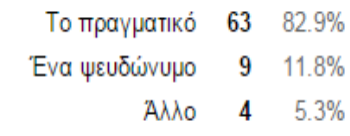

Με ενδιαφέρει/με νοιάζει η κριτική τρίτων ή επαφών μου στις αναρτήσεις μου [Σημειώστε το βαθμό με τον οποίο συμφωνείτε / διαφωνείτε με τις προτάσεις που ακολουθούν]

Συμφωνώ απόλυτα

Όυτε συμφωνώ/ούτε διαφωνώ 37

Συμφωνώ 13

Διαφωνώ 15

Διαφωνώ απόλυτα 9 11.8%

2.6%  $\overline{2}$ 

17.1%

48.7%

19.7%

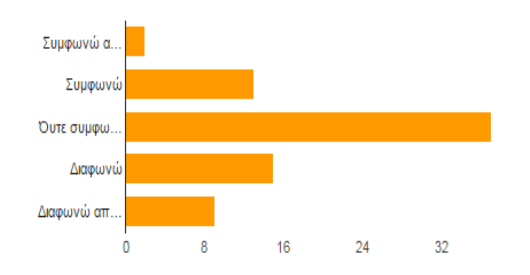

## Αναρτώ μόνο θέματα που είναι κοινώς αποδεκτά [Σημειώστε το βαθμό με τον οποίο συμφωνείτε / διαφωνείτε με τις προτάσεις που ακολουθούν]

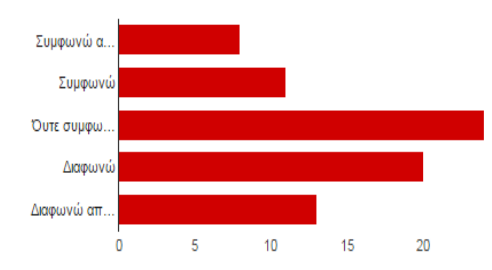

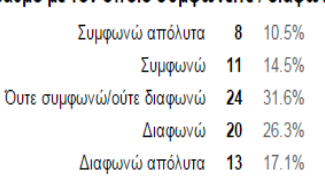

Αναρτώ μόνο πληροφορίες, φωτογραφίες, videos κ.λπ που θεωρώ ότι είναι σημαντικά να αναφέρω [Σημειώστε το βαθμό με τον οποίο συμφωνείτε / διαφωνείτε με τις προτάσεις που ακολουθούν]

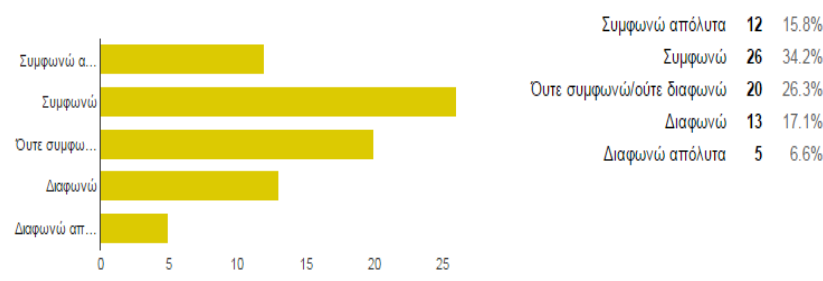

Συνήθως είμαι πολύ προσεχτικός/η στο τι αναρτώ και το ελέγχω πριν το κοινοποίησω [Σημειώστε το βαθμό με τον οποίο συμφωνείτε / διαφωνείτε με τις προτάσεις που ακολουθούν]

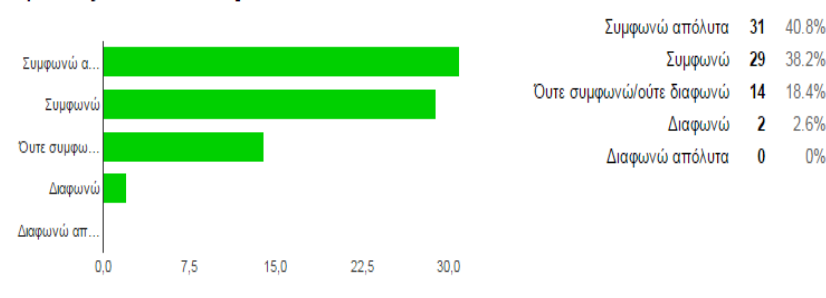

Μοιράζομαι ελεύθερα προσωπικά μου δεδομένα [Σημειώστε το βαθμό με τον οποίο συμφωνείτε / διαφωνείτε με τις προτάσεις που ακολουθούν]

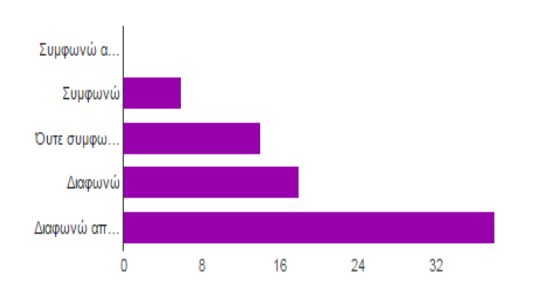

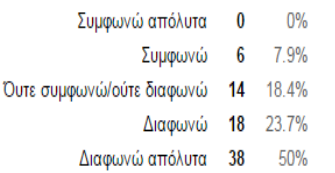

Μοιράζομαι ελεύθερα πληροφορίες για τρίτους (επαφές μου ή μη) στο προφίλ μου [Σημειώστε το βαθμό με τον οποίο συμφωνείτε / διαφωνείτε με τις προτάσεις που ακολουθούν]

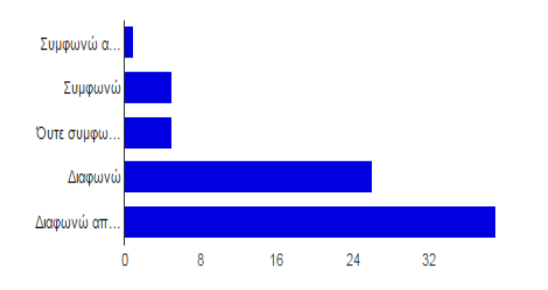

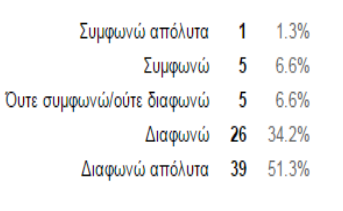

## Σπάνια εμφανίζω προσωπικά μου δεδομένα στο προφίλ μου [Σημειώστε το βαθμό με τον οποίο συμφωνείτε / διαφωνείτε με τις προτάσεις που ακολουθούν]

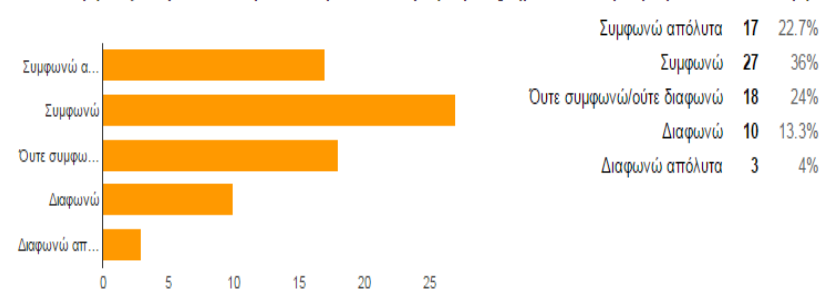

## Σπάνια εμφανίζω προσωπικά δεδομένα τρίτων (επαφών μου ή μη) στο προφίλ μου [Σημειώστε το βαθμό με τον οποίο συμφωνείτε / διαφωνείτε με τις προτάσεις που ακολουθούν]

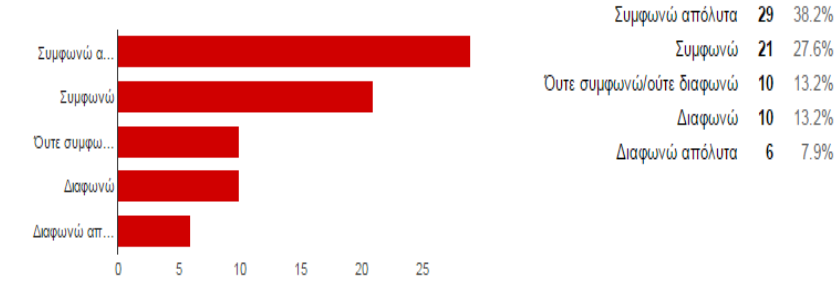

### Δεν αναρτώ τίποτα προσωπικό στο προφίλ μου [Σημειώστε το βαθμό με τον οποίο συμφωνείτε / διαφωνείτε με τις προτάσεις που ακολουθούν]

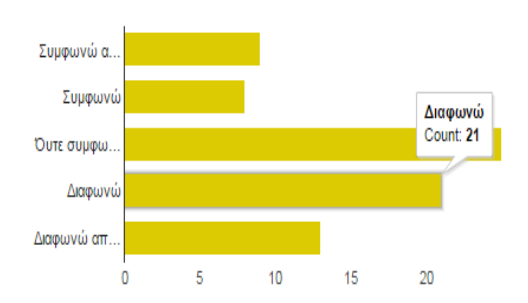

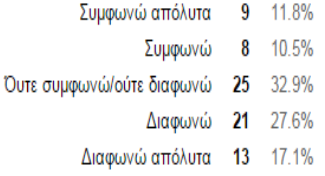

38.2%

27.6%

13.2%

7.9%

## Χρησιμοποιώ Κοινωνικά Δίκτυα για να...

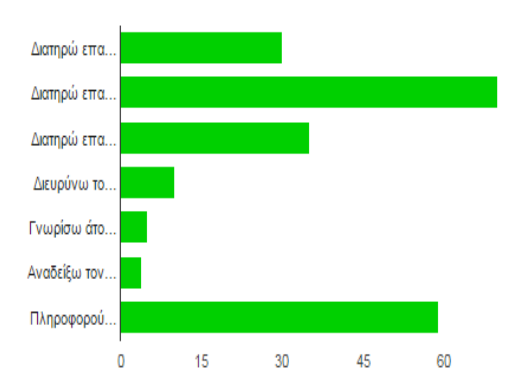

- Διατηρώ επαφές με την οικογένειά μου  $30$ 39.5%
- Διατηρώ επαφές με τους φίλους/γνωστούς μου 70 92.1%
- Διατηρώ επαφές με συναδέλφους, εργοδότες, επαγγελματικούς κύκλους 35 46.1%
	- Διευρύνω τον κύκλο των γνωριμιών μου 10 13.2%
	- Γνωρίσω άτομα του αντίθετου φίλου (γνωριμίες) 6.6% 5
		- Αναδείξω τον εαυτό μου  $\overline{4}$ 5.3%
		- Πληροφορούμαι/ενημερώνομαι 59 77.6%

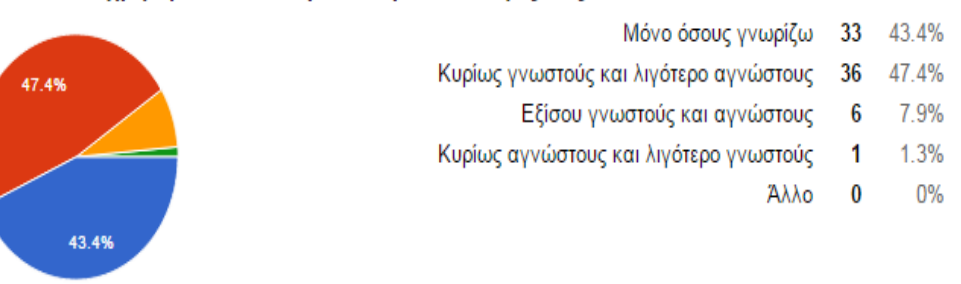

## Στο Κοινωνικό Δίκτυο που χρησιμοποιείτε περισσότερο, οι επαφές σας αποτελούνται από

## Πόσο συχνά αλλάζετε τον προσωπικό σας κωδικό ασφαλείας;

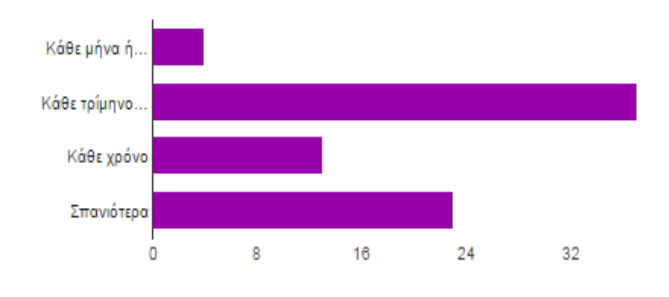

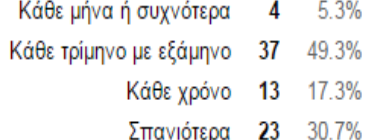

Δεν παρεχω αυτήν την πληροφορία 13 17.1%

Παρεχω αυτήν την πληροφορία και είναι πλήρης & ακριβής 51 67.1%

Χρησιμοποιείτε τον ίδιο κωδικό ασφαλείας σε περισσότερους του ενός λογαριασμούς που έχετε στο internet;

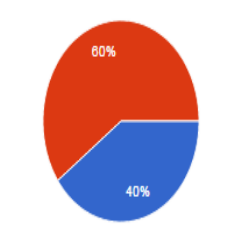

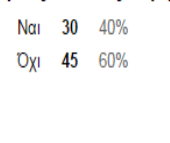

### Γενέθλια [Τι πληροφορίες παρέχετε στο Κοινωνικό Δίκτυο που ανήκετε;]

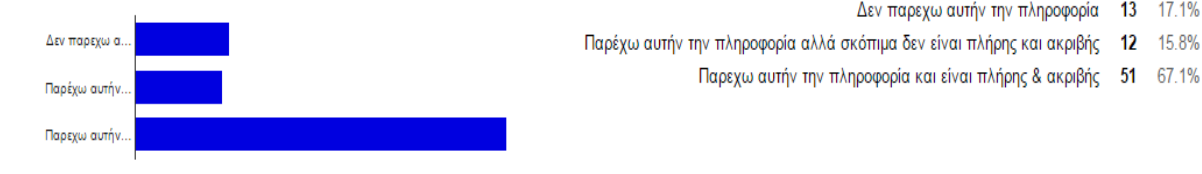

### Κινητό τηλέφωνο [Τι πληροφορίες παρέχετε στο Κοινωνικό Δίκτυο που ανήκετε;]

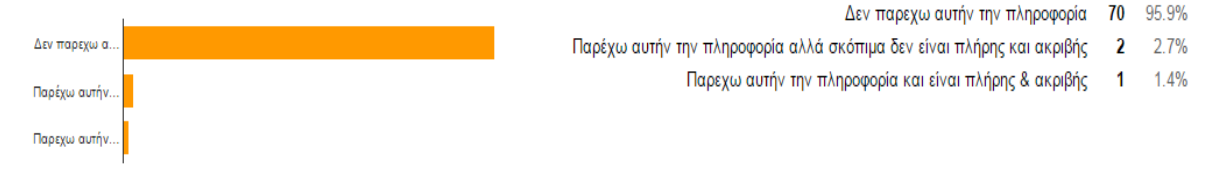

## Σταθερό τηλέφωνο [Τι πληροφορίες παρέχετε στο Κοινωνικό Δίκτυο που ανήκετε;]

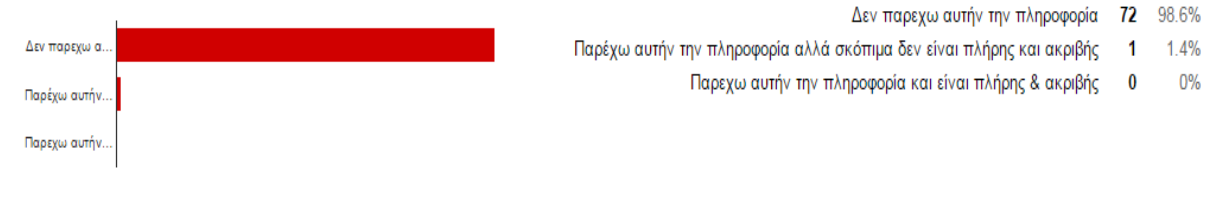

## Διεύθυνση [Τι πληροφορίες παρέχετε στο Κοινωνικό Δίκτυο που ανήκετε;]

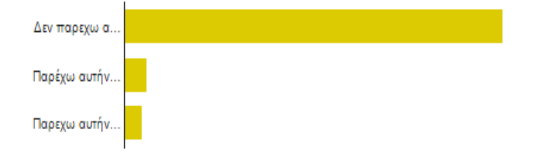

## Τόπος εργασίας [Τι πληροφορίες παρέχετε στο Κοινωνικό Δίκτυο που ανήκετε;]

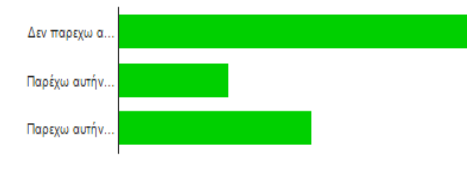

## Τόπος διαμονής [Τι πληροφορίες παρέχετε στο Κοινωνικό Δίκτυο που ανήκετε;]

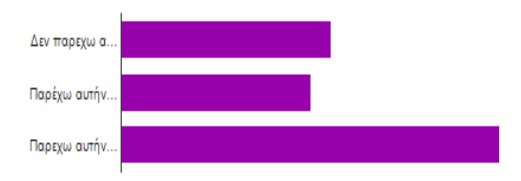

Δεν παρεχω αυτήν την πληροφορία 27%  $20$ Παρέχω αυτήν την πληροφορία αλλά σκόπιμα δεν είναι πλήρης και ακριβής 18 24.3%

Δεν παρεχω αυτήν την πληροφορία 41 55.4%

Δεν παρεχω αυτήν την πληροφορία

Παρέχω αυτήν την πληροφορία αλλά σκόπιμα δεν είναι πλήρης και ακριβής

Παρεχω αυτήν την πληροφορία και είναι πλήρης & ακριβής

Παρέχω αυτήν την πληροφορία αλλά σκόπιμα δεν είναι πλήρης και ακριβής 12 16.2%

Παρεχω αυτήν την πληροφορία και είναι πλήρης & ακριβής 21 28.4%

90.4% 66

 $\overline{4}$ 5.5%

 $\overline{3}$ 4.1%

- Παρεχω αυτήν την πληροφορία και είναι πλήρης & ακριβής 36 48.6%
- 

## Οικογενειακή κατάσταση [Τι πληροφορίες παρέχετε στο Κοινωνικό Δίκτυο που ανήκετε;]

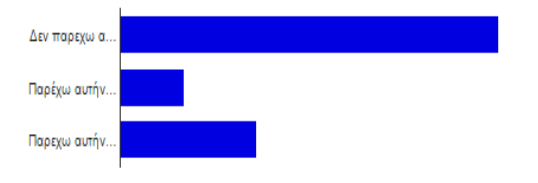

#### Δεν παρεχω αυτήν την πληροφορία 47 65.3% 11.1% 8

- Παρέχω αυτήν την πληροφορία αλλά σκόπιμα δεν είναι πλήρης και ακριβής
	- Παρεχω αυτήν την πληροφορία και είναι πλήρης & ακριβής 17 23.6%

## Ηλεκτρονική διεύθυνση (email) [Τι πληροφορίες παρέχετε στο Κοινωνικό Δίκτυο που ανήκετε;]

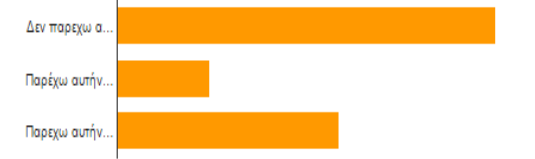

- Δεν παρεχω αυτήν την πληροφορία 41 54.7%
- Παρέχω αυτήν την πληροφορία αλλά σκόπιμα δεν είναι πλήρης και ακριβής 10 13.3%
	- Παρεχω αυτήν την πληροφορία και είναι πλήρης & ακριβής 24 32%

Γνωρίζετε ότι υπάρχουν ρυθμίσεις προσωπικών δεδομένων στο Κοινωνικό Δικτυο που χρησιμοποιείτε περισσότερο;

Nαι 73 96.1% Oxi 3 3.9%

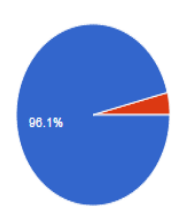

Έχετε διαβάσει το κείμενο για την πολιτική διασφάλισης των προσωπικών δεδομένων στο Κοινωνικό Δίκτυο που χρησιμοποιείτε περισσότερο;

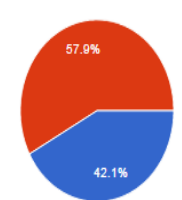

Nαι 32 42.1% Oxi 44 57.9%

#### Τη διασφάλιση των προσωπικών σας δεδομένων στα Κοινωνικά Δίκτυα τη θεωρείτε:

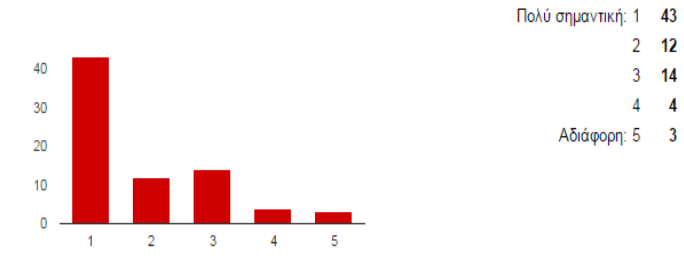

### Ελέγχετε τις ρυθμίσεις των προσωπικών δεδομένων σας...

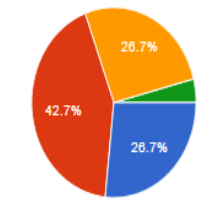

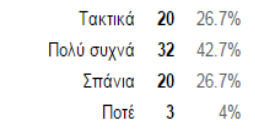

56.6% 2 12 15.8%

3 14 18.4%

4 5.3%

3.9%

 $\overline{4}$ 

Αδιάφορη: 5 3

#### Έχει γίνει ποτέ παραβίαση των προσωπικών σας δεδομένων;

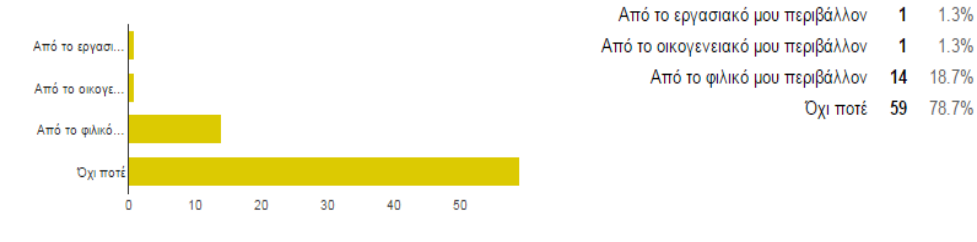

### Στο Κοινωνικό Δίκτυο που χρησιμοποιείτε περισσότερο, έχετε ορίσει το προφίλ σας ως:

- Ιδιωτικό (private) ώστε μόνο οι επαφές μου να μπορούνε να το δούνε 42 56%
- Μερικώς ιδιωτικό ώστε επαφές των επαφών μου να μπορούνε να το δούνε 22 29.3%
	- Δημόσιο (public) όπου είναι ανοιχτό σε όλους 10 13.3%
		- Δεν γνωρίζω 1 1.3%

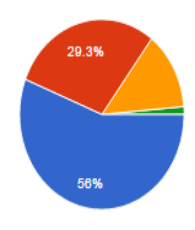

### Σε αυτό το ιδιωτικό ή μερικώς ιδιωτικό προφίλ:

Περιορίζω ποιες επαφές μπορούν να έχουν πρόσβαση στις πληροφορίες που παρέχω 42 56%

- Όλοι μπορούν να δουνε τα ίδια 32 42.7%
	- Δεν γνωρίζω 1 1.3%

2.6%

2.6%

 $0%$ 

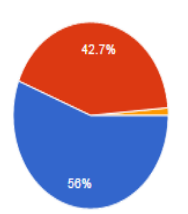

## Στο Κοινωνικό Δίκτυο που χρησιμοποιείτε περισσότερο, η διαχείριση των προσωπικών σας δεδομένων σας φαίνεται:

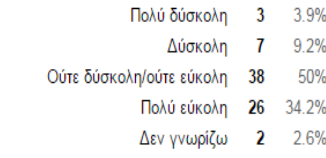

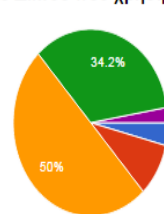

## Διαγράψει άτομα από το δίκτυό σας ή τη λίστα των επαφών σας [Σκεπτόμενοι τον τρόπο που χρησιμοποιείτε τα Κοινωνικά Δίκτυα, έχετε ποτέ:]

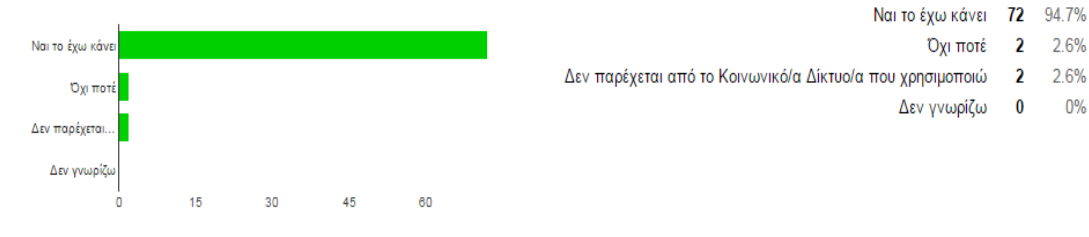

## Διαγράψει σχόλια (comments) που τρίτοι έχουν κάνει στο προφίλ σας [Σκεπτόμενοι τον τρόπο που χρησιμοποιείτε τα Κοινωνικά Δίκτυα, έχετε ποτέ:]

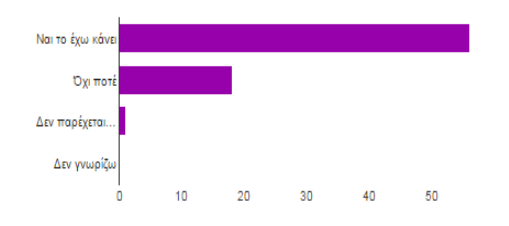

Ναι το έχω κάνει 56 74.7% Όχι ποτέ 18 24% Δεν παρέχεται από το Κοινωνικό/α Δίκτυο/α που χρησιμοποιώ  $1.3%$  $\overline{1}$ Δεν γνωρίζω  $\bf{0}$  $0%$ 

#### Αφαιρέσει το όνομά σας από φωτογραφίες που τρίτοι σας έχουν αναγνωρίσει (tag) [Σκεπτόμενοι τον τρόπο που χρησιμοποιείτε τα Κοινωνικά Δίκτυα, έχετε ποτέ:]

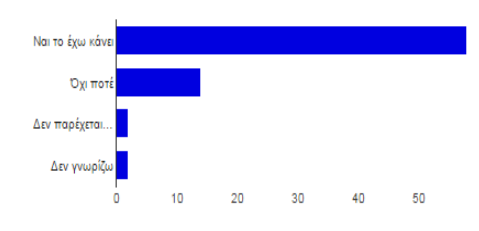

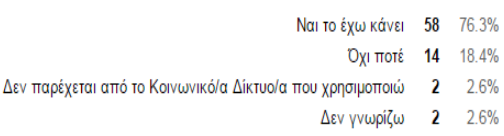

#### Αναρτήσει περιεχόμενο, σχόλια, φωτογραφίες ή videos που αργότερα μετανοιώσατε που το μοιραστήκατε [Σκεπτόμενοι τον τρόπο που χρησιμοποιείτε τα Κοινωνικά Δίκτυα, έχετε ποτέ:]

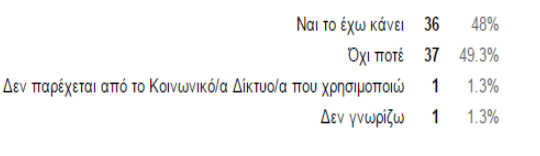

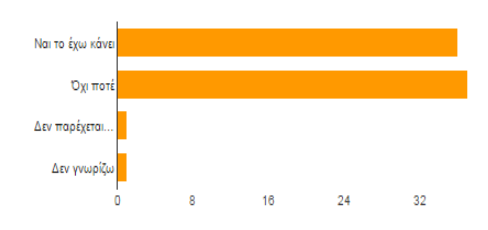

## Έχετε ορίσει το λογαριασμό σας κατ' αυτόν τον τρόπο ώστε αυτόματα να εμφανίζει την τοποθεσία σας [Σκεπτόμενοι τον τρόπο που χρησιμοποιείτε τα Κοινωνικά Δίκτυα, έχετε ποτέ: Ι

20%

68%

2.7%

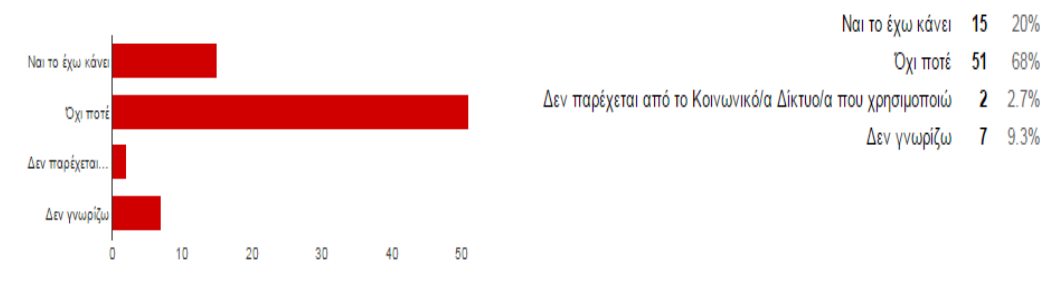

## Facebook [Σε ποιο βαθμό εμπιστεύεστε το/τα Κοινωνικά Δίκτυα που ανήκετε όσον αφορά στη διαχείριση των προσωπικών σας δεδομένων;]

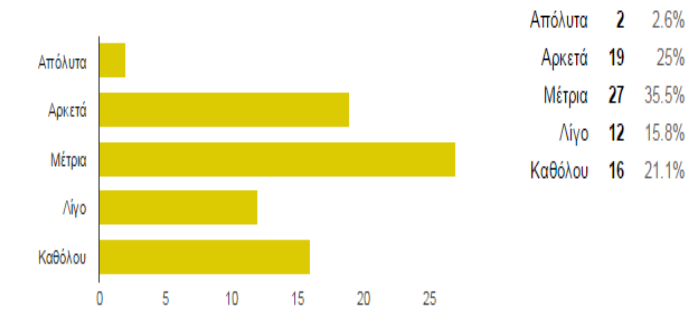

## Twitter [Σε ποιο βαθμό εμπιστεύεστε το/τα Κοινωνικά Δίκτυα που ανήκετε όσον αφορά στη διαχείριση των προσωπικών σας δεδομένων;]

12.1%

13.8%

43.1%

13.8%

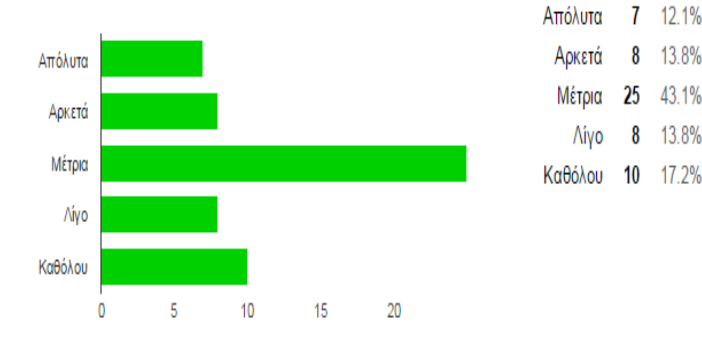

## Google Plus [Σε ποιο βαθμό εμπιστεύεστε το/τα Κοινωνικά Δίκτυα που ανήκετε όσον αφορά στη διαχείριση των προσωπικών σας δεδομένων;]

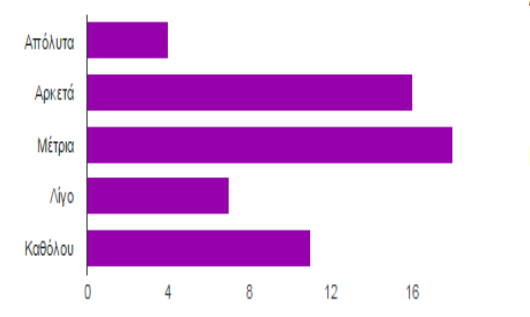

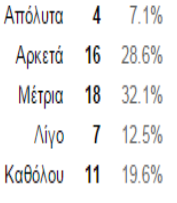

Youtube [Σε ποιο βαθμό εμπιστεύεστε το/τα Κοινωνικά Δίκτυα που ανήκετε όσον αφορά στη διαχείριση των προσωπικών σας δεδομένων;]

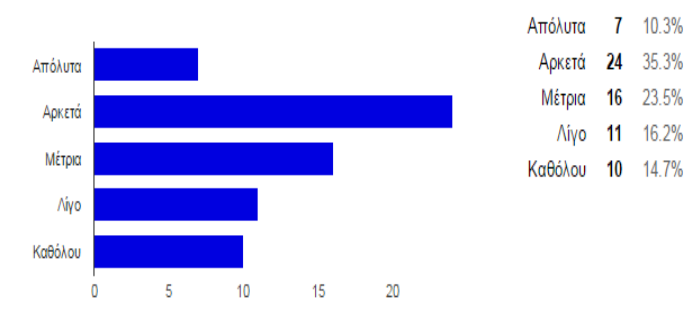

## Άλλο [Σε ποιο βαθμό εμπιστεύεστε το/τα Κοινωνικά Δίκτυα που ανήκετε όσον αφορά στη διαχείριση των προσωπικών σας δεδομένων;]

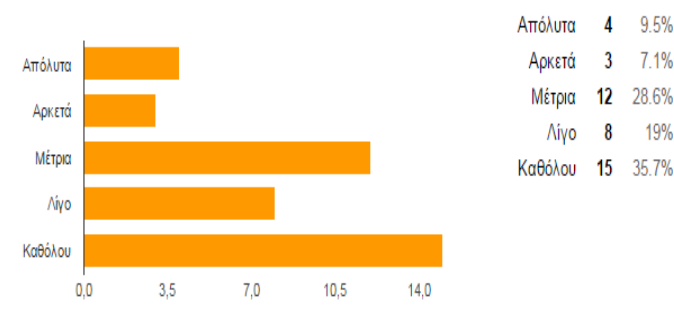

Πόσο συχνά διαβάζετε την πολιτική ιδιωτικότητας μιας εταιρείας στο Ίντερνετ ή ρωτάς τι σκοπεύει να κάνει η εταιρεία με τα προσωπικά σας δεδομένα πριν τα αποκαλύψετε

33 43 4%

38

 $6\phantom{a}$ 

50%

7.9%

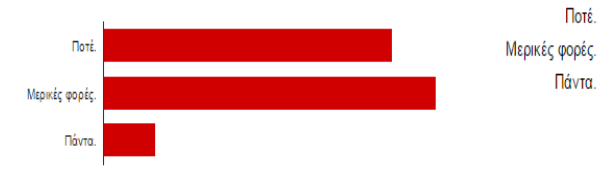

### Ποιους κινδύνους θεωρείτε πως κρύβουν τα Κοινωνικά Δίκτυα που χρησιμοποιείτε;

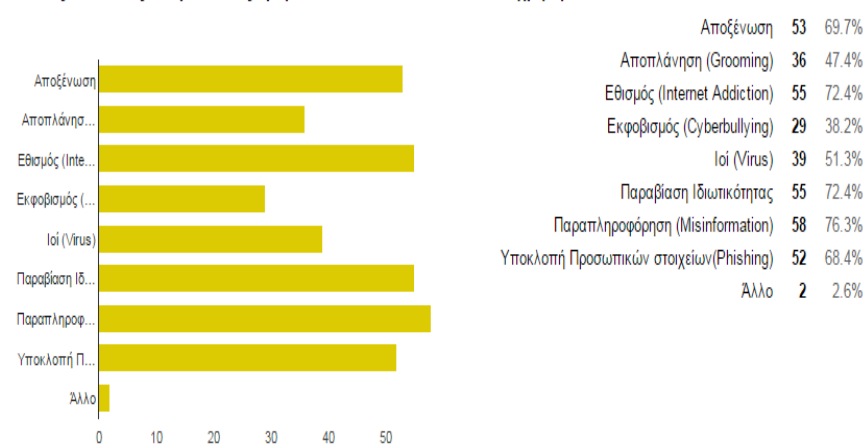

### Με ποιον τρόπο τα social media έχουν επηρεάσει την καθημερινότητά σας;

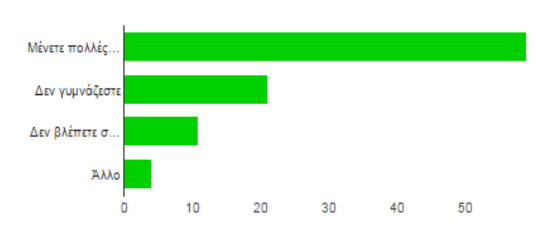

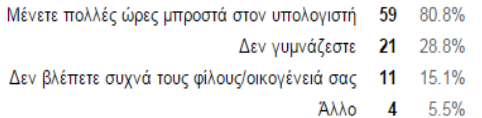

## Πιστεύετε ότι τα social media σας επηρεάζουν συναισθηματικά;

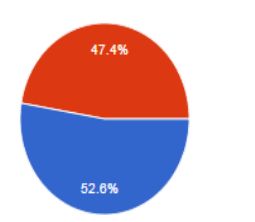

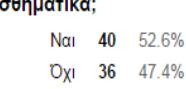

#### Θεωρείτε πως η ελληνική γλώσσα έχει "χαθεί' μέσα από την χρήση των greeklish;

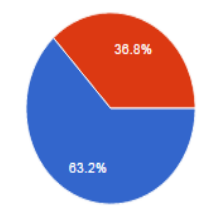

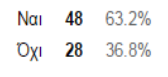

## Για ποιους λόγους χρησιμοποιούν οι νέοι τα greeklish;

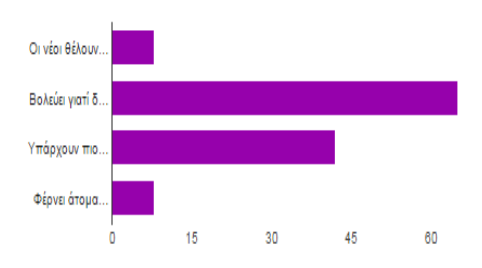

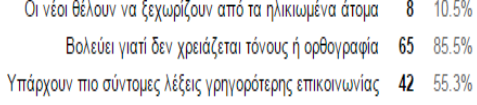

Φέρνει άτομα από όλες τις κοινωνικές ομάδες πιο κοντά 8 10.5%

Πιστεύετε πως αν το Google+ έδινε την δυνατότητα άμεσων προσωπικών μηνυμάτων και άφηνε τον χρήστη να επιλέξει τον τρόπο επικοινωνίας που τον βολεύει, θα μπορούσε να βελτιωθεί;

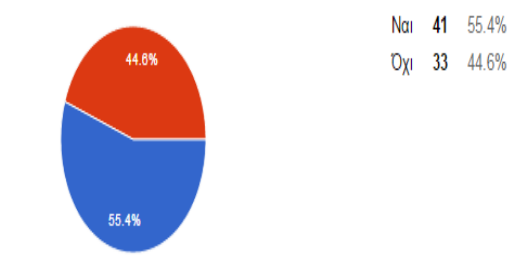

Στο Twitter πολλές αναρτήσεις αναδημοσιεύονται χιλιάδες φορές και όταν κανείς αναζητά ένα συγκεκριμένο hashtag μπορεί να καταλήξει με σελίδες της ίδιας ανάρτησης. Πιστεύετε πως θα μπορούσε να βελτιωθεί με κάποιο φίλτρο;

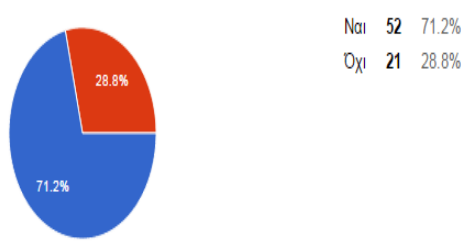

Ένα μεγάλο μειονέκτημα του YouTube είναι ότι δεν υπάρχει η δυνατότητα προσωπικών μηνυμάτων. Σε τι θα βοηθούσε η δημιουργία προσωπικών μηνυμάτων;

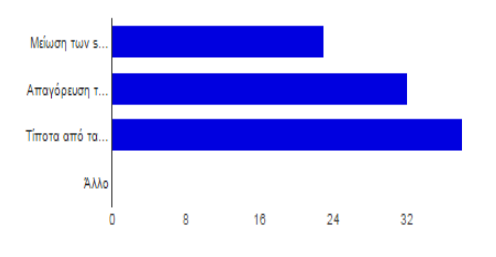

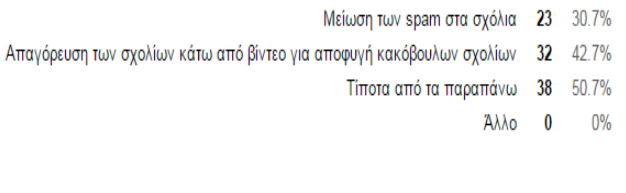

Θα έχετε παρατηρήσει πως το Instagram δεν μπορεί να χρησιμοποιηθεί από τον υπολογιστή. Δηλαδή δεν μπορούμε να επεξεργαστούμε τις εικόνες που ανεβάζουμε. Αν υπήρχε αυτή η δυνατότητα, πιστεύετε πως το ποσοστό των χρηστών θα αυξανόταν;

> Καθόλου  $-5$ 6.6% 5 6.6%

Λίγο Αρκέτα 66 86.8%

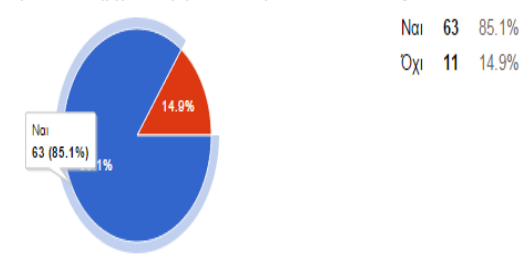

Ποια από τα παρακάτω είναι σημάδια διαδικτυακού εθισμού;

- Πολύωρη συζήτηση με αγνώστους στο διαδίκτυο 3 3.9%
- Ψυχολογικά προβλήματα (αγοραφοβία, κοινωνική αγχώδη διαταραχή κτλ) 9 11.8%
	- Ανικανότητα διαχωρισμού πραγματικής με online ζωης 20 26.3%
		- Όλα τα παραπάνω 44 57.9%

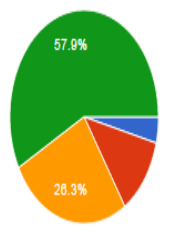

Πόσο εθιστικό τελικά μπορεί να είναι το διαδίκτυο;

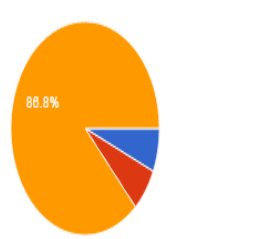

# Αριθμός καθημερινών απαντήσεων

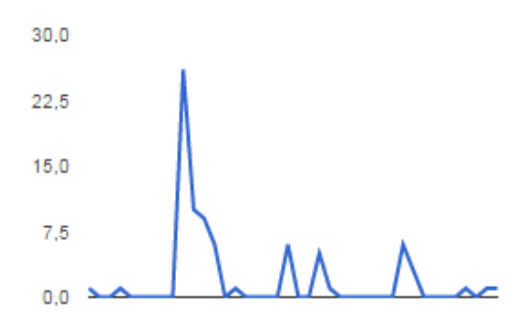

# 7.6 Προτάσεις βελτίωσης

Το Google+ έχει τις περισσότερες υπηρεσίες απ'όλα τα κοινωνικά δίκτυα και παρ'όλα αυτά έχει σχεδόν τους µισούς χρήστες από το Facebook. Σε µία προσπάθεια σύγκρισης και προτάσεων βελτίωσης των κοινωνικών δικτύων θα πρέπει να σταθούµε στο κοινό που αναφέρονται και στον διαφορετικό ρόλο που επιτελεί το κάθε ένα. Τα κοινωνικά δίκτυα που θα µπορούσαµε να πούµε ότι στοχεύουν στο ίδιο κοινό είναι το Google+ και το Facebook. Το Google+ έχει τις περισσότερες υπηρεσίες απ'όλα τα κοινωνικά δίκτυα και παρ'όλα αυτά έχει σχεδόν τους µισούς χρήστες από το Facebook. Φυσικά το Facebook είναι αρκετά παλιότερο από το Google+ αλλά αυτός δεν είναι ο µόνος λόγος που το Facebook είναι πιο δηµοφιλές. Είναι φανερό από τα στοιχεία που παρουσιάστηκαν στις παραπάνω ενότητες, ότι το Facebook έχει επενδύσει πολύ στο να αναπτύξει υπηρεσίες που διευκολύνουν την προσωπική επαφή µεταξύ των χρηστών µε διαφορετικούς και διασκεδαστικούς τρόπους. ∆ίνει τη δυνατότητα προσωπικών συνοµιλιών σε παράθυρα, υπάρχει ειδικό παράθυρο µε τους φίλους που είναι διαθέσιµοι για συνοµιλία, υπάρχουν πολλά emoticons που µπορούν να αποσταλλούν, οι φίλου µπορούν να παίξουν παιχνίδια, να φτιάξουν κλειστές οµάδες και να µοιράζονται πληροφορίες. Όσον αφορά λοιπόν την προσωπική επαφή, το Facebook είναι παράδειγµα προς µίµηση για το Google+ και αυτό το αποδεικνύουν τα στοιχεία.

Από την άλλη πλευρά, το Google+ προσπαθεί να διατηρήσει ένα πιο σοβαρό προφίλ, στοχεύοντας πάλι στην επικοινωνία µέσω της ανταλλαγής πληροφορίας σε οµάδες φίλων. Κάνει λοιπόν µια άλλη πρόταση. Αντί της απλής συνοµιλίας, ο χρήστης µπορεί να κάνει αναρτήσεις σε οµάδες φίλων (ή ακόµα ορατές σε έναν µοναδικό φίλο) και οι φίλοι αυτοί να απαντούν σχολιάζοντας αυτή την ανάρτηση. Ο τρόπος αυτός επικοινωνίας είναι λιγότερο άµεσος από αυτόν του Facebook. Επίσης,

όλες οι αναρτήσεις χάνονται µέσα στο news feed και είναι δύσκολο να ακολουθεί κανείς την αλληλεπίδραση µε τον κάθε φίλο. Μία πρόταση λοιπόν θα ήταν, το Google+ να δίνει τη δυνατότητα άµεσων προσωπικών µηνυµάτων και να αφήνει τον χρήστη να επιλέξει τον τρόπο επικοινωνίας που τον βολεύει. Ένα πλεονέκτηµα του Google+ είναι η παρουσίαση του news feed καθώς εµφανίζονται πολλές αναρτήσεις σε κάθε σειρά και δεν χρειάζεται ο χρήστης να κάνει πολλά scroll down για να λάβει τις πληροφορίες. Επίσης, οι εικόνες είναι πολύ καλύτερης ποιότητας από αυτήν του facebook. Σηµαντικό πλεονέκτηµα για όσους ψάχνουν πληροφορίες για συγκεκριµένα θέµατα, είναι η αναζήτηση µέσω hashtags, κάτι που στο Google+ είναι εύκολο καθώς σε καθε ανάρτηση θα µπει ένα hashtag αυτόµατα ακόµα και αν ο χρήστης δεν εισάγει κάποιο.

Εποµένως, ως πρόταση βελτίωσης για το facebook, θα ήταν να διευρύνει το πλάτος της κύριας σελίδας του χρήστη (news feed – ενηµερώσεις) και να επιτρέψει την ανάρτηση εικόνων υψηλότερης ποιόητας. Μεγάλη αναβάθµιση θα ήταν και η χρήση hashtags στις αναρτήσεις.

Η υπηρεσία προσωπικών µηνυµάτων του twitter δεν είναι τόσο άµεση, κυρίως γιατί το twitter έχει να κάνει µε τη συνοµιλία µέσω των µικρών, σύντοµων αναρτήσεων και όχι µέσω προσωπικών µηνυµάτων. Στόχος του λοιπόν είναι να διαµοιράζεται η πληροφορία δηµόσια και όχι η προσωπική επικοινωνία. Το Twitter είναι επιτυχηµένο γι'αυτό τον λόγο και δεν µπορεί να θεωρηθεί ως µειονέκτηµα το γεγονός ότι η υπηρεσία προσωπικών µηνυµάτων έρχεται δεύτερη σε σχέση µε τις αναρτήσεις. Η αναζήτηση δηµοφιλών δηµοσιεύσεων/θεµάτων είναι εύκολη µέσω λέξεων – κελιδιών ή hashtags. Επίσης, πολλά brands χρησιµοποιούν το Twitter για τη διαφήµιση ιστοσελίδων και προϊόντων µε πολύ καλά αποτελέσµατα. Το Twitter διαθέτει την καλύτερη υπηρεσία αναζήτησης δηµοφιλών θεµάτων µέσω hashtags και ο κάθε χρήστης µπορεί να έχει ξεκάθαρη εικόνα για τα θέµατα της επικαιρότητας µε µια απλή αναζήτηση. Πολλές αναρτήσεις αναδηµοσιεύονται χιλιάδες φορές και όταν κανείς αναζητά ένα συγκεκριµένο hashtag µπορεί να καταλήξει µε σελίδες της ίδιας ανάρτησης. Αυτό θα µπορούσε να βελτιωθεί µε κάποιο φίλτρο ώστε να εµφανίζεται µόνο η αρχική ανάρτηση κάθε φορά που κάποιος κάνει αναζήτηση ενός hashtag. Κατά τα άλλα το Twitter είναι µοναδικό στο είδος του κοινωνικό δίκτυο.

Το YouTube παρέχει τη δυνατότητα στην κοινότητα των youtubers και των vloggers να παρουσιάζουν σύντοµα βίντεο, στα οποία εκθέτουν τη γνώµη τους για θέµατα της επικαιρότητας, κοινωνικά και άλλα. Μέσω αυτού του µέσω, δίνεται η δυνατότητα σε πραγµατικούς ανεξάρτητους ανθρώπους να εκφραστούν σε ένα ευρύ παγκόσµιο κοινό. Είναι, ως εκ τούτου, ένα µεγάλο µειονέκτηµα του YouTube το γεγονός ότι δεν υπάρχει η δυνατότητα προσωπικών µηνυµάτων. Αυτό θα έδινε τη δυνατότητα ακόµα πιο άµεσης επικοινωνίας µεταξύ των χρηστών, µειώνοντας τα φαινόµενα spam στα σχόλια ή απαγόρευσης των σχολίων κάτω από µερικά βίντεο για αποφυγή κακόβουλων σχολίων.

Το Instagram είναι και αυτό µοναδικό στο είδος του. Η δυνατότητα επεξεργασίας των εικόνων που λαµβάνουν οι χρήστες µε τα διάφορα φίλτρα είναι εκπληκτική και ικανοποιεί την πλειονότητα των ερασιτεχνών φωτογράφων. Θα µπορούσε να γίνει µία βελτίωση στις διαστάσεις τις φωτογραφίας που µπορεί να δηµοσιευθεί. Επίσης, οι χρήστες µπορούν να έχουν πρόσβαση στο Instagram µέσω του σταθερού τους υπολογιστή αλλά δεν µπορούν να ανεβάσουν και να επεξεργαστούν φωτογραφίες. Αυτό µπορεί να γίνει µόνο µέσω της εφαρµογής για κινητά. Αν υπήρχε αντίστοιχη εφαρµογή και για προσωπικούς υπολογιστές, οι χρήστες του Instagram θα αυξάνονταν δραµατικά.

# 8 ΚΕΦΑΛΑΙΟ: ΕΠΙΛΟΓΟΣ

Μέγρι τώρα, όλοι γνωρίζουμε ότι τα social media έγουν τεράστιο αντίκτυπο στον πολιτισμό μας, στην επιχειρηµατικότητα, και γενικότερα στον κόσµο. Οι δικτυακοί τόποι κοινωνικής ενηµέρωσης είναι µερικά από τα πιο δηµοφιλή στέκια στο ∆ιαδίκτυο. Έχουν αλλάξει ριζικά τον τρόπο που οι άνθρωποι επικοινωνούν και να κοινωνικοποιούνται στο διαδίκτυο.

Ωστόσο, πέρα από τις διασκεδαστικές και ελαφρές πληροφορίες που λαµβάνονται από τα µέσα κοινωνικής δικτύωσης, ποιές είναι µερικές από τις πραγµατικές επιπτώσεις, θετικές και αρνητικές, που έχουν τα social media έχει στην κοινωνία µας;

Εδώ είναι µια πιο προσεκτική µατιά στην επίδραση των κοινωνικών µέσων µαζικής ενηµέρωσης σχετικά µε την πολιτική, τις επιχειρήσεις, την κοινωνικοποίηση, καθώς και ορισµένες από τις αρνητικές επιπτώσεις, όπως η παρενόχληση στον κυβερνοχώρο και της ιδιωτικής ζωής.

# 8.1 Επίδραση στην Πολιτική

Κάθε πολιτικός επενδύει στα µέσα κοινωνικής δικτύωσης επειδή οι ιστοσελίδες αυτές έχουν διαδραµατίσει σηµαντικό ρόλο σε πολλές εκλογές σε όλο τον κόσµο, συµπεριλαµβανοµένων των ΗΠΑ, του Ιράν και της Ινδίας. Έχουν υπηρετήσει επίσης στο να συσπειρώσουν το λαό για µια αιτία, και έχει εµπνεύσουν µαζικά κινήµατα και πολιτικές αναταραχές σε πολλές χώρες.

# 8.2 Επίδραση στις Επιχειρήσεις

Οι εταιρείες χρησιµοποιούν τα social media για να διαφηµίζουν τα προϊόντα τους, να χτίσουν την εµπιστοσύνη των πελατών και για πολλές άλλες λειτουργίες. Οι αλληλεπιδράσεις και ανατροφοδότηση από τους πελάτες βοηθά τις επιχειρήσεις να κατανοήσουν την αγορά, και να τελειοποιήσουν τα προϊόντα και τις στρατηγικές τους. Πολλές επιχειρήσεις διοργανώνουν διαγωνισµούς και να δώσει βραβεία και να ενθουσιάσουν τους καταναλωτές ώστε να επισκεφθούν την κοινωνική σελίδα της ιστοσελίδας τους πιο συχνά. Σε σύγκριση µε τηλεοπτικές διαφηµίσεις και άλλες ακριβές µορφές µάρκετινγκ, η παρουσία των κοινωνικών µέσων µαζικής ενηµέρωσης είναι ένας φθηνός και αποτελεσµατικός τρόπος για να ενισχυθεί η εικόνα της µάρκας και η δηµοτικότητα της.

# 8.3 Επίδραση στην Κοινωνικοποίηση

Τα κοινωνικά δίκτυα προσφέρουν τη δυνατότητα στους ανθρώπους να επανασυνδεθούν µε παλιούς φίλους και γνωστούς τους, να κάνουν νέους φίλους, τνα ανταλλάξουν ιδέες, να µοιραστούν περιεχόµενο και εικόνες, καθώς και πολλές άλλες δραστηριότητες. Οι χρήστες µπορούν να µείνουν ενήµεροι για τις τελευταίες παγκόσµιες και τοπικές εξελίξεις, και να συµµετέχουν σε εκστρατείες και δραστηριότητες της επιλογής τους. Οι επαγγελµατίες χρησιµοποιούν ιστοσελίδες κοινωνικής δικτύωσης όπως το LinkedIn για να ενισχύσουν την καριέρα και τις προοπτικές των επιχειρήσεων τους. Οι µαθητές µπορούν να συνεργάζονται µε τους συµµαθητές τους, να βελτιώσουν τις ακαδηµαϊκές γνώσεις και τις δεξιότητες επικοινωνίας τους. Μπορείτε να µάθετε για διαφορετικούς πολιτισµούς και κοινωνίες µε τη σύνδεση µε τους ανθρώπους σε άλλες χώρες.

# 8.4 Αρνητικές επιπτώσεις των Social Media

∆υστυχώς, υπάρχουν µερικά µειονεκτήµατα επίσης στην κοινωνική δικτύωση. Πολλοί εσωστρεφείς και κοινωνικά αποµονωµένοι χρήστες, δίνουν υπερβολική έµφαση στην εικονική αλληλεπίδραση, και αγνοούν τον έξω κόσµο. Μαθητές, νεαρά κορίτσια και γυναίκες µπορούν να πέσουν θύµατα ηλεκτρονικών επιθέσεων που µπορεί να δηµιουργήσει ένταση και αγωνία. Πολλές εταιρείες έχουν µπλοκάρει τα κοινωνικά δίκτυα στο γραφείο καθώς εθισµένοι εργαζόµενοι µπορούν να αποσπάσουν την προσοχή σε τέτοιες ιστοσελίδες, αντί να εστιάζουν στην εργασία. Στην πραγµατικότητα, οι µελέτες δείχνουν ότι οι βρετανικές εταιρείες έχουν χάσει δισεκατοµµύρια δολάρια ετησίως σε παραγωγικότητα λόγω του εθισµού των εργαζοµένων στα κοινωνικά µέσα µαζικής ενηµέρωσης.

Η αποκάλυψη προσωπικών πληροφοριών στους ιστότοπους κοινωνικής δικτύωσης µπορούν να κάνουν τους χρήστες ευάλωτους σε εγκλήµατα όπως η κλοπή ταυτότητας, καταδίωξη, κλπ. Πολλές εταιρείες εκτελούν έλεγχο υποβάθρου στο ∆ιαδίκτυο πριν από την πρόσληψη ενός εργαζοµένου. Αν ένας υποψήφιος εργαζόµενος έχει αναρτήσει κάτι που δεν είναι αποδεκτό από την εταιρεία, αυτό µπορεί να επηρεάσει δραστικά τις πιθανότητές τους να πάρει τη δουλειά. Το ίδιο ισχύει και για τις ανθρώπινες σχέσεις πάρα πολύ, καθώς το προφίλ του κάθε χρήστη θεωρείται πως δείχνει τον χαρακτήρα του.

# 8.5 Συμπέρασμα

Τα µέσα κοινωνικής δικτύωσης έχουν πλεονεκτήµατα και µειονεκτήµατα. Εναπόκειται σε κάθε χρήστη να χρησιµοποιεί τις ιστοσελίδες κοινωνικής µε σύνεση για να ενισχύσει την επαγγελµατική και κοινωνική του ζωή, και να είναι προσεκτικός για να διασφαλιστεί ότι δεν θα πέσει θύµα online κινδύνων.

Όσον αφορά τις υπηρεσίες των κοινωνικών δικτύων το Google+ έχει τις περισσότερες υπηρεσίες απ'όλα τα κοινωνικά δίκτυα και παρόλα αυτά έχει σχεδόν τους µισούς χρήστες από το Facebook. Σε µία προσπάθεια σύγκρισης και προτάσεων βελτίωσης των κοινωνικών δικτύων θα πρέπει να σταθούµε στο κοινό που αναφέρονται και στον διαφορετικό ρόλο που επιτελεί το κάθε ένα. Το Facebook έχει επενδύσει πολύ στο να αναπτύξει υπηρεσίες που διευκολύνουν την προσωπική επαφή µεταξύ των χρηστών µε διαφορετικούς και διασκεδαστικούς τρόπους και είναι παράδειγµα προς µίµηση για το Google+.

Από την άλλη πλευρά, το Google+ προσπαθεί να διατηρήσει ένα πιο σοβαρό προφίλ, στοχεύοντας πάλι στην επικοινωνία µέσω της ανταλλαγής πληροφορίας σε οµάδες φίλων. Ο τρόπος αυτός επικοινωνίας είναι λιγότερο άµεσος από αυτόν του Facebook. Σηµαντικό πλεονέκτηµα για όσους ψάχνουν πληροφορίες για συγκεκριµένα θέµατα, είναι η αναζήτηση µέσω hashtags, κάτι που στο Google+ είναι εύκολο καθώς σε καθε ανάρτηση θα µπει ένα hashtag αυτόµατα ακόµα και αν ο χρήστης δεν εισάγει κάποιο. Εποµένως, ως πρόταση βελτίωσης για το facebook, θα ήταν να διευρύνει το πλάτος της κύριας σελίδας του χρήστη (news feed – ενηµερώσεις) και να επιτρέψει την ανάρτηση εικόνων υψηλότερης ποιότητας. Μεγάλη αναβάθµιση θα ήταν και η χρήση hashtags στις αναρτήσεις.

Στόχος του twitter είναι να διαµοιράζεται η πληροφορία δηµόσια και όχι η προσωπική επικοινωνία. Το Twitter είναι επιτυχηµένο γι'αυτό τον λόγο και δεν µπορεί να θεωρηθεί ως µειονέκτηµα το γεγονός ότι η υπηρεσία προσωπικών µηνυµάτων έρχεται δεύτερη σε σχέση µε τις αναρτήσεις. Το Twitter είναι µοναδικό στο είδος του κοινωνικό δίκτυο.

Το YouTube παρέχει τη δυνατότητα στην κοινότητα των youtubers και των vloggers να παρουσιάζουν σύντομα βίντεο, στα οποία εκθέτουν τη γνώμη τους για θέματα της επικαιρότητας, κοινωνικά και άλλα. Μέσω αυτού του µέσω, δίνεται η δυνατότητα σε πραγµατικούς ανεξάρτητους ανθρώπους να εκφραστούν σε ένα ευρύ παγκόσµιο κοινό. Είναι, ως εκ τούτου, ένα µεγάλο µειονέκτηµα του YouTube το γεγονός ότι δεν υπάρχει η δυνατότητα προσωπικών µηνυµάτων.

Το Instagram είναι και αυτό µοναδικό στο είδος του. Η δυνατότητα επεξεργασίας των εικόνων που λαµβάνουν οι χρήστες µε τα διάφορα φίλτρα είναι εκπληκτική και ικανοπιεί την πλειονόηττα των ερασιτεχνών φωτογράφων. Θα µπορούσε να γίνει µία βελτίωση στις διαστάσεις τις φωτογραφίας που µπορεί να δηµοσιευθεί και θα µπορούσε να υπάρχει αντίστοιχη εφαρµογή και για προσωπικούς υπολογιστές.

# 9 ΒΙΒΛΙΟΓΡΑΦΙΑ

- •http://en.wikipedia.org/wiki/Facebook
- •http://el.wikipedia.org/wiki/YouTube
- •http://safepcgr.blogspot.gr/2011/05/greek-youtube-plirofories.html
- •http://en.wikipedia.org/wiki/Social\_network
- •http://www.snsagency.gr/2014/06/ta-koinonika-diktia-os-paragontas-allagis/
- •http://el.wikipedia.org/wiki/Gmail
- •http://www.in2life.gr/indulgence/technology/article/239305/instagram-ti-kanei-pia-afto-topragma.html
- •http://www.ikidcenters.com/%CE%AD%CF%86%CE%B7%CE%B2%CE%BF%CE%B9- %CE%BA%CE%B1%CE%B9-%CE%BC%CE%AD%CF%83%CE%B1-
- 
- %CE%BA%CE%BF%CE%B9%CE%BD%CF%89%CE%BD%CE%B9%CE%BA%CE%AE%CF
- %82-%CE%B4%CE%B9%CE%BA%CF%84%CF%8D%CF%89%CF%83%CE%B7%CF%82/
- •http://internetaddiction0esteem.blogspot.gr/2011/02/blog-post.html
- •http://prolyk-social.weebly.com/psiupsilonchiomicronlambdaomicrongamma943alpha.html
- •http://www.serenityrecovery.com/treatments/addictions/internet-addiction/
- •http://social-networking-websites-review.toptenreviews.com/mobile/
- •https://leveragenewagemedia.com/blog/social-media-infographic/
- •http://www.bitrebels.com/social/social-media-effectiveness-comparison-guide/
- •http://powerupsocial.com/social-media-site-comparison/
- •http://www.dpa.gr/pls/portal/docs/PAGE/APDPX/YOUTH/YOUTH\_INTRO/YOUTH\_BOOKLE T.PDF
- •http://www.pi.ac.cy/InternetSafety/kindinoi.html
- •http://lyk-gastoun.ilei.sch.gr/autosch/joomla15/images/pdf/project%20b.pdf
- •http://www.cyberethics.info/cyethics1/index.php
- •http://hermes.di.uoa.gr/exe\_activities/diadiktio/13\_\_\_\_.html
- •http://lyk-vatheos.eyv.sch.gr/ProjectFiles/Pro2011-2012/AsfaleiaDiadiktyo.pdf
- •http://gosafe.weebly.com/kappa943nudeltaupsilonnuomicroniota-sigmatauomicron-internet.html
- •http://www.leto.gr/page.aspx?p\_id=1128
- •http://www.paidiatros.com/efivos/psyxologia/internet-addiction-prevention

•https://sygxronitexnologia.wordpress.com/2011/07/12/%CE%B1%CF%80%CE%BB%CE%BF% CE%B9-%CF%84%CF%81%CE%BF%CF%80%CE%BF%CE%B9-

%CF%80%CF%81%CE%BF%CF%83%CF%84%CE%B1%CF%83%CE%B9%CE%B1%CF%83 -%CE%B1%CF%80%CE%BF-%CF%84%CE%BF-

%CE%B7%CE%BB%CE%B5%CE%BA%CF%84%CF%81/

•http://el.wikipedia.org/wiki/%CE%94%CE%B9%CE%B1%CE%B4%CE%AF%CE%BA%CF%8 4%CF%85%CE%BF

•http://www.newsbeast.gr/technology/arthro/733706/oi-kindunoi-ton-koinonikon-diktuon/

- •http://netaddiction.com/internet-addiction-test/
- •Πτυχιακή : Political economy-Vera Gavrilova
- •Πτυχιακή : papadimitriou\_vasiliki
- •Πτυχιακή : ∆ιπλωµατική Εργασία Ελένη Παπανικολοπούλου